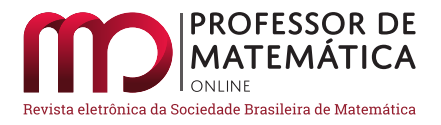

# Aplicação de jogos de pôquer através de tecnologias digitais para ensino de probabilidade

Marc[o](https://orcid.org/0000-0002-1125-7819) Antôn[i](https://orcid.org/0000-0002-7822-3744)o Ribeiro Carla Guimarães Regina Brighenti

### Resumo

A proposta do trabalho foi o uso das tecnologias digitais e do jogo de estratégia pôquer como ferramenta potencializadora para o processo de ensino e aprendizagem de probabilidade na Educação Básica. Utilizou-se o Google Meet, Megajogos e Cardplayer como meios auxiliares para facilitarem a compreensão no estudo de probabilidade e a comunicação. Elaborou-se uma apostila sobre o pôquer comunitário e suas regras, bem como os conceitos básicos de probabilidades e suas aplicações ao jogo. Realizaram-se reuniões por meio de vídeoconferência e jogadas *online* pelo *site* Megajogos, com debate simultâneo de probabilidade. Os resultados mostraram que os sujeitos transformaram o conhecimento, apropriando-se dos conceitos probabilísticos em situações de jogo. Concluiu-se que, apesar do distanciamento social, o uso de tecnologias digitais possibilitou uma aprendizagem significativa em que houve percepção da importância da probabilidade no pôquer.

Palavras-chave: Mídia, jogos de estratégia, aulas virtuais.

### Abstract

The proposal of the work was the use of digital technologies and the strategy game Poker as a potentializing tool for the process of teaching and learning probability in Elementary and High School. Google Meet, Megajogos and Cardplayer were used as auxiliary means to facilitate understanding in the study of probability and communication. A handout on community poker and its rules was elaborated, as well as the basic concepts of probabilities and their applications to the game. Meetings were held via video conference and played online by the Megajogos website, with simultaneous debate of probability. The results showed that the subjects transformed knowledge, appropriating probabilistic concepts in game situations. It was concluded that, despite the social distance, the use of digital technologies, enabled a significant learning in which there was perception of the importance of the probability in Poker.

Keywords: Media, strategy games, virtual classes.

### 1. Introdução

A Matemática tem na probabilidade um de seus ramos com maior aplicabilidade direta às atividades humanas, tais como previsão do tempo, congestionamento do trânsito, uso em genética, pesquisas eleitorais, experiências científicas, prejuízos de empresa, entre outros; sendo assim, é

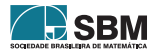

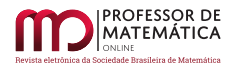

essencial o desenvolvimento de mecanismos diversos, que potencializem o aprendizado dos alunos no que se refere aos principais conceitos dessa área.

Nota-se que a origem dos estudos probabilísticos ocorreu na tentativa de entender e analisar os jogos de azar, então, ao fazermos o uso de jogos em seu ensino, estamos trabalhando com a essência e o fundamento de probabilidade [\[16\]](#page-19-0).

A essência de um jogo de azar é a tomada de decisão sob condições de risco, conhecendo-se o regulamento. Assim, a maioria desses são jogos de apostas, cujos prêmios estão determinados pela probabilidade estatística de acerto e a combinação escolhida [\[17\]](#page-19-1). Para vencer nesse tipo de jogo, a habilidade dos jogadores é essencial, porém o componente imprevisível do azar pode acabar com a sua vitória, mesmo daquele mais experiente e qualificado.

Por outro lado, os denominados jogos de estratégia (seja de tabuleiro, de cartas, de videogames ou de computador) são aqueles na qual, diferentemente dos jogos de azar, a habilidade dos jogadores em tomar decisões estratégicas supera a sorte como fator de determinação do vencedor [\[7\]](#page-19-2).

Nos jogos de estratégia, o jogador depende das probabilidades matemáticas, conhecimento das regras e estratégias do jogo, capacidade psicológica para apreender as reações dos adversários, possibilidade de dissimular as próprias cartas e de prever as cartas dos demais [\[8\]](#page-19-3). É um jogo de habilidades intelectuais e comportamentais [\[4\]](#page-18-0).

As estratégias são definidas pelas probabilidades intuitivas. No entanto, essas podem ser refinadas quando se conhecem conceitos tais como princípio fundamental da contagem, combinação e probabilidades. Assim, o jogo de pôquer pode então ser utilizado em salas de aula em diversas situações.

A pesquisa [\[12\]](#page-19-4) relata sobre o movimento das ideias probabilísticas, a necessidade de realização de outras pesquisas relacionadas ao desenvolvimento não apenas do pensamento probabilístico dos alunos, mais precisamente relacionadas às situações que envolvam probabilidade e análise combinatória, mas também de metodologias que favoreçam tal desenvolvimento.

Conforme [\[14\]](#page-19-5), nos últimos anos tem-se discutido no campo da educação sobre a utilização das tecnologias digitais como uma ferramenta potencializadora para o processo de ensino e aprendizagem. Assim, as Tecnologias Digitais de Informação e Comunicação (TDIC) integram-se em uma gama de bases tecnológicas que possibilitam, a partir de equipamentos, programas e das mídias, a associação de diversos ambientes e indivíduos em uma rede, facilitando a comunicação entre seus integrantes, ampliando as ações e possibilidades já garantidas pelos meios tecnológicos.

O uso de tecnologias digitais permite, além de realização de competições *online*, uma possível interação entre alunos e professores, tal como tem acontecido em situação de distanciamento social, muitas vezes facilitando o aprendizado devido à discussão de temas através de plataformas tais como *Google Meet* ou *Zoom*.

Diante do exposto, o objetivo deste trabalho foi utilizar as plataformas de reuniões virtuais, juntamente com as de jogos *online* para abordar os conteúdos de probabilidade através do jogo de pôquer.

# 2. O jogo de estratégia: Pôquer

Os jogos de estratégia são facilitadores no ensino e aprendizagem da matemática, pois desenvolve nos alunos fatores como a capacidade de analisar, pensar com autonomia e também com cooperação, estimulando-o a socializar-se. Cria-se o hábito de os alunos começarem a refletir sobre seus

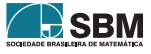

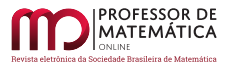

procedimentos e os dos oponentes. A competição força o aluno a traçar suas melhores estratégias e superar suas possíveis deficiências, a demonstrar suas habilidades e até mesmo fazer autocrítica de suas atitudes [\[16\]](#page-19-0). Os jogadores aprendem a ter respeito e noções de disciplina, sendo que essas habilidades desenvolvidas são fundamentais para um cidadão viver de forma atuante na sociedade [\[6\]](#page-18-1).

Através dos jogos podem ser desenvolvidas no aluno as competências de concentração, curiosidade, pensamento crítico, habilidades matemáticas, autoconfiança, autoestima, capacidade de trabalhar em equipe, análise de possibilidades, tomada de decisão, uma melhor leitura do comportamento dos indivíduos, além de aprender a lidar com a frustração da derrota e com a euforia da vitória, conforme [\[1\]](#page-18-2).

Alguns jogos de estratégia são considerados como esportes da mente, por se tratar de um esporte de alta complexidade, na qual um bom jogador requer muito treino, estudo e dedicação. O Pôquer é considerado esporte da mente desde 2010, quando foi reconhecido pela Federação Internacional dos Esportes da Mente [\[10\]](#page-19-6)e [\[8\]](#page-19-3).

O pôquer é um jogo de cartas, disputado com o tradicional baralho francês de 52 cartas, representado em âmbito nacional pela Confederação Brasileira de Texas Hold'em – CBTH. No Brasil há mais de 7 milhões de pessoas jogando pôquer, principalmente em diversos *sites online*. O pôquer foi um dos esportes selecionados pela Associação Global de Federações de Esportes Internacionais para ficar em uma área de observação e poderá entrar na Olimpíada de Paris, em 2024 conforme [\[3\]](#page-18-3).

O Texas Hold'em é, atualmente, a modalidade mais conhecida e jogada em todo o mundo. Trata-se de um jogo de cartas comunitárias, jogado em mesas de 2 até 10 jogadores. Nessa modalidade cada jogador recebe apenas duas cartas fechadas (carta que somente o próprio jogador vê) e também há 5 cartas comunitárias, que são cartas abertas na mesa e utilizadas simultaneamente por todos os jogadores [\[4\]](#page-18-0).

Avaliando suas duas cartas, cada jogador de pôquer sempre tem a opção de continuar ou desistir, e assim descartar suas cartas e abdicar do "pote", que corresponde às fichas apostadas. A decisão pode ser tomada já no início, após a abertura das 3 primeiras cartas comunitárias *(Flop)*, da quarta carta *(Turn)* ou da última *(River)*, totalizando 4 turnos de apostas. No final do quarto turno de apostas é realizado o *Show Down*, momento em que todos os jogadores, que ainda continuam nas apostas, mostram suas cartas para ver quem tem o melhor jogo. O vitorioso é aquele que obtiver a melhor combinação possível de 5 cartas, dentre as 7 cartas existentes, conforme um ranking de mãos estabelecido nas regras. O jogador deve avaliar qual a probabilidade de estar com uma combinação melhor que a dos demais a cada turno de apostas. O jogador que apresentar a melhor mão ou que fizer com que todos os seus adversários desistam ganha o pote.

O trabalho [\[4\]](#page-18-0) aborda uma série de situações em diversos momentos do jogo de pôquer que poderiam ser utilizados como situações problema nas aulas de matemática para o ensino de combinatória e probabilidade. A pesquisa [\[15\]](#page-19-7) relata a oferta de uma disciplina opcional denominada "Fundamentos do pôquer" na Universidade Estadual de Campinas, com o objetivo de propor aos alunos uma forma de refinar habilidades que podem ser usadas na vida, como análise de risco, leitura de pessoas e construção de estratégias.

São diversos os aplicativos que possibilitam a participação *online* nos jogos de pôquer, de forma gratuita e amadora tais como o Megajogos, sendo que alguns apresentam inclusive as probabilidades envolvidas e as chances de vitória em cada partida, auxiliando o jogador na tomada de decisão, como o Cardplayer.

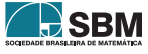

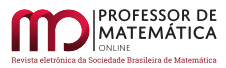

Outra importante qualidade do pôquer é seu aspecto inclusivo. Por ser um esporte mental, ele pode ser jogado por homens, mulheres, jovens, idosos, todos em igualdade. Cita-se, por exemplo, o caso do jogador brasiliense João Paulo Trindade, portador de Esclerose Lateral Amiotrófica, que, com a ajuda de um *software* especial e o Pokeronline, participa de torneios ao vivo [\[11\]](#page-19-8).

# 3. Desenvolvimento

O trabalho realizado consistiu de quatro etapas principais de estudo, as quais estão descritas a seguir.

Etapa 1 - Elaboração do material a ser trabalhado com alunos:

Inicialmente foi organizado um material de estudo sobre o projeto. Este material tem a finalidade de ambientar o aluno para que possa realizar as partidas com um mínimo de conhecimento. Em sua primeira parte ele contém uma explanação sobre a diferença entre jogos de azar e jogos de estratégia, sobre a legalidade do jogo de pôquer e sua importância perante a sociedade e a matemática, um pouco sobre campeonatos, regras, principais jogadas e estratégias. Na segunda parte, tópicos de probabilidade e alguns exercícios simples envolvendo cartas. A terceira parte contém exemplos de partidas de pôquer discutidas através da probabilidade. Na quarta parte consta a discussão do uso de probabilidade no jogo de pôquer.

Etapa 2 - Cadastro de participantes:

Foi realizada uma divulgação do trabalho, para alunos do ensino básico, com um breve resumo, para a seleção dos interessados, por meio das plataformas do WhatsApp, Facebook e Instagram. Os alunos interessados entravam em contato para incluir sua participação. Limitou-se o número a 20 alunos, organizados em grupos de 4 alunos, visando o adequado acompanhamento. O critério de inclusão foi a comprovação de matrícula escolar e idade. Foi feito contato com os alunos selecionados para esclarecimento das regras e envio do Termo de Consentimento Livre e Esclarecido (TCLE) para assinatura e participação, conforme previsto no projeto de pesquisa aprovado na Comissão de Ética e Pesquisa com Pessoas da UFSJ, sob nº CAAE: 30545620.7.0000.5151.

Os alunos participantes foram então orientados a realizar o cadastro no *site* [1](#page-3-0) de forma gratuita e também, caso não possua, a criar gratuitamente uma Conta do Google para acesso ao Google Meet.

Etapa 3 - Atividades por meio do Google Meet e *site* Megajogos:

O Google Meet é uma ferramenta do Google que permite a realização de chamadas de vídeo através do computador ou do celular (Android, iOS). Através do Google Meet, é possível participar de uma reunião com vários participantes e transmissão de aula ao vivo.

Nessa plataforma o professor pode realizar os encontros de duas formas diferentes: transmitindo sua aula na forma de *live* (*streaming*) ou promovendo uma sala de aula virtual onde todos podem utilizar seus microfones e câmeras, realizando também a comunicação por *chat*. Para acessar a aula o aluno deve utilizar o *link* fornecido pelo professor, no horário estabelecido.

A plataforma foi utilizada para realizar as reuniões virtuais entre os participantes.

Disponibilizou-se o material de estudo gradativamente, conforme as seguintes etapas do trabalho:

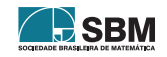

<span id="page-3-0"></span> $1$ <<https://www.megajogos.com.br>>

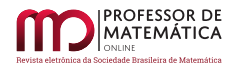

1. Ambientação com o jogo de pôquer e suas principais regras, com disponibilização da primeira parte do material em arquivo no formato pdf e *slides* exibidos. Foi feita a gravação por meio da plataforma do Google Meet. Deve-se ressaltar que a exibição de áudio e imagem foi realizada conforme autorização no TCLE. Foram realizados três encontros de 50 minutos nessa etapa.

2. Realizou-se uma ambientação com o jogo de pôquer, por meio da plataforma do Megajogos. Cada grupo foi orientado a acessar o *site* e se dirigirem a uma mesma "mesa". Foi utilizada mesa com 4 jogadores, exclusiva para os alunos participantes da pesquisa, para que não houvesse participação externa. A plataforma permite que um membro (professor/orientador) possa entrar como "observador". Este faz a apresentação do jogo pela plataforma do Google Meet, permitindo a gravação do jogo realizado e a conversa entre os participantes. Orientou-se a realizar, inicialmente, partidas sem apostas e sem abandono, para fins didáticos. Posteriormente partidas livres, em que eles poderiam apostar, correr ou pedir "mesa".

3. Foi marcado novo encontro na plataforma do Google Meet para discutir as partidas gravadas anteriormente e provocar o debate entre os participantes, sobre chances de vitória e possíveis jogadas a cada abertura de carta comunitária. Foi disponibilizada a segunda parte do material de estudo, para que se pudessem iniciar as discussões do uso e aplicabilidade de probabilidade. Posteriormente foi inserido o uso da calculadora de probabilidades do pôquer <sup>[2](#page-4-0)</sup>. Foram realizados quatro encontros para discutir os conceitos básicos de probabilidade, resolver problemas de probabilidade envolvendo cartas e a probabilidade das jogadas principais do pôquer, bem como da partida realizada no *site* do Megajogos.

4. Após estudo de probabilidade, os alunos foram novamente convidados a participar de partidas *online* no *site* do Megajogos, conforme orientações já realizadas anteriormente. Foi feita a gravação da partida de pôquer, no aplicativo da Megajogos, por meio da plataforma do Google Meet. Nessa etapa, os jogadores estavam com microfones ligados pela plataforma Google Meet e poderiam fazer comentários de probabilidades e jogadas.

5. Em novo encontro na plataforma Google Meet foram discutidas as partidas anteriores e motivadas as discussões em termos de probabilidade. Nesse ponto disponibilizou-se a terceira parte do material de estudo. Como atividade, eles enviaram os cálculos de probabilidade de uma partida selecionada pelo professor. Abordou-se sobre probabilidade nos jogos de pôquer, no qual calculamse as chances de um participante melhorar suas jogadas ou até mesmo calcular suas chances de vitória, tudo baseado em estudos probabilísticos, feitos pelo responsável da pesquisa, por meio das jogadas registradas anteriormente. Realizou-se a análise da gravação anterior, com debate das soluções apresentadas pelos alunos participantes, avaliando seus métodos, estratégias e tomadas de decisões. Foram realizados três encontros para discutir os exemplos contidos no material de estudo e comparar com os realizados pelos alunos.

6. Ao final das atividades descritas acima, os alunos receberam, via e-mail ou WhatsApp, um questionário com algumas perguntas abordando o uso de pôquer no ensino de probabilidade, que irão nortear e melhorar a metodologia desta pesquisa.

Etapa 4 – Avaliação do uso de probabilidade no jogo de pôquer:

Foi realizada uma comparação das tomadas de decisões dos alunos participantes, antes e depois da discussão das jogadas de pôquer em termos probabilísticos, para verificar se houve algum tipo de melhora na compreensão do assunto.

<span id="page-4-0"></span><sup>&</sup>lt;sup>2</sup>disponível em <<https://www.cardplayer.com/Poker-tools/odds-calculator/texas-holdem>>

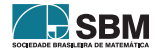

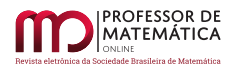

De forma subjetiva buscou-se analisar os significados e sentidos produzidos pelos participantes no processo de interação na atividade e também com os jogos de pôquer.

Confeccionou-se então a avaliação dos resultados obtidos, por meio de reflexões e limitações da pesquisa.

### 4. Resultados e Discussão

Antes do início dos jogos propriamente dito, fez-se uma leitura via aplicativo Google Meet do texto [\[13\]](#page-19-9) intitulado "Vencendo o metajogo: o importante não é competir". O texto trata do "jogo do jogo", o metajogo, em que discute que o maior objetivo não é o resultado, mas estar no processo interpessoal de viver com alegria em comunidade.

A realização da sequência de atividades com alunos, a pesquisa de campo, exigiu instrumentos de coleta de dados adequados aos procedimentos adotados. Dessa forma, a coleta de informações deu-se por meio dos registros escritos nos grupos de alunos em WhatsApp, dos registros em áudio pelo Google Meet, dos registros em vídeo da socialização das atividades durante os encontros e jogos pelo *site* do Megajogos e dos registros escritos pelo pesquisador.

### 4.1. Registros das Atividades por meio do Google Meet e site Megajogos

No material disponibilizado aos alunos, houve destaque para as regras e principais jogadas de pôquer, que são definidas no *ranking* de mãos no pôquer. Esse define quais as melhores combinações possíveis, em ordem. O *ranking* determina quem vence o pote (todas as fichas que foram apostadas durante aquela mão) em caso de *Show Down* (quando pelo menos dois jogadores chegam ao final da mão, sem desistir). Memorizar e entender o que o *ranking* significa é essencial para jogadores iniciantes.

A ordem de mãos é a seguinte, da melhor à pior:

- 1. *Royal Flush*: sequência de 10 a Ás, todas do mesmo naipe.
- 2. *Straight Flush*: qualquer sequência do mesmo naipe, exceto o *Royal Flush*.
- 3. Quadra: quatro cartas do mesmo valor (ex: 8888).
- 4. *Full House*: três cartas de um mesmo valor, mais duas cartas de outro mesmo valor (ex: 44466).
- 5. *Flush*: cinco cartas do mesmo naipe.

6. Sequência: qualquer tipo de sequência, que não seja do mesmo naipe, de cinco cartas (ex: 34567).

- 7. Trinca: três cartas de um mesmo valor (ex: QQQ).
- 8. Dois Pares: duas cartas de um mesmo valor, mais duas cartas de outro mesmo valor (ex: 5599).
- 9. Par: duas cartas de um mesmo valor (ex: 66).

10. Carta alta: a melhor carta individual que se tem, sendo o Ás a mais alta e o 2 a mais baixa.

Houve contato semanal com os 5 grupos, compostos por 4 alunos cada, sendo realizadas atividades de esclarecimento do jogo de pôquer, introdução à probabilidade e discussão das mãos de pôquer, utilizando a apostila fornecida aos participantes.

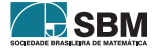

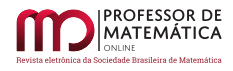

O jogo iniciava-se após o acesso dos jogadores do grupo na plataforma do Google Meet. Através do recurso de gravação disponível, foi possível gravar e discutir as partidas durante o jogo como se estivessem realmente numa mesa presencial. É importante ressaltar que a gravação é feita pelo participante que abre a sala do Google Meet e acessa a mesa de jogos como "observador". Isso é importante, pois cada jogador vê suas cartas, mas, se ele próprio utilizar o recurso de "apresentação de tela"do Google Meet, ele expõe suas cartas aos demais jogadores. Sendo assim, o "observador", que tem acesso apenas à tela da mesa de jogo, sem visão de nenhuma das cartas, é o indicado para exibir a tela para gravação de imagem e áudio (Figura 1).

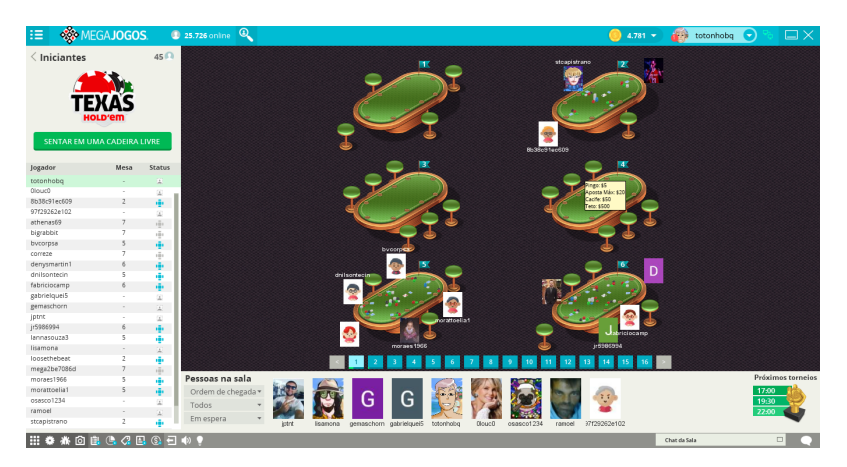

Figura 1: Plataforma Megajogos de acesso às "mesas de pôquer".

Durante as atividades realizadas por meio da plataforma do Megajogos, algumas telas de jogadas foram gravadas para posterior discussão. Durante a atividade percebeu-se muito envolvimento dos alunos, euforia em participar, atenção e concentração para realizar as partidas.

Como exemplo de atividade realizada, a Figura 2 representa o final de uma jogada, de uma gravação feita com um dos grupos de alunos voluntários da pesquisa, a qual se analisou juntamente com os alunos participantes acerca das probabilidades de vitória de cada um.

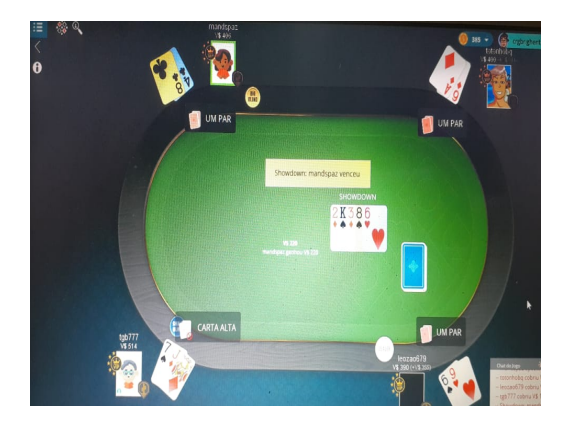

Figura 2: Tela da plataforma Megajogos, exibindo o final de uma partida em que o ganhador venceu com um par de 8.

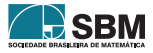

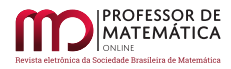

Os nomes dos jogadores correspondem aos escolhidos pelos participantes durante os cadastros na plataforma do Megajogos. Nessa tela são exibidos os jogadores *Mandspaz*, *tgb777*, *totonhobq* e *leozao679*.

Neste exemplo obteve-se no *Flop* (as 3 primeiras cartas comunitárias) as cartas 2 de ouros, Rei de espadas e 3 de ouros. A quarta carta comunitária, ou *Turn*, foi o 8 de espadas e, finalmente na quinta carta comunitária, ou *River*, foi exibido o 6 de copas.

Na primeira etapa em que foram discutidas as regras do pôquer, os participantes foram questionados sobre suas expectativas de jogada antes da abertura do *Flop*, e, dentre as discussões coletadas por meio dos debates dos participantes, destacamos algumas a seguir:

*Mandspaz*: *"Esperava sair um 4 ou um 8 de outro naipe para que eu pudesse ter chances no jogo"*.

*tgb777* : *"Gostaria de um 8, um 9 e um 10 para fazer uma sequência, ou então dois J ou dois 7 para fazer uma trinca, ou ainda que viessem três cartas de ouros para tentar fazer um* Flush *e ganhar a partida"*.

Com base na análise dos depoimentos e da Figura 2 do Megajogos observa-se que os participantes entenderam bem o raciocínio da jogada e ainda as estratégias do jogo, bem como o que precisariam para ter chances de ganhar a partida.

Após a abertura do *Flop* houve novamente registro dos comentários, destacando-se os seguintes:

*Mandspaz*: *"Quando abriu o Flop, acabou com meu jogo, percebi que não tinha chances de ganhar"*.

*tgb777* : *"Teria chance se abrisse mais uma carta de ouros, pois tenho uma carta de ouros e tentaria um Flush, ou gostaria que saísse um 9 e um 10 para fazer uma sequência e ganhar a partida"*.

Após a abertura do *Flop* observemos que *Mandspaz* gostaria de fazer dois pares ou até mesmo um par para que tivesse chance no jogo, análise feita antes do *Flop*. Não é errada a forma de pensar, porém ela deveria avaliar se realmente seus pares seriam suficientes para realmente ganhar ou ter chances. A participante não comentou, por exemplo, uma possibilidade de sequência, o que lhe daria maiores condições de vitória. Já *tgb777* pensava em fazer uma sequência, uma trinca ou tentar um *Flush*, o que nos leva a entender que essa forma de pensar demonstra que ele realmente entendeu o que precisaria para ganhar. No entanto, ressaltou-se ao participante que, para tentar obter um *Flush*, ele teria que ir até o final e obter mais duas cartas comunitárias de ouros, e neste ponto questionou-se sobre a chance (probabilidade) de acontecimento de tal fato. Tais probabilidades foram discutidas em aula virtual posterior.

Tem-se que os participantes conseguiram estabelecer várias estratégias para que fizessem seu jogo melhorar, ou seja, sabiam exatamente o que precisaria abrir para continuar na partida.

Temos, porém a análise do participante *tgb777* que em sua primeira linha de raciocínio está correta, ao vislumbrar as cartas para tentar fazer um *Flush*. No entanto, sua segunda linha de raciocínio estava equivocada, uma vez que vislumbrava cartas para realizar uma sequência, mas sabemos que não há possibilidade de realizar esse tipo de jogo, devido à abertura das três cartas comunitárias. Mas a análise, mesmo que de forma equivocada, foi positiva, pois gerou uma reflexão no participante após as discussões, e o fez pensar em outra estratégia para tentar ganhar a partida.

A intervenção do pesquisador-observador ocorreu para evidenciar junto aos próprios sujeitos a ocorrência de vitória da jogadora *Mandpaz*, mesmo quando, após o *Flop*, a mesma achou que não teria chances de vitória. O fator que a levou a esse raciocínio foi analisar de uma forma intuitiva e baseada nas condições do jogo. Isto leva-nos a entender que compreenderam bem as probabilidades

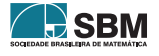

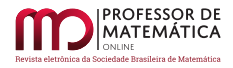

de vitória em cada caso, ou seja, sendo baixa a probabilidade de vitória estariam desistindo da jogada, matematicamente de forma correta até então. Além disso, o debate foi focado em analisar as estratégias da jogada, por parte de cada participante, bem como fazer um breve cálculo de probabilidades de chances de melhorar ou até mesmo de vencer a jogada. Nesse momento não foram expostos cálculos, para que as análises fossem debatidas por meio da intuição dos alunos.

O trabalho [\[2\]](#page-18-4) ressalta que são frequentes as situações que se estendem da noção de probabilidade a um modo de mensurar a incerteza, mostrando a necessidade de se desenvolver experiências em que os alunos desenvolvam as noções intuitivas de acaso a partir de situações vivenciadas, pois somente assim adquirirão um nível mais elaborado do conhecimento probabilístico, evitando entendimento e interpretações equivocadas futuramente.

### 4.2. Probabilidades no jogo de pôquer: estudo de caso de um dos grupos participantes

Após realizar as partidas iniciais de incentivo, sem nenhum cálculo probabilístico, os participantes foram convidados, em aula virtual posterior, a discutir os conceitos básicos de probabilidade a partir dos conceitos do jogo de pôquer.

Discutiu-se, inicialmente, como definir o espaço amostral, os eventos de interesse, teorema da soma de probabilidades ou a regra do "ou", independência de eventos, a regra do "e", probabilidade condicional, todos colocando situações do jogo, conforme material disponibilizado para os participantes.

Foi apresentado o cálculo probabilístico para obter, em um baralho completo, cada uma das mãos do pôquer, evidenciando, para os mesmos, que a probabilidade é que define a ordem de importância das mãos, exceto o *Royal Flush* e o *Straight Flush*. Nessa etapa, durante a discussão desses cálculos, foram utilizados termos probabilísticos formais e usadas as propriedades de probabilidade, tais como:

A propriedade do conectivo *e* para as probabilidades, ou seja, para que ocorra P(A) *e* P(B) tem-se  $P(A) \times P(B)$ , considerando obter no baralho completo um par de reis, em que teríamos  $\frac{4}{52} \times \frac{3}{51}$ .

A propriedade do conectivo *ou* para as probabilidades, ou seja, para que ocorra P(A) *ou* P(B) tem-se, se os eventos forem mutuamente exclusivos, P(A) + P(B). Para obter uma carta de ouros ou um rei teríamos que  $\frac{13}{52} + \frac{4}{52} - \frac{1}{52} = \frac{16}{52}$ .

A propriedade da soma das probabilidades, ou seja:

$$
P(A \cup B) = P(A) + P(B) - P(A \cap B)
$$
 (1)

Se os eventos A e B são independentes, temos que  $P(A) \cap P(B) = 0$ .

Foi abordado o exemplo mencionado na Figura 3 para que os alunos debatessem e tentassem colocar no papel suas estratégias de como melhorar sua jogada ou até mesmo de como vencer, neste caso, visualizando somente suas cartas. A calculadora disponível no *site* do *cardplayer* possibilita visualizar as probabilidades de vitória e empate. Os alunos foram também estimulados a testar novas jogadas e conferir as probabilidades apresentadas.

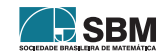

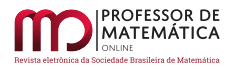

Texas Hold'em Poker Odds Calculator

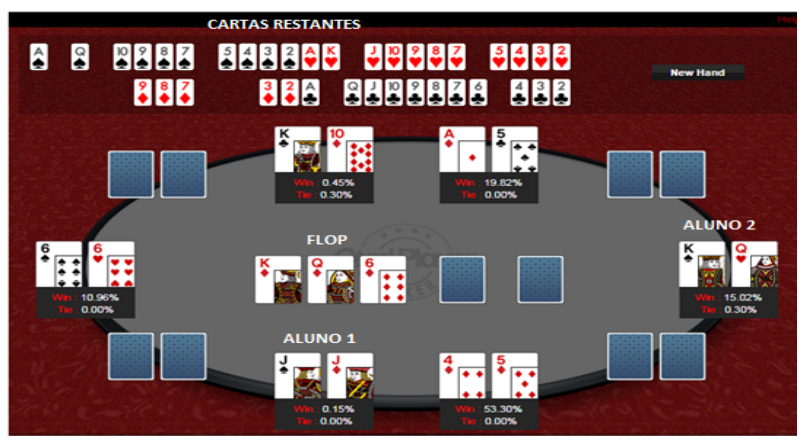

Figura 3: Proposta de jogada simulada em https://www.cardplayer.com/Poker-tools/oddscalculator/texas-holdem.

Destaca-se, a seguir, alguns dos comentários encaminhados por participantes de um dos grupos, via aplicativo do WhatsApp, quando foram solicitados a discutir a jogada simulada como se uma das mãos fosse a deles.

Alguns alunos encaminharam suas respostas por imagem pelo WhatsApp.

### Aluno 1

outing. Mas minhas mãos há um par de deis valitis (vero apida) as vabrie - a close the win par de dois valitis ide cours, mentras concilera de podas sur<br>há 62 cartas no baralho mas pa Sa cartas no baralho mas ja ha deze ca presiso unidar lespada copas + pour ) vous sege va po mobile m aviadassen gine Para consequent uma tre ario a presença de ter um full house seria men um full house veric meassairs à province a um full house serie entre orito serio neusiens que non la<br>mais pour u per un paise um par de damer (e/c, e/o, c/o) pour par de demar les institutions ainds não nucladas as serios<br>pouniero carto verto 2 a para por came carta] Commerciano mes prostitutade seria sollectionnaire = a segunda = c la sum<br>quadra, conseguer mais dois valities (capos pour source of resulta e possibilidade seria de 31 e para a vegunda de francés.<br>Conta a possibilidade seria de 2 e para a vegunda de fra

Figura 4: Imagem cedida pelo Aluno 1.

Transcrição da imagem cedida pelo Aluno 1:

"*Nas minhas mãos há um par de dois valetes (ouro, espada) e ao abrir o Flop temos um rei, uma rainha e um seis. Todos de ouro, minhas opções de jogadas seriam, dois pares e para isso há 52 cartas no baralho mas já há doze cartas distribuídas e 3 na mesa ou seja nos resta 37 cartas para*

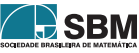

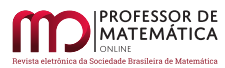

*completar dois pares. Seria preciso um rei, uma rainha ou um seis (espadas, copas e paus) ou seja a probabilidade será* <sup>9</sup> <sup>37</sup> *. Para conseguir uma trinca seria necessário mais um valete* <sup>2</sup> <sup>37</sup> *. Para ter um Full House será necessário a presença de uma trinca na mão pois o par eu já tenho então seria necessário que nas cartas ainda não reveladas saísse um par de reis, damas ou seis para a primeira carta será* <sup>3</sup> <sup>37</sup> *e para a segunda* <sup>1</sup> <sup>36</sup> *em questão de cartas e para o naipe da carta selecionada* <sup>3</sup> 4 *e a segunda* <sup>2</sup> 4 *. E a última possibilidade seria uma quadra, conseguir mais dois valetes (copas, paus)* para a primeira carta a possibilidade será de  $\frac{2}{37}$  e para a segunda de  $\frac{1}{36}$ ".

Observou-se que o Aluno 1 teve um equívoco em pensar em dois pares, pois não seria necessário nesta situação, porém aceitável sua forma de raciocínio. Ele considerou o espaço amostral com 37 cartas, mas deve ser considerado o espaço de 47 cartas. Não é errado imaginar isso, porém os cálculos probabilísticos são baseados nas cartas que ainda não foram expostas.

Outros alunos enviaram por escrito, tal como a resposta a seguir:

Aluno 2: "*Após analisar as três cartas na mesa, entendi que a melhor mão para o jogador com as cartas Rei de Espadas e Dama de Copas seria uma quadra, que, contando seja com o rei ou a rainha da mão haveria a chance*  $\frac{2}{47} = 4,2\%$  *de sair outro rei ou rainha e caso fosse bem sucedido haveria a chance de*  $\frac{1}{46} = 2,17\%$  *de sair a próxima carta adequada. Caso não fosse possível obter essa mão, a opção seria a de valor imediatamente abaixo: um Full House. Para que essa mão fosse* satisfeita, assim como no primeiro caso teria a chance  $\frac{2}{47} = 4,2\%$ . Se não viesse nem a carta rei *ou rainha na próxima carta revelada, teria uma chance de* <sup>2</sup> <sup>46</sup> = 4, 34% *de que viessem na última carta. Contando as cartas já conhecidas no início do cálculo, seriam apenas essas as opções para o melhoramento da mão, uma vez que não possuía cartas de um mesmo naipe para um Flush, ordem sequencial para uma sequência, e caso eu formasse uma trinca ela imediatamente seria sobreposta pelo Full House.*"

Após a análise da resolução do estudante, nota-se que ao fazer as contas para achar uma quadra, ele considera a quadra de apenas uma de suas cartas (K ou Q) e esquece que pode fazer quadra com as duas, então quando ele acha  $\frac{2}{47}$  e  $\frac{1}{46}$ , falta multiplicar por 2 para achar as duas possíveis quadras. Nesse caso, aproveitou-se para discussão do princípio fundamental da contagem, do tamanho do espaço amostral.

Além disso, para o caso de *Full House* ele deveria considerar obter um K no *Turn*, ou seja, P = 2 47 e qualquer carta, exceto K ou Q no *River*, ou seja, dentre as 43 cartas restantes, então P =  $\frac{3}{46}$ . Deve também observar o caso em que abra qualquer carta, exceto K ou Q, no *Turn* e um K no *River*; e vemos que a probabilidade é a mesma calculada anteriormente. O mesmo raciocínio é usado para o caso de *Full House* com a Q. Resumindo, a probabilidade total seria de:

$$
P_{\text{total}} = \frac{2}{47} \times \frac{43}{46} \times 2 \times 2 = 0,1591 = 15,91\% \tag{2}
$$

Com esse tipo de discussão foram abordados temas também de probabilidade condicional, eventos independentes e as propriedades.

### 4.3. Resolução probabilística da jogada

Após alguns encontros com discussão sobre a teoria de probabilidade e resolução de alguns exercícios constantes na apostila, os alunos foram convidados a discutir a jogada que participaram no

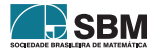

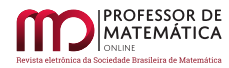

Google Meet. Espera-se que a partir deste momento tenham maior conhecimento probabilístico para fazer os comentários.

### 4.3.1 Após o Flop

Em aula virtual, os alunos participantes foram convidados a discutir suas estratégias de jogo, a partir do vídeo gravado pelo Google Meet, utilizando o recurso de compartilhamento para exibição da tela do Megajogos.

A discussão probabilística realizada com esse grupo, a partir da observação das cartas de todos os participantes e, com as três cartas comunitárias exibidas na Figura 2, foi organizada inicialmente conforme a Tabela 1.

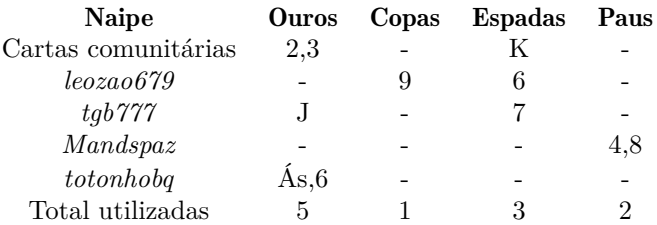

Tabela 1: Cartas já exibidas após o *Flop*

Após o *Flop*, em mesa com 4 jogadores, tem-se 11 cartas exibidas. Assim, o espaço amostral para o *Turn* tem tamanho 41 e para o *River* tem tamanho 40. A situação de cada jogador, no exemplo em questão, é discutida a seguir:

### Situação de leozao679:

Nenhuma das três cartas comunitárias favoreceu o jogo atual do participante em questão. Para ganhar ou melhorar sua mão o ideal é que abrisse um 9 no *Turn* ou um 9 no *River*. Além disso, seria necessário que não abrisse: ouros (8 cartas restantes), Ás (3 restantes) e J (3 restantes). Assim *leozao679* totaliza 14 cartas que não lhe serviriam.

Abrindo um 9 no *Turn*, exceto o 9 de ouros, e uma outra carta no *River*, exceto as mencionadas, temos que sua chance de melhorar ou vencer seria de:

$$
P_1 = \frac{2}{41} \times \frac{26}{40} = 0,0317 = 3,17\% \tag{3}
$$

Agora, caso abra qualquer carta no *Turn*, exceto as mencionadas, e um 9 no *River*, exceto o 9 de ouros, ele teria probabilidade de:

$$
P_2 = \frac{26}{41} \times \frac{2}{40} = 0,0317 = 3,17\% \tag{4}
$$

Como há probabilidade de intersecção dos eventos P1 e P2, temos que excluir o caso em que abra um 9 no *Turn* e um 9 no *River*, pois senão estaríamos contando duas vezes na hora de calcular suas probabilidades, ou seja:

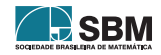

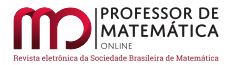

*Ribeiro e Brighenti*

$$
P_3 = \frac{2}{41} \times \frac{1}{40} = 0,0012 = 0,12\% \tag{5}
$$

Mas, utilizando a propriedade da união das probabilidades, temos que a chance de sair vitorioso será:

$$
P_t = P_1 + P_2 - P_3 = 3,17+3,17-0,12 = 6,22\% \tag{6}
$$

#### Situação de Mandspaz:

Para que pudesse ganhar ou melhorar sua jogada o ideal é que abrisse um 8 no *Turn* ou um 8 no *River*, mas, pra isso, que não abrisse as seguintes cartas: ouros, Ás, J, 4 (estudaremos à parte esse caso). Vamos desconsiderar também o caso de abrir 8 no *Turn* e 8 no *River*, pois será estudado mais à frente. Temos então um total de 18 cartas que não lhe serviriam. Caso no *Turn* abra um 8 e no *River* abra qualquer outra carta, exceto as mencionadas anteriormente, ela teria:

$$
P_1 = \frac{2}{41} \times \frac{22}{40} = 0,0268 = 2,68\% \tag{7}
$$

Agora, caso abra qualquer carta no *Turn*, exceto as mencionadas, e um 8 no *River*, ela teria:

$$
P_2 = \frac{22}{41} \times \frac{2}{40} = 0,0268 = 2,68\% \tag{8}
$$

Caso abra um 4 no *Turn* ou um 4 no *River*, exceto o 4 de ouros, mas que não abra: ouros, 5, 6, 7, 8, 9, J, Ás. Ela terá então um total de 27 cartas que não lhe serviriam.

Abrindo um 4 no *Turn* e qualquer outra carta no *River*, exceto as mencionadas anteriormente, ela teria:

$$
P_3 = \frac{2}{41} \times \frac{13}{40} = 0,0158 = 1,58\% \tag{9}
$$

Agora caso abra qualquer carta no *Turn*, exceto as mencionadas, e um 4 no *River*, ela teria:

$$
P_4 = \frac{13}{41} \times \frac{2}{40} = 0,0158 = 1,58\% \tag{10}
$$

Caso abra um 8 no *Turn* e um 8 no *River*, ou então que abra um 4 no *Turn* e um 4 no *River*, com exceção do 8 de ouros e do 4 de ouros, e sabendo que as probabilidades são as mesmas, temos que:

$$
P_5 = 2 \times \frac{2}{41} \times \frac{1}{40} = 0,0024 = 0,24\% \tag{11}
$$

Caso abra um 5 no *Turn*, exceto o 5 de ouros, e um 6 no *River*, ou então que abra um 6 no *Turn* e um 5 no *River*, exceto o 5 de ouros, como sabemos que as probabilidades são as mesmas, então temos que:

$$
P_6 = 2 \times \frac{3}{41} \times \frac{2}{40} = 0,0073 = 0,73\% \tag{12}
$$

Caso abra um Ás no *Turn* e um 5 no *River*, exceto o 5 de ouros, ou então que abra um 5 no *Turn* e Ás no *River*, exceto o 5 de ouros, sabemos que as probabilidades são as mesmas, então temos que:

$$
P_7 = 2 \times \frac{3}{41} \times \frac{3}{40} = 0,0110 = 1,10\% \tag{13}
$$

Agora veremos o caso em que abra um 8 no *Turn* e 4 no *River* e também o caso em que abra um 4 no *Turn* e um 8 no *River*, com exceção do 4 e do 8 de ouros. Sabemos que as probabilidades são as mesmas, então temos que:

$$
P_8 = 2 \times \frac{2}{41} \times \frac{2}{40} = 0,0048 = 0,48\% \tag{14}
$$

Logo, a probabilidade de *Mandspaz* vencer é a soma das probabilidades calculadas anteriormente, ou seja:

 $P_m = P_1 + P_2 + P_3 + P_4 + P_5 + P_6 + P_7 = 5,36 + 3,17 + 0,24 + 0,73 + 1,10 + 0,48 = 11,10\%$  (15)

### Situação de tgb777:

Para que pudesse ganhar ou melhorar sua jogada o ideal é que abrisse um J no *Turn* ou um J no *River*, porém que não abrisse: ouros, Ás e 7 (estudaremos mais à frente). Temos então um total de 13 cartas que não lhe serviriam. Abrindo um J no *Turn* e qualquer outra carta no *River*, exceto as mencionadas anteriormente, ele teria então:

$$
P_1 = \frac{3}{41} \times \frac{27}{40} = 0,0494 = 4,94\% \tag{16}
$$

Agora, caso abra qualquer carta no *Turn*, exceto as mencionadas, e um J no *River*, ele teria:

$$
P_2 = \frac{27}{41} \times \frac{3}{40} = 0,0494 = 4,94\% \tag{17}
$$

Analisando para caso abra um 7 temos que o ideal é que abrisse um 7 no *Turn* ou um 7 no *River*, porém que não abrisse: ouros, Ás, 8, 9 e J (estudado separadamente). Temos então um total de 18 cartas que não lhe serviriam. Abrindo um 7 no *Turn* e qualquer outra carta no *River*, exceto as mencionadas anteriormente, ele teria então:

$$
P_3 = \frac{2}{41} \times \frac{22}{40} = 0,0268 = 2,68\% \tag{18}
$$

Agora, caso abra qualquer carta no *Turn*, exceto as mencionadas, e um 7 no *River*, ele teria:

$$
P_4 = \frac{22}{41} \times \frac{2}{40} = 0,0268 = 2,68\% \tag{19}
$$

Existe ainda a possibilidade de sair um 7 no *Turn* e um J no *River* ou também de sair um J no *Turn* e um 7 no *River*, com exceção do 7 de ouros, em ambos os casos. Teremos então:

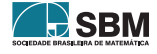

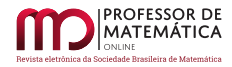

$$
P_5 = 2 \times \frac{2}{41} \times \frac{3}{40} = 0,0073 = 0,73\% \tag{20}
$$

Devemos subtrair a possibilidade de sair um J no *Turn* e um J no *River* ou ainda que abra um 7 no *Turn* e um 7 no *River*, com exceção do 7 de ouros. Estaremos contando essa possibilidade duas vezes, caso não façamos tal subtração, uma vez que já abordamos essas possibilidades nos primeiros casos.

Temos então que a probabilidade no caso de abrir um J no *Turn* e um J no *River*, ou no caso de abrir um 7 no *Turn* e um 7 no *River*, é dada por:

$$
P_6 = \frac{3}{41} \times \frac{2}{40} + \frac{2}{41} \times \frac{1}{40} = 0,0048 = 0,48\% \tag{21}
$$

A probabilidade total de *tgb777* será a soma dessas probabilidades calculadas anteriormente, ou seja:

$$
P_m = P_1 + P_2 + P_3 + P_4 + P_5 - P_6 = 4,94 + 4,94 + 2,68 + 2,68 + 0,73 - 0,48 = 15,49\% \tag{22}
$$

### Situação de totonhobq:

Para calcularmos a chance de *totonhobq* ganhar o jogo, basta que sejam somadas as probabilidades de seus adversários e então usarmos a probabilidade complementar para obter esse valor, ou seja:

$$
P_t = 100 - (6, 22 + 11, 10 + 15, 49) = 67,19\% \tag{23}
$$

Agora devemos lembrar que existe a possibilidade de empate entre *leozao679* e *totonhobq*, no caso de abrir um 4 no *Turn* e um 5 no *River*, ou então no caso de abrir um 5 no *Turn* e um 4 no *River*, com exceção das cartas de ouros. A probabilidade para o caso de abrir um 4 no *Turn* e um 5 no *River* somada à probabilidade de abrir um 5 no *Turn* e um 4 no *River* será dada por:

$$
P_e = \frac{2}{41} \times \frac{3}{40} + \frac{3}{41} \times \frac{2}{40} = 0,0073 = 0,73\% \tag{24}
$$

A probabilidade para que *totonhobq* vença a jogada sozinho será dada por:

$$
P_{\text{to}} = 67,19-0,73 = 66,46\% \tag{25}
$$

Segundo *Mandspaz*, ela não teria mais chances após a abertura do *Flop*, e, como vemos, matematicamente ela tem aproximadamente 11% de chance de vitória, ou seja, o que nos leva a entender que ela está coberta de razão e que entendeu o raciocínio da jogada. Fazendo um comparativo, é a mesma coisa de ter aproximadamente uma chance em dez de ganhar alguma coisa, algo que quase ninguém se arriscaria.

Para *tgb777*, que gostaria de um 9 e um 10, já sabemos que não seria possível fazer uma sequência, pois seriam necessárias 5 cartas em sequência para formá-la, o que não é possível após a abertura do *Flop*, juntamente com suas cartas. Ainda há possibilidade de fazer um *Flush*. Ao analisarmos sua chance de vitória, veremos que é de aproximadamente 15%. Nesse momento são analisadas apenas suas chances de vitória, que matematicamente são poucas, então a sugestão é que mude a estratégia, para que no longo prazo obtenha melhores resultados.

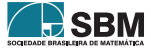

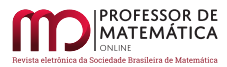

# 4.3.2 Após o Turn

Com quatro cartas comunitárias expostas, tem-se a situação probabilística de cada jogador mais definida, sendo as seguintes probabilidades em cada caso:

Situação de leozao 679: Teria êxito em sua jogada apenas se vier o 9 de paus ou o 9 de espadas, ou seja,  $P = \frac{2}{40} = 5,00\%$  de chances de sair vitorioso.

**Situação de tgb777**: Somente o J daria a vitória, ou seja,  $P = \frac{3}{40} = 7,50\%$  de chances de sair vencedor.

**Situação de totonhobq**: Deveria abrir um Ás, ou seja, P =  $\frac{3}{40}$  = 7,50% de chances de abrir a referida carta. Ele tem também a possibilidade de abrir uma carta de ouros, ou seja,  $P_1 = \frac{8}{40} = 20,00\%$ . Sua chance de vitória é calculada através da soma dessas duas probabilidades, ou seja,  $\tilde{P}+P_1 = 27,50\%$ .

Situação de Mandspaz: Basta que nenhuma das opções anteriores aconteça, e podemos fazer isso de duas maneiras. Usar a propriedade da probabilidade complementar, ou seja:  $P = 100\% - (5,00\% +$ 7, 50% + 27, 50%) = 60, 00% de chances de sair como vencedora.

Ou então podemos analisar quantas cartas não poderia abrir no *River*, observando as possibilidades de seus adversários. Importante é que não abra: ouros, 9, J ou Ás. Temos um total de 16 cartas que não a serviriam, num total de 40 cartas restantes. Então sua probabilidade será de:

$$
P = \frac{40 - 16}{40} = 0,60 = 60,00\% \tag{26}
$$

A abertura do *Turn* muda toda a estratégia de jogo dos participantes, uma vez que as chances da Mão "6 e 9", que já eram baixas, diminuem ainda mais. A mão "J e 7"reduz cerca de 50% de chances de vitória, e a Mão "A e 6"diminui mais de 50% de chances de ganhar. Por outro lado, a Mão "8 e 4"eleva em quase seis vezes a probabilidade de vencer.

Ressaltou-se aos alunos que a melhor opção é sempre avaliar o grau de risco de cada jogada, usando a seu favor os cálculos de probabilidade.

### 4.4. Avaliação subjetiva usando o Poker e as tecnologias digitais

Notou-se uma evolução por parte dos participantes, nos conceitos e estratégias do jogo de *Poker*, bem como no que tange aos cálculos probabilísticos.

Antes de serem explicados e enunciados alguns exemplos ilustrativos, percebeu-se que os alunos tinham uma visão diferente das probabilidades das jogadas e de como elas seriam calculadas.

Após alguns encontros virtuais e exposições de como são calculadas as probabilidades das jogadas, matematicamente corretas, percebeu-se que os alunos conseguiram obter uma nova visão, agora na forma matemática, do jogo. Notou-se um aperfeiçoamento dos conceitos, cálculos e também de suas tomadas de decisões, que até então eram bastante intuitivas, passando a ser baseadas nos cálculos, e, portanto, jogadas justificadas.

Percebeu-se ter havido uma potencialização no desenvolvimento do pensamento probabilístico, bem como a inserção das tecnologias digitais na Educação Matemática que estimularam o desenvolvimento de tais raciocínios.

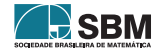

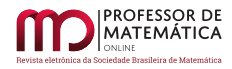

O fato de a metodologia ter sido feita por meio virtual diz-nos que esse método pode ser implementado de forma complementar nas aulas referentes aos temas de probabilidade e análise combinatória para os alunos do ensino médio, que são ministradas no 2º ano, podendo até mesmo ser adaptado para os alunos do ensino fundamental.

No ensino fundamental e médio, o conceito de probabilidade de eventos independentes, probabilidade condicional e probabilidade da união de dois eventos são, normalmente, trabalhados em diversos exemplos que puderam ser comentados por meio das análises de probabilidade nas jogadas de pôquer, tais como avaliar a chance de melhorar sua mão nas jogadas, após abertura das cartas comunitárias. Isso foi observado em diversos exemplos elucidados neste trabalho, sendo, portanto, útil para o aprendizado de probabilidade.

Outros pontos a serem destacados são a comodidade de realizá-lo em suas próprias residências, nos melhores horários para os alunos; o conforto e a segurança para trabalhar com este método são facilitadores que atraem os jovens, para que haja uma melhor compreensão dos assuntos em tela.

Além disso, o fato de utilizar dispositivos eletrônicos como computador ou celular, rede de internet e, ainda, utilizar um jogo de cartas, no nosso caso o pôquer, podem motivar o interesse dos alunos e até mesmo facilitar na hora do aprendizado. Para aqueles que não sabem jogar o pôquer, é uma oportunidade de aprender um jogo de cartas, considerado um esporte da mente, e ao mesmo tempo auxiliar no ensino de probabilidade.

Outro fator importante é a não exposição dos alunos perante os colegas, principalmente daqueles que têm um pouco mais de dificuldades de se exporem em público. Pode, então, ser um facilitador para que comecem a ter mais espontaneidade no momento de comentar a respeito de algumas decisões tomadas e, quem sabe, melhorar para uma eventual exposição.

Outras maneiras de realizar a metodologia podem ser pensadas, variando de acordo com a criatividade do professor e até mesmo colhendo sugestões dos próprios alunos. Outro fator é a possibilidade de incluir alunos com necessidades especiais e possibilitar a realização de campeonatos entre alunos de mesma escola.

No Enem esses temas são mais comumente abordados na forma de identificar e descrever o espaço amostral de eventos aleatórios, realizando contagem das possibilidades, para resolver e elaborar problemas que envolvem o cálculo da probabilidade. E, ainda, reconhecer a existência de diferentes tipos de espaços amostrais, discretos ou não, e de eventos equiprováveis ou não, e investigar implicações no cálculo de probabilidade.

Observou-se que, com a explanação do pôquer, os alunos que participaram tiveram a oportunidade de visualizar melhor o espaço amostral, a redução desse espaço em diversas situações do jogo, a contagem das possibilidades de cartas que podem melhorar seu jogo. Essa melhor visualização permite um melhor aproveitamento na hora de realizar os cálculos de probabilidades de vitórias e de melhorar sua jogada. O fato de se usar tais probabilidades, quando da abertura de cartas comunitárias, faz o aluno compreender sobre eventos sucessivos, onde ele deve calcular a cada abertura de carta comunitária uma nova probabilidade para seu jogo. Foi utilizado o cálculo de probabilidades quando não se sabia as cartas do adversário, e, quando se sabia, esse fator desperta nos alunos a forma como eles devem observar os diferentes tipos de espaços amostrais que existem num mesmo jogo.

O princípio fundamental da contagem também pode ser bem explorado em alguns exemplos mais simples envolvendo o jogo de pôquer. As combinações simples são facilmente abordadas em diversos exemplos e são explicadas de forma mais coesa por meio de uma jogada de pôquer ou até mesmo

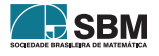

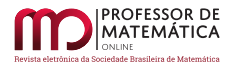

para explicar as chances de ocorrer cada mão enunciada nas regras do pôquer, algo que ficará mais ilustrativo e atrativo para os alunos.

Com este jogo o aluno consegue perceber que o pôquer utiliza combinação simples, ou seja, a ordem não é importante para seu resultado final, mas ao mesmo tempo consegue perceber que a ordem com que a carta é aberta, ou seja, exposta aos jogadores, influencia na probabilidade de sua possível vitória ou chance de melhorar sua jogada; e consequentemente em sua tomada de decisão.

É na ação do jogo que o sujeito, mesmo que venha a ser derrotado, pode conhecer-se, estabelecer o limite de sua competência enquanto jogador e reavaliar o que precisa ser trabalhado, desenvolvendo suas potencialidades, para evitar uma próxima derrota. O "saber perder"envolve esse tipo de avaliação. Portanto, como citado por [\[6\]](#page-18-1), considera-se que o jogo, em seu aspecto pedagógico, apresenta-se produtivo ao professor que busca nele um aspecto instrumentador e, portanto, facilitador na aprendizagem de estruturas matemáticas, muitas vezes de difícil assimilação, e também produtivo ao aluno, que desenvolveria sua capacidade de pensar, refletir, analisar, compreender conceitos matemáticos, levantar hipóteses, testá-las e avaliá-las (investigação matemática), com autonomia e cooperação.

### 5. Considerações Finais

A utilização de um jogo de estratégia, em nosso caso o pôquer, foi uma forma de ensinar probabilidade usando situações do jogo para que pudesse despertar um maior interesse dos alunos, ainda mais com a utilização de aplicativos de celulares, computadores e debates *online*.

Como destacou [\[2\]](#page-18-4), o conceito de probabilidade é complexo e desenvolve-se gradualmente ao longo de um período de tempo considerável. O meio, e em particular a escola, tem um papel fundamental nesse desenvolvimento e, tal como acontece com muitos outros conceitos, o conceito de probabilidade só é simples na sua aparência, acabando por se revelar uma fonte de dificuldades para muitos sujeitos. Mais do que saber definições, importa saber lidar com os conceitos em situações concretas e em contextos variados. Compreender o que significam situações onde estejam presentes noções probabilísticas faz hoje parte da competência que todos devem desenvolver para poder desempenhar o papel de cidadãos críticos e participativos". E é nesse ponto que se destaca a proposta deste trabalho.

Em relação ao questionário aplicado, a partir das respostas dos alunos que as enviaram, concluiu-se que este método pode ser usado como forma complementar de aprendizado do assunto em tela, pois após sua aplicação em uma fração de alunos voluntários, notou-se que 100% desses consideraram que o pôquer ajudou no aprendizado dos conceitos de probabilidade. Algumas das declarações sobre o porquê de tal afirmação foram: "*Porque é uma forma divertida de aprender probabilidade, com o pôquer melhora-se o raciocínio e agilidade com números*"; "*Pois nesse tempo que estamos vivendo de pandemia, esse conceito de probabilidade no pôquer ajuda e muito nosso entendimento sobre a probabilidade, pois são questões de raciocínio complexos*"e "*Além de se instigar o aprendizado de probabilidade, possibilitou contextualizar muitas teorias, tornando-as mais concretas e cotidianas*".

Apesar dos relatos positivos, 50% deles declararam que tiveram dificuldades em jogar. Tal resultado está diretamente ligado à compreensão das regras do jogo de pôquer, que 33, 33% acharam fáceis de entender e 66, 67% tiveram média complexidade, no entanto, nenhum aluno as considerou complicadas e difíceis de entender ou executar, o que mostra a aceitação desses ao jogo. Quanto à importância, 83% consideram que o jogo de pôquer é importante na aplicação dos conteúdos de probabilidade, e 16, 67% julgaram muito importante (Figura 5).

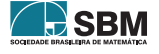

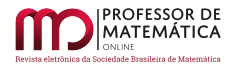

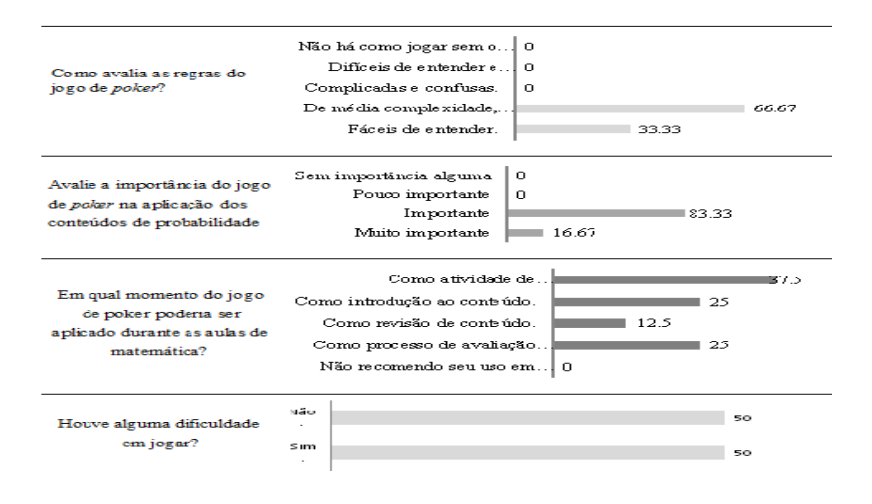

Figura 5: Análise das respostas do questionário.

Além desse fato, observou-se o aumento gradativo do interesse e da atenção dos alunos voluntários da pesquisa. Percebeu-se também uma melhora nos desempenhos do estudo de probabilidade, utilizando as tecnologias digitais adotadas neste trabalho.

Apesar de realizada somente com alunos voluntários, de forma exclusivamente virtual e em horários que os participantes se sentissem mais confortáveis, o que proporcionou significativo interesse, os alunos foram desafiados a raciocinar em situações às quais poderiam estar submetidos. Esse desafio valorizou a motivação pessoal, proporcionando o real significado prático dos conceitos estudados formalmente nas aulas de matemática. Acredita-se que, se implantados conjuntamente com o estudo regular do conteúdo de probabilidade, jogos de estratégia poderão trazer frutos tão produtivos quanto os observados neste trabalho.

### Referências

- <span id="page-18-2"></span>[1] CABRAL, M. A. A utilização dos jogos no ensino da Matemática. 2006. 52 f. Monografia (Especialização) - Curso de Matemática – Universidade Federal de Santa Catarina, Florianópolis, 2006.
- <span id="page-18-4"></span>[2] CARVALHO, C. ; FERNANDES, A. J. Revisitando o conceito de probabilidade com um olhar da psicologia. *Revista Quadrante*. v. 14, n. 2, pp.71-88, 2007.
- <span id="page-18-3"></span>[3] DIARIO DO AÇO. Seria o Poker o novo esporte do momento?. 2019. Disponível em:  $\langle$ [https://](https://www.diariodoaco.com.br/noticia/0070587-seria-o-Poker-o-novo-esporte-do-momento) [www.diariodoaco.com.br/noticia/0070587-seria-o-Poker-o-novo-esporte-do-momento](https://www.diariodoaco.com.br/noticia/0070587-seria-o-Poker-o-novo-esporte-do-momento)>. Acesso em 7 mar. 2020. Não há nenhum outro dado além do ano, tal como edição, volume etc.
- <span id="page-18-0"></span>[4] EHLERT S. J. ; BELLICANTA L. S. A matemática no Poker: explorando problemas de probabilidade. *Ciência e Natura*, v. 7, pp.265-277, 2015.
- [5] GOOGLE MEET. [*Site* Institucional]. Disponível em: <[https://www.apps.Google.com/](https://www.apps.Google.com/Meet/) [Meet/](https://www.apps.Google.com/Meet/)>. Acesso em: 10 mai. 2020.
- <span id="page-18-1"></span>[6] GRANDO, R. C. O conhecimento matemático e o uso de jogos na sala de aula. 2000. 224 f. Tese (Doutorado) - Faculdade de Educação da Universidade Estadual de Campinas, Campinas, 2000.

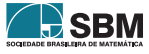

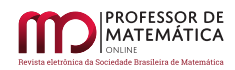

- <span id="page-19-2"></span>[7] MARCELO, A.; PESCUITE, J. C. Design de Jogos: Fundamentos. 1. ed. São Paulo. Brasport, 2009. 188 pp.
- <span id="page-19-3"></span>[8] MARQUES, L. A. Aspectos legais e tributários do Poker e dos demais esportes da mente: a necessidade de uma regulamentação específica. Rio de Janeiro: *R. EMERJ*, v. 15, n. 59, pp. 199-216, 2012.
- [9] MEGAJOGOS. [*Site* Institucional]. Disponível em: <<https://www.Megajogos.com.br>>. Acesso em: 10 mai. 2020.
- <span id="page-19-6"></span>[10] NASCIMENTO, J.R.A. O Poker como ferramenta de ensino da Matemática na Educação Básica. 2014.72 f. Tese (Doutorado) - Curso de Mestrado Profissional em Matemática em Rede Nacional- Profmat, Universidade Federal de Pernambuco, Recife, 2014.
- <span id="page-19-8"></span>[11] PRADO, S. João Paulo Trindade é campeão no hotter 22 dólares Pokerstars e enche a comunidade do Poker de orgulho. 2018 Disponível em:  $\langle \text{https://www.espn.com.br/blogs/sergioprado/76877} \rangle$ joao-paulo-trindade-e-campeao-no-hotter-22-Pokerstars-e-enche-a-comunidade-do-Poker-de-orgu Acesso em: 7 mar. 2020.
- <span id="page-19-4"></span>[12] SANTOS, J. A. F. L.; GRANDO, R. C. O Movimento das Ideias Probabilísticas no Ensino Fundamental: análise de um caso. *Boletim de Educação Matemática*. 2011. v. 24, n. 9, pp. 651 584. Disponível em: <<https://www.redalyc.org/articulo.oa?id=291222099012>>. Acesso em: 24 jun. 2020.
- <span id="page-19-9"></span>[13] SOARES, R. T. Vencendo o metajogo: o importante não é competir. 2018. Disponível em: <<https://doutorcerebro.com.br/vencendo-o-metajogo-o-importante-nao-e-competir/>>. Acesso em: 24 jun. 2020.
- <span id="page-19-5"></span>[14] SOUZA, F. A. de. O desenvolvimento do pensamento algébrico mediado por tecnologias digitais nos primeiros anos da Educação Básica. 2019. 111 pp. Dissertação (Mestrado em Educação) – Universidade Federal de Lavras, Lavras, 2019.
- <span id="page-19-7"></span>[15] TOREZZAN, C. Pôquer na sala de aula. 2019. Disponível em:  $\langle \frac{\text{https://www.isto.e. com.br/}}{\text{https://www.isto.e. com.br/}}$ [reportagens/21828\\_POQUER\\$+\\$NA\\$+\\$SALA\\$+\\$DE\\$+\\$AULA](https://www.istoe.com.br/reportagens/21828_POQUER$+$NA$+$SALA$+$DE$+$AULA)>. Acesso em: 05 out. 2019.
- <span id="page-19-0"></span>[16] VIALI, L. Algumas considerações sobre a origem da teoria da Probabilidade. *Revista Brasileira de História da Matemática*. 2008. v. 8, n. 16, p. 14.
- <span id="page-19-1"></span>[17] WIKIPÉDIA. Jogo de azar. 2020. Disponível em: <[https://pt.wikipedia.org/wiki/Jogo\\_de\\_](https://pt.wikipedia.org/wiki/Jogo_de_azar) [azar](https://pt.wikipedia.org/wiki/Jogo_de_azar)>. Acesso em: 16 mai. 2020.

Marco Antônio Ribeiro Universidade Federal de São João Del Rei [<ttottonho@hotmail.com>](ttottonho@hotmail.com)

Carla Guimarães Regina Brighenti Universidade Federal de São João Del Rei [<carlabrighenti@ufsj.edu.br>](carlabrighenti@ufsj.edu.br)

> Recebido: 28/08/2020 Publicado: 01/02/2021

Chamada Temática "Experiências didáticas em Matemática no período de isolamento social"

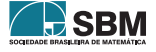

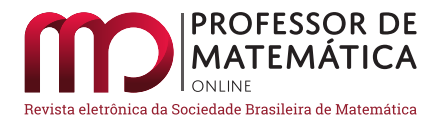

# Atividades com o Tangram no ensino remoto: uma abordagem envolvendo o Desenho Universal para a aprendizagem

Isaura Aparecida Torse de Almeida  $\bullet$  Dandara Lorrayne do Nascimento  $\bullet$ 

### Resumo

Em virtude do panorama educacional ocasionado pela pandemia do novo Coronavírus, no qual o processo de ensino e aprendizagem acontece de maneira remota com a contribuição das tecnologias, neste artigo apresentamos uma proposta de atividades com o jogo Tangram com o intuito de auxiliar os professores na prática pedagógica. Este estudo constitui-se de uma pesquisa qualitativa com 57 professores de diversos níveis de ensino sobre suas percepções em relação ao Desenho Universal para a Aprendizagem (DUA). Observamos que 82,5 % dos professores não conheciam o processo de ensino-aprendizagem com base no Desenho Universal para a Aprendizagem, mesmo sendo este um instrumento metodológico facilitador da aprendizagem. Com base nesse resultado, elaboramos um livro digital interativo a fim de favorecer o processo de ensino e respeitar os ritmos e estilos de aprendizagem dos estudantes.

Palavras-chave: Ensino Remoto; DUA; Tangram; Geogebra.

### Abstract

In view of the educational panorama caused by the new Coronavirus pandemic, where the teaching and learning process takes place remotely with the help of technologies, in this article we present a proposal of activities with the Tangram game in order to assist teachers in pedagogical practice . To carry out this work, we carried out a qualitative research with 57 teachers from different levels of education on their perceptions about Universal Design for Learning (DUA). We observed that 82.5 % of teachers do not know the teaching-learning process based on Universal Design for Learning, even though this is a methodological instrument that facilitates learning. Based on this result, we created an interactive digital book in order to favor the teaching process and respect the students' learning rhythms and styles.

Keywords: Remote Teaching; DUA; Tangram; Geogebra.

### 1. Introdução

Mais de um milhão de alunos em todo o mundo estão afastados da escola em virtude da pandemia causada pelo novo Coronavírus (Covid-19) [\[26\]](#page-34-0). Diversos países, incluindo o Brasil, optam por transferir as aulas para plataformas *on-line*, e, em consequência desta situação atípica, professores

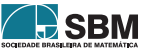

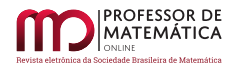

enfrentam desafios na prática pedagógica, pois necessitam ajustar os conteúdos de acordo com os estilos e ritmos de aprendizagem dos alunos.

A prática pedagógica nesta nova situação requer investigação, planejamento e preparação de atividades que permitam aos alunos construírem seus conhecimentos, e isso pode se tornar difícil de ser realizado a distância, pois são necessárias adaptações curriculares, metodologias e materiais diversificados para que todos os alunos tenham a mesma oportunidade no processo ensino e aprendizagem na perspectiva da "não presença" do professor.

Outro fato a ser considerado é em relação à diversidade. O conceito de diversidade é inerente à educação inclusiva e remete ao entendimento de que todos os alunos apresentam certas necessidades educacionais individuais que podem ocorrer em momentos diferentes durante a escolarização.

Ressaltamos que "[...] a inclusão implica uma mudança de perspectiva educacional, pois não se limita aos alunos com deficiência e aos que apresentam dificuldade em aprender, mas a todos os demais, para que obtenham sucesso na corrente educativa geral" [\[9,](#page-33-0) p. 24].

Pelo acima exposto e refletindo sobre o ensino da matemática, elaboramos uma sequência de atividades *on-line* com o jogo Tangram, com base no Desenho Universal para a Aprendizagem (DUA), com o objetivo de contribuir com propostas educacionais em tempos de pandemia.

Além disso, foi realizado um estudo com 57 professores a fim de refletir sobre o modelo pedagógico do Desenho Universal para a Aprendizagem (DUA).

# 2. Fundamentos Teóricos

### 2.1. EAD x Ensino Remoto: Qual o papel do professor?

A história da Educação a Distância (EaD) no Brasil teve início em 1904, quando o *Jornal do Brasil* registrou, na seção de classificados, o primeiro anúncio que oferecia profissionalização por correspondência para datilógrafo [\[1\]](#page-33-1). Essa modalidade de ensino foi regulamentada pelo artigo 80 da Lei 9394/96 e tem como pressuposto que o ensino se desenvolve de forma assíncrona, ou seja, professor e aluno não participam do processo de ensino e aprendizagem ao mesmo tempo [\[3\]](#page-33-2).

Já o ensino remoto é um formato recente, idealizado no contexto da pandemia do novo Coronavírus. No ensino remoto são utilizadas plataformas síncronas (ao mesmo tempo), assíncronas e diferentes atividades que podem ou não englobar o acesso à internet.

Dessa forma, segundo as orientações propostas pela Sociedade Brasileira de Computação, o ensino remoto requer o uso de ferramentas tecnológicas para disponibilização dos conteúdos e acompa-nhamento das atividades realizadas pelos estudantes <sup>[1](#page-21-0)</sup>.

No ensino remoto são necessários novos olhares, pois existem características próprias. As três características nesse novo modelo de ensino que devem ser seguidas são a personalização, a colaboração e a tutoria [\[11\]](#page-33-3). Devemos levar em conta que cada aluno possui um ritmo de aprendizagem diferente e, neste cenário, um dos papéis do professor é ser mediador e tutor de suas turmas [\[11\]](#page-33-3).

A aprendizagem passou a ser mediada pelas tecnologias, e muitos professores não estão preparados para trabalhar com essa nova maneira de ensinar, e têm que se reinventar para apoiar alunos e familiares. Não cabem mais as aulas expositivas, sendo necessário replanejar as atividades de

<span id="page-21-0"></span><sup>1</sup>Disponível em: [http://www.sbc.org.br/noticias/2195-central-sbc-covid-19-material-de-apoio-as-atividades-a-distancia.](http://www.sbc.org.br/noticias/2195-central-sbc-covid-19-material-de-apoio-as-atividades-a-distancia) Acesso em 29 jul. 2020.

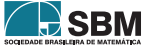

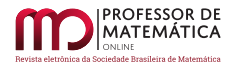

tal forma que o processo de ensino e aprendizagem envolva o pensamento crítico, autonomia e protagonismo do aluno.

Neste sentido, a convivência virtual torna-se tão importante quanto a presencial. Sabe-se que essa não é uma proposta fácil de implementação, visto o conservadorismo de algumas instituições de ensino, entretanto a busca de uma gestão flexível possibilita essa mudança de cenário [\[13\]](#page-33-4).

A educação não pode ser um ato meramente digital, porém esse novo normal revelou um conjunto de problemas existentes há muito tempo: a escola não é inclusiva e não está preparada para atender alunos do século XXI, não é inspiradora e não dá espaço aos professores criadores e autônomos, que produzem currículos e não apenas aplicam.

Nessa transformação há uma diversidade de espaços, tempos e uma heterogeneidade de formas de ensino e aprendizagem que não existiam no modelo normal [\[18\]](#page-34-1).

O professor então reinventa, inova, experimenta, troca conhecimentos, faz a mediação da aprendizagem através das tecnologias para atender todos os alunos com equidade, pois cada estudante é único e possui habilidades diferenciadas.

De acordo com Moran [\[15\]](#page-33-5):

*As tecnologias ampliam as possibilidades de pesquisa* on-line*, de trazer materiais importantes e atualizados para o grupo, de comunicar-nos com outros professores, alunos e pessoas interessantes, de ser coautores, "remixadores" de conteúdos e de difundir nossos projetos e atividades, individuais, grupais e institucionais muito além das fronteiras físicas do prédio.* (Moran, 2015, p. 25)

### 2.2. Desenho Universal para a Aprendizagem (DUA)

O modelo pedagógico do Desenho Universal para a Aprendizagem (DUA) engloba princípios e estratégias que permitem ao docente definir objetivos de ensino e criar materiais e formas de avaliação que se adequem a todos os alunos, de modo que todos possam aprender na via comum da educação [\[10\]](#page-33-6). O DUA é um modelo que surgiu a partir de estudos da Neurociência, cuja contribuição fundamental é compreender como o cérebro aprende e como ensinar de forma eficaz.

Neste sentido, a aprendizagem é um processo que envolve três grandes redes neurais: redes de reconhecimento (o "quê" da aprendizagem), redes de estratégia (o "como" da aprendizagem) e redes afetivas (o "porquê" da aprendizagem) [\[10\]](#page-33-6). Essas redes são apresentadas na Figura [1.](#page-22-0)

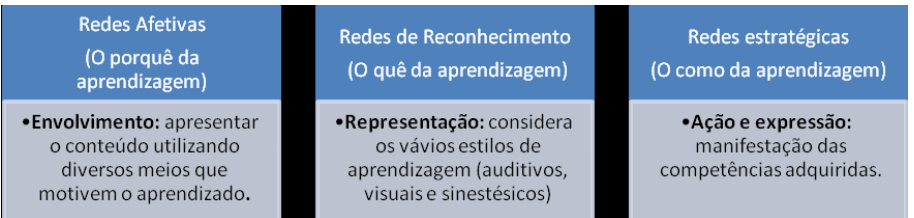

Figura 1: Princípios do DUA. Adaptado de [\[10\]](#page-33-6).

<span id="page-22-0"></span>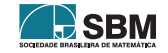

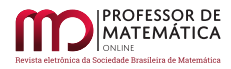

No primeiro princípio, "o porquê" – reconhecemos que os alunos diferem nos seus interesses e nas formas como podem ser envolvidos e motivados para aprender, "como os aprendizes se engajam e permanecem motivados. Como eles são desafiados, como se entusiasmam e se interessam" [\[23,](#page-34-2) p.21].

No segundo princípio, "o quê" – consideramos que os alunos diferem no modo como percebem e compreendem a informação que lhes é apresentada, como recolhemos fatos e categorizamos o que vemos, ouvimos e lemos. Identificar letras, palavras ou estilos de autores são tarefas de reconhecimento, referem-se ao princípio da representação. Quanto maiores as possibilidades de apresentar um novo conhecimento, maiores serão as possibilidades em aprendê-lo [\[27\]](#page-34-3).

No terceiro princípio, "o como" – pressupomos que os alunos diferem no modo como podem participar nas situações de aprendizagem e expressar o que sabem [\[19\]](#page-34-4).

A metodologia DUA vem ao encontro dos princípios de Educação Inclusiva, pois a elaboração de recursos, materiais, atividades e espaços educativos flexíveis para o aprendizado de todos os alunos contempla, assim, a diversidade, os diferentes estilos e ritmos de aprendizagem [\[27\]](#page-34-3).

São muitos os fatores que influenciam a relação de ensino e aprendizagem, como os ambientais, físicos, emocionais, cognitivos, sociais, entre outros. Muitas também são as teorias acerca desse tema extremamente complexo: as metodologias de ensino e aprendizagem. Talvez, um dos poucos consensos é que cada indivíduo possui um ritmo e forma característica de aprender, daí surgem os chamados Estilos de Aprendizagem [\[25\]](#page-34-5).

No ano de 1988, Felder e Silverman propuseram um modelo em que as preferências de cada aluno pudessem ser classificadas [\[6\]](#page-33-7). A seguir, a Figura [2](#page-23-0) evidencia essas características.

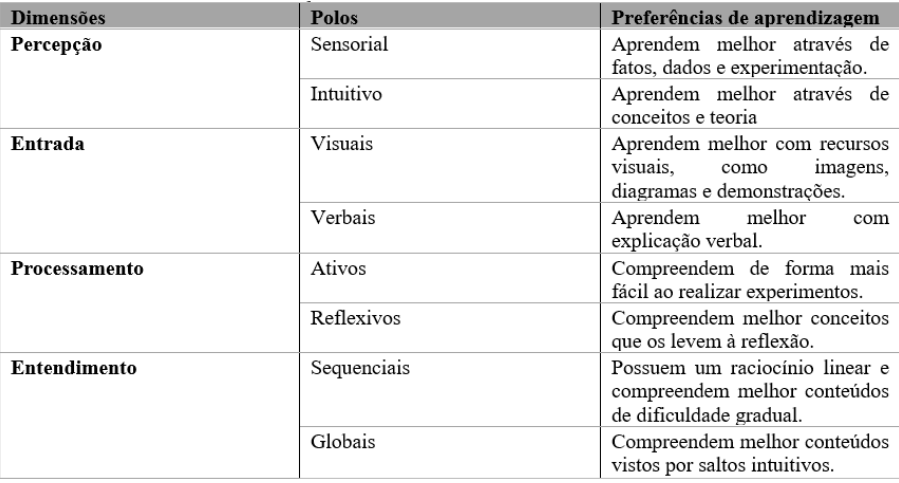

Figura 2: Dimensões, Polos e características. Adaptado de [\[6\]](#page-33-7)

Pensar em atividades com base nos polos e dimensões dos estilos de aprendizagem dos estudantes pode proporcionar um ótimo ambiente de aprendizagem para os alunos, porém, em tempos de pandemia torna-se mais difícil identificar os estilos ou dificuldades de aprendizagem; nesse sentido pensamos em atividades lúdicas que podem motivar os alunos utilizando as tecnologias. Dessa

<span id="page-23-0"></span>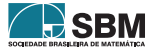

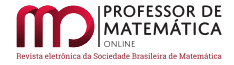

forma,  $[2]$ :

*Pode-se entender que na educação a teoria dos estilos de aprendizagem explica a importância da tecnologia como potencializadora de conteúdos para atender a diversidade de aprendizagens existentes. Essas aprendizagens são influenciadas não somente pelo formato das tecnologias, mas principalmente pelos novos referenciais que ela disponibiliza como a informação, a linguagem, a interatividade, a cibercultura e o virtual.* (Barros, 2008, p. 24)

Com relação aos conhecimentos matemáticos, enfatizamos a necessidade de colaborar com a aprendizagem dos alunos voltada para o campo de suas ideias e seu cognitivo, fazendo com que os mesmos sejam agentes de sua construção do conhecimento. Assim, optamos por realizar as atividades com apoio da Matemática Recreativa.

# 2.3. A Matemática Recreativa

A Matemática Recreativa envolve um conjunto de problemas, métodos, resultados e ideias matemáticas que mobiliza tanto matemáticos profissionais como pessoas não especializadas que têm curiosidade e certo encanto pelos desafios, jogos, quebra-cabeças e uma diversidade de atividades que não tem outro objetivo que não o de entreter e desafiar. Essa metodologia é praticada por puro desejo e não necessariamente como uma atividade profissional. Seus problemas contribuem para desenvolver o raciocínio lógico, a intuição e a criatividade [\[8\]](#page-33-9).

Os aspectos mais importantes da Matemática Recreativa são a imaginação e o engenho no desenvolvimento das atividades e sua utilização vai além do uso de jogos, visto que sua abrangência é vasta [\[22\]](#page-34-6).

A Matemática Recreativa pode ser vista sob quatro abordagens e perspectivas: popular-científico (divertida a Matemática e popular), lúdico e de entretenimento (ser feliz enquanto se faz matemática), pedagógico (recurso didático) e histórico (responsável pela origem de conceitos e teorias). Quanto ao aspecto pedagógico, a Matemática Recreativa é um ótimo recurso de ensino, pois através dos jogos, adivinhações e quebra-cabeça, estamos proporcionando ao aluno a construção de conhecimentos matemáticos de suma importância, uma vez que "brincando" ele adquire habilidades para resolver diversos problemas, pois durante a atividade está buscando estratégias para a resolução, sem precisar seguir regras e fórmulas para a aprendizagem de conteúdos matemáticos [\[5\]](#page-33-10).

No âmbito da Matemática Recreativa estão inseridos os jogos que, de acordo com Vygotsky, propiciam o desenvolvimento da linguagem, do pensamento e da concentração. O lúdico influencia no desenvolvimento do aluno, ensinando-o a agir corretamente em uma determinada situação e estimulando sua capacidade de discernimento [\[20\]](#page-34-7).

Um jogo matemático visa despertar o interesse e mobilizar a atividade do aluno na Matemática. Os jogos matemáticos aliam raciocínio, estratégia e reflexão, com desafio e competição, de uma forma lúdica. A sua prática contribui para o desenvolvimento da capacidade de formalização de estratégias, memorização e para o desenvolvimento pessoal e social [\[5\]](#page-33-10).

Para Piaget, o jogo não deve ser realizado como apenas uma brincadeira, mas deve favorecer o raciocínio lógico, o desenvolvimento social, moral e cognitivo [\[21\]](#page-34-8).

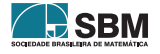

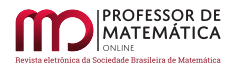

Para a realização das atividades escolhemos o Jogo Tangram, um quebra-cabeça formado por sete peças que tem formas geométricas bem conhecidas. São cinco triângulos, um quadrado e um paralelogramo, originados da decomposição de um quadrado maior. Sua idade e seu inventor são desconhecidos. Os chineses o conhecem por *Tch'i Tch'iao pan*, que significa "As sete tábuas da argúcia (habilidade, destreza)".

O Tangram possui um enorme apelo lúdico, pois oferece desafios a quem joga; ele serve como um material de apoio ao se trabalhar alguns conteúdos e conceitos matemáticos específicos ou até mesmo uma forma de propiciar o desenvolvimento de habilidades de pensamentos, quando, explorado em uma situação concreta, favorece o desenvolvimento intelectual do aluno[\[24\]](#page-34-9). Além disso,

*Os benefícios de se jogar Tangram são maiores do que imaginamos. Este quebracabeça é capaz de estimular tanto a lado esquerdo do cérebro, que lida com a lógica, quanto o lado direito, que é encarregado das informações abstratas.*

Exercita a resolução de problemas*. Para montar cada figura é necessário planejar onde as peças serão colocadas;*

Estimula a criatividade*. As peças do jogo permitem que várias figuras sejam montadas, sendo que algumas dessas figuras podem ser montadas de maneiras distintas;*

Melhora a noção espacial*. O Tangram exige que peças sejam posicionadas e rotacionadas, levando o cérebro a trabalhar as regiões responsáveis pelo reconhecimento e posicionamento de formas geométricas. [\[7\]](#page-33-11)* (Geniol, 2020, n.p)

Em termos pedagógicos, o Tangram pode ser utilizado no ensino de Geometria, exigindo somente imaginação, paciência, criatividade, e potencializa a realização de atividades de percepção visual no plano e a capacidade de ver as partes no todo [\[5\]](#page-33-10).

Além disso, a utilização de jogos matemáticos tende a "diminuir bloqueios apresentados por muitos de nossos alunos que temem a Matemática e sentem-se incapacitados para aprendê-la" [\[4,](#page-33-12) p.9].

# 3. Metodologia

Este estudo é discutido por meio de uma pesquisa qualitativa. A abordagem qualitativa trabalha com o universo de significados, motivos, aspirações, crenças, valores e atitudes, o que corresponde a um espaço mais profundo das relações, dos processos e dos fenômenos que não podem ser reduzidos à operacionalização de variáveis [\[16\]](#page-33-13).

Foi realizada uma entrevista, através de um questionário semiestruturado, com 57 professores, no qual os mesmos puderam relatar suas percepções sobre o Desenho Universal para a Aprendizagem.

Considerando os resultados obtidos, foram criadas diversas propostas de atividades baseadas nas possibilidades envolvidas no Tangram, tendo como ferramenta o DUA. Para a composição dessas atividades, foi elaborado um livro digital interativo, disponibilizado na plataforma *on-line* do Geogebra.

A seguir, mais detalhes serão evidenciados.

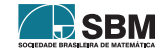

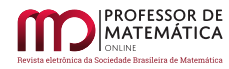

### 4. Resultados e discussões

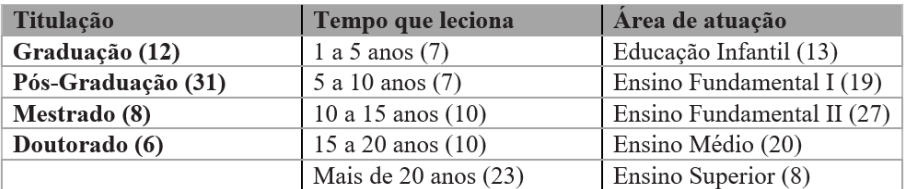

A fim de conhecer o perfil dos 57 professores entrevistados, tem-se a Figura [3](#page-26-0)

<span id="page-26-0"></span>Figura 3: Perfil dos participantes da pesquisa.

De acordo com a Figura [3,](#page-26-0) observa-se a titulação, a área da atuação e o tempo de atuação dos docentes entrevistados.

A entrevista teve como base quatro questões a fim de verificar se os docentes lecionam ou lecionaram em classes inclusivas, se têm formação específica para trabalhar com a inclusão, se conhecem e quais são as percepções sobre o Desenho Universal para a Aprendizagem. A seguir, observam-se algumas respostas representadas na Figura [4.](#page-26-1)

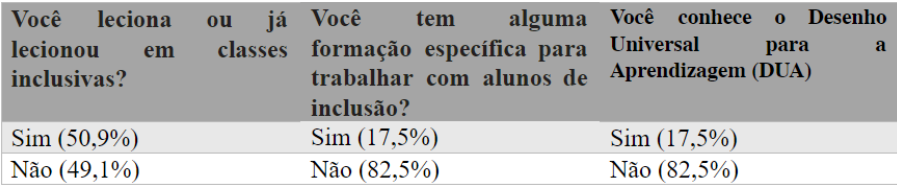

<span id="page-26-1"></span>Figura 4: Perguntas da entrevista.

Notamos na verificação dos dados da Figura [4](#page-26-1) que os professores que conhecem o Desenho Universal para a Aprendizagem são, percentualmente, os mesmos que têm formação específica para trabalhar com a inclusão. Além disso, observamos que 82,5% dos professores não conhecem os processos de ensino e aprendizagem com base no Desenho Universal para a Aprendizagem, que é uma forma de proporcionar flexibilização e participação de todos os estudantes, oferecendo maneiras diferenciadas para o desenvolvimento de conteúdo, respeitando seus estilos de aprendizagem (visuais auditivos e sinestésicos), podendo ser utilizado no ensino remoto, onde o professor não está presente fisicamente, mas continua com o papel de mediador com a utilização das tecnologias. A decisão de apresentar a mesma atividade de outra forma pode resultar no entendimento daquele aluno que não conseguia aprender e até contribuir para que outros alunos compreenderem melhor um determinado assunto [\[27\]](#page-34-3).

Assim, o DUA pode ser visto como uma metodologia inclusiva, pois tem como objetivo a construção de práticas pedagógicas acessíveis para a aprendizagem de todos os alunos.

Na última pergunta da entrevista indagamos: Como você utiliza ou utilizou o DUA nas suas aulas? A seguir, segue a transcrição das respostas de três participantes.

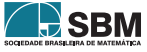

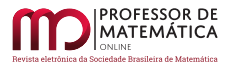

*Proporcionando possibilidades que quebrem barreiras que estejam impedindo o estudante de realizar suas atividades escolares nessa perspectiva, cada caso deve ser pensado em sua individualidade.* (Resposta obtida na entrevista)

*O DUA é utilizado de maneira a beneficiar que todos os educandos possam acessar os currículos e seus conteúdos e conceitos de maneira equitativa. Levando-se em consideração as diversas formas de aprendizagem de uma sala de aula, se possibilita a quebra de barreiras por meio de didáticas, estratégias e práticas onde os saberes possam ser contemplados. Diversas vias de aprendizagens, instrumentais, tecnológicas, concretas, por imagens, textos e diálogos que estimulem tais diversidades de saberes.* (Resposta obtida na entrevista)

*Embora eu atue na educação especial, procuro estabelecer parceria com os professores das turmas regulares não somente para possibilitar a adaptação necessária para que os estudantes com deficiência participem das atividades propostas, mas para que as aulas contem com estratégias e materiais que contemplem a todos os estudantes em sua multiplicidade de características de aprendizagem. O principal tem sido o diálogo sobre os objetivos estabelecidos e os encaminhamentos para que os estudantes atinjam esses objetivos.* (Resposta obtida na entrevista)

Esses relatos refletem a necessidade de meios diversificados para atender aos alunos, pois trazem conceitos importantes sobre a necessidade de pensar em estratégias e meios diversificados que auxiliem as especificidades do aluno, vindo ao encontro da perspectiva do Desenho Universal para a Aprendizagem DUA, no qual o mesmo material pode ser utilizado por todos da sala de aula, de modo a beneficiar outros estudantes na compreensão dos conteúdos ensinados [\[27\]](#page-34-3).

Considerando os resultados obtidos, foi elaborado um livro digital interativo, disponibilizado na plataforma do Geogebra, com atividades baseadas nos recursos didáticos do Tangram, tendo como ferramenta o DUA, conforme representa a Figura [5.](#page-28-0)

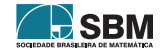

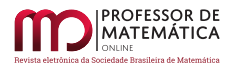

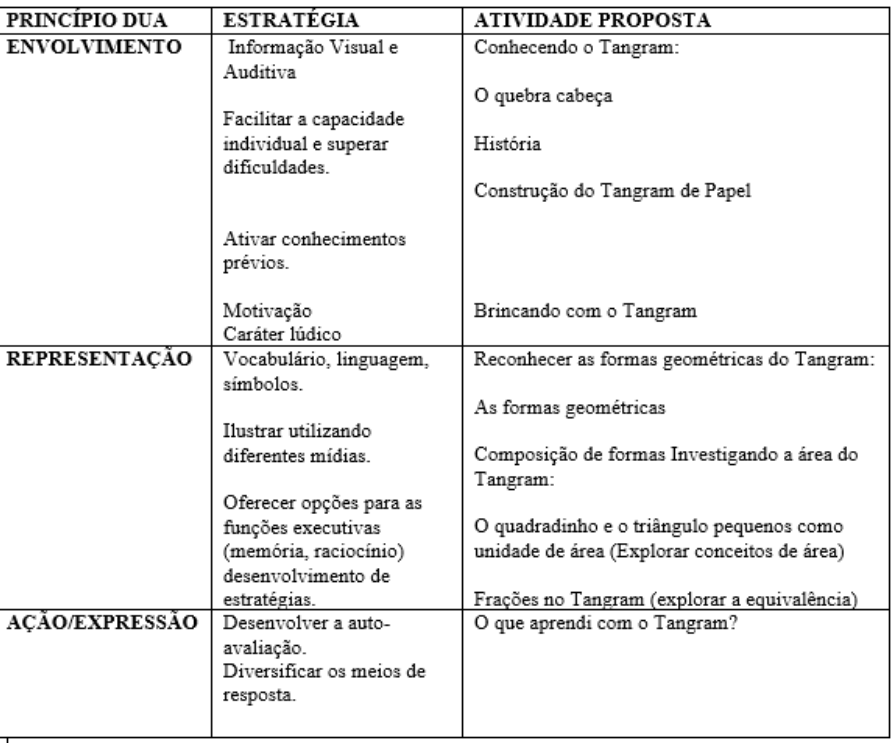

<span id="page-28-0"></span>Figura 5: Atividades com o Tangram relacionadas com o DUA.

Nas próximas seções essa estratégia será detalhada.

### 4.1. Proposta de atividade com o jogo Tangram

O ensino remoto tem como uma de suas ferramentas as tecnologias. Nesse sentido, as atividades foram pensadas dentro desse contexto, com a utilização de recursos da internet, e do Geogebra. O *Geogebra* é um *software* de geometria dinâmica, gratuito, podendo ser instalado e acessado em computadores e dispositivos móveis, sendo de fácil manuseio, combinando geometria, álgebra, cálculo, estatística, facilitando a aprendizagem de maneira eficaz [\[17\]](#page-33-14). Ao utilizar e explorar construções realizadas no *software*, o aluno constrói suas hipóteses e tenta validar as propriedades dentro do conteúdo proposto, assim [\[28\]](#page-34-10):

*O próprio aluno irá realizar a verificação e validação da conjectura que formulou. Isso é possível devido aos recursos dos* softwares*, como o arrastar, que possibilita a simulação de diferentes casos da figura, como se o aluno estivesse verificando "todos" os casos possíveis de uma mesma família de configuração.* (Zulatto, 2002, p.21)

Dessa forma, para tal proposta de ensino remoto, foi elaborado um livro digital interativo, baseado no DUA, composto por atividades que envolvem o Tangram. Esse livro interativo foi elaborado

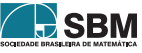

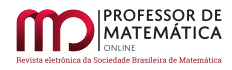

dentro da plataforma do Geogebra devido à possibilidade de manipulação das figuras e preenchimento de respostas *on-line*. A seguir apresentamos as atividades que compõem o livro *Atividades com o Tangram*, disponível em [http://www.geogebra.org/m/ycuwva2b,](http://www.geogebra.org/m/ycuwva2b) que tem como objetivo explorar alguns conceitos de geometria com a utilização do Tangram. A Figura [6](#page-29-0) evidencia a tela principal do livro digital.

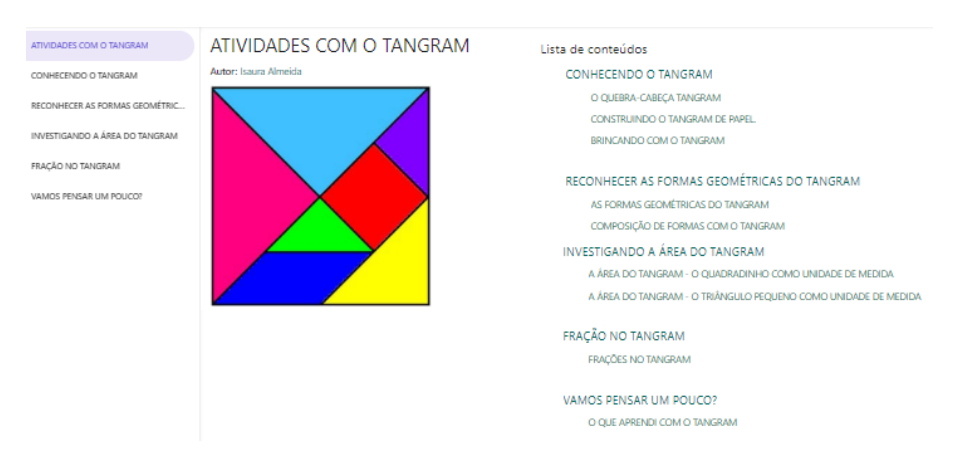

<span id="page-29-0"></span>Figura 6: Tela principal do livro interativo digital elaborado.

Considerando a Figura [6,](#page-29-0) à esquerda temos as seções do livro e à direita temos o sumário com as seções e subseções. Ao clicar sobre uma seção ou subseção do livro de atividades, uma nova página é aberta e nela haverá vídeos explicativos, textos, atividades de manipulação das figuras do tangram em 2D e atividades de raciocínio lógico a serem respondidas pelos usuários. A seguir, os itens do sumário serão detalhados:

- 1. Conhecendo o Tangram
	- O Quebra-cabeça Tangram: O objetivo desta atividade é que os alunos conheçam algumas características do jogo e sua lenda, que, pelo desenvolvimento do vídeo, traz a história com figuras compostas pelo jogo, despertando assim motivação para a aprendizagem. Para Moran: o vídeo combina a comunicação sensorial-cinética, com a audiovisual, a intuição com a lógica, a emoção com a razão. Combina, mas começa pelo sensorial, pelo emocional e pelo intuitivo, para atingir posteriormente o racional [\[12\]](#page-33-15).
	- Construindo o Tangram de Papel: Nesta atividade os alunos são convidados a assistir como se realiza a construção do Tangram de papel, bem como realizar a construção do mesmo, seguindo com a composição de algumas formas geométricas com as peças do jogo.
	- Brincando com o Tangram: Para tornar o aprendizado mais interessante os alunos vão construir uma das figuras disponibilizadas no *software* Geogebra, dando um caráter lúdico para a atividade.
- 2. Reconhecer as formas geométricas do Tangram.

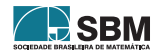

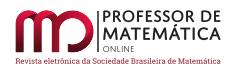

• As formas geométricas do Tangram: Apresentamos através de imagem as peças que compõem o Tangram, como representado na Figura [7,](#page-30-0) e elaboramos algumas questões (como: quantos triângulos existem no Tangram?; Escreva um pequeno texto descrevendo o paralelogramo de modo que possamos identificar a peça a partir da descrição) a fim de que os alunos observassem características das mesmas e respondessem de forma dissertativa.

# AS FORMAS GEOMÉTRICAS DO TANGRAM

Autor: Isaura Almeida

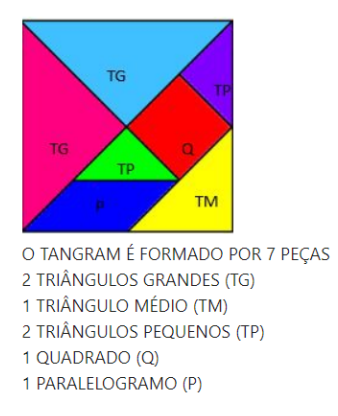

<span id="page-30-0"></span>Figura 7: As formas geométricas do Tangram.

• Composição de formas com o Tangram: Inserimos o vídeo "Super Mário Tangram" [2](#page-30-1) , para que os alunos visualizassem como a paisagem contêm várias formas compostas pelas peças do jogo. A seguir com o auxílio do *Applet* (ferramenta do Geogebra) solicitamos que o usuário respondesse as questões relacionadas a composição de formas, sendo elas:

Com quais peças podemos cobrir o quadrado maior? Com quais peças podemos cobrir o paralelogramo? Com quais peças podemos cobrir o triângulo grande? Com três pelas monte um quadrado. Quais peças você usou? Com quais peças podemos formar uma figura equivalente aos dois triângulos grandes?

- 3. Investigando a área do Tangram
	- A área do Tangram o quadradinho como unidade de medida.
	- A área do Tangram o triângulo pequeno como unidade de medida.

Essas atividades têm como objetivo a compreensão de área utilizando unidades diferenciadas: o quadradinho da malha e o triângulo pequeno. Utilizando a "movimentação" dos objetos (quadradinho e triângulo pequeno), os alunos podem observar e analisar as atividades, interpretando os resultados através da visualização, como representa Figura [8.](#page-31-0)

<span id="page-30-1"></span><sup>2</sup>Disponível em: [http://www.youtube.com/watch?v=\\_uKWsqoJ8Ss.](http://www.youtube.com/watch?v=_uKWsqoJ8Ss) Acesso em 29 jul. 2020.

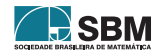

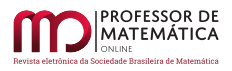

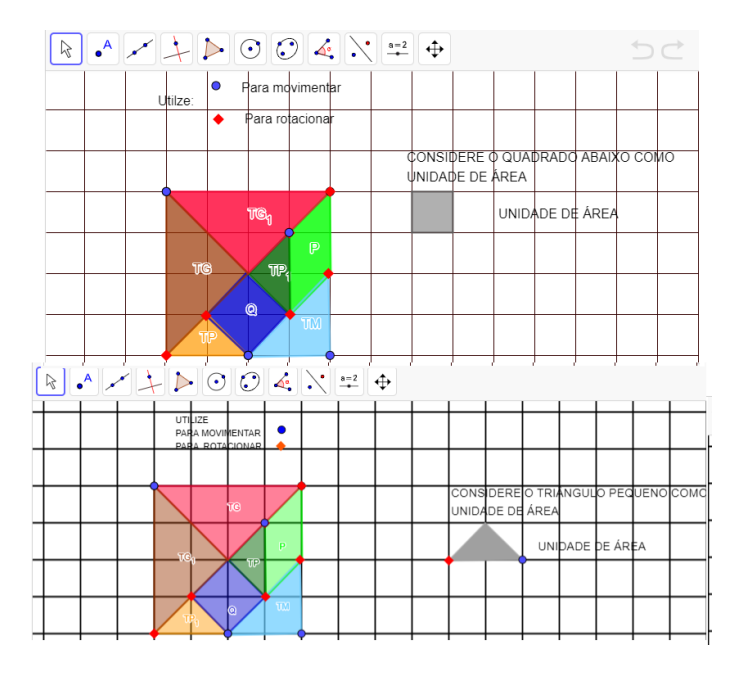

<span id="page-31-0"></span>Figura 8: As unidades de medidas adotadas.

- 4. Frações no Tangram
	- Frações: Nesta seção o usuário tem a opção de manipular as peças do Tangram para obter noções de comparação e equivalência. A abordagem de frações com o uso do triângulo pequeno para comparar as outras peças proporciona a compreensão de alguns conceitos como partetodo. Com a possibilidade da movimentação do triângulo pequeno, por exemplo, no caso do quadrado, pode ser concluído que a fração corresponde a 2 triângulos pequenos, construindo dessa forma a ideia de equivalência de forma lúdica, como representado pela Figura [9.](#page-32-0)

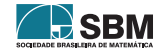

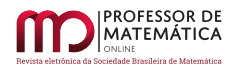

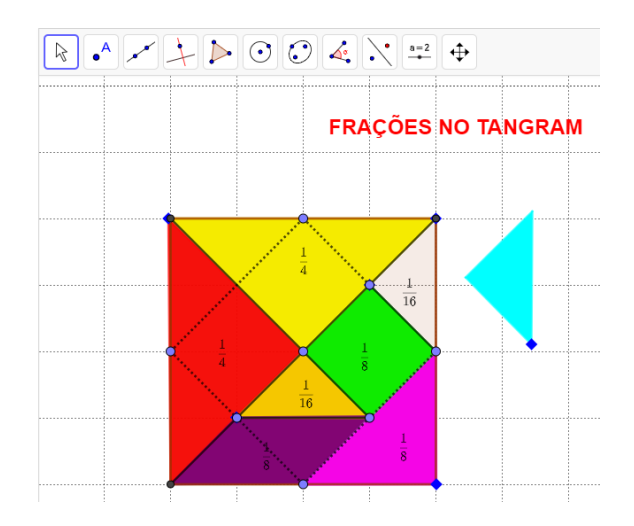

<span id="page-32-0"></span>Figura 9: Frações no Tangram.

Após realizar as manipulações, sugerimos que o usuário responda algumas questões no livro interativo, a fim de concluir os conceitos:

- O paralelogramo que fração representa?
- O triângulo médio que fração representa?
- O triângulo grande que fração representa?

Quais peças representam metade do Tangram?

- 5. Vamos pensar um pouco?
	- O que eu aprendi com o Tangram?: Para finalizar as atividades propusemos questões sobre assuntos trabalhados nas atividades anteriores, bem como demos espaço para que o aluno registre o que aprendeu. Esse tópico trata-se de um questionário com correção automática em que o usuário poderá verificar sua resposta.

Consideramos que o livro de atividades elaborado como forma de promover o DUA e a Matemática Recreativa em tempos de pandemia possui grande potencial de ensino. Como o livro foi criado na plataforma do Geogebra, o usuário poderá escolher realizar as leituras, atividades e até mesmo as manipulações, através do computador ou do próprio aparelho de celular, tornando o conteúdo acessível.

### 5. Conclusão

Diante deste "novo normal" percebemos que o ensino não é (e não será) mais o mesmo. Frente a esse novo cenário o professor precisa reformular suas práticas para que suas aulas contribuam para a aprendizagem dos alunos, tendo como suporte as tecnologias. Uma das maneiras de proporcionar essa aprendizagem de forma lúdica é através dos jogos. A utilização do quebra-cabeça Tangram, com base no Desenho Universal para a Aprendizagem e da Matemática Recreativa, pode fazer com que os alunos tenham maior interesse em aprender, bem como pode contribuir para o

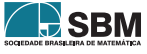

desenvolvimento do raciocínio lógico e geométrico do estudante. De encontro aos princípios do Desenho Universal para a Aprendizagem, as atividades com o Tangram como recurso didático são apresentadas de formas variadas com recursos diversificados (vídeo, texto, imagem) e com suporte do *software* Geogebra que pela sua dinâmica vem ao encontro do interesse do aluno, enquanto sujeito ativo, pois oferece a análise de conceitos matemáticos e geométricos mediante a visualização e a interatividade, além de aumentar o interesse pela aprendizagem.

### Referências

- <span id="page-33-1"></span>[1] Alves, L. *Educação a distância: conceitos e história no Brasil e no mundo.* Associação Brasileira de Educação a Distância, v. 10, pp. 83-92, 2011.
- <span id="page-33-8"></span>[2] Barros, D. M. V. "A teoria dos Estilos de Aprendizagem: convergência com as tecnologias digitais."*Revista SER*, Agudos/SP, v. 1, n. 2, 2008.
- <span id="page-33-2"></span>[3] Brasil. *Lei de Diretrizes e Bases da Educação Nacional*. Lei número 9394, 20 de dezembro de 1996. Estabelece as diretrizes e bases da educação nacional, 1996.
- <span id="page-33-12"></span>[4] Borin, J. *Jogos e resolução de problemas:* uma estratégia para as aulas de matemática. São Paulo: IME-USP; 1996.
- <span id="page-33-10"></span>[5] Costa, O. *A matemática recreativa no ensino Básico*. Dissertação (Mestrado em Ciências), Universidade do Minho, Escola de Ciências, Braga, Portugal, 2014.
- <span id="page-33-7"></span>[6] Felder, R. M; Silverman, L. K. "Learning and teaching styles in engineering education. Learning and teaching styles in engineering education."*Engineering Education*, v. 78, n. 7, pp. 674-681, 1988.
- <span id="page-33-11"></span>[7] Geniol. *Tangram*, 2020. Disponível em: http://www.geniol.com.br/raciocinio/tangram/. Acesso em 29 jul. 2020.
- <span id="page-33-9"></span>[8] Lopes, A. J. *Reflexões de um educador matemático*. São Paulo, 2015. Disponível em: http://www.youtube.com/watch?v=GTTgq5HcAuY. Acesso em 25 jun. 2020.
- <span id="page-33-0"></span>[9] Mantoan, M. T. E.*Inclusão Escolar:*o que é? Por quê? como fazer? São Paulo: Moderna, 2003.
- <span id="page-33-6"></span>[10] Meyer, A.; Rose, D. H.; Gordon, D. *Universal Design for Learning:* Theory & Practice. [s.l.]: CAST Professional Publishing, 2014.
- <span id="page-33-3"></span>[11] Moran, J. M. *Entrevista:* o papel do professor na aprendizagem ativa. Disponível em: http://box.novaescola.org.br/etapa/3/educacao-fundamental-2/caixa/96/inverta-asala-de-aula-durante-a-quarentena/conteudo/19021. Acesso em 29 jul. 2020.
- <span id="page-33-15"></span>[12] Moran, J. M. *Leituras dos Meios de Comunicação*. São Paulo: Pancast, 1993.
- <span id="page-33-4"></span>[13] Moran, J. M.; Masetto, M. T.; Behrens, M. A. *Novas Tecnologias e Mediação Pedagógica*. 21ª ed. Campinas: Papirus, 2013.
- [14] Moran, J. M.; Masetto, M. T.; Behrens, M. A. *Novas Tecnologias e Mediação Pedagógica*. 21 ed. Campinas: Papirus, 2013.
- <span id="page-33-5"></span>[15] Moran, J. M. *Mudando a educação com metodologias ativas*. Coleção mídias contemporâneas. Convergências midiáticas, educação e cidadania: aproximações jovens, v. 2, n. 1, pp. 15-33, 2015.
- <span id="page-33-13"></span>[16] Minayo, M. C. S. *Pesquisa Social.*(org.) Pesquisa Social. Teoria, método e criatividade. 18 ed. Petrópolis: Vozes, 2001.
- <span id="page-33-14"></span>[17] Nascimento, D. L. *et al*. "Minicurso: construções de triângulos através do software geogebra". *Forscience*, Formiga, v. 5, n. 3, 2017.

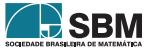

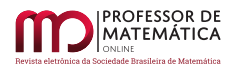

- <span id="page-34-1"></span>[18] Nóvoa, A. *Webconferência Prof. António Nóvoa*. Disponível em https://www.youtube.com/watch?v=ef3YQcbERiM. Acesso em 29 mar. 2020.
- <span id="page-34-4"></span>[19] Nunes, C.; Madureira, I. "Desenho Universal para a Aprendizagem: Construindo práticas pedagógicas inclusivas". *Da Investigação às Práticas*, v. 5, n. 2, pp. 126-143, 2015.
- <span id="page-34-7"></span>[20] Oliveira, M. K. *Vygotsky*: Aprendizado e desenvolvimento um processo sócio-histórico. São Paulo: Scipione, 2002.
- <span id="page-34-8"></span>[21] Piaget, J. *A psicologia da inteligência*. Lisboa: Editora Fundo de Cultura S/A, 1967.
- <span id="page-34-6"></span>[22] Santos, C. P. *Martin Gardner e a celebração da mente*. Portugal, 2014. Disponível em http://wsimag.com/pt/ciencia-e-tecnologia/11362-martin-gardner-e-a-celebracao-da-mente. Acesso em 29 jul. 2020.
- <span id="page-34-2"></span>[23] Santos, M. P. dos. *Desenho Universal para a Aprendizagem*. Dislexia - Novos temas Novas perspectivas. Rio de Janeiro: WAK, 2015.
- <span id="page-34-9"></span>[24] Souza, E. R. *et al*. *A Matemática das sete peças do Tangram*. São Paulo: CAEM/IME-USP, 2008. 102p.
- <span id="page-34-5"></span>[25] Vieira Junior, N. *Metodologias de Ensino e Aprendizagem*. Arcos: IFMG, 2019.
- <span id="page-34-0"></span>[26] Unesco. *Impacto da Covid-19 na educação*. Disponível em: http://pt.unesco.org/covid19/educationresponse. Acesso em 25 jun. 2020.
- <span id="page-34-3"></span>[27] Zerbato, A. P.; Mendes, E. G. "Desenho universal para a aprendizagem como estratégia de inclusão escolar". *Revista Educação da UNISINOS*, v. 22, pp. 147-155, 2018.
- <span id="page-34-10"></span>[28] Zulatto, R. B. A. *Professores de matemática que utilizam softwares de geometria dinâmica:* suas características e perspectivas. 184f. Dissertação (Mestrado em Educação Matemática) – Instituto de Geociências e Ciências Exatas, Universidade Estadual Paulista, Rio Claro, 2002.

Isaura Aparecida Torse de Almeida Instituto Federal de Educação Ciência e Tecnologia de Minas Gerais - *campus* Arcos [<maeiata@gmail.com>](maeiata@gmail.com)

Dandara Lorrayne do Nascimento Instituto Federal de Educação Ciência e Tecnologia de Minas Gerais - *campus* Arcos [<dandaralno@gmail.com>](dandaralno@gmail.com)

> Recebido: 30/07/2020 Publicado: 02/02/2021

Chamada Temática "Experiências didáticas em Matemática no período de isolamento social"

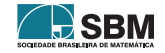

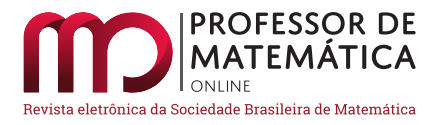

# Variações de Parâmetros em Funções: proposta e experiência didática remota com o GeoGebra

Edson Agustini<sup>[1](#page-35-0)</sup>  $\bullet$  Érika M. C. Lopes<sup>[2](#page-35-1)</sup>  $\bullet$ 

### Resumo

No processo de ensino e aprendizagem de funções no Ensino Médio e no início de cursos universitários da área de Exatas, a análise gráfica de algumas composições de funções tem sido pouco explorada. Neste trabalho, apresentamos uma contribuição ao ensino de funções, por meio de uma construção geométrica no aplicativo GeoGebra, na qual a representação gráfica é dinamicamente apresentada em articulação com a algébrica. Mais especificamente, vamos analisar e classificar os efeitos geométricos de parâmetros a, b, c e d sobre uma dada função f ∶ X ⊂ ℝ → ℝ ao considerarmos a função  $g(x) = af(bx + c) + d$ , sendo bx + c ∈ X. Além disso, relatamos uma experiência didática remota realizada com uma turma de ingressantes de um curso de graduação, na qual a construção foi utilizada. Por meio do recurso Classroom da plataforma do GeoGebra, foi possível criar um espaço de diálogo e aprendizagem ativa entre estudantes e professora durante a atividade *on-line*.

Palavras-chave: funções; variação de parâmetros; transformações geométricas; GeoGebra; ensino e aprendizagem online de Matemática.

### Abstract

In the process of teaching and learning functions in high school and at the beginning of university courses in STEM courses, the graphic analysis of some function compositions has been little explored. In this work, we present a contribution to the teaching of functions, through a geometric construction using *GeoGebra*, in which the graphic representation of a function is dynamically presented in articulation with the algebraic representation. More specifically, we will analyze and classify the geometric effects of parameters a, b, c and d on a given function  $y = f(x)$  by considering the function  $g(x) = af(bx+c) + d$ . In addition, we report on a remote didactic experience carried out with a group of first semester students from an undergraduate course, in which the construction was used. Through the *Classroom* feature of the *GeoGebra* platform, it was possible to create a space for dialogue and active learning between students and the teacher during the online activity.

Keywords: functions; parameter variation; geometric transformations; GeoGebra; online learning and teaching of Mathematics.

<span id="page-35-1"></span><sup>2</sup>Apoiado pelo Programa Institucional de Graduação Assistida - Prossiga, da Prograd/UFU.

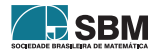

<span id="page-35-0"></span><sup>1</sup>Apoiado pelo Programa Institucional de Graduação Assistida - Prossiga, da Prograd/UFU.
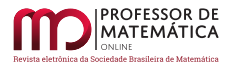

### 1. Introdução

O estudo de funções reais de uma variável real, ou seja, de funções f ∶ X ⊂ ℝ → ℝ, geralmente é introduzido no Ensino Básico, e constitui um dos conceitos matemáticos mais importantes em qualquer ramo das Ciências Exatas. Nos cursos de graduação, o aprendizado sobre funções tem prosseguimento nas chamadas disciplinas de *Cálculo Diferencial e Integral*, e suas aplicações são extremamente diversas. Entretanto, algumas propriedades geométricas envolvendo o estudo de composições de funções, muitas vezes, são vistas de forma bastante superficial. Em particular, são pouco estudadas as relações que tais compostas possuem com as chamadas *Transformações Geométricas*, tais como as isometrias e as homotetias. A nosso ver, os principais motivos para um estudo superficial dos efeitos geométricos associados a determinadas composições de funções em sala de aula são de duas ordens:

(i) carga horária curricular que, geralmente, é reduzida para todo o conteúdo programático que se deveria ministrar e;

(ii) dificuldade de uma visualização dinâmica dos gráficos de tais compostas por meio de aplicativos que sejam livres, eficientes e de fácil manipulação.

Quanto ao Item (i), concordamos que há conteúdos que são mais básicos e urgentes ao aprendizado dos alunos do que a análise gráfica de composição de funções, o que justifica deixar esse assunto na forma de atividade complementar para os alunos. No entanto, conforme mostraremos neste artigo, o entendimento dos efeitos geométricos de algumas composições simples amplia a compreensão do próprio gráfico, visto que a representação é apresentada em articulação com a algébrica. Isso pode trazer benefícios para a aprendizagem dos conteúdos mais básicos e urgentes, além de simplificar o processo de construção de alguns gráficos.

Quanto ao Item (ii), há, na atualidade, o aplicativo GeoGebra que cumpre as características supracitadas e que possui as qualidades necessárias para o empreendimento dos estudos aos quais estamos nos referindo, mas que ainda não possui a inserção que gostaríamos no cotidiano da sala de aulas.

Considerando que estamos em uma fase de mudanças no Ensino de modo geral, precipitadas pelo atual período de isolamento social, onde a convivência com aulas remotas parece ser uma tendência, propomos uma atividade complementar que pode ser realizada de forma remota, envolvendo a análise e a classificação dos efeitos geométricos de cada parâmetro a, b, c e d, sobre uma dada função f ∶ X ⊂ ℝ → ℝ, ao considerarmos a composição g ∶ Y ⊂ ℝ → ℝ, dada por  $g(x) = af(bx+c) + d$ , sendo  $bx+c \in X$ . A partir do relato da experiência de realização da atividade didática em uma turma de ingressantes de um curso de Graduação, refletimos sobre o processo *on-line* de ensino e aprendizagem de gráficos de compostas de funções, especialmente com relação à sua representação gráfica, em articulação com sua expressão algébrica.

Na elaboração da experiência didática, buscamos utilizar ferramentas do *software* Geogebra para proporcionar um ambiente de aprendizagem ativa para os estudantes. Como já ressaltava Moran ([\[7\]](#page-55-0), p. 24), "a combinação da aprendizagem ativa e híbrida com tecnologias móveis é poderosa para desenhar formas interessantes de ensinar e aprender". Sem poder nos encontrar presencialmente, também aproveitamos de recursos mais recentes da plataforma do GeoGebra, para possibilitar um espaço de comunicação dialógica entre estudantes e professora, durante a realização da experiência.

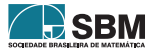

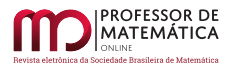

Conforme já dito, esse assunto está diretamente relacionado à área da Geometria que trata das chamadas *Transformações Geométricas* do plano no plano, e possui aplicações em diversos ramos da Ciência, como computação gráfica e modulação de ondas eletromagnéticas em Telecomunicações. Quando as transformações geométricas são operadores lineares, elas geralmente são estudadas em disciplinas de Álgebra Linear da graduação sob o nome, por exemplo, de rotações, reflexões (em retas), compressões, dilatações, homotetias, cisalhamentos, projeções ortogonais etc. Exemplos mais comuns de transformações geométricas que podem não ser operadores lineares são as translações, inversões em círculos e projeções estereográficas, que podem, inclusive, ser utilizadas na composição com transformações que são operadores lineares e dar origem a uma gama enorme de outras transformações.

Neste artigo, veremos que os parâmetros a, b, c e d em  $g(x) = af(bx + c) + d$  conduzem-nos a casos particulares de translações, dilatações e compressões apenas. Observemos que os parâmetros a e b são multiplicativos, enquanto c e d são aditivos na composta g. Observemos, também, que b e c são parâmetros que atuam nos domínios das funções, enquanto a e d atuam nos conjuntos imagens das funções.

#### 2. A preparação da construção geométrica "Variação de Parâmetros em Funções"

Nesta seção, descrevemos como construir a base da construção geométrica feita no GeoGebra, que será utilizada neste artigo. Além disso, dada a necessidade emergencial de que o trabalho educativo fosse desenvolvido remotamente, indicaremos a forma como foi realizada a experiência didática relatada na Seção 8, por meio da plataforma do GeoGebra.

Consideremos uma função f ∶ X ⊂ ℝ → ℝ, as constantes reais a, b, c e d e a composição  $g: Y \subset \mathbb{R} \to \mathbb{R}$ , dada por  $g(x) = af(bx + c) + d$ , sendo bx + c ∈ X. As constantes a, b, c e d são chamadas de *parâmetros*.

Conforme dito na seção introdutória, o *software* utilizado neste artigo é o GeoGebra e a construção pronta com três exemplos específicos para a função base f pode ser conferida no *link*:

<https://www.geogebra.org/m/j4dchfed>

Os exemplos trabalhados na construção geométrica supracitada são das funções:

- (1)  $f : \mathbb{R} \to \mathbb{R}$ , dada por  $f(x) = \text{sen}(x)$ .
- (2)  $f : \mathbb{R}_+ \to \mathbb{R}$ , dada por  $f(x) = \ln(x)$ .
- (3)  $f : \mathbb{R} \to \mathbb{R}$ , dada por  $f(x) = x^2$ .

Tendo em vista a liberdade de podermos alterar a função base f, inclusive para os exemplos apresentados mais adiante neste artigo, explicaremos brevemente e de modo simplificado como construir os controles deslizantes associados a cada um dos parâmetros a, b, c e d e como entrar com a expressão da função f desejada no GeoGebra. Para tanto, vamos utilizar a chamada versão "clássica" do GeoGebra, que pode ser baixada a partir do *site* oficial do aplicativo (geogebra.org).

Um controle deslizante é um dispositivo que permite ao usuário atribuir valores a uma variável por meio da movimentação de um ponto em uma pequena barra. Vamos criar quatro controles deslizantes, um para cada parâmetro. O intervalo de variação de cada um deles pode ser definido na janela de configuração do controle, e esse intervalo depende da função base f com a qual se deseja trabalhar. As imagens a seguir ilustram o procedimento de construção dos controles:

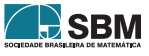

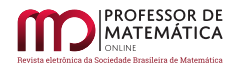

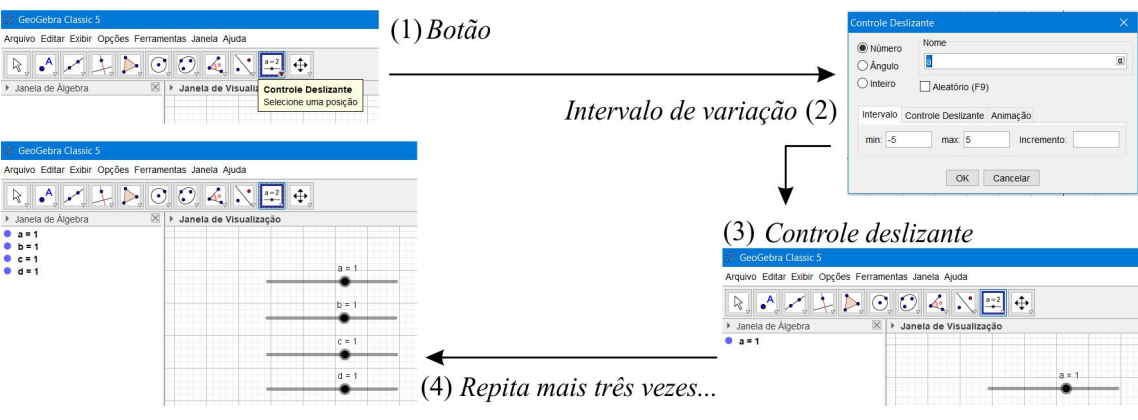

Figura 1: Construindo os controles deslizantes – um para cada parâmetro.

Para entrar com as expressões das funções f e g, utilizamos o campo de entrada localizado na parte inferior da tela. Nas imagens a seguir, estão ilustrados os procedimentos, sendo que, a título de exemplo, tomamos f(x) =  $\frac{x}{x-1}$ . Depois de feita a construção, basta movimentar os pontos nas barras deslizantes e observar o efeito geométrico que cada parâmetro produz no gráfico da g, tendo por base o gráfico da f.

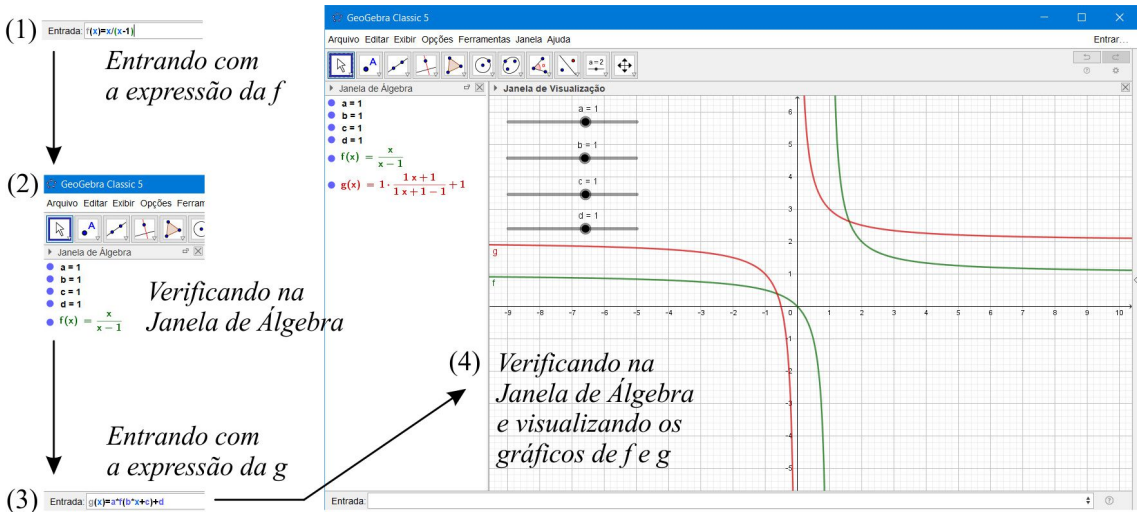

Figura 2: Entrando com as expressões das funções f e g.

Além do *software*, utilizamos o recurso Classroom, disponível na plataforma do GeoGebra, para criar um ambiente virtual de aprendizagem, no qual fosse possível a exploração, por cada estudante, da construção disponibilizada por meio de um *link* durante uma atividade síncrona com os estudantes. As imagens a seguir ilustram o procedimento para criação da classe e do *link* para a atividade.

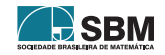

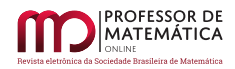

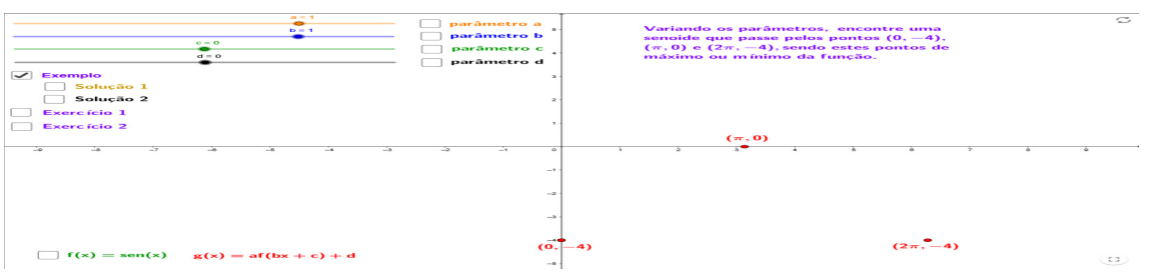

Figura 3: Criando e nomeando uma classe no GeoGebra Classroom.

Além disso, por meio da classe criada, a professora podia ter acesso às respostas e manipulações de cada estudante, como será mostrado mais adiante.

#### 3. Análise do Parâmetro a

Com a nomenclatura e notações básicas para as funções f e g que foram introduzidas na seção anterior, e considerando os gráficos de f e g em um mesmo sistema de coordenadas cartesianas ortogonais, o parâmetro a está relacionado a deformações verticais a partir do gráfico de f, ou melhor, deformações verticais que resultam no gráfico de  $g(x) = af(bx+c) + d$  quando deixamos b, c e d fixos.

Com o intuito de deixar a leitura deste texto mais didática e evitar o uso de uma simbologia matemática muito técnica (embora precisa), vamos abusar um pouco da linguagem informal nas definições que apresentamos a seguir. Para uma abordagem mais precisa, sugerimos as referências [\[5\]](#page-55-1)e [\[3\]](#page-55-2).

Tomando-se por referência o gráfico de g para a = 1, quando a deformação vertical produzida pela variação de a no gráfico de referência resulta em um "achatamento" desse gráfico, chamamos a deformação de *compressão*, e, quando a deformação vertical produzida pela variação de a no gráfico de referência resulta em um "esticamento" do gráfico, chamamos a deformação de *dilatação*.

Em uma deformação vertical, além da compressão e dilatação, ainda podemos ter uma reflexão em torno de uma reta. O teorema abaixo sintetiza nossos resultados acerca do parâmetro a:

- Teorema 1. *Consideremos uma função* f ∶ X ⊂ ℝ → ℝ*, as constantes reais* a*,* b*,* c *e* d *e a composição* g ∶ Y ⊂ ℝ → ℝ*, dada por* g(x) = af(bx + c) + d*, sendo* bx + c ∈ X*. Tomando-se por referência o gráfico de* g *quando* a = 1 *temos:*
- (i) *Se* a > 1*, então o gráfico de* g *é uma dilatação vertical do gráfico de referência.*
- (ii) *Se* a = 1*, então o gráfico de* g *é o próprio gráfico de referência.*
- (iii) *Se* 0 < a < 1*, então o gráfico de* g *é uma compressão vertical do gráfico de referência.*
- (iv) *Se* a = 0*, então o gráfico de* g *é uma reta horizontal; gráfico da função constante* g(x) = d*.*
- (v) *Se* –1 < a < 0*, então o gráfico de* g *é uma compressão vertical do gráfico de referência com reflexão em torno da reta horizontal* y = d*.*
- (vi) *Se* a = –1*, então o gráfico de* g *é uma reflexão do gráfico de referência em torno da reta horizontal* y = d*; neste caso temos uma isometria.*
- (vii) *Se* a < –1*, então o gráfico de* g *é uma dilatação vertical do gráfico de referência com reflexão em torno da reta horizontal* y = d*.*

Como exemplo ilustrativo, tomemos  $f(x) = \text{sen}(x)$ , com  $x \in \mathbb{R}$ , como função base e seu gráfico como referência, ou seja, vamos fixar b = 1 e c = d = 0 e fazer a variar em  $g(x) = af(x) = a$ sen $(x)$ . As imagens a seguir ilustram as diversas situações apresentadas pelo Teorema 1:

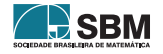

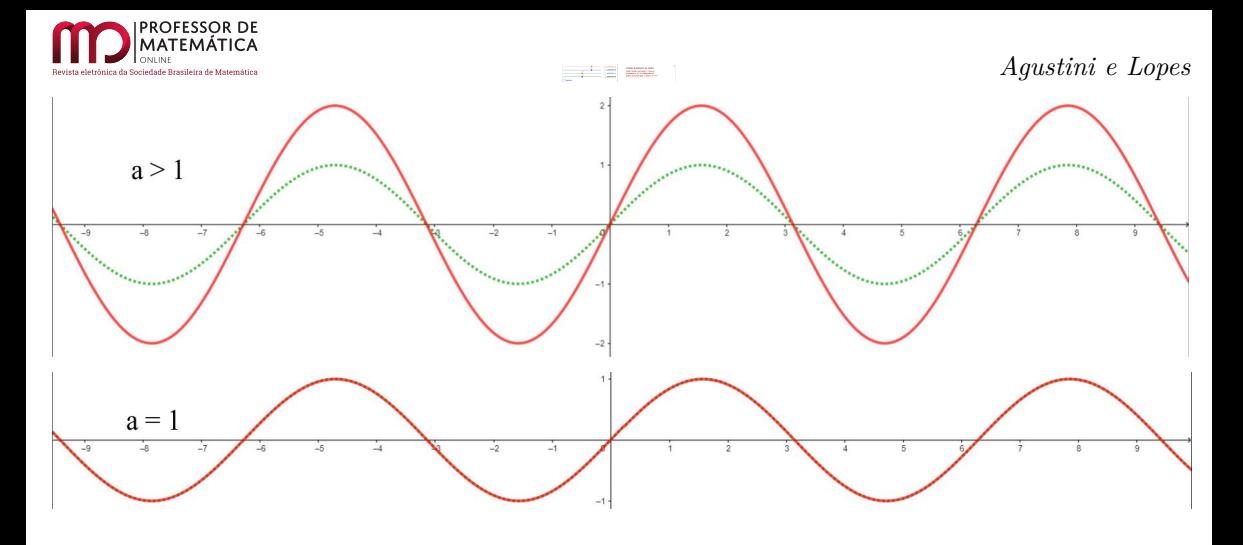

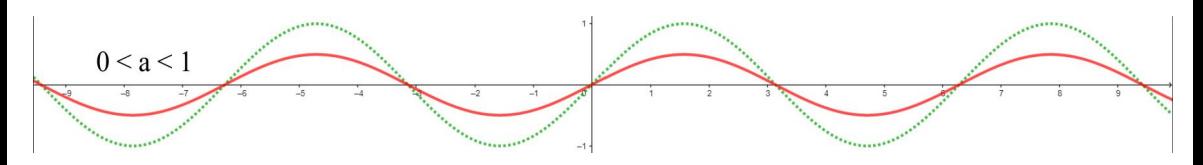

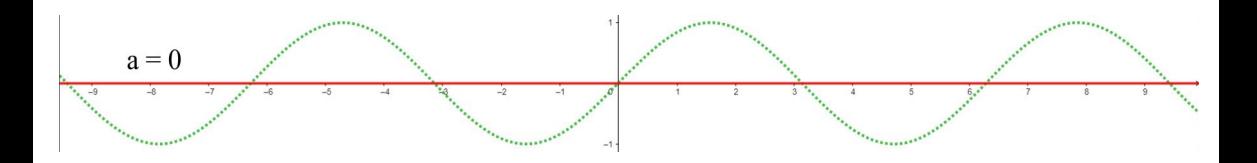

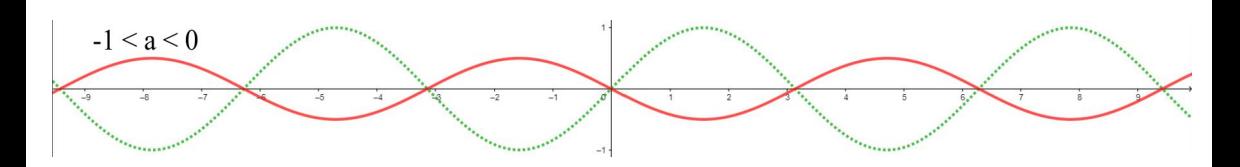

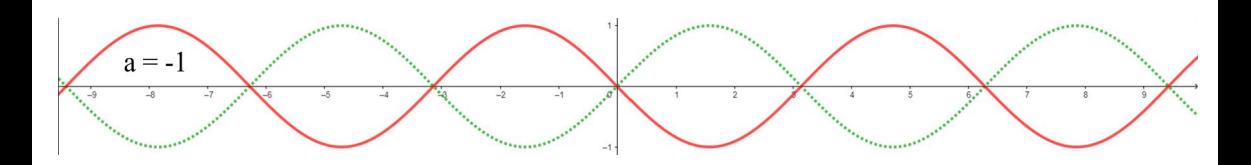

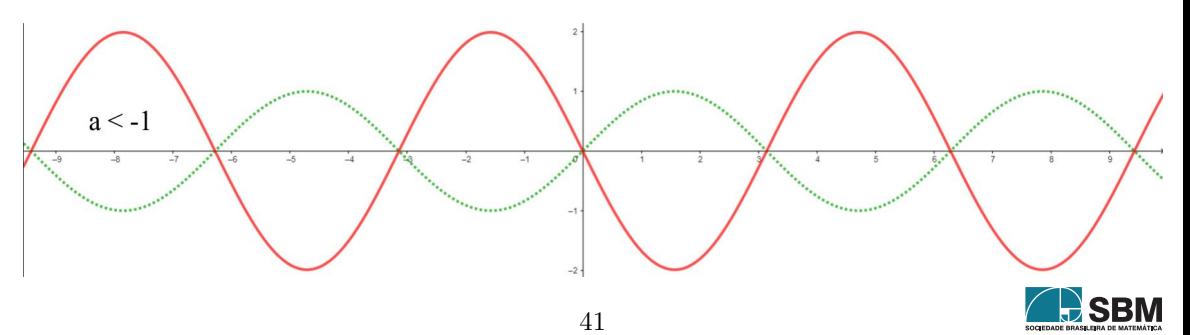

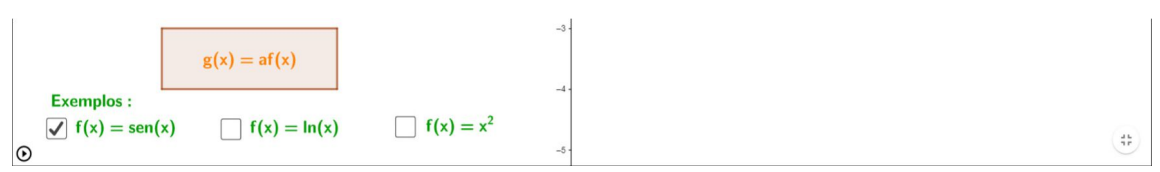

Figura 4: Efeito geométrico do parâmetro a.

É fácil perceber que se a função f do exemplo acima fosse utilizada, por exemplo, para modelar o comportamento de ondas eletromagnéticas, o parâmetro a estaria associado à amplitude de tais ondas.

Uma observação interessante é que se utilizarmos a transformação geométrica do plano (cartesiano) no plano T :  $\mathbb{R}^2 \to \mathbb{R}^2$ , dada por T(x, y) = (x, ay), podemos considerar no lugar de y = f(x) qualquer outra curva ou figura F no plano do domínio de T (não necessariamente gráfico de uma função f) e teremos como imagem T(F) uma deformação vertical de F. Por exemplo, se F for um círculo de raio r com centro na origem, então T(F) é uma elipse com um dos semieixos com comprimento r (quando a  $\neq \pm 1$  ou 0).

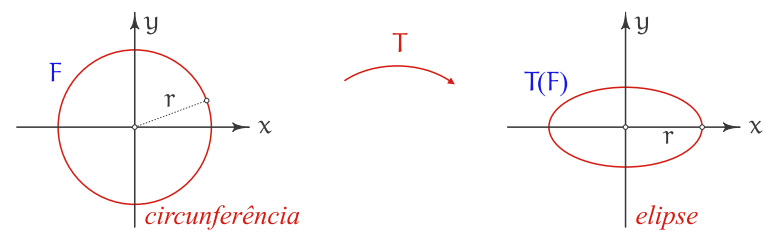

Figura 5: Uma transformação do plano no plano envolvendo o parâmetro a.

#### 4. Análise do Parâmetro b

**MATFMÁTICA** 

Nesta seção, vamos considerar a mesma nomenclatura e notações básicas para as funções f e g que foram introduzidas na seção anterior, bem como os gráficos de f e g em um mesmo sistema de coordenadas cartesianas ortogonais.

O parâmetro b está relacionado a deformações horizontais a partir do gráfico de referência de  $g(x) = af(bx + c) + d$  quando deixamos a, c e d fixos.

As definições são análogas àquelas que demos na seção acima: tomando-se por referência o gráfico de g para b = 1, quando a deformação horizontal produzida pela variação de b no gráfico de referência resulta em um "achatamento" desse gráfico, chamamos a deformação de *compressão*, e, quando a deformação horizontal produzida pela variação de b no gráfico de referência resulta em um "esticamento" do gráfico, chamamos a deformação de *dilatação*.

Em uma deformação horizontal, além da compressão e dilatação, ainda podemos ter uma reflexão em torno do eixo das ordenadas (eixo y). E essa é uma diferença marcante em relação às deformações verticais da seção anterior, que poderiam ocorrer em qualquer reta horizontal (a depender do valor de d). Nas deformações horizontais, a reflexão *sempre* ocorre no eixo y. O teorema abaixo sintetiza nossos resultados acerca do parâmetro b:

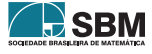

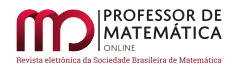

Teorema 2. *Consideremos uma função* f ∶ X ⊂ ℝ → ℝ*, as constantes reais* a*,* b*,* c *e* d *e a composição* g ∶ Y ⊂ ℝ → ℝ*, dada por* g(x) = af(bx + c) + d*, sendo* bx + c ∈ X*. Tomando-se por referência o gráfico de* g *quando* b = 1 *temos:*

(i) *Se* b > 1*, então o gráfico de* g *é uma compressão horizontal do gráfico de referência.*

(ii) *Se* b = 1*, então o gráfico de* g *é o próprio gráfico de referência.*

(iii) *Se* 0 < b < 1*, então o gráfico de* g *é uma dilatação horizontal do gráfico de referência.*

(iv) *Se* b = 0*, então o gráfico de* g *é uma reta horizontal; gráfico da função constante* g(x) = af(c)+d*,*  $caso \ c \in X$ .

(v) *Se* –1 < b < 0*, então o gráfico de* g *é uma dilatação horizontal do gráfico de referência com reflexão em torno do eixo* y*.*

(vi) *Se* b = –1*, então o gráfico de* g *é uma reflexão do gráfico de referência em torno do eixo y; neste caso temos uma isometria.*

(vii) *Se* b < –1*, então o gráfico de* g *é uma compressão horizontal do gráfico de referência com reflexão em torno do eixo* y*.*

No Teorema 2, é sempre bom enfatizar que a hipótese bx + c  $\in X$  pode restringir as hipóteses de cada item. Em alguns casos nem há itens a considerar. Por exemplo, se a função base for  $f(x) = \ln(x)$  e os parâmetros fixados no gráfico de referência forem  $a = 1$ ,  $c = d = 0$  (ou seja, o gráfico de referência for o gráfico da própria f), então não faz sentido o item (iv), pois teríamos  $g(x)=ln(0)$ , que não está definido.

Como exemplo ilustrativo, tomemos novamente  $f(x) = \text{sen}(x)$ , com  $x \in \mathbb{R}$ , como função base e seu gráfico como referência, ou seja, vamos fixar  $a = 1$  e  $c = d = 0$  e fazer b variar em  $g(x) = f(bx) = \text{sen}(bx)$ . As imagens a seguir ilustram as diversas situações apresentadas pelo Teorema 2:

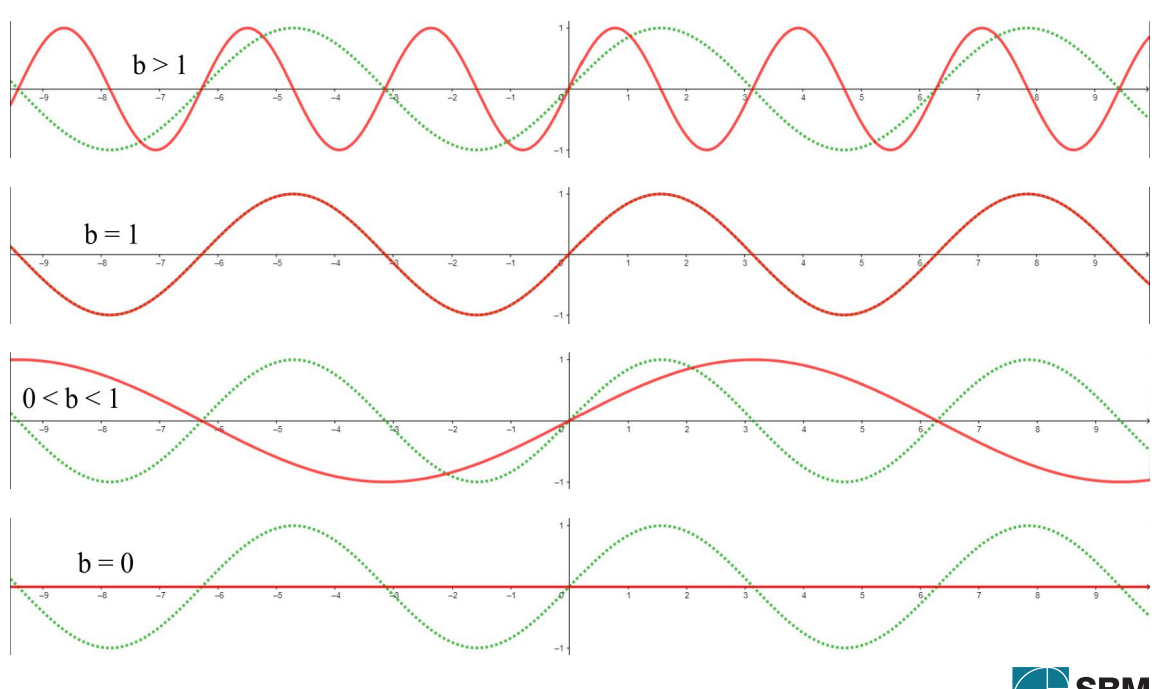

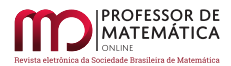

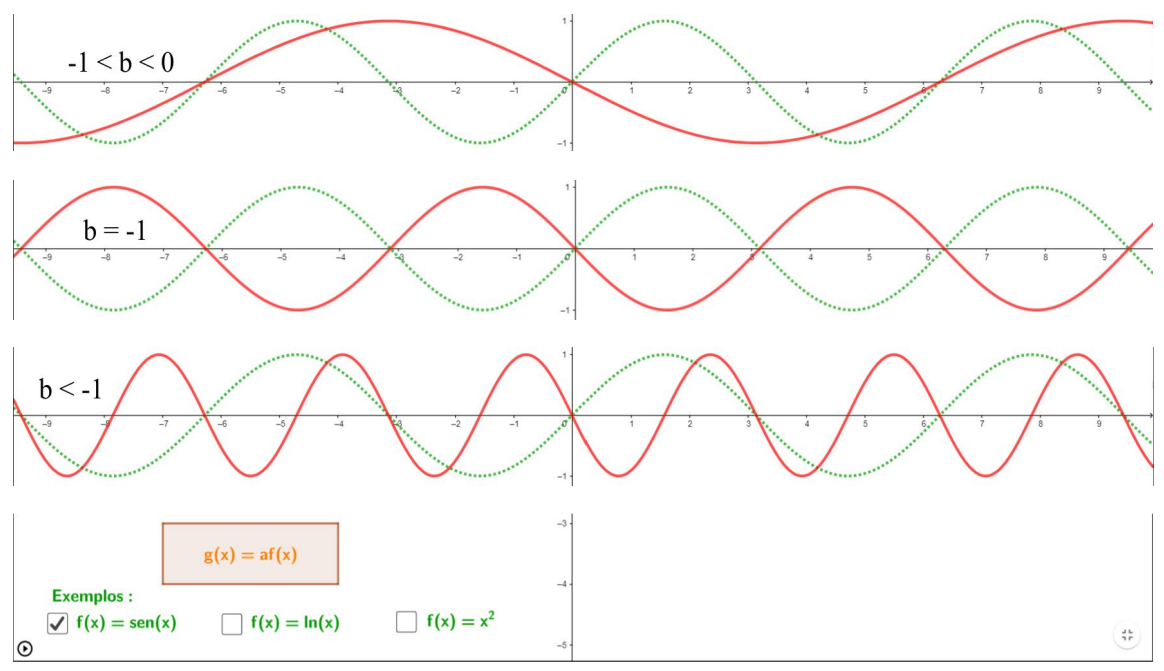

Figura 6: Efeito geométrico do parâmetro b.

Mais uma vez, é fácil perceber que se a função f do exemplo acima fosse utilizada, por exemplo, para modelar o comportamento de ondas eletromagnéticas, o parâmetro b estaria associado à frequência de tais ondas.

Também, de modo análogo à observação que fizemos na seção anterior: se utilizarmos a transformação geométrica do plano no plano T :  $\mathbb{R}^2 \to \mathbb{R}^2$ , dada por T(x,y) = (bx,y), podemos considerar no lugar de  $y = f(x)$  qualquer outra curva ou figura F no plano do domínio de T, e teremos como imagem T(F) uma deformação horizontal de F.

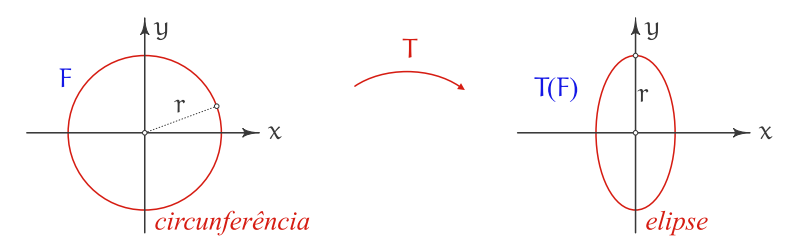

Figura 7: Uma transformação do plano no plano envolvendo o parâmetro b.

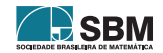

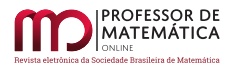

#### 5. Análise do Parâmetro c

Mais uma vez, nesta seção, vamos considerar a mesma nomenclatura e notações básicas para as funções f e g que foram introduzidas nas seções anteriores, bem como os gráficos de f e g em um mesmo sistema de coordenadas cartesianas ortogonais.

A análise do parâmetro c é mais simples do que a dos parâmetros a e b, pois c está relacionado às translações, que chamaremos de *deslocamentos*, horizontais a partir do gráfico de referência de  $g(x) = af(bx + c) + d$  quando deixamos a, b e d fixos. Portanto, estamos falando de movimentos isométricos. Não há deformações do gráfico de referência.

O teorema abaixo sintetiza nossos resultados acerca do parâmetro c:

Teorema 3. *Consideremos uma função* f ∶ X ⊂ ℝ → ℝ*, as constantes reais* a*,* b*,* c *e* d *e a composição* g ∶ Y ⊂ ℝ → ℝ*, dada por* g(x) = af(bx + c) + d*, sendo* bx + c ∈ X*. Tomando-se por referência o gráfico de* g *quando* c = 0 *temos:*

(i) *Se* c > 0*, então o gráfico de* g *é um deslocamento horizontal, de* c *unidades do gráfico de referência, para a esquerda.*

(ii) *Se* c = 0*, então o gráfico de* g *é o próprio gráfico de referência.*

(iii) *Se* c < 0*, então o gráfico de* g *é um deslocamento horizontal, de* –c *unidades do gráfico de referência, para a direita.*

Neste teorema, é interessante observar algo que é, de certa forma, contrário a nossa intuição: c positivo significa deslocamento para a esquerda e não para a direita, assim como c negativo significa deslocamento para a direita e não para a esquerda.

Retomemos nosso exemplo ilustrativo das seções anteriores  $f(x) = \text{sen}(x)$ , com  $x \in \mathbb{R}$ , como função base e seu gráfico como referência, ou seja, vamos fixar  $a = b = 1$  e  $d = 0$  e fazer c variar em  $g(x) = f(x + c) = \text{sen}(x + c)$ . As imagens a seguir ilustram as diversas situações apresentadas pelo Teorema 3:

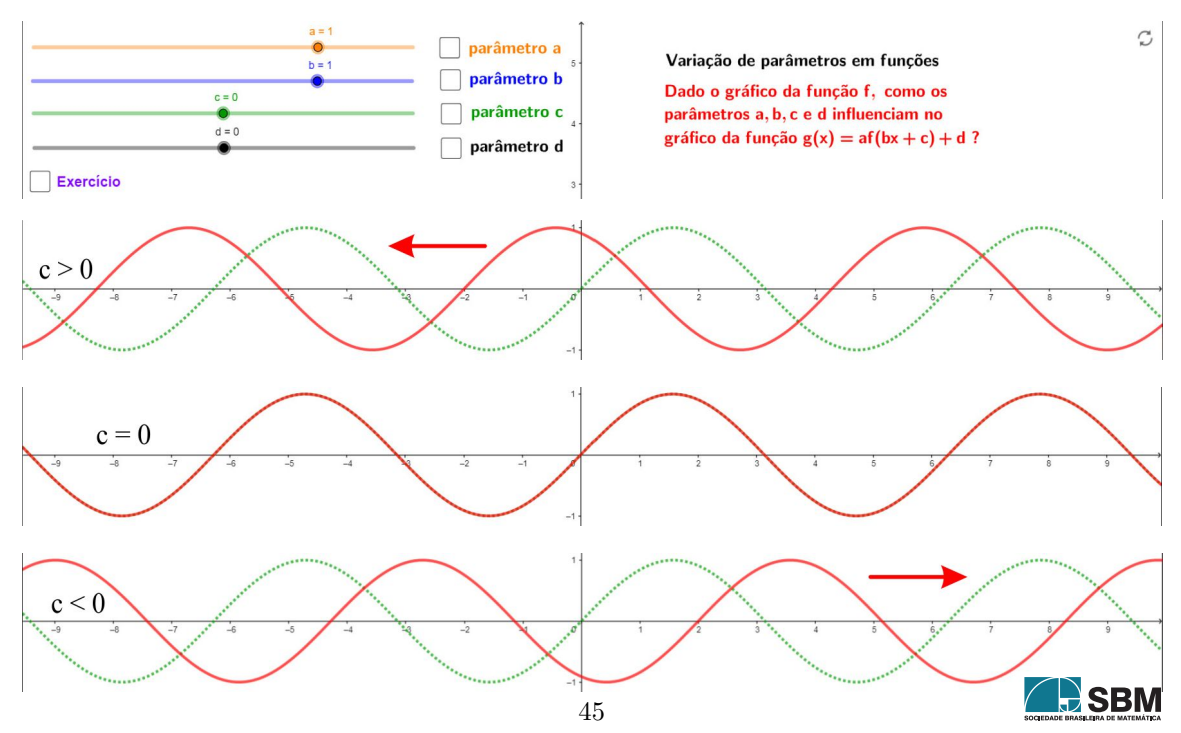

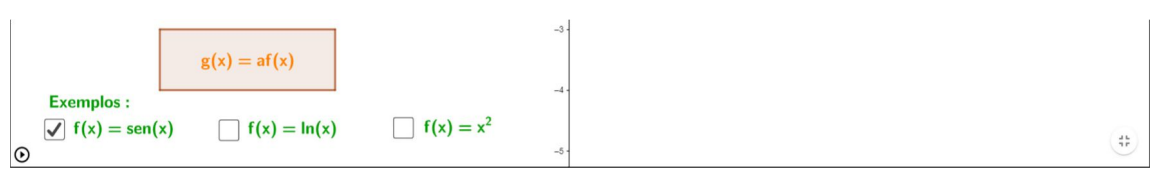

Figura 8: Efeito geométrico do parâmetro c.

Novamente, é fácil perceber que se a função f do exemplo acima fosse utilizada, por exemplo, para modelar o comportamento de ondas eletromagnéticas, o parâmetro c estaria associado à fase de tais ondas.

Também, de modo análogo à observação que fizemos na seção anterior: se utilizarmos a transformação geométrica do plano no plano T :  $\mathbb{R}^2 \to \mathbb{R}^2$ , dada por T(x, y) = (x + c, y), podemos considerar no lugar de y = f(x) qualquer outra curva ou figura F no plano do domínio de T e teremos como imagem T(F) um deslocamento horizontal de F.

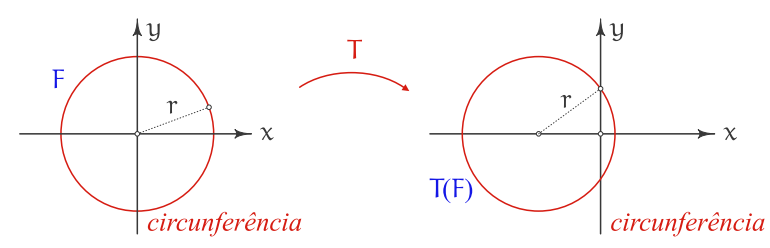

Figura 9: Uma transformação do plano no plano envolvendo o parâmetro c.

#### 6. Análise do Parâmetro d

*A* ATF MÁTICA

Por fim e mais uma vez, nesta seção, também vamos considerar a mesma nomenclatura e notações básicas para as funções f e g que foram introduzidas nas seções anteriores, bem como os gráficos de f e g em um mesmo sistema de coordenadas cartesianas ortogonais.

A análise do parâmetro d é a mais simples dentre todas, pois d está relacionado às translações, que estamos chamando de *deslocamentos*, verticais a partir do gráfico de referência de  $g(x) = af(bx + c) + d$  quando deixamos a, b e c fixos. Portanto, assim como na seção anterior, estamos falando de movimentos isométricos. Não há deformações do gráfico de referência.

O teorema abaixo sintetiza nossos resultados acerca do parâmetro d:

<span id="page-45-0"></span>Teorema 4. *Consideremos uma função* f ∶ X ⊂ ℝ → ℝ*, as constantes reais* a*,* b*,* c *e* d *e a composição* g ∶ Y ⊂ ℝ → ℝ*, dada por* g(x) = af(bx + c) + d*, sendo* bx + c ∈ X*. Tomando-se por referência o gráfico de* g *quando* d = 0 *temos:*

(i) *Se* d > 0*, então o gráfico de* g *é um deslocamento vertical, de* d *unidades do gráfico de referência, para cima.*

(ii) *Se* d = 0*, então o gráfico de* g *é o próprio gráfico de referência.*

(iii) *Se* d < 0*, então o gráfico de* g *é um deslocamento vertical, de* –d *unidades do gráfico de referência, para baixo.*

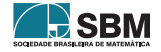

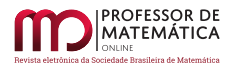

É curioso que, ao contrário do que vimos na seção anterior, neste caso, a intuição "casa" com o movimento: d positivo significa deslocamento para cima, assim como d negativo significa deslocamento para baixo.

Por fim, vamos ao nosso exemplo ilustrativo das seções anteriores  $f(x) = \text{sen}(x)$  com  $x \in \mathbb{R}$ , como função base e seu gráfico como referência, ou seja, vamos fixar a = b = 1 e c = 0 e fazer d variar em  $g(x) = f(x) + d = \text{sen}(x) + d$ . As imagens a seguir ilustram as diversas situações apresentadas pelo Teorema [4:](#page-45-0)

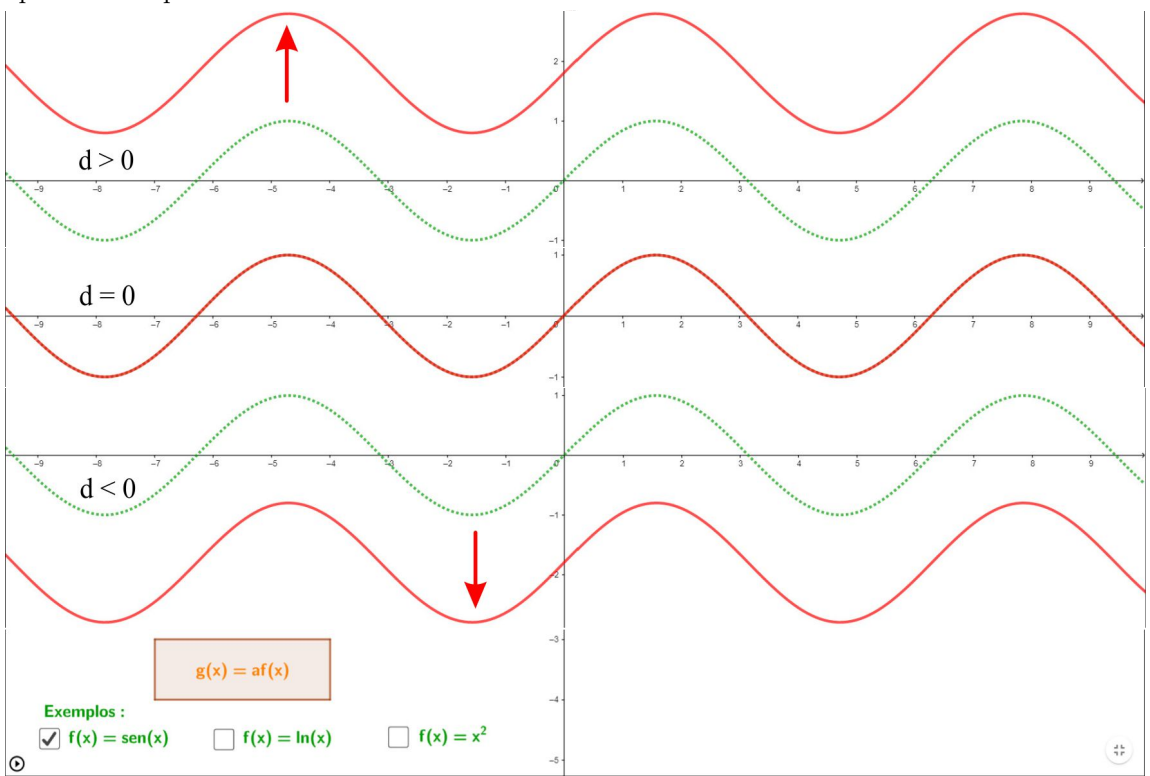

Figura 10: Efeito geométrico do parâmetro d.

E, mais uma vez, também de modo análogo à observação que fizemos nas seções anteriores: se utilizarmos a transformação geométrica do plano no plano T :  $\mathbb{R}^2 \to \mathbb{R}^2$ , dada por T(x,y) =  $(x, y + d)$ , podemos considerar no lugar de y = f(x) qualquer outra curva ou figura F no plano do domínio de T, e teremos como imagem T(F) um deslocamento vertical de F.

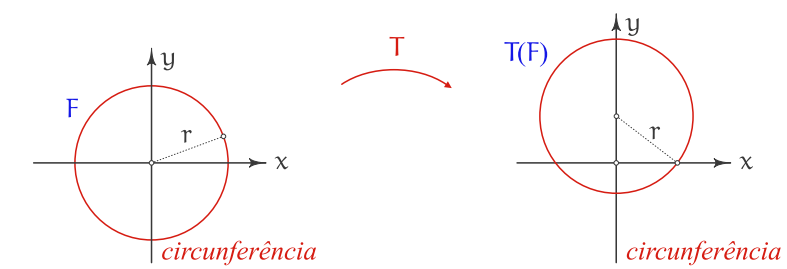

Figura 11: Uma transformação do plano no plano envolvendo o parâmetro d.

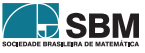

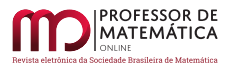

#### 7. Algumas Sugestões de Atividades

É claro que podemos trabalhar com ajustes de curvas fazendo a variação de todos os quatro parâmetros estudados nas seções anteriores simultaneamente. Nesse sentido, muitas atividades podem ser propostas, e a construção geométrica feita no GeoGebra pode ajudar muito. Vamos começar com o exercício proposto na própria construção geométrica utilizada para ilustrar as seções anteriores.

#### (1) Ajustando uma parábola e verificando que os parâmetros nem sempre são únicos.

Considerando  $f(x) = x^2$  e  $g(x) = af(bx + c) + d$ , a atividade consiste em ajustar a, b, c e d de tal modo que o gráfico de g, no plano cartesiano, seja uma parábola que possua vértice no ponto  $(2, -2)$  e passe pelos pontos  $(0, -4)$  e  $(4, -4)$ .

Trata-se de um exercício simples, e, após alguma manipulação na construção geométrica, o aluno geralmente chega aos valores a =  $-0$ , 5, b = 1, c =  $-2$  e d =  $-2$ , que, na Figura 12 a seguir, chamamos de "Solução 1" e que conduz à parábola de equação cartesiana y =  $-\frac{1}{2}$  $\frac{1}{2}x^2 + 2x - 4.$ 

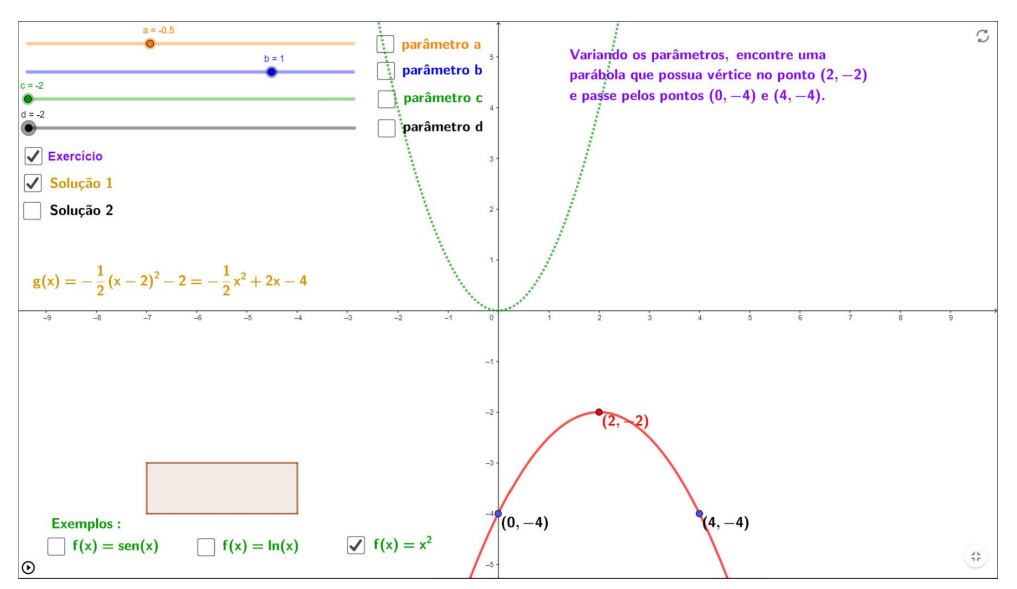

Figura 12: Ajustando os parâmetros de acordo com as exigências do enunciado.

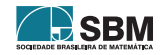

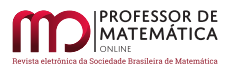

É curioso que os parâmetros escolhidos podem não ser únicos. No caso do exemplo acima, há uma outra solução, não tão trivial quando a primeira, que é obtida fazendo  $a = -1$ ,  $b = 0.5$ ,  $c = -1$ e d = –2, conforme pode ser constatado na Figura 13 a seguir. Entretanto, é muito importante ter em mente que se há uma única parábola que satisfaça às condições pedidas (e nesse caso a parábola é única mesmo), então a expressão da função g deve conduzir a uma equação cartesiana de parábola equivalente (igual se o y estiver isolado) à equação que encontramos acima, ou seja,  $y = -\frac{1}{2}$  $\frac{1}{2}x^2 + 2x - 4.$ 

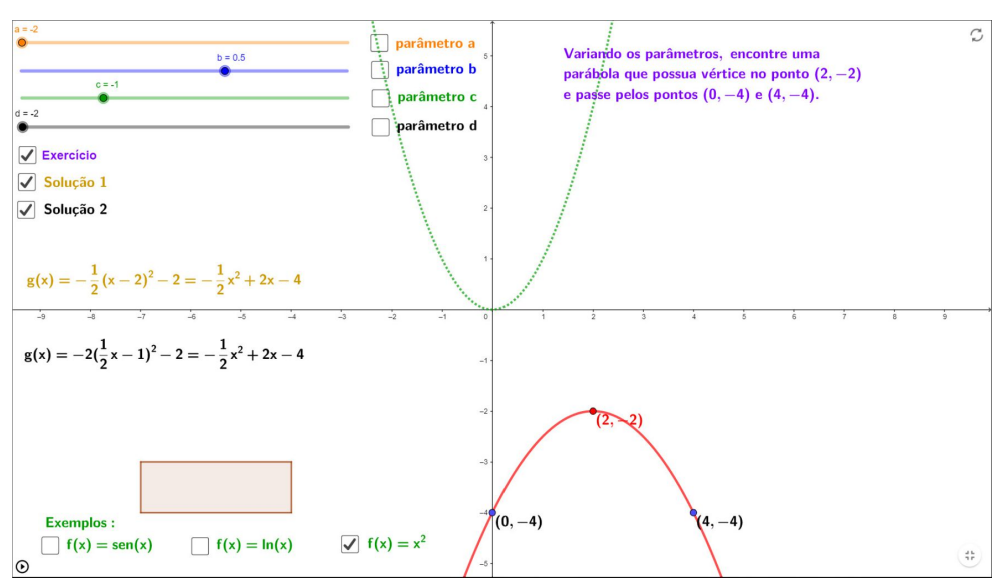

Figura 13: Outra solução para o ajuste de parâmetros.

#### $(2)$  Encontrando o gráfico de uma função polinomial de grau até  $n-1$  que passa por n pontos com abscissas diferentes dados no plano cartesiano.

É clássico o resultado que afirma que, dados n pontos no plano cartesiano, todos com abscissas distintas, existe uma função polinomial de grau até n – 1 cujo gráfico passa pelos n pontos dados. De fato, se considerarmos  $y = a_{n-1}x^{n-1} + a_{n-2}x^{n-2} + \cdots + a_2x^2 + a_1x + a_0$ , ao substituirmos as coordenadas  $(x, y)$  de n pontos com abscissas distintas, podemos montar um sistema linear  $n \times n$ que possui solução para os coeficientes  $a_0, a_1, ..., a_{n-1}.$ 

Podemos pensar nos coeficientes de uma função polinomial de grau até n – 1, g(x) =  $a_{n-1}x^{n-1}$  +  $a_{n-2}x^{n-2} + \cdots + a_2x^2 + a_1x + a_0$  como parâmetros que podem ser variados em uma construção geométrica, similar àquela em que estamos trabalhando, e usá-la para desenvolver o assunto com exemplos simples, variando o número de pontos e o grau do polinômio e analisando quando é possível ter ou não soluções e se elas são únicas ou não.

Em particular, o caso de n pontos e grau até  $n-1$  pode ser estendido ao estudo de sistemas lineares possíveis ou compatíveis.

#### (3) Por cinco pontos distintos no plano cartesiano existe uma única curva cônica (pode ser degenerada) que passa por eles.

Eis aqui outro exercício interessante. De modo análogo ao item acima, podemos considerar a equação geral de curva cônica  $ax^2 + bxy + cy^2 + dx + ey + f = 0$  no plano cartesiano. Considerando

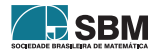

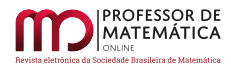

que a, b ou c tem que ser diferente de zero, podemos dividir tal equação por um desses valores e, em vez de considerar seis coeficientes, podemos considerar cinco coeficientes, por exemplo,  $x^2 + b'xy + c'y^2 + d'x + e'y + f' = 0.$ 

Mais uma vez, podemos pensar em coeficientes como parâmetros e trabalhar com eles em uma construção geométrica similar àquela com a qual estamos ilustrando este texto. Novamente, temos uma ponte para considerar o estudo com n pontos quaisquer e analisar existência e unicidade de soluções, além do vínculo com sistemas lineares.

Cabe ressaltar que o famoso logo constituído de uma curva fechada passando por cinco pontos do GeoGebra faz lembrar esta sugestão de exercício.

#### (4) Reta do Método dos Mínimos Quadrados.

O Método dos Mínimos Quadrados é bem estudado em disciplinas como Cálculo Numérico, por exemplo, e consiste em encontrar uma reta no plano cartesiano que esteja, de certo modo, próxima a um conjunto de pontos dados. Mais especificamente, dados n pontos  $(\mathbf{x_i}, \mathbf{y_i})$ no plano cartesiano, o método consiste em encontrar uma reta y = ax + b tal que a soma dos quadrados das distâncias verticais dos pontos à reta seja a menor possível. Ou seja, o método consiste em minimizar  $S(a, b) = \sum_{i=1}^{n} (y_i - (ax_i + b))^2.$ 

Assim, como nas duas sugestões acima, podemos pensar em a e b como parâmetros. Com uma pequena adaptação, podemos calcular no GeoGebra as n distâncias verticais dos pontos ao gráfico da função afim g(x) = ax + b. Também podemos calcular a soma S(a, b) acima e, por meio de ajustes nos parâmetros a e b, podemos estimar qual será o menor valor possível para S(a, b). É claro que nesse caso temos uma fórmula, que é deduzida nos cursos de Cálculo Numérico e que serve de "gabarito" para essa atividade.

#### (5) Algumas Equações Diferenciais Ordinárias.

Em cursos de Cálculo Diferencial e Integral ou, mais especificamente, em cursos de Equações Diferenciais Ordinárias (EDOs), é comum considerar problemas envolvendo crescimento populacional sem fatores inibidores, problemas envolvendo decaimento radioativo e problemas envolvendo resfriamento (ou aquecimento) de corpos, associados à chamada "Lei de Resfriamento de Newton". Não é nosso objetivo entrar em detalhes na formulação de problemas aqui neste texto, entretanto, o que esses três problemas possuem em comum é a solução, que são funções da forma  $g(x) = a.e^{kx} + c$ e, às vezes, chamadas de "funções do tipo exponencial".

Aqui, mais uma vez, podemos enxergar os coeficientes a, k e c como parâmetros e, de forma análoga ao que escrevemos na sugestão (4) acima, podemos fazer ajustes desses parâmetros tendo por base pontos fornecidos no plano cartesiano que podem, inclusive, representar dados observados na prática (a abscissa é sempre o tempo, e a ordenada representa quantidade de indivíduos, massa de elementos radiativos ou temperatura, a depender do problema). É interessante notar que, na prática, muitas vezes os parâmetros das soluções analíticas encontradas devem sofrer pequenos ajustes para se adequar de modo mais realista possível aos dados coletados. Isso deve-se ao fato de que, frequentemente, é difícil termos situações práticas que se enquadrem com perfeição nas hipóteses que tais EDOs exigem.

#### 8. Experiência Didática em uma Turma de Graduação

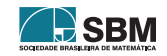

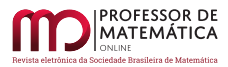

A experiência didática aqui relatada faz parte de uma série de atividades planejadas no âmbito de um projeto de ensino, subprojeto do Prossiga, que foi iniciado em março de 2020, sendo um dos objetivos elaborar atividades a serem realizadas pelos estudantes no GeoGebra, que possibilitassem ampliar a aprendizagem em conteúdos matemáticos abordados nas disciplinas do primeiro período do Curso de Graduação em Matemática da Universidade Federal de Uberlândia. Na construção "Variação de Parâmetros em Funções", pretendíamos explorar dinamicamente os efeitos geométricos no gráfico da função  $g(x) = af(bx+c) + d$ , obtidos a partir da variação dos parâmetros a, b, c e d, com relação ao gráfico de referência correspondente à função f(x) = sen(x). Nosso objetivo é que o estudante possa avançar nos raciocínios empregados para construção e interpretação de gráficos de funções, superando a maneira usual de construir gráficos, a partir de uma tabela de valores predefinidos. Para a realização dessa atividade, pressupomos que o gráfico da função elementar f ∶ ℝ → ℝ, dada por f(x) = sen(x), já fosse conhecido, bem como os conceitos de domínio, imagem, período e amplitude de f.

A seguir mostramos o encaminhamento ocorrido durante a experiência didática, que teve duração de 2 horas-aula, ou seja, aproximadamente 1 hora e 40 minutos. Também apresentamos algumas observações que fizemos a partir dos diálogos estabelecidos entre professora e os 18 estudantes presentes no dia da aula.

Passo 1: Criamos uma classe no GeoGebra Classroom, a partir da construção descrita na Seção 2, e disponibilizamos o *link* aos estudantes por meio do *chat* de reunião, durante uma atividade síncrona ocorrida no segundo semestre de 2020.

Passo 2: Inicialmente, houve a manipulação dos controles deslizantes relativos aos parâmetros a, b, c e d, feita simultaneamente por parte dos estudantes e da professora, cada um em sua tela, acompanhada de troca de ideias sobre o que estavam observando no gráfico. Foi solicitado aos estudantes que "brincassem" com a construção sem marcar as caixas dos parâmetros. Depois, com a mediação da professora, à medida que cada parâmetro era movimentado, foram visualizadas as sínteses sobre os efeitos geométricos do parâmetro sobre o gráfico de g, descritas neste texto nos Teoremas 1, 2, 3 e 4.

Passo 3: Passamos a discutir o exemplo apresentado na construção, conforme figura a seguir:

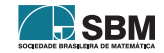

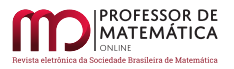

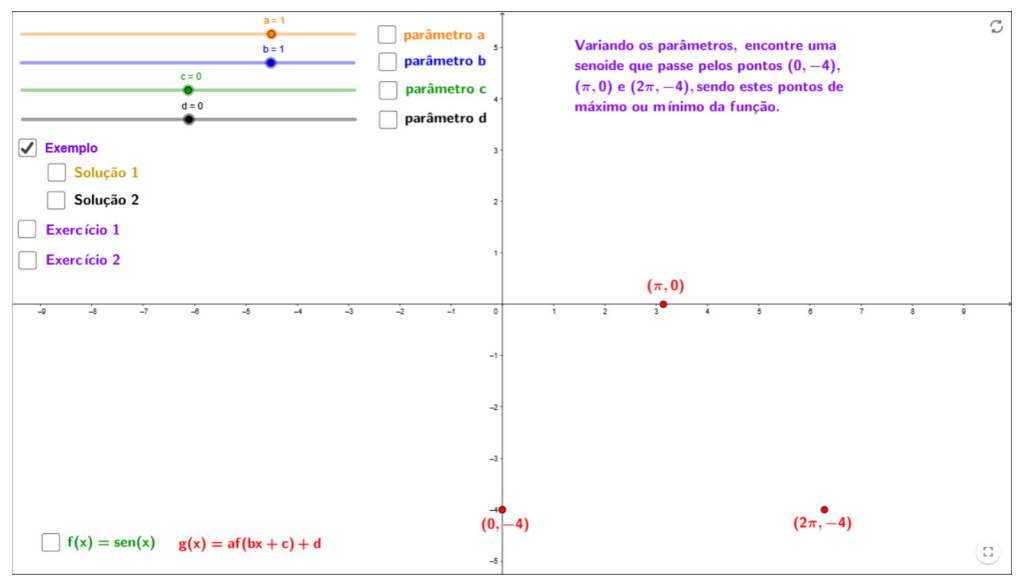

Figura 14: Trabalhando com exemplos.

Nesse momento, direcionamos perguntas aos estudantes para discussão coletiva: Se os pontos dados são pontos de máximo ou mínimo de g, qual deve ser a imagem dessa função? Qual deve ser sua amplitude? E quanto ao período de g, houve modificação em relação a f, sabendo que o gráfico de g passa por tais pontos? Houve dilatação vertical para se gerar esse gráfico a partir do gráfico de sen(x)? Se o ponto de máximo localiza-se no eixo x, houve deslocamento? Horizontal ou vertical?

A partir de perguntas como essas, esperamos que os estudantes relacionem a imagem de g com o parâmetro a e as coordenadas dos pontos dados com os parâmetros c e d. De posse da construção, potencializa-se nos estudantes a postura de investigação exploratória e testagem de hipóteses. As respostas esperadas para este exemplo estão apresentadas na construção como "Solução 1" e "Solução 2", a partir das quais foi possível observar que, com as condições dadas, não teremos unicidade de soluções.

Passo 4: Propusemos aos estudantes que resolvessem os Exercícios 1 e 2, digitando nos campos de resposta a solução encontrada.

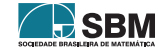

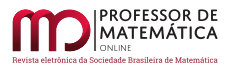

1) Variando os parâmetros, encontre uma senoide que passe pelos pontos  $(\frac{\pi}{2},0)$  ,  $(-\frac{\pi}{2},2)$  e  $(\frac{3\pi}{2},0)$ , sendo estes pontos de máximo ou mínimo da função. Digite no campo abaixo a expressão encontrada para  $g(x) = af(bx + c) + d$ .

Digite sua resposta agui...

2) Variando os parâmetros, encontre uma senoide de período  $\pi$  que passe pelos pontos  $\left(\frac{3\pi}{4},1\right)$  e  $\left(\frac{5\pi}{4},-3\right)$ , sendo estes pontos de máximo ou mínimo da função. Digite no campo abaixo a expressão encontrada para  $g(x) = af(bx + c) + d$ .

Digite sua resposta aqui...

Figura 15: Campos de respostas.

Nesse momento, os áudios silenciaram e a professora pôde acompanhar os movimentos executados pelos estudantes por meio da classe criada na plataforma do GeoGebra. Dentro da classe, a janela de visualização com a construção "Variação de parâmetros da função seno" tornou-se a *Task 1*. Assim, ao acessar a classe no momento da aula, a professora visualizava a *Task 1* de cada estudante, como na Figura 16 a seguir, na qual ocultamos os nomes dos estudantes.

Aos poucos, alguns estudantes começaram a se manisfestar, para esclarecer dúvidas ou solicitar que sua solução fosse corrigida. Apresentaremos algumas observações que nos chamaram a atenção.

- Um dos estudantes anotou, no Exercício 1, a resposta  $g(x) = -1$ , 72f(0, 55x – 0, 7) + 0, 28, enquanto outro anotou  $g(x) = -1$ ,  $82f(0, 53x - 0, 74) + 0$ , 19. Nos dois casos, observamos na construção de cada um deles que os gráficos aparentemente passavam pelos pontos dados, mas  $(-3\pi/2, 0)$  e  $(\pi/2, 0)$  não eram pontos de mínimo de g. Uma releitura em voz alta do enunciado do Exercício 1 foi suficiente para revelar o erro para os dois estudantes.

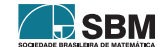

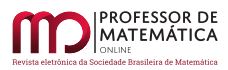

# Task 1

Activity: Variação de parâmetros da função seno

**II** PAUSE **SHOW NAMES** Student 1 **Student 2** Student 3 Student 4 **Student 5 Student 6 Student 7** Student 8 Student 9 **Student 10 Student 12** Student 13 Student 14 **Student 15 Student 17** Student 18

Figura 16: Telas para acompanhamento dos estudantes durante a atividade.

- Um estudante anotou, no Exercício 1, a resposta  $g(x) = -f(x + 0.05) + 1$ , conforme a Figura 17 a seguir. Visualmente, o gráfico parece passar pelos pontos dados, mas uma simples substituição mostra que, por exemplo,  $g(\pi/2)$  é diferente de 0.

No diálogo com o estudante, percebemos que ele concluiu por esses valores para os parâmetros a partir apenas da manipulação dos controles deslizantes na figura, sem fazer associação com os efeitos geométricos discutidos anteriormente. Então, a partir desse erro, foi possível discutir com ele a questão das limitações de qualquer programa computacional, pois, na construção feita no GeoGebra, a linha representativa do gráfico de g tem uma espessura e os pontos na verdade são

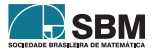

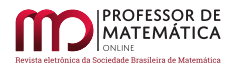

representados por pequenos círculos. Pontuamos sobre a incompatibilidade gerada pelo valor escolhido para o parâmetro c, ao raciocinarmos sobre os efeitos geométricos de cada parâmetro na resposta do estudante.

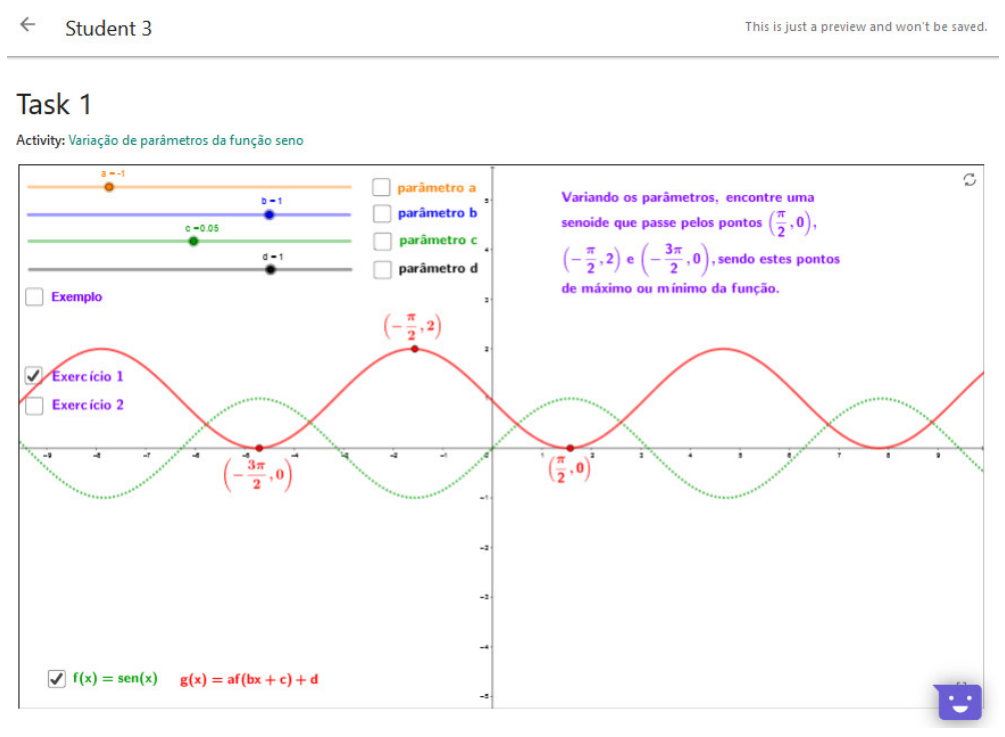

Figura 17: Soluções aproximadas que parecem exatas.

#### 9. Conclusões

Concluímos que foi importante, durante a realização da experiência citada na seção anterior, o estabelecimento de um "intervalo de silêncios", ou seja, de um tempo destinado à manipulação individual por parte de cada estudante, que possibilitasse a reflexão a partir dos efeitos percebidos no gráfico. Por outro lado, percebemos que o diálogo da professora com os estudantes foi igualmente valioso e fundamental para a construção da aprendizagem, procurando reconhecer acertos e discutir significados a partir dos erros observados.

Nesse sentido, considerando o contexto de aulas remotas a que estamos submetidos, o recurso Classroom da plataforma do GeoGebra, utilizado em atividades síncronas, proporcionou um ambiente efetivo para interações entre estudantes, professora e as ferramentas do *software* em si. De um lado, é um recurso prático, visto não ser necessário conta cadastrada dos estudantes para entrar no ambiente. Por outro lado, possibilita que o professor veja a tela do estudante e seus registros na atividade, mesmo estando a distância. Esperamos que a proposta aqui discutida possa suscitar novas experiências didáticas voltadas à aprendizagem de gráficos de funções, articulando dinamicamente representações algébricas e gráficas.

Sabemos que o presente cenário educacional de realização de aulas remotas, quando existem condições que as tornam possíveis, foi precipitado pelo período de isolamento social a que fomos

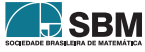

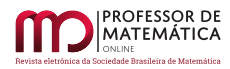

submetidos. Há alguns anos muitos pesquisadores já vinham discutindo e apontando o ensino híbrido como uma forte tendência educacional, pelos benefícios que traz para o processo de ensino eaprendizagem  $([7], [8] \text{ e } [2]).$  $([7], [8] \text{ e } [2]).$  $([7], [8] \text{ e } [2]).$  $([7], [8] \text{ e } [2]).$  $([7], [8] \text{ e } [2]).$  $([7], [8] \text{ e } [2]).$  $([7], [8] \text{ e } [2]).$ 

Em um futuro próximo, quando for possível a volta aos modelos presenciais, há muitas possibilidades para avançarmos em experiências didáticas híbridas no ensino e aprendizagem de Matemática, trazendo recursos do GeoGebra, tanto do *software* quanto da plataforma, para atividades que promovam mais interação e reflexão dos estudantes.

#### Agradecimentos

Agradecemos à equipe de colaboradores do subprojeto do Prossiga.

#### Referências

- [1] ALVES, S. e GALVÃO, M.E.E.L. *Um Estudo das Transformações Elementares*. São Paulo: Instituto de Matemática e Estatística da Universidade de São Paulo. 1996.
- <span id="page-55-4"></span>[2] BACICH, L.; NETO, A. T.; TREVISANI, F. M. *Ensino híbrido: personalização e tecnologia na educação*. Porto Alegre: Penso, 2015.
- <span id="page-55-2"></span>[3] BOLDRINI, J. L.; COSTA, S. I. R.; FIGUEIREDO, V, L.; WETZLER, H. G. *Álgebra Linear*. 3ª. ed. São Paulo: Harbra. 1986.
- [4] LIMA, E. L. *Isometrias*. Rio de Janeiro: SBM Sociedade Brasileira de Matemática. (Coleção do Professor de Matemática). 1996.
- <span id="page-55-1"></span>[5] EVES, H. *Estudio de las Geometrias*. Vol. 1 Cidade do México: Centro Regional de Ayuda Tecnica. 1969.
- [6] LEDERGERBER-RUOFF, E. B. *Isometrias e Ornamentos no Plano Euclidiano*. São Paulo: Atual Editora / Editora da Universidade de São Paulo. 1982.
- <span id="page-55-0"></span>[7] MORAN, J. "Metodologias ativas e modelos híbridos na educação". *In: Novas tecnologias digitais: reflexões sobre mediação, aprendizagem e desenvolvimento*. Curitiba: CRV, 2017, p. 23-35.
- <span id="page-55-3"></span>[8] VALENTE, J. A. "Blended learning e as mudanças no ensino superior: a proposta da sala de aula invertida". *Educar em Revista*, Curitiba, n. 4, pp. 79-97, 2014.

Edson Agustini UFU - Universidade Federal de Uberlândia - MG  $\langle$ agustini@ufu.br $\rangle$ 

Érika M. C. Lopes UFU - Universidade Federal de Uberlândia - MG [<erikalopes@ufu.br>](erikalopes@ufu.br)

> Recebido: 15/10/2020 Publicado: 02/02/2021

Chamada Temática "Experiências didáticas em Matemática no período de isolamento social"

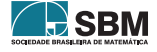

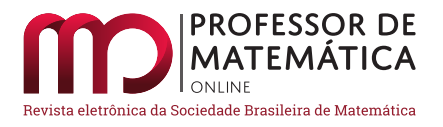

# Lives no Instagram envolvendo matemática no dia a dia: contribuições do projeto "Sem mais nem menos on-line" para estudantes e professores da Educação Básica

Viviane de Oliveira Santos  $\bullet$  Eren[ild](https://orcid.org/0000-0003-4560-3094)a Severina da Conceição Albu[que](https://orcid.org/0000-0002-4549-0010)rque  $\bullet$ Késsia Tatiane Rodrigues dos Santos <sup>1</sup> Wanessa Cavalcanti Oliveira <sup>1</sup>

#### Resumo

Neste artigo descrevemos atividades elaboradas pelo projeto de extensão da Universidade Federal de Alagoas (Ufal) "Sem mais nem menos", as quais foram adaptadas para serem apresentadas a estudantes do Ensino Fundamental II e Ensino Médio, por meio de *lives* no *Instagram* e com acompanhamento de seus professores. O projeto fez parte do Programa Círculos Comunitários de Atividades Extensionistas (ProCCAExt) da Ufal de 2016 a 2019, com o objetivo de mostrar a matemática fora do contexto da própria disciplina e da sala de aula. O projeto original foi reformulado em 2020 para este momento de pandemia, tornando-se o projeto de extensão pela Ufal Conectada "Sem mais nem menos on-line", possibilitando a participação de estudantes e professores de vários estados do país. As *lives* exploraram as temáticas matemática na cultura alagoana, matemática nas disciplinas e matemática nas estações do ano.

Palavras-chave: Matemática; extensão; cultura alagoana; disciplinas; estações do ano.

#### Abstract

In this article we describe activities developed by the extension project of the Federal University of Alagoas (Ufal) "Sem mais nem menos", which were adapted to be presented to students of Elementary and Secondary Education, through lives on Instagram and with the support of their teachers. The project was part of Ufal's Community Circles of Extension Activities Program (ProCCAExt) from 2016 to 2019, with the aim of showing mathematics outside the context of the discipline itself and the classroom. The original project was reformulated in 2020 for this pandemic moment, becoming the extension project by Ufal Conectada "Sem mais nem menos online", allowing the participation of students and teachers from various states of the country. The lives explored the themes of mathematics in Alagoas culture, mathematics in the disciplines and mathematics in the seasons.

Keywords: Mathematics; extension; Alagoas culture; subjects; seasons.

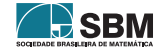

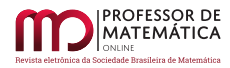

## 1. Introdução

O projeto de extensão "Sem mais nem menos" fez parte do ProCCAExt da Ufal de 2016 a 2019, com a finalidade de incentivar o gosto pela matemática, mostrando-a fora do contexto da própria disciplina e da sala de aula, por meio de um conjunto de ações que possibilitam a interação e a participação de estudantes e professores do Ensino Fundamental II e Ensino Médio com os discentes e docentes da Ufal.

Para isso, são aplicados materiais didáticos, elaborados pela equipe, em escolas públicas de Alagoas que auxiliam a compreensão de conteúdos curriculares e o desenvolvimento de diferentes habilidades, como o trabalho colaborativo, o raciocínio lógico, a criatividade e a percepção da existência da matemática no dia a dia. Em cada etapa do projeto, são abertas inscrições para que professores da rede pública da Educação Básica inscrevam suas escolas. De posse dessas inscrições, selecionamos as escolas nas quais iremos aplicar o projeto por cerca de três meses.

Devido à pandemia em 2020, os membros do projeto pensaram em ações apropriadas para colaborar com o ensino e a aprendizagem da matemática, mesmo que fossem em formato não presencial. Assim, buscamos adaptar algumas atividades elaboradas pelo projeto e aplicadas em escolas de Alagoas, surgindo assim o projeto de extensão "Sem mais nem menos *on-line*". Abrimos inscrições para professores de matemática do Ensino Fundamental II e Ensino Médio de escolas públicas e particulares do Brasil, exigindo somente a concordância da escola pública ou particular. Esses professores ficariam responsáveis pelos seus grupos de estudantes, acompanhando as atividades, ajudando-os no que fosse necessário e nos encaminhando as atividades realizadas por esses estudantes.

Almejávamos auxiliar os professores de matemática com possibilidades metodológicas, abordando conteúdos matemáticos presentes no cotidiano que favorecessem à aprendizagem dos estudantes que acompanhariam as *lives* e, ao mesmo tempo, promovendo uma formação continuada para os professores da Educação Básica, por meio de webconferências. Dessa forma, os professores também participaram de encontros *on-line*, visando uma troca de experiências entre os membros do projeto e os professores envolvidos. Alguns dos professores inscritos não puderam permanecer acompanhando os estudantes, mas tiveram a oportunidade de participar nessas webconferências.

Para participar do projeto, era necessário que estudantes e professores tivessem celular e internet disponíveis. Essa foi uma dificuldade encontrada pois, de acordo com relatos dos professores participantes, muitos estudantes não dispunham de celular unicamente para eles ou, quando possuíam o aparelho, faltavam-lhes dados móveis suficientes. Para driblar tais obstáculos, alguns professores baixaram os vídeos disponíveis no Instagram ou gravaram vídeos mais curtos baseados no do projeto, depois repassaram para os estudantes que não tiveram como assistir em tempo real.

As atividades foram escolhidas mediante critérios: deveriam ser realizadas no momento em que os estudantes assistiam às *lives* e adotar materiais alternativos, visando incluir mais estudantes. Os materiais alternativos eram escolhidos pensando no que geralmente era possível encontrar em seu próprio ambiente de moradia. Dessa forma, seguimos de acordo com [\[4,](#page-74-0) p.538] "assumir a necessidade de estratégias metodológicas que garantam o desenvolvimento do potencial cognitivo de cada aluno é uma condição para assegurarmos a participação efetiva do mesmo na sociedade".

Com os critérios definidos, escolhemos as atividades: "O compasso do frevo", que trabalhou a matemática na construção planificada da sombrinha do frevo; "Jogo do pontinho: os hexágonos das abelhas", o qual mostrou a matemática nos alvéolos hexagonais das colmeias das abelhas; "Arraiá geométrico", que explorou a matemática nos passos da quadrilha junina; "Operacores: a simetria

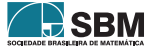

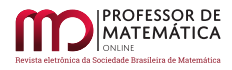

através das operações", que tratou sobre a matemática na escolha harmônica das cores e a simetria no desenho de uma borboleta; "Coordenando: resolvendo desafios através de coordenadas", que abordou as coordenadas cartesianas relacionando a geografia por meio de desafios; "Quilombo: a matemática da capoeira e do coco de roda", que mostrou a matemática na construção planificada de um pandeiro; e "Guerreiro alagoano: o chapéu triangular", que abordou a existência de números triangulares no chapéu do Guerreiro alagoano. Todas essas atividades foram inicialmente elaboradas e aplicadas presencialmente em outras etapas do projeto original, envolvendo as temáticas matemática nas disciplinas, matemática na cultura alagoana e matemática nas estações do ano, porém foram adaptadas para o formato *on-line*.

Essa etapa do projeto ocorreu de maio a agosto de 2020. As *lives* aconteceram no Instagram do projeto e tivemos representações de alguns estados do país, como Alagoas, Bahia, Maranhão, Paraíba, Pernambuco e Rio de Janeiro. Nelas, apresentamos temáticas envolvendo a matemática de forma sucinta, objetiva, descontraída e com apelo às construções geométricas, isso porque o intuito era conseguir a atenção dos estudantes pelos sentidos – pois conforme Carvalho (2011, p. 359), "O homem percebe o mundo por meio de seu aparelho perceptual, num processo interpretativo dos fenômenos que envolve seus sentidos e sua memória".

A aplicação de tais atividades *on-line* buscou o que se espera de um sistema educacional, "a aquisição e produção de conhecimento" (D'Ambrosio, 2005, p. 101), embora sejamos apenas uma célula do sistema educacional. Além disso, entendemos que:

*Isto se dá fundamentalmente a partir da maneira como um indivíduo percebe a realidade nas suas várias manifestações: uma realidade individual, nas dimensões sensorial, intuitiva, emocional, racional; uma realidade social, que é o reconhecimento da essencialidade do outro; uma realidade planetária, o que mostra sua dependência do patrimônio natural e cultural e sua responsabilidade na sua preservação; uma realidade cósmica, levando-o a transcender espaço e tempo e a própria existência, buscando explicações e historicidade. (D'Ambrosio, 2005, p. 101)*

A seguir descreveremos cada atividade apresentada nas *lives*, com metodologia e materiais usados.

#### 2. Descrição das lives

A forma explorada pelo projeto no sentido de promover o ensino e facilitar a aprendizagem foi levar a matemática aprendida em sala de aula para contextos diversos e poucos explorados, pois sabemos da neurociência que:

*As sinapses disparam quando a aprendizagem acontece, mas a aprendizagem não acontece somente nas salas de aulas ou por meio da leitura. As sinapses também disparam quando conversamos, jogamos ou construímos brinquedos e durante muitas outras experiências. (Boaler, 2018, p. 12)*

Para entender melhor, "sinapses, portanto, são os locais que regulam a passagem de informação no sistema nervoso e, como veremos, tem uma importância fundamental na aprendizagem" [\[5,](#page-74-1) p.13].

Nas atividades abordadas durante as *lives*, a contextualização relacionou a cultura alagoana, as disciplinas e as estações do ano. Em relação à cultura alagoana, exploramos a matemática na dança do frevo construindo uma sombrinha do frevo planificada, estudamos a existência de números

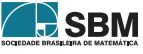

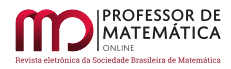

triangulares no chapéu utilizado na dança do Guerreiro alagoano, abordamos a soma de Gauss e a representação geométrica de números triangulares, vimos a geometria presente nos passos da quadrilha junina e construímos um pandeiro planificado. Sobre as disciplinas, relacionamos a matemática com a arte, trabalhando geometria, aritmética e arte, por meio da harmonia das cores e fazendo construções por simetria numa malha quadriculada, e também resolvemos desafios usando coordenadas cartesianas. Nas estações do ano, observamos a matemática nos hexágonos das abelhas com experimento e construção de um jogo.

As atividades não são restritas a apenas uma abordagem e os estudantes foram estimulados a trabalhar com mais de um campo da matemática. Buscamos também sempre combinar mais de uma abordagem, concordando com Boaler ao dizer que:

*Podemos aprender ideias matemáticas através de números, mas também podemos aprendê-las por meio de palavras, imagens, modelos, algoritmos, tabelas, gráficos; de movimentos e de tato; e de outras representações. Mas quando aprendemos usando dois ou mais desses meios e as diferentes áreas cerebrais responsáveis que por eles se comunicam, a experiência de aprendizagem é maximizada. (Boaler, 2020, p. 81)*

Nessa etapa do projeto, apresentamos sete *lives* que serão detalhadas a seguir. Não iremos descrever todos os passos das construções realizadas, mas as *lives* que as explicam estão disponíveis no Instagram e no canal do YouTube do projeto<sup>[1](#page-59-0)</sup>.

#### 2.1. Primeira live - "O compasso do frevo"

Nesta *live*, o estudante foi estimulado a trabalhar a geometria num contexto cultural, apelando para a construção planificada da sombrinha utilizada na dança do frevo. Corroborando com esse caminho metodológico, a Base Nacional Comum Curricular (BNCC) traz como uma de suas competências gerais, que pretende desenvolver habilidades e gerar conhecimento, "valorizar e fruir as diversas manifestações artísticas e culturais, das locais às mundiais, e também participar de práticas diversificadas da produção artístico-cultural" (Brasil, 2018, p. 9).

Os materiais necessários para a construção da sombrinha foram folha de papel A4, régua, lápis, lápis para colorir, borracha e compasso. Mas, considerando que nem todos os estudantes possuíam esses materiais, propusemos materiais alternativos tais como: folha de caderno ou papelão; canetas esferográficas, hidrocores e marca-textos; barbante ou clipe para papel; e qualquer material que proporcionasse traçar linha reta.

A base para a construção da sombrinha foi um octógono regular, partindo de uma circunferência. Depois de formado um octógono regular com oito triângulos isósceles, utilizando lápis para colorir (ou seus alternativos), os estudantes deveriam escolher quatro cores e colorir quatro desses triângulos consecutivos, cada triângulo de uma cor. Na outra metade do octógono, precisariam colorir cada um dos triângulos da mesma cor que o seu triângulo oposto, tendo assim o desenho da sombrinha de frevo planificada. Após a construção, alguns questionamentos foram propostos aos estudantes.

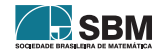

<span id="page-59-0"></span><sup>1</sup>Para maiores informações, ver o *site* do projeto: https://sem-mais-nem-menos.webnode.com/.

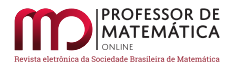

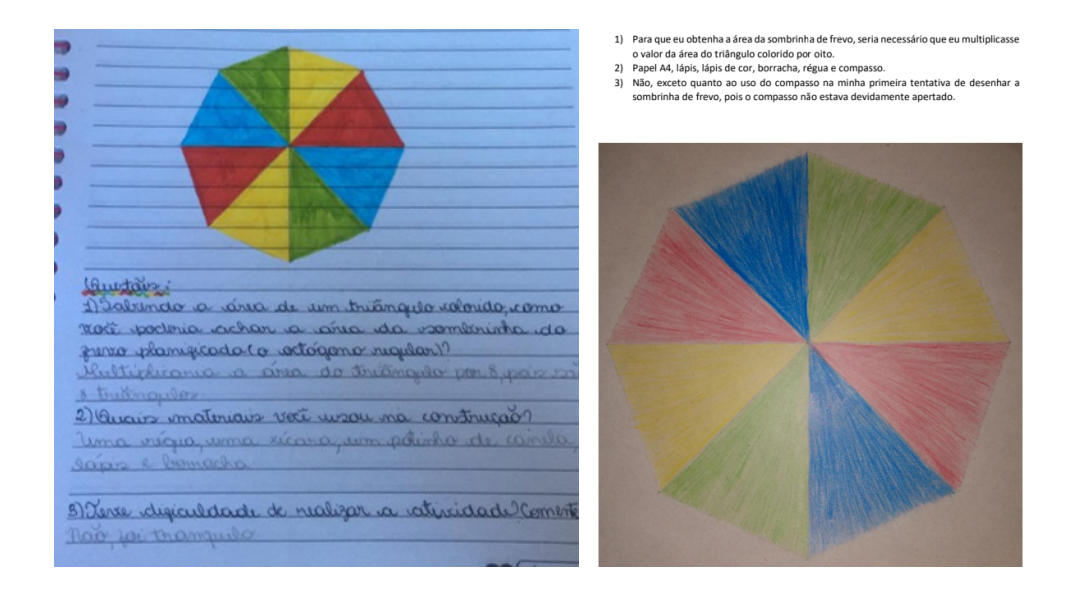

Figura 1: Desenhos de sombrinhas do frevo planificadas e questionamentos.

Esta atividade, além de apresentar a matemática presente em um elemento cultural brasileiro e proporcionar o aprimoramento no manuseio da régua e compasso, também possibilitou o estudo dos conteúdos matemáticos ponto, segmentos de reta, ângulos, perpendicularidade, circunferência, raio, diâmetro, fração, polígono regular, área, plano, entre outros.

#### 2.2. Segunda live – "Jogo do pontinho: os hexágonos das abelhas"

Vamos explicar inicialmente como funciona o jogo e seus objetivos.

O jogo tem como objetivos destacar a existência da matemática na estação do ano primavera, por meio da organização interna das abelhas na polinização e armazenamento do mel, trabalhar o raciocínio lógico, e abordar otimização, área e volume. O jogo consiste em unir dois pontos consecutivos que estão distribuídos em uma malha hexagonal, representando o favo, tendo cada segmento como lado comum a dois hexágonos regulares. A jogada é em dupla, e cada jogador deve tentar ser o último a completar o hexágono; dessa forma ele pode pintar com a cor previamente escolhida. No final, ganha aquele que conseguiu mais alvéolos no favo.

Para a construção da malha para o jogo, foi necessária a apresentação de um vídeo antes da *live* no qual era ensinado como construir a malha de pontinhos. Os materiais necessários para a construção da malha foram duas folhas de papel, lápis ou caneta, e tesoura. Com umas das folhas, foi construído um pequeno hexágono regular usando dobraduras e, em seguida, colocamos ele sobre a outra folha na qual marcamos com pontos os seus vértices. Essa marcação foi feita sequencialmente para que, a partir de dois vértices de um, iniciássemos a marcação do próximo hexágono. Dessa forma, a distribuição dos pontinhos formaria uma malha hexagonal.

Durante a *live*, discorreu-se sobre a relação da matemática com a primavera, enfatizando a matemática presente nas colmeias das abelhas. Foi apresentado um experimento com prismas de base

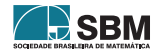

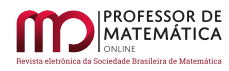

triangular, quadrada e hexagonal, tendo os polígonos da base o mesmo perímetro e os prismas a mesma altura. O experimento sobre suas capacidades de armazenamento concluiu que a otimização do espaço dá-se com o formato hexagonal, formato esse escolhido pelas abelhas para construir seu favo com alvéolos.

Com a malha de pontinhos feita, depois dessa contextualização e explicação, foram apresentadas as regras do jogo e realizou-se uma partida, instigando os estudantes a chamarem alguém para jogar também com eles. Em seguida, foram apresentados alguns questionamentos sobre o jogo, os quais os estudantes deveriam responder depois de terem jogado com alguém.

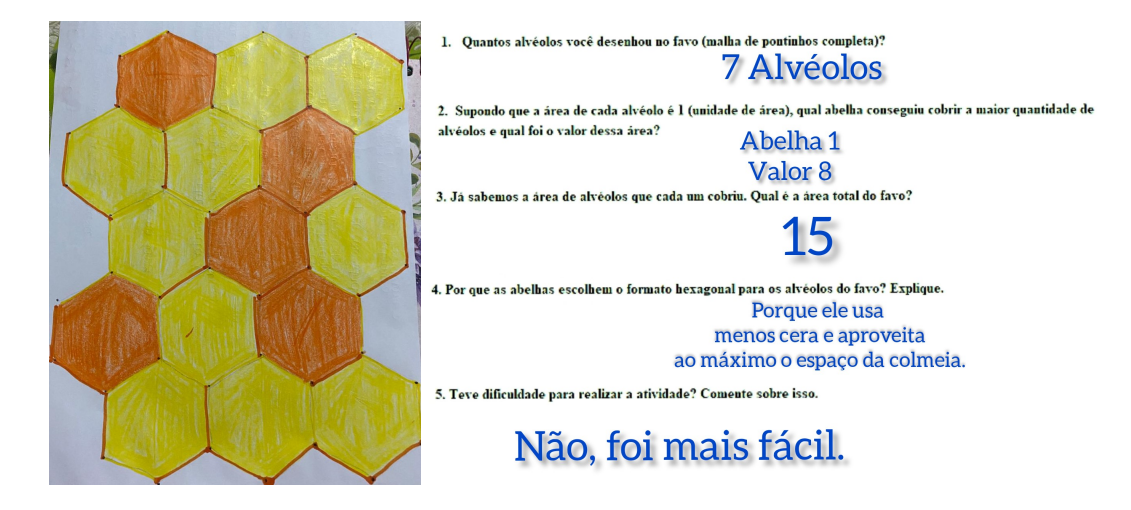

Figura 2: Jogo do pontinho e questionamentos.

#### 2.3. Terceira live – "Arraiá geométrico"

Nesta atividade, abordamos a geometria presente nos passos da quadrilha junina. A relação da matemática com a dança está nos movimentos, na coreografia própria de cada estilo musical. Essa atividade teve como objetivo estudar a matemática presente na quadrilha junina, identificando figuras geométricas formadas em alguns passos dessa dança, além de ampliar o conhecimento de elementos culturais brasileiros e trabalhar características de figuras geométricas planas.

Os materiais necessários para a atividade foram folha de papel A4, lápis, borracha, caneta esferográfica e elástico (15 palmos de comprimento). Além disso, considerando que nem todos os estudantes possuíam todos os materiais, os estudantes puderam utilizar folha de caderno e cadarço (4 unidades) ou barbante (20 palmos de comprimento) para substituir o elástico.

Apresentamos na *live* um pouco da história, aspectos da quadrilha junina e um vídeo mostrando a dança. Depois, quatro passos tradicionais foram feitos com auxílio do elástico junto aos estudantes e, posteriormente, repetiram-se os passos para que os estudantes observassem e explorassem as figuras geométricas formadas.

Os estudantes deveriam desenhar a figura visualizada em cada um dos passos e depois responder alguns questionamentos. As figuras formadas nos passos foram trapézio, triângulo, pentágono e retângulo.

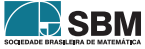

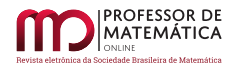

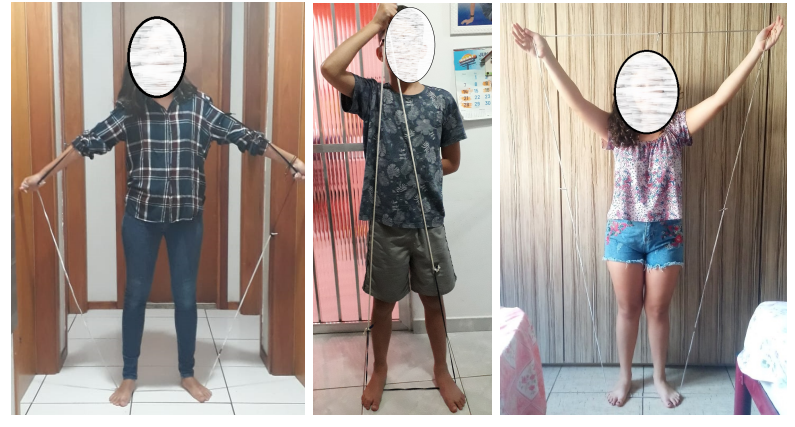

- De acordo com o PASSO 1 (Viva os convidados), responda:  $\mathbf{1}$ 
	- $a)$ Nome da figuraj
	- $h)$ Número de lados da figura?
	- Número de Vértices?  $c)$
	- Soma dos ângulos internos?  $d$

#### $2.$ De acordo com o PASSO 2 (Cavalheiros cumprimentam as damas),

#### responda:

- $a)$ Nome da figura?
- $h)$ Possíveis classificações em relação a medida de seus lados?
- Número de lados da figura?  $c)$
- Número de Vértices?  $d)$  $\overline{e}$ Soma dos ângulos internos?
- $3.$ De acordo com o PASSO 3 (Damas cumprimentam os cavalheiros),

#### responda:

- a) Nome da figura?
- b) Número de lados da figura?
- Número de Vértices?  $c)$ d) Soma dos ângulos internos?
- 4. De acordo com o PASSO 4 (Serrote), responda:
	- Nome da figura?  $a)$
	- Número de lados da figura?  $b)$
	- Número de Vértices?  $\mathsf{c}$ )
	- Soma dos ângulos internos?  $d)$
- 5. Teve dificuldade para realizar a atividade? Comente sobre isso.

Figura 3: Alguns passos da quadrilha junina e questionamentos.

Além de despertar o olhar para a cultura, com a atividade foi possível observar de forma simples e dinâmica a matemática do cotidiano. A atividade explorou conteúdos matemáticos, como vértice, ângulos, propriedades das figuras planas, perímetro e área dessas figuras.

### 2.4. Quarta live – "Operacores: a simetria através das operações"

Esta foi uma atividade interdisciplinar que entrelaçou a disciplina de arte e matemática, visando ensinar sobre harmonias de cores. Para isso, foram conceituados os tipos de harmonias de cores e foi utilizado um desenho simétrico com operações para fixação do conteúdo, focando na tríade de cores. Os materiais necessários para a atividade foram malha quadriculada, folha de caderno para servir como régua, lápis, borracha e lápis para colorir. Para o desenho da malha quadriculada, foi feito um vídeo prévio ensinando como fazer essa malha usando folhas de caderno, régua (caso tivesse) e lápis.

Foram apresentadas na *live* as harmonias de cores, conceituando cada uma delas, a saber: mo-

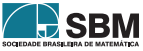

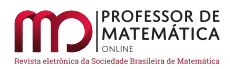

nocromia, harmonia por análogas (ângulo agudo), harmonia por complementares (ângulo raso), harmonia por complementares divididos, harmonia por quatro cores, quadrado harmônico e a tríade. Em todas elas, a matemática pôde ser visualizada quer seja pela angulação, quer seja pelos polígonos formados pelos vetores que delimitam essas regiões. Feito isso, vieram a explicação e a construção do desenho simétrico (borboleta), sendo que cada região deveria ser colorida de acordo com o resultado de uma operação matemática envolvendo expressões numéricas. As cores deveriam fazer parte de uma tríade de cores, para assim encerrar a atividade remetendo às harmonias de cores. Após a construção do desenho feita na *live*, os estudantes deveriam responder três itens para colorir corretamente o desenho. Além disso, também foi deixado um desafio para os estudantes completarem a outra metade de um desenho feito em uma malha quadriculada.

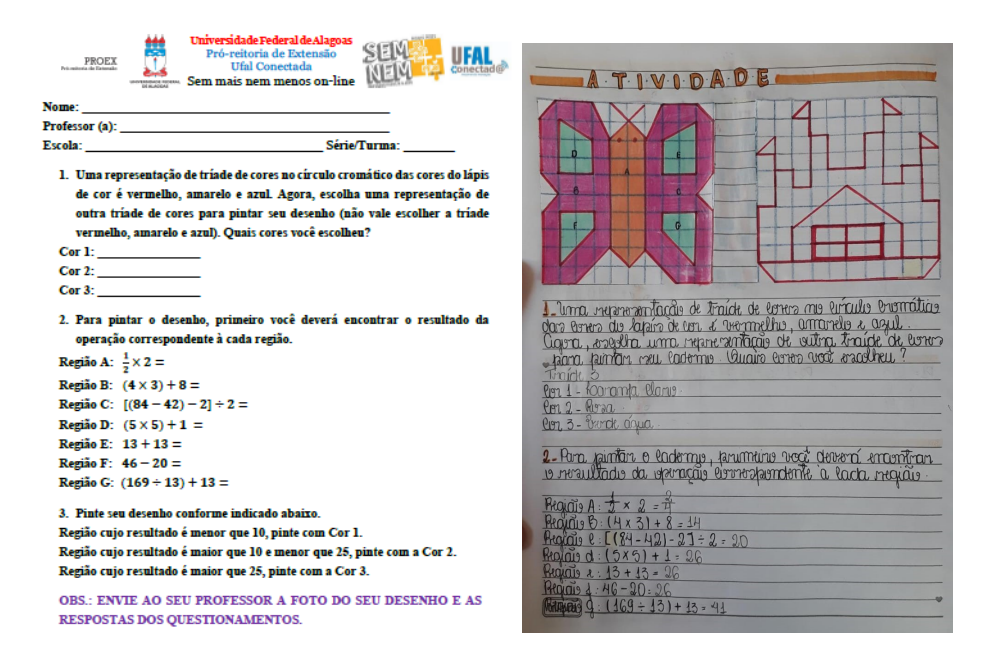

Figura 4: Questionamentos e atividade feita por estudante.

Alguns dos conteúdos que podem ser abordados com essa atividade são polígonos, ângulos, plano cartesiano, porcentagem, simetria e métricas.

#### 2.5. Quinta live – "Coordenando: resolvendo desafios através de coordenadas"

A atividade teve como objetivo trabalhar de forma dinâmica a interdisciplinaridade entre a matemática e a geografia. Segundo a BNCC, "para a aprendizagem de certo conceito ou procedimento, é fundamental haver um contexto significativo para os alunos, não necessariamente do cotidiano, mas também de outras áreas do conhecimento e da própria história da Matemática" [\[3,](#page-73-0) p. 299]. Assim, buscamos ensinar o conteúdo de coordenadas cartesianas no contexto da cartografia, de forma a unir matemática e geografia de maneira atrativa. A atividade baseou-se na resolução de desafios usando coordenadas cartesianas que levam às cidades plotadas no mapa do Brasil.

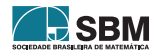

A metodologia utilizada para a *live* consistiu inicialmente na apresentação de um vídeo prévio ensinando a fazer uma malha quadriculada. Durante a *live* houve uma breve explanação sobre coordenadas cartesianas, suas utilidades no cotidiano e sua ligação com a geografia, logo após foi feita a construção do plano cartesiano, a explicação de como utilizá-lo e como fazer a marcação dos pontos nesse plano, visto que é de suma importância dominar a marcação dos pontos para a conclusão dos desafios. Como motivação para que os estudantes conhecessem uma aplicação prática da matemática, tornou-se interessante mostrar que o sistema de coordenadas cartesianas foi criado por René Descartes com o objetivo de localizar pontos e que tal conteúdo é utilizado em estudos geográficos como latitude e longitude, no serviço de GPS, na localização de lugares em uma sala de cinema, entre outros.

Feito isso, apresentou-se um exemplo com tema atual, de modo a intensificar a fixação do conteúdo e ajudar na aprendizagem da marcação de pontos, para então apresentar a atividade para ser respondida após a *live*. A atividade foi composta por um mapa do Brasil sobreposto ao plano cartesiano e quadros contendo as regiões do Brasil, seus estados e capitais, um desafio para ser resolvido utilizando o mapa e seis questionamentos, todos disponibilizados por fotos no Instagram.

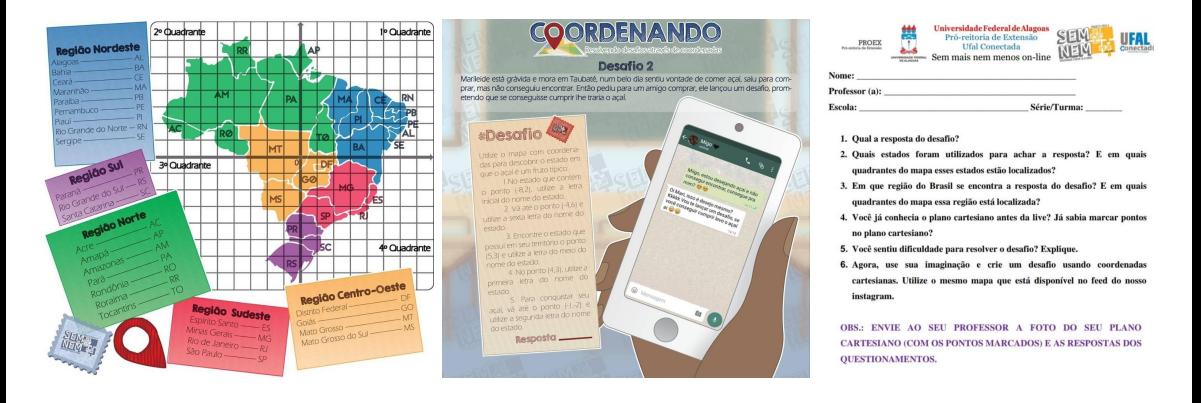

Figura 5: Atividades propostas.

Os possíveis conteúdos matemáticos a serem abordados são retas numéricas, retas perpendiculares e plano cartesiano.

#### 2.6. Sexta live – "Quilombo: a matemática da capoeira e do coco de roda"

A atividade teve como objetivo apresentar um pouco da cultura alagoana relacionada ao quilombo, em especial o Quilombo dos Palmares, localizado na Serra da Barriga em União dos Palmares - AL. Foi possível constatar que existe matemática nos movimentos da capoeira e no coco de roda, e, dessa forma, pudemos "contextualizar os conteúdos dos componentes curriculares, identificando estratégias para apresentá-los, representá-los, exemplificá-los, conectá-los e torná-los significativos, com base na realidade do lugar e do tempo nos quais as aprendizagens estão situadas" [\[3,](#page-73-0) p. 16].

A metodologia de apresentação da *live* deu-se por etapas, iniciando com a exibição de um vídeo mostrando o espaço geográfico do Quilombo, a capoeira e o coco de roda. O contexto histórico foi importante para situar nossos estudantes na cultura alagoana e instigá-los a se apropriarem

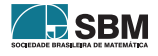

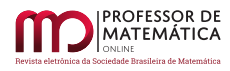

dessa cultura na qual pensamos a atividade. A atividade foi construir um pandeiro planificado, sendo necessário o uso de compasso e régua (ou seus alternativos). O processo consistiu em dividir uma circunferência em seis partes iguais e traçar arcos por fora da circunferência, desenhando as platinelas do pandeiro planificado. Depois bastava escolher uma tríade de cores e colorir.

Como foi adaptada para ser aplicada remotamente, refletimos sobre objetos de fácil acesso aos estudantes para substituir o compasso. Os materiais utilizados foram duas folhas, sejam elas de papel A4 ou de caderno, e uma argola de chaveiro. Usamos dobraduras nas folhas, uma para definir o centro da circunferência e a outra para construir a circunferência utilizando a propriedade do raio. A argola de chaveiro foi usada na construção das platinelas (componente do pandeiro). Após a construção, foram feitos alguns questionamentos.

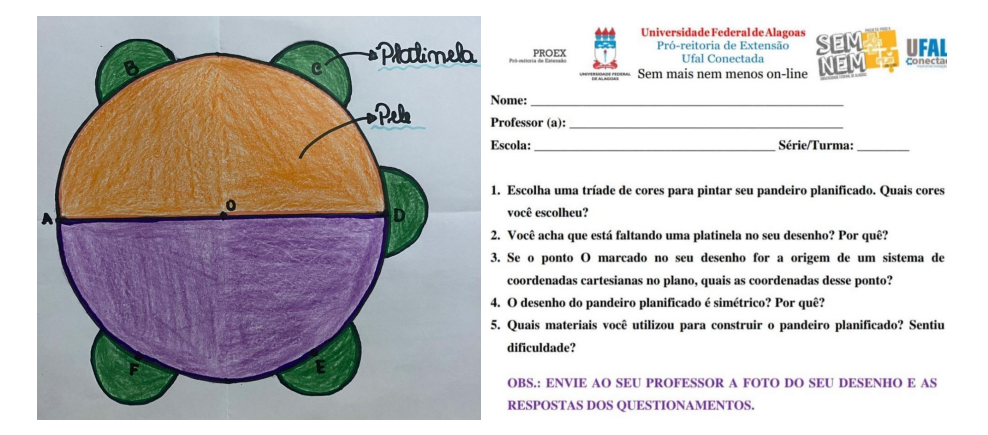

Figura 6: Construção do pandeiro planificado durante a *live* e questionamentos.

É possível abordar os conteúdos ponto, segmento de reta, ponto médio, circunferência e arco de circunferência.

#### 2.7. Sétima live - "Guerreiro alagoano: o chapéu triangular"

A atividade possui como objetivo geral estudar a matemática presente em um tipo de chapéu, acessório usado nessa expressão cultural alagoana chamada Guerreiro. Denominamos o chapéu da atividade de chapéu triangular em função do seu formato e mostramos para os estudantes que a matemática está em toda parte, inclusive na cultura. Por outro lado, com o desenvolvimento dessa atividade, eles puderam aprender o que são números triangulares de forma mais significativa, ou seja, visualizando esses números no chapéu triangular, além de calcular números triangulares associados às linhas do chapéu. Sendo assim, alinhamo-nos à ação de "conceber e pôr em prática situações e procedimentos para motivar e engajar os alunos nas aprendizagens" [\[3,](#page-73-0) p.17].

A metodologia para a *live* consistiu em iniciar apresentando um pouco da história do Guerreiro alagoano, exibindo um vídeo com a dança e seguiu explorando a matemática no chapéu triangular. Mostramos um pouco da história sobre Gauss, seguimos apresentando a soma que leva o seu nome e como usá-la para calcular números triangulares, sempre associando esses números às linhas do chapéu. Fizemos algumas aplicações de como calcular a quantidade de espelhos circulares

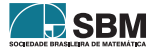

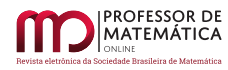

em determinados tamanhos de chapéus. Para a construção geométrica, escolhemos os números triangulares consecutivos 3 e 6, fizemos suas representações geométricas, associando tais números aos espelhos circulares do chapéu do Guerreiro alagoano e, em seguida, somando as quantidades de círculos, representamos um quadrado perfeito. Nessa construção geométrica, utilizamos uma folha de papel A4 ou folha de caderno, lápis para colorir e uma tampinha de garrafa para desenhar os círculos.

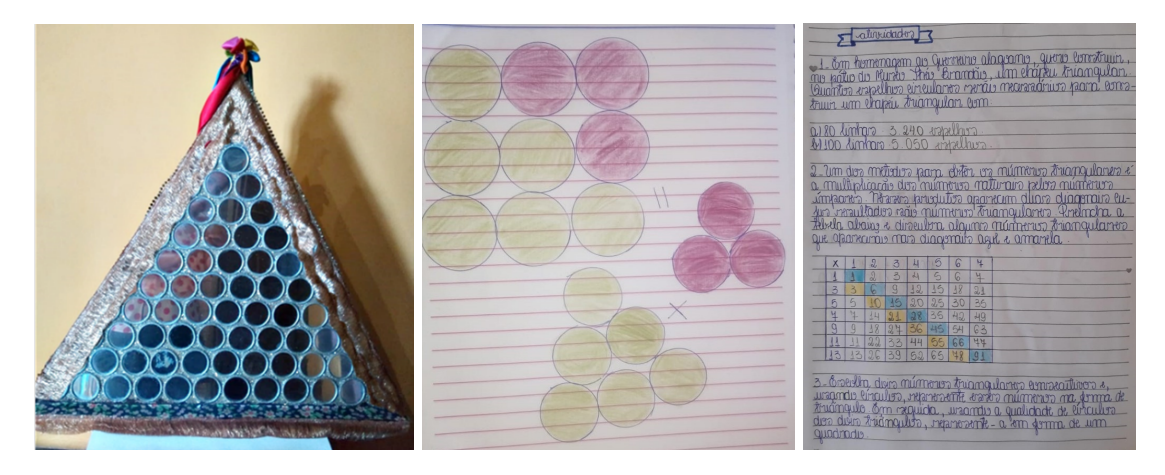

Figura 7: Chapéu do Guerreiro alagoano e atividades.

Os possíveis conteúdos a serem abordados com a atividade são classificação de triângulos em função dos lados e em função dos ângulos, sequência dos números naturais, sequência dos números triangulares, número triangular, número quadrado perfeito, polígonos regulares, soma de Gauss, círculo, circunferência, sucessor e antecessor de um número natural.

Em nossas atividades, buscamos trabalhar aritmética, álgebra, geometria, jogos, desafios, tabelas e construções geométricas, combinando dois ou mais desses campos ou meios, pois, intuitivamente, sabíamos que essa combinação era importante para os processos de ensino e aprendizagem. Na seção seguinte, iremos relatar como tais atividades foram recebidas por estudantes e professores participantes desse momento *on-line*.

#### 3. Resultados

Realizamos sete *lives* e procuramos mostrar a matemática nos contextos cultural, interdisciplinar e na natureza. Nossa proposta foi instigar a curiosidade matemática dos nossos estudantes, levandoos a um pensar investigativo, permitindo o seguinte questionamento: "Se existe matemática na colmeia das abelhas, na sombrinha do frevo, nas disciplinas, nos passos da quadrilha junina, no instrumento do coco de roda e até no chapéu triangular do Guerreiro alagoano, onde mais posso encontrar matemática?" Era esse questionamento que esperávamos que os estudantes se fizessem e se colocassem em busca da resposta, num processo que chamamos de investigativo, pois, como diz Braumann,

*Aprender Matemática não é simplesmente compreender a Matemática já feita, mas ser capaz de fazer investigação de natureza matemática (ao nível adequado de cada*

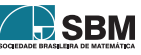

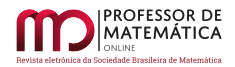

*grau de ensino). Só assim pode-se verdadeiramente perceber o que é Matemática e a sua utilidade na compreensão do mundo e na intervenção sobre o mundo. (Braumann, 2002 apud, Ponte; Brocardo; Oliveira, 2013, p. 19)*

Nessa etapa do projeto de extensão "Sem mais nem menos *on-line*", doze professores acompanharam seus estudantes. Esses professores assistiam as *lives*, sendo responsáveis por sanar dúvidas dos seus estudantes, receber e fazer uma pré-análise das atividades, enviar os documentos para o projeto e participar de webconferências. Tivemos também um outro grupo de professores que participou do projeto somente nos momentos *on-line* com a equipe do projeto, mas aqui iremos focar nos resultados dos estudantes, com base nos materiais enviados pelos professores após as *lives*.

Para termos uma resposta sobre o nível da aprendizagem gerada pela ação metodológica do projeto, no formato *on-line*, enviamos aos professores formulários para acompanhamento e uma pré-análise das respostas dos estudantes.

Após todas as apresentações, foram disponibilizados no Instagram do projeto, vídeo prévio, *live*, questionamentos e/ou instruções do que os estudantes deveriam enviar aos seus professores. Além disso, foi disponibilizado ao professor documento contendo perguntas sobre a quantidade de estudantes que assistiram à *live*, quantos conseguiram realizar alguma construção solicitada (de forma completa ou incompleta), com as devidas explicações para os casos incompletos. Também solicitamos comentários dos professores e estudantes, e as respostas de cada atividade enviadas pelos estudantes. Junto com esse documento preenchido, o professor enviava imagens e/ou vídeos dos materiais encaminhados pelos estudantes.

Os estudantes eram do Ensino Fundamental II e do Ensino Médio, representando no total onze escolas públicas e duas escolas particulares. Vamos considerar nos resultados apenas a quantidade de estudantes que enviaram aos seus professores os materiais solicitados em cada *live*. A seguir, relataremos sobre o aproveitamento dos estudantes.

#### Primeira live – "O compasso do frevo"

Para a *live* "O compasso do frevo", cento e quatro estudantes enviaram o desenho da sombrinha planificada feita durante a *live*. Desses, 53,85% realizaram a construção do desenho corretamente.

Sobre os questionamentos feitos para serem respondidos depois da *live*, cento e dezessete estudantes enviaram as respostas, e escolhemos dois dos questionamentos para apresentar os dados. No questionamento "Sabendo a área de um triângulo colorido, como você poderia achar a área da sombrinha planificada (o octógono regular)?", tivemos um percentual de acertos de 46,15%. Isso nos faz pensar que a maioria dos estudantes teve dificuldades em considerar como medida padrão outra unidade que não seja numérica. Para o questionamento "Teve dificuldade para realizar a atividade? Comente sobre isso.", 50,43% alegaram ter tido muita ou alguma dificuldade para construir a sombrinha do frevo. Segundo eles, a falta de materiais, a inabilidade no manuseio dos materiais alternativos para a construção da circunferência ou a construção errada contribuiu para que a divisão não fosse em partes iguais, e isso comprometeu a simetria e a congruência dos oito triângulos.

Essa atividade tinha como objetivo mostrar aos estudantes que a matemática está presente no desenho da sombrinha planificada do frevo. Acreditamos que os estudantes puderam perceber a existência da matemática fora da sala de aula, utilizando conteúdos matemáticos estudados.

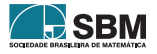

Dentre os pontos positivos, podemos destacar o uso dos materiais régua e compasso, que nem todos os professores tinham costume de trabalhar com os estudantes, a possibilidade dos professores explorarem alguns conteúdos matemáticos diante dessa atividade e uma aula de matemática "diferente" do que a maioria está habituada. Os pontos negativos dessa *live* foram a falta de materiais, pois nem todos os estudantes tinham os materiais necessários/alternativos e, além disso, alguns estudantes tiveram dificuldade em manusear os materiais alternativos (barbante e clipe) que substituíram o compasso.

#### Segunda live – "Jogo do pontinho: os hexágonos das abelhas"

Na *live* "Jogo do pontinho: os hexágonos das abelhas", setenta e sete estudantes enviaram os materiais solicitados. De modo geral, tivemos um índice de acertos de 41,55% aos questionamentos da atividade (considerando casos incompletos ou não feitos como errados); já na construção da malha de pontinhos houve um aproveitamento de 63,63%.

Vejamos os resultados das análises de alguns questionamentos. No questionamento "Supondo que a área de cada alvéolo seja 1 (unidade de área), qual abelha do seu jogo conseguiu cobrir a maior quantidade de alvéolos e qual o valor dessa área?", o percentual de acertos foi de 58,44%. Embora seja um índice bom, vemos que eles apresentaram dificuldades em usar um alvéolo como unidade de medida. Já o outro questionamento "Já sabemos a área dos alvéolos que cada um cobriu. Qual a área total do favo?", que tinha relação direta com a anterior e bastava apenas atentar para o fato de que se faria uma soma das áreas, tivemos um índice de acertos de 51,94%. Para o questionamento "Por que as abelhas escolhem o formato hexagonal para os alvéolos do favo? Explique", o índice de acertos foi de 67,53%, no qual os estudantes associaram a escolha do formato à maximização de espaço à capacidade de armazenamento.

Os erros mais comuns foram: o desenho da malha de pontinhos, pois alguns não ficaram bons, o que prejudicou na hora de formar os hexágonos; a confusão sobre o que era alvéolo (hexágono regular), o que fez com que eles computassem os vértices como alvéolos; e também a dificuldade em calcular a área do favo, mesmo tendo sido dito no enunciado que um alvéolo valia uma unidade de área.

#### Terceira live: "Arraiá geométrico"

Na *live* "Arraiá geométrico", sessenta e nove estudantes enviaram materiais. O percentual de estudantes que conseguiram identificar as figuras geométricas durante a *live* foi de 50,72%.

Em relação à atividade deixada para ser feita depois, ao ser pedido para indicar os nomes das quatro figuras geométricas apresentadas na *live*, tivemos 43,47% de acertos (considerando casos incompletos ou não feitos como errados). Isso mostrou-nos que um pouco mais da metade dos estudantes que participaram desconhecem as figuras geométricas. Já na solicitação sobre o número de lados das quatro figuras formadas pelos passos da dança durante a apresentação, o índice de acertos chegou a 56,52%. Pedimos também o número de vértices das mesmas figuras das questões anteriores e eles apresentaram uma certa dificuldade, o que resultou em uma taxa percentual de acertos de 44,92%. Para a solicitação sobre a soma dos ângulos internos das quatro figuras apresentadas na *live*, os estudantes mostraram um baixo desempenho, com um percentual de apenas  $26,08\%$  de acertos. O destaque aqui vai para os estudantes do  $8^\circ$  ano do Ensino Fundamental II, pois todos acertaram a questão.

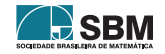

De modo geral, identificamos que a maioria dos estudantes possuía dificuldades em relação à geometria. Contudo, foi uma atividade bastante proveitosa, pois mostramos a geometria no contexto de uma dança e, além disso, alguns professores utilizaram a *live* para explorar outros conteúdos geométricos mostrando a matemática de forma divertida.

#### Quarta live: "Operacores: a simetria através das operações"

Na *live* "Operacores: a simetria através das operações", sessenta e sete estudantes desenharam a borboleta na malha quadriculada, dos quais 61,19% desenharam de forma completa.

Com relação aos questionamentos, sessenta e um estudantes enviaram respostas aos seus professores. No primeiro item, que solicitava aos estudantes a escolha de uma tríade de cores para colorir o desenho, tivemos um percentual de acertos de 55,74%. No segundo, "Para pintar o desenho, primeiro você deverá encontrar o resultado da operação correspondente a cada região", 52,46% acertaram todas as questões. Em relação ao terceiro item, "Pinte seu desenho conforme indicado abaixo (Região cujo resultado é menor que 10, pinte com Cor 1. Região cujo resultado é maior que 10 e menor que 25, pinte com Cor 2. Região cujo resultado é maior que 25, pinte com Cor 3)", era preciso que antes o estudante resolvesse algumas expressões numéricas do questionamento 2, cuja resposta estava associada a cada região do desenho, por se tratar também de simetria, e tivesse feito a escolha da tríade de forma correta, para só, então, poder colorir. Para esse item, obtivemos um percentual de acertos de 49,18%.

Avaliamos como positivo o resultado, porém podemos e devemos aprimorar. Os conteúdos que geraram mais dificuldades devem ser abordados de outras formas para minimizar as lacunas na aprendizagem desses estudantes. Dessa forma, teremos resultados cada vez mais satisfatórios.

#### Quinta live – "Coordenando: resolvendo desafios através de coordenadas"

Na *live* "Coordenando: resolvendo desafios através de coordenadas", trinta e nove estudantes enviaram a atividade aos seus professores. Desses, 94,87% conseguiram construir a malha quadriculada e 66,67% conseguiram marcar os pontos no plano.

De acordo com a análise, para o questionamento "Qual a resposta do Desafio?", tivemos um índice de acertos de 74,36%; isso evidencia a importância de instigarmos os estudantes com atividades matemática desafiadoras. No questionamento "Quais estados foram utilizados para achar a resposta? E em quais quadrantes do mapa esses estados estão localizados?", tivemos um percentual de acertos de 54,05%, o que é positivo. Já no questionamento "Em que região do Brasil encontra-se a resposta do desafio? E em quais quadrantes do mapa essa região está localizada?", o índice de acertos foi de 61,11%.

Devido à atividade ter sido elaborada inicialmente para o formato presencial, transformá-la em atividade *on-line* tornou-se um desafio, principalmente pelo fato de se ter estudantes de diferentes séries. Os resultados, porém, foram satisfatórios, grande parte dos estudantes conseguiu compreender o conteúdo e executar a atividade proposta.

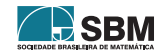

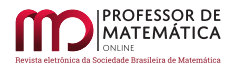

#### Sexta live - "Quilombo: a matemática da capoeira e do coco de roda"

Na *live* "Quilombo: a matemática da capoeira e do coco de roda", quarenta estudantes enviaram a construção do pandeiro aos seus professores. Desses, 72,5% conseguiram construir o pandeiro planificado perfeitamente e 27,5% construíram com alguma deformidade. Conforme os professores relataram, isso se deu pelo fato de não saberem manusear a folha com o compasso, pela pouca intimidade com a geometria e com as construções geométricas.

Já em relação aos questionamentos, trinta e nove estudantes enviaram respostas aos seus professores. Um dos questionamentos foi "Você acha que está faltando uma platinela no seu desenho? Por quê?". Muitos estudantes responderam corretamente dizendo que não estava faltando uma platinela, pois é o local de apoio para o pandeirista, tendo um aproveitamento de 64,10%. No questionamento "Se o ponto O marcado no seu desenho for a origem de um sistema de coordenadas cartesianas no plano, quais as coordenadas desse ponto?", o índice de acerto foi de 51,28%. Para o questionamento "O desenho do pandeiro planificado é simétrico? Por quê?", o percentual de acertos foi de 61,54%. É importante destacar que muitos estudantes perceberam que a figura pode ser simétrica se for definido outro eixo de simetria; outros estudantes levaram em consideração a platinela que estava faltando. O último questionamento foi "Quais materiais você utilizou para construir o pandeiro? Sentiu dificuldade?". Para o desenho da circunferência, os estudantes poderiam usar o compasso ou a folha substituindo o compasso. De acordo com as análises, 33,33% usaram o compasso, 64,10% usaram a folha como material alternativo e 2,57% não citaram esses materiais. Para o desenho das platinelas, 33,33% usaram o compasso, 28,21% usaram a argola como material alternativo, 10,25% usaram arruela, anel ou tampa de garrafa pet, e 28,21% não citaram materiais que pudessem desenhar as platinelas. Em relação a dificuldade, 56,41% responderam que não tiveram dificuldade na construção, 15,38% sentiram dificuldade e 28,21% não responderam.

Mesmo com um bom aproveitamento, ficou evidente a dificuldade de alguns estudantes em relação à geometria. Contudo, os estudantes conseguiram compreender que existe matemática fora da sala de aula e que ela também pode ser divertida.

#### Sétima live - "Guerreiro alagoano: o chapéu triangular"

Na *live* "Guerreiro alagoano: o chapéu triangular", trinta e dois estudantes conseguiram escolher dois números triangulares consecutivos, fazer a sua representação geométrica e mostrar, geometricamente, que a soma de dois números triangulares consecutivos resulta em um quadrado perfeito. Desses, 71,87% fizeram a construção com perfeição e 28,13% apresentaram alguma falha nessa construção. Conforme os relatos dos professores, isso aconteceu porque alguns fizeram à mão livre ou não posicionaram a tampinha corretamente para o traçado.

Para as análises das questões que ficaram para ser feitas depois da *live*, contaremos com vinte e nove estudantes que responderam os questionamentos. Sobre o questionamento um "Em homenagem ao Guerreiro alagoano, quero construir, no pátio do Museu Théo Brandão, um chapéu triangular. Quantos espelhos circulares serão necessários para construir um chapéu triangular com:  $n = 80$ linhas e n = 100 linhas?", eles precisavam resolver usando a soma de Gauss e o percentual de acertos foi bem expressivo de 86,2%. Mesmo assim, a principal dificuldade elencada foi o não entendimento de como usar a fórmula, visto que tinha letras, o que é compreensível já que alguns ainda não tinham visto álgebra. Quanto ao item "Um dos métodos para obter os números triangulares é a multiplicação dos números naturais pelos números ímpares. Nesses produtos aparecem duas diagonais cujos resultados são números triangulares. Preencha a tabela abaixo e descubra

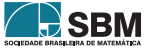

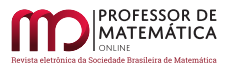

alguns números triangulares que aparecerão nas diagonais azul e amarela", o percentual de acertos para esse questionamento foi de 82,75%. Alguns não completaram as multiplicações, deixando as diagonais com poucas informações e outros deixaram em branco. As principais dificuldades elencadas foram o fato de não completarem os cálculos ou pensarem que usariam apenas os dois números triangulares da construção geométrica. Na solicitação "Escolha dois números triangulares consecutivos (diferentes dos escolhidos na *live*) e, usando círculos, represente esses números na forma de triângulos. Em seguida, usando a quantidade de círculos dos dois triângulos, represente-a na forma de um quadrado", o percentual de acertos foi de 75,86%, um resultado bastante expressivo. As dificuldades elencadas foram causadas por deixarem espaços grandes entre os círculos e por não usarem a tampinha para a construção dos círculos.

De modo geral, tivemos um bom resultado e para muitos foi o primeiro contato com números triangulares, soma de Gauss e a dança Guerreiro alagoano.

Em alguns momentos, os estudantes apresentaram dificuldades parciais no entendimento que, consequentemente, fizeram-nos deixar algumas das questões, por vezes, incompletas. Contudo, vemos como satisfatórios os resultados, pois a maioria conseguiu fazer as atividades durante as *lives*, inclusive as construções geométricas usando os materiais que chamamos de alternativos, como tampinhas de garrafa, argola de chaveiro e cordão. Alguns estudantes usaram recurso digital e outros tentaram à mão livre, mas é benéfico ver que um objeto que temos em casa (tampinha de garrafa ou folha de caderno) fez o papel de um compasso ou de uma ferramenta digital, como Paint, GeoGebra, Google Desenho e outros.

#### Depoimentos

O projeto alcançou seu objetivo pois, de acordo com depoimentos de professores, as *lives* foram instigadoras para eles e para os estudantes, impulsionando-os a se aprofundarem nos conteúdos tratados nas apresentações e a pensarem em outras possibilidades de aplicações. Vejamos alguns depoimentos sobre as *lives*.

*Particularmente essa foi uma das minhas atividades favoritas, nunca tinha reparado, nem mesmo imaginado, ser possível retirar matemática da dança da quadrilha. A partir da* live *enviei uma atividade para os alunos falando sobre a classificação dos triângulos e dos quadriláteros e também sobre a soma de seus ângulos internos.* (Depoimento de um professor sobre a *live* "Arraiá geométrico")

*A atividade, como as anteriores, são bem elaboradas e diferenciadas. Utilizei essa atividade para explorar os conceitos relacionados ao estudo da circunferência. Elaborei um roteiro de estudo que possibilitasse a compreensão do conteúdo ao passo da construção do pandeiro. A cada etapa da construção foi possível conceituar e diferenciar circunferência de círculo, corda, raio e diâmetro.* (Depoimento de um professor sobre a atividade "Quilombo: a matemática da capoeira e do coco de roda")

*A* live *foi dinâmica devido a proporcionar as estações do ano explorando alguns pontos relevantes das estações, enfatizando a primavera onde existe o trabalho das abelhas para produção do mel. Diante da problematização que fiz com os alunos a partir da* live *foi trazer mais elementos acerca do octógono, como: os valores*

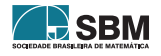
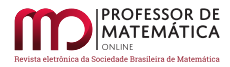

*dos ângulos, a soma dos ângulos internos, a decomposição do hexágono e as figuras geradas.* (Depoimento de um professor sobre a *live* "Jogo do pontinho: os hexágonos das abelhas")

Consideramos tais depoimentos importantes pois, como sabemos, "a chave de qualquer mudança na escola é o professor, portanto, para suscitar mudanças é preciso oferecer oportunidades deste profissional refletir sobre novas perspectivas para o ensino de matemática"[\[7,](#page-74-0) p. 17].

Segundo professores e estudantes, as abordagens dos conteúdos em si, da forma como fizemos, associado à cultura, às disciplinas e à natureza, utilizando jogos e construções, já foram ponto positivo. Vejamos mais alguns depoimentos.

*Todas as atividades que desenvolvemos desse projeto nos encheram de conhecimento, e a partir do momento que não vemos a matemática como algo chato, podemos aproveitar e perceber que usamos no cotidiano e não somente na sala de aula.* (Depoimento de um estudante)

*Achei muito legal a* live*, não conhecia o Guerreiro Alagoano e foi muito interessante ver a relação feita com a matemática. Adorei o desdobramento da atividade somando números triangulares e resultando em quadrados perfeitos; a visualização tornou bem fácil o entendimento. Sempre me surpreendo com a criatividade dos integrantes do projeto, parabéns.* (Depoimento de um professor sobre a *live* "Guerreiro alagoano: o chapéu triangular")

*Atividades boas, nem sabia que existia matemática nas cores, foi bom trabalhar com a malha em matemática, só trabalhava em artes.* (Depoimento de um estudante sobre a *live* "Operacores: a simetria através das operações")

*A atividade foi muito legal, principalmente a* live*, com estudantes e professores de várias escolas. Gostei porque mostrou uma atividade de matemática em geometria que temos dificuldade. Gostei de ter alternativas de utilizar os materiais.* (Depoimento de um professor sobre a *live* "O compasso do frevo")

*É muito interessante, ensina não só matemática como também geografia, ensina onde fica localizada as regiões.* (Depoimento de um estudante sobre a *live* "Coordenando: resolvendo desafios através de coordenadas")

Tais depoimentos vêm ao encontro do que diz [\[8\]](#page-74-1),

*Aprendemos quando descobrimos novas dimensões de significação que antes se nos escapavam, quando vamos ampliando o círculo de compreensão do que nos rodeia, quando, como numa cebola, vamos descascando novas camadas que antes permaneciam ocultas à nossa percepção, o que nos faz perceber de uma outra forma. Aprendemos mais quando estabelecemos pontes entre a reflexão e a ação, entre a experiência e a conceituação, entre a teoria e a prática; quando ambas se alimentam mutuamente. (Moran, 2006, p. 23)*

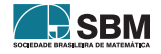

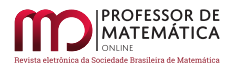

## 4. Considerações finais

Neste artigo descrevemos as atividades de matemática que foram apresentadas nas *lives* pelo projeto de extensão "Sem mais nem menos *on-line*", no período de maio a agosto de 2020. O objetivo foi mostrar aos estudantes a matemática no dia a dia e socializar com outros professores para que aqueles que ainda não tivessem pensado a matemática no contexto da cultura, das disciplinas e da natureza pudessem despertar o olhar para essa vertente. Ou, ainda, para aqueles que já tenham trabalhos nessa linha possam ser encorajados a também divulgar.

Dessa forma, proporcionamos aos estudantes atividades de matemática bem contextualizadas, para que assim pudéssemos despertar o olhar deles para a presença da matemática em toda parte, desmistificando a ideia de uma matemática que só é vista na sala de aula e que não faz parte do seu cotidiano. O intuito era que eles pudessem, depois das *lives* apresentadas, ter um novo olhar para o mundo, constatando que o mundo físico é permeado e modelado pela matemática. Por outro lado, queríamos também proporcionar aos professores participantes uma formação continuada, munindo-os de atividades e ideias para que eles pudessem criar, melhorar ou compartilhar.

Apresentamos sete *lives* pelo *Instagram* do projeto envolvendo as temáticas matemática na cultura alagoana, matemática nas estações do ano e matemática nas disciplinas, abordando conteúdos matemáticos como álgebra, aritmética, plano cartesiano e construções geométricas.

Tivemos um público diversificado, estudantes do Ensino Fundamental II e Ensino Médio, e por isso buscamos implementar uma metodologia que atingisse a maioria. Algumas dificuldades observadas durante o desenvolvimento das atividades foram a falta de acesso de alguns à internet de qualidade ou a celulares; também o desconhecimento do conteúdo abordado e o manuseio de instrumentos de construção, sendo esses últimos vencidos aos poucos em função das explicações e da reutilização de materiais. Coube aos professores acompanharem seus estudantes, orientar, receber e fazer uma breve análise das atividades, dentro de parâmetros enviados pelo projeto, e nos enviarem. Esse foi, ainda, um momento para eles identificarem lacunas de aprendizagens dos seus estudantes.

Podemos concluir que o projeto contribuiu para a formação dos professores, bem como despertou os estudantes para o fato de que a matemática está em toda a parte. Mostrar a matemática na cultura, nas disciplinas e na natureza; causou espanto, admiração e aprendizagem. Dessa forma, professores podem não apenas replicar, mas desenvolver outras ideias a partir das que foram apresentadas. Já para os estudantes, ver a matemática de forma lúdica e contextualizada pode fazer com que gostem mais da disciplina e a vejam de forma significativa.

### Agradecimentos

Agradecemos a todos os membros do projeto de extensão da Ufal "Sem mais nem menos *on-line*".

### Referências

- [1] Boaler, J. *Mentalidades matemáticas: estimulando o potencial dos estudantes por meio da matemática criativa, das mensagens inspiradoras e do ensino inovador*. Instituto Sidarta. Porto Alegre: Penso, 2018.
- [2] Boaler, J. *Mentes sem barreiras: as chaves para destravar seu potencial ilimitado*. Instituto Sidarta. Porto Alegre: Penso, 2020.
- [3] Brasil. *Base Nacional Comum Curricular (BNCC): educação é a base*. Brasília: MEC/Consed/Undime, 2018.

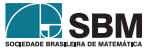

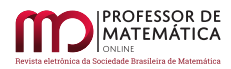

- [4] Carvalho, F. A. H. de. "Neurociências e educação: uma articulação necessária na formação docente". *Trab. Educ. Saúde*, Rio de Janeiro, v. 8 n. 3, pp. 537-550, nov.2010/fev.2011
- [5] Cosenza, R. M.; Guerra, L. B. *Neurociência e Educação: como o cérebro aprende*. Porto Alegre: Artmed, 2011.
- [6] D'Ambrosio, U. *Sociedade, cultura, matemática e seu ensino*. Universidade Estadual de Campinas. Educação e Pesquisa, São Paulo, v. 31, n. 1, pp. 99-120, jan./abr. 2005.
- <span id="page-74-0"></span>[7] Magalhães, A. P. de A. S.; Varizo, Z. da C. M. *Atividades investigativas como uma estratégia de ensino e aprendizagem da matemática*. Curitiba: Editora CRV, 2016.
- <span id="page-74-1"></span>[8] Moran, J. M. "Ensino e Aprendizagem inovadores com tecnologias audiovisuais e telemáticas". *In*: Moran, J. M.; Masetto, M. T.; Behrens, M. A. *Novas tecnologias e mediação pedagógica*. Campinas, SP: Papirus, 2006.
- [9] Ponte, J. P.; Brocardo, J.; Oliveira, H. *Investigações Matemáticas na sala de aula*. Coleção tendências em educação Matemática. Autêntica 3ª ed., 2013.
- [10] *Sem mais nem menos*. Disponível em: https://sem-mais-nem-menos.webnode.com/. Acesso em: 15 dez. 2020.

Viviane de Oliveira Santos Universidade Federal de Alagoas [<viviane.santos@im.ufal.br>](viviane.santos@im.ufal.br)

Erenilda Severina da Conceição Albuquerque Rede pública de Ensino Básico de Alagoas [<erenildasev@gmail.com>](erenildasev@gmail.com )

> Késsia Tatiane Rodrigues dos Santos Universidade Federal de Alagoas [<ktatianerodrigues@gmail.com>](ktatianerodrigues@gmail.com)

> > Wanessa Cavalcanti Oliveira Universidade Federal de Alagoas [<baladeprataspn@gmail.com>](baladeprataspn@gmail.com)

> > > Recebido: 15/10/2020 Publicado: 02/02/2021

Chamada Temática "Experiências didáticas em Matemática no período de isolamento social"

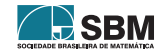

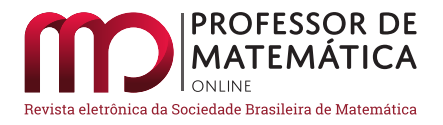

# Estratégia para o Ensino Remoto: criação e uso de um ambiente virtual de aprendizagem como alternativa para as aulas não presenciais de Matemática

Luiz Paulo Corradi Mour[a](https://orcid.org/0000-0002-6652-6852)

#### Resumo

Como medida de contenção da pandemia de COVID-19, as aulas nas escolas públicas de Minas Gerais foram suspensas e temporariamente substituídas pelo Ensino Remoto Emergencial. O objetivo deste artigo é relatar e refletir sobre as experiências desenvolvidas, neste contexto, na Escola Estadual São Pedro e São Paulo, acerca da criação e utilização de um ambiente virtual para a continuidade das aulas de Matemática. A plataforma criada proporcionou o engajamento de alunos e suas famílias no desenvolvimento de atividades durante o período de distanciamento social, introduzindo técnicas com impactos para o pós-pandemia.

Palavras-chave: Educação Pública; Ensino Remoto Emergencial; Ambiente Virtual de Aprendizagem.

#### Abstract

As a measure to contain COVID-19 pandemic, classes were suspended in public schools in Minas Gerais State, Brazil, and temporarily replaced by Emergency Remote Teaching. The purpose of this article is report and reflect on the experiences developed at Escola Estadual São Pedro e São Paulo, about the creation and use of a virtual environment to maintain Math classes during this time. The platform created enabled the engagement of students and their families in the development of activities along the social distancing period and introduced techniques that impacts post-pandemic period.

Keywords: Public Education; Emergency Remote Teaching; Virtual Learning Environment.

### 1. Introdução

De acordo com a UNESCO [\[21\]](#page-86-0), com o surgimento da pandemia de COVID-19, mais de 90% dos estudantes de todos os níveis educacionais de até 194 países tiveram suas aulas interrompidas ao mesmo tempo. O fechamento de instituições de ensino foi adotado como uma das medidas de contenção da doença provocada pelo coronavírus SARS-CoV-2.

Em território brasileiro, o primeiro caso da doença foi registrado em 26 de fevereiro de 2020 [\[18\]](#page-85-0). Em 20 de março, foi decretado estado de calamidade pública [\[5\]](#page-84-0). Em seguida, o Ministério da

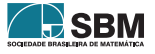

Educação (MEC), através da Medida Provisória nº 934 de 1º de abril [\[6\]](#page-84-1), desobrigou as escolas de educação básica do cumprimento dos 200 dias letivos, previstos na Lei de Diretrizes e Bases da Educação Nacional (Lei nº 9394/1996) [\[3\]](#page-84-2), mantendo, contudo, a carga horária mínima anual de 800 horas para os níveis Fundamental e Médio. Cada sistema de ensino, de acordo com a medida, ficaria responsável por criar normas para o cumprimento desta exigência.

Por isso, a Secretaria de Estado de Educação de Minas Gerais (SEE-MG), que regula o funcionamento da Rede Estadual de Ensino de Minas Gerais (REE-MG), publicou a Resolução nº 4310 [\[14\]](#page-85-1) em 17 de abril, além de orientações complementares [\[15\]](#page-85-2) e um guia prático [\[16\]](#page-85-3), através dos quais implementou o teletrabalho dos profissionais de Educação e criou o Regime Especial de Atividades Não Presenciais (REANP), uma modalidade de Ensino Remoto Emergencial (ERE), em substituição às aulas presenciais. As escolas estaduais já estavam fechadas desde 18 de março [\[7,](#page-84-3) [8\]](#page-84-4)

## 2. Referencial Teórico

O conceito de Ensino Remoto Emergencial (ERE), conforme [\[13\]](#page-85-4), surgiu para diferenciar as várias alternativas e soluções criadas com a suspensão das aulas presenciais, durante a pandemia, daquelas práticas adotadas na Educação a Distância (EAD). Embora as duas modalidades se utilizem de meios virtuais, a EAD, para os autores, possui um conjunto de práticas e técnicas bem estabelecidas para criação de soluções educacionais planejadas para serem online. O ERE, por sua vez, é o resultado de uma mudança abrupta e temporária para promover o acesso a conteúdos durante a crise provocada pelo novo coronavírus, os quais, em condições normais, seriam ministrados presencialmente e que, ao fim da pandemia, retornariam ao seu formato original. Em outras palavras, o ERE, para os autores, é marcado pelo improviso e pela temporalidade.

Ao longo da pandemia, diversos países – tais como China, França, Espanha, Portugal, Inglaterra, Estados Unidos, México, Chile e Uruguai – promoveram estratégias de ERE que envolviam, dentre outras iniciativas, a utilização de Tecnologias de Informação e Comunicação (TIC) [\[1\]](#page-84-5). O autor alerta que:

*[...] a escola, por ser um espaço de formação das novas gerações para a integração social, cultural e econômica, não pode prescindir de saberes e práticas vinculadas ao uso e apropriação de tecnologias digitais. Caso contrário, a tecnologia torna-se um paliativo para atender situações emergenciais.* (Arruda, 2020, p. 260)

Nas últimas décadas, diversas tendências educacionais vêm ganhando destaque, incorporando as TICs. Duas delas são o Ensino Híbrido e as Metodologias Ativas. Por Ensino Híbrido, segundo [\[20\]](#page-85-5), entende-se um conjunto de estratégias educacionais que mesclam o ensino tradicional e o online, valorizando também a interação e o aprendizado coletivo e colaborativo. As Metodologias Ativas, para [\[10\]](#page-85-6), se caracterizam por ter o aluno como o centro do processo de aprendizagem e reservar, ao professor, o papel de mediador. De acordo com [\[2\]](#page-84-6), as TIC, associadas às Metodologias Ativas, permitem ao professor potencializar este papel ao dar acesso às informações e ferramentas necessárias ao estudante para desenvolver suas atividades.

Dada sua crescente relevância na sociedade atual, o uso da tecnologia é uma das 10 competências gerais da Educação Básica elencadas na Base Nacional Comum Curricular (BNCC) [\[4\]](#page-84-7):

*Compreender, utilizar e criar tecnologias digitais de informação e comunicação de forma crítica, significativa, reflexiva e ética nas diversas práticas sociais (incluindo*

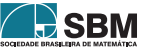

*as escolares) para se comunicar, acessar e disseminar informações, produzir conhecimentos, resolver problemas e exercer protagonismo e autoria na vida pessoal e coletiva.* (Brasil, 2017, p. 9)

Dentre as tecnologias digitais voltadas para a educação, destaca-se o Ambiente Virtual de Aprendizagem. Um Ambiente Virtual de Aprendizagem (AVA), segundo a análise de conceito [\[19\]](#page-85-7), pode ser compreendido

*[...] sob a forma de um sistema computacional que integra funcionalidades e ferramentas as quais possibilitam a construção de um processo de ensino–aprendizagem interativo, on-line, acessado por navegadores na internet ou em redes locais.* (Salvador, Bezerril, Mariz, Fernandes, Martins, Santos; 2017, p. 605)

Na prática da educação online, não só a tecnologia deve ser avaliada, mas também a linguagem a ser utilizada. Neste aspecto, destaca-se a linguagem dialógica instrucional. Pesquisas como [\[17\]](#page-85-8) trazem fundamentos e recomendações sobre seu uso na educação online e indicam a importância da adequação da linguagem nesta modalidade:

*Os processos de ensino online recorrem fundamentalmente à comunicação verbal (escrita e/ou falada) para a transmissão do conhecimento. Da interação entre aprendizes e os objetos de aprendizagem, pode ocorre a assimilação dos conteúdos, expressos (através dos textos/falas) pelo educador. Quanto mais próximo da realidade do aprendente estiver o texto/fala, maior será a sensibilização, e consequentemente, maior a possibilidade de assimilação de tal conteúdo.* (Piva Jr., Freitas; 2010, p. 1216)

## 3. Metodologia

Este trabalho caracteriza-se como uma pesquisa qualitativa, especificamente um Relato de Experiência.

Este relato visa descrever e refletir acerca da experiência desenvolvida na Escola Estadual São Pedro e São Paulo (EESPSP) sobre a elaboração de uma plataforma virtual de aprendizagem e sua utilização por alunos dos sextos e sétimos anos do Ensino Fundamental, a fim de dar continuidade às aulas de Matemática durante a suspensão das aulas presenciais, no âmbito do Regime Especial de Atividades Não Presenciais (REANP).

Os objetivos propostos pelo REANP foram: garantir as aprendizagens dos estudantes e computar horas letivas para o cumprimento da legislação. Para atingi-los, foram adotados três recursos: 1) o Plano de Estudos Tutorados (PET), uma apostila com conteúdos e atividades semanais referentes a cada ano escolar; 2) o Se Liga na Educação, programa de teleaulas transmitido pelo canal de televisão estatal Rede Minas; e 3) o aplicativo Conexão Escola, que disponibiliza as aulas gravadas, os PET e um chat para interação entre alunos e professores.

Neste plano, coube às escolas estaduais assegurar o recebimento dos PET pelos estudantes, priorizando meios de comunicação não presenciais, e registrar o desenvolvimento das atividades pelos alunos.

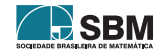

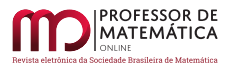

Já aos professores, foi facultada, caso possível, a interação com seus alunos e a utilização de quaisquer estratégias complementares para o desenvolvimento do processo de ensino-aprendizagem durante o período de interrupção das aulas.

A Escola Estadual São Pedro e São Paulo (EESPSP) integra a Rede Estadual de Ensino de Minas Gerais. Está localizada na Rua Estela, nº 22, bairro Piratininga, Belo Horizonte. Atualmente, a EESPSP atende 518 alunos, dos quais 163 estão matriculados nas turmas de sextos e sétimos anos do Ensino Fundamental.

A escola está localizada na regional norte, área periférica da capital mineira, predominantemente residencial e popular, próxima a vilas e favelas. Ao atender alunos destas localidades, a importância da EESPSP é reforçada por ser, além de local de educação formal, também um espaço de convívio, lazer e promoção da cidadania, seja através de ações cotidianas ou da realização de eventos ao longo do ano.

A partir de março de 2020, como todas as outras escolas que compõem a REE-MG, a EESPSP também teve suas atividades interrompidas e substituídas, desde abril, pelo REANP, o que causou um grande impacto para toda a comunidade escolar.

O REANP priorizou meios de comunicação não presenciais para o desenvolvimento dos PET e de atividades complementares. A resolução, entretanto, se limitou apenas a listar algumas alternativas: telefone, e-mail, plataforma digital ou redes sociais. No esforço de criar uma solução adaptada à realidade da Escola e de sua comunidade, foram avaliadas estas alternativas e elencadas outras.

As ligações telefônicas foram descartadas como recurso principal. Foram apontadas dificuldades de cadastro e dinâmica de contato, além do controle da jornada de trabalho e do custo das ligações.

Também pela dificuldade de cadastro e acesso, os e-mails foram descartados.

A utilização de redes sociais também foi preterida. Embora populares, as redes sociais, permitem exposição de dados pessoais e contatos com estranhos, trazendo riscos à segurança dos jovens [\[9\]](#page-84-8). Há ainda restrições incompatíveis com o uso escolar: o Facebook, por exemplo, em seu Termo de Serviço [\[11\]](#page-85-9), veta a utilização por menores de 13 anos, tornando a rede inadequada para a finalidade proposta.

O uso de aplicativos também foi avaliado. O Google Classroom, aplicativo dedicado à gestão de uma sala de aula virtual, foi desconsiderado devido às exigências feitas para sua utilização, como descrito no site de Perguntas Frequentes sobre o serviço [\[12\]](#page-85-10), além de possuir funções similares às do aplicativo oficial, o Conexão Escola. O uso de aplicativos de comunicação, como o WhatsApp, por sua popularidade e possibilidade de envio de imagens das atividades feitas, recurso indisponível no Conexão Escola, foi considerado e adotado como meio secundário de comunicação.

A criação de um ambiente virtual mostrou-se possível a partir de ferramentas gratuitas disponíveis na Internet. Como características favoráveis, além da gratuidade, elencaram-se a adaptabilidade, a facilidade de operação e a falta de necessidade de um aplicativo específico para sua utilização. Seria preciso, pelo professor, um computador com acesso à Internet. Aos alunos, já seria suficiente qualquer dispositivo com acesso à rede.

Assim, esta foi a tecnologia escolhida: uma plataforma online que favorecesse o contato com os alunos, a proposição de conteúdos e o controle das atividades, de forma a dar continuidade às aulas de matemática durante a pandemia.

### 4. Um ambiente virtual para as aulas não presenciais de matemática

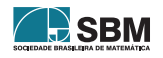

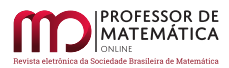

A plataforma criada para os alunos dos sextos e sétimos anos da EESPSP consiste em um conjunto de páginas de internet, criadas com o Google Sites. O Google Sites é um serviço gratuito que permite a criação e publicação de páginas na Internet sem a necessidade de dominar linguagens de programação. É possível utilizar vários recursos e mídias nestes sites: textos, imagens, documentos, hiperlinks, botões, vídeos, formulários.

A partir da combinação destes recursos para a atividade docente, o site tornou-se um ambiente virtual de aprendizagem, tal como entendido por [\[19\]](#page-85-7). Através desta ferramenta, foi possível apresentar conteúdos relacionados e complementares à REANP com uma abordagem própria e mais próxima dos estudantes, bem como compartilhar mensagens de estímulo e conforto, mantendo os vínculos entre alunos, professor e a Escola.

A página inicial foi produzida com uma mensagem de boas-vindas, de encorajamento e de esclarecimento em relação à plataforma. Esta página inicial ainda apresenta botões que dão acesso às páginas referentes aos materiais didáticos e conteúdos dos anos letivos dos estudantes atendidos.

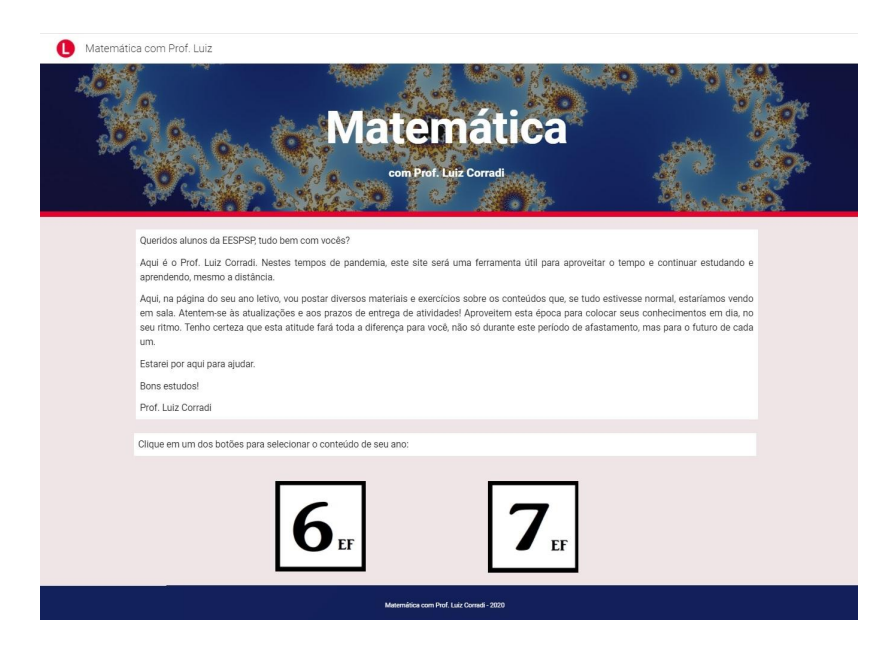

Figura 1: Página inicial da plataforma

Nas páginas de cada ano letivo, são publicados conteúdos com periodicidade previamente combinada com os estudantes – foi acordado duas vezes por semana: todas as terças e sextas-feiras. Os conteúdos propostos no site estão em conformidade com os PET propostos pela SEE-MG, adaptando-os às demandas dos alunos atendidos.

A fim de adequar o conteúdo produzido ao novo meio, foi adotada a linguagem dialógica instrucional nas aulas publicadas, tal como descrito por [\[17\]](#page-85-8).

Tomando, como exemplo, a Aula 38 do 7º ano:

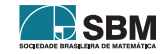

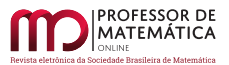

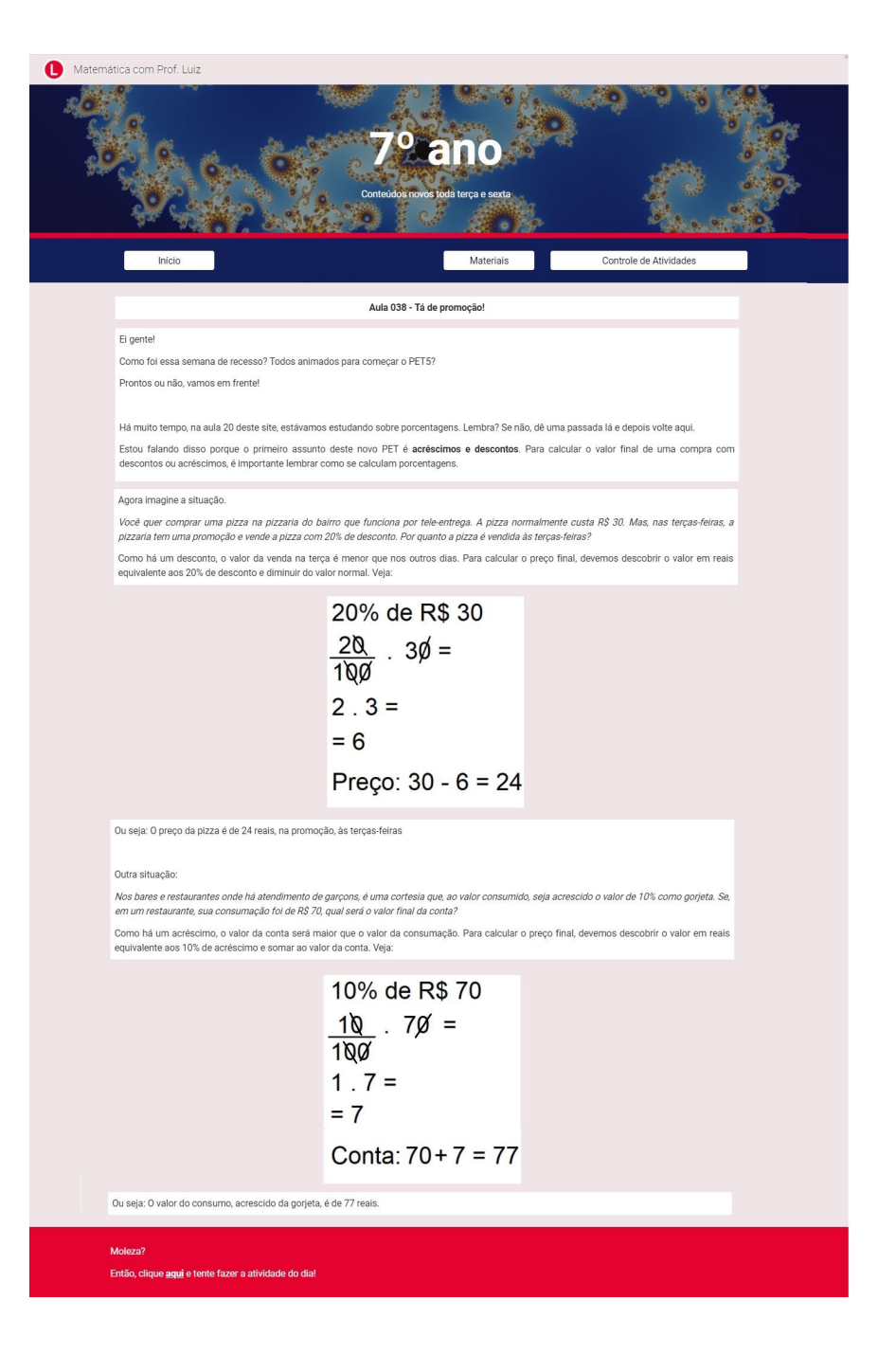

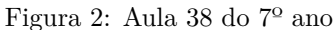

Cada aula conta com uma atividade, realizada através dos Formulários Google. Esta ferramenta é destinada a criar pesquisas e questionários e conta com uma variedade de tipos de questões, tanto

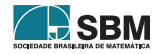

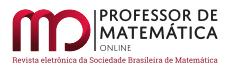

objetivas quanto dissertativas. Na plataforma, ela foi utilizada com diferentes intenções: como exercícios de fixação, extraídos ou não do PET, como avaliação de encerramento de cada PET ou para pesquisas de opinião e de hábitos de estudo.

Por exemplo, a tarefa associada à Aula 38 do 7º ano:

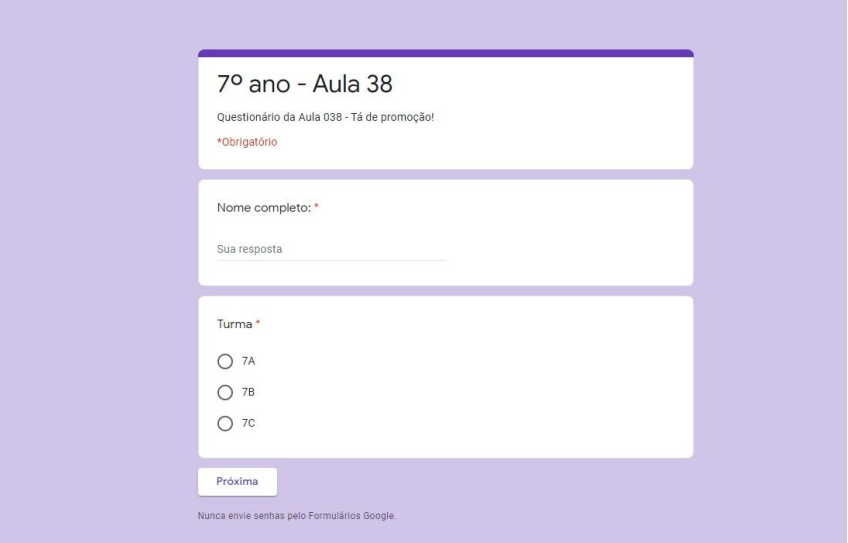

Figura 3: Tela de identificação da tarefa da Aula 38 do 7º ano

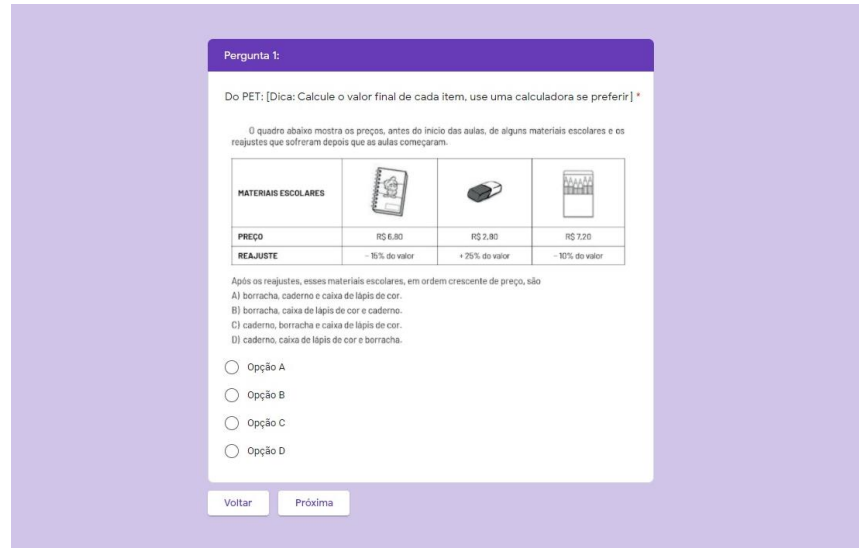

Figura 4: Pergunta 1 da tarefa da Aula 38 do 7º ano

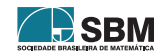

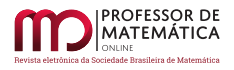

Quando o estudante erra a questão, uma nova oportunidade para lhe é oferecida. Mas antes da questão aparecer novamente, uma breve revisão do conceito ou dica é dada, a fim de favorecer uma oportunidade de reflexão para a aprendizagem efetiva.

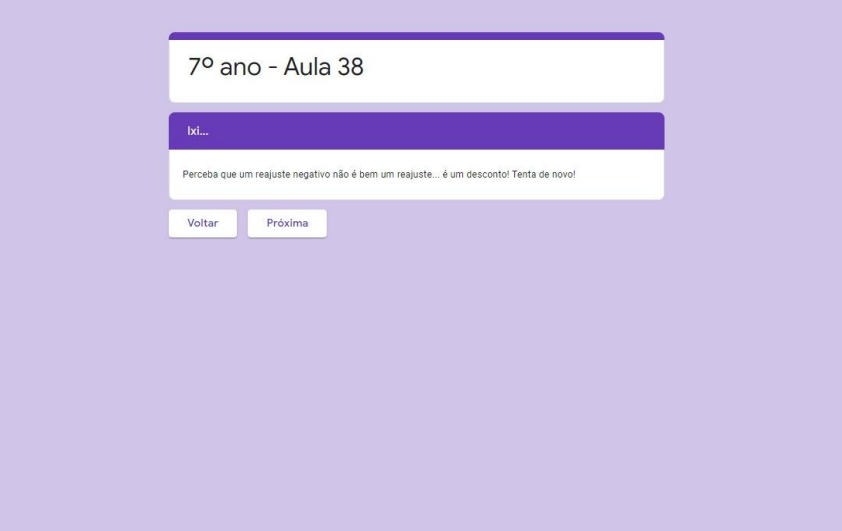

Figura 5: Tela de erro da Pergunta 1 da tarefa da Aula 38 do 7º ano

O controle da execução das atividades, tarefa exigida pelo REANP, é facilitada através da compilação dos dados em uma planilha criada automaticamente, a partir das respostas dos alunos no formulário.

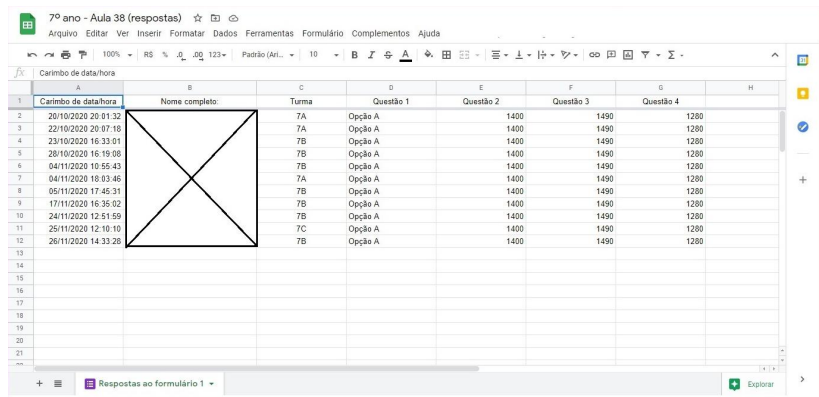

Figura 6: Controle da tarefa da Aula 38 do 7º ano (os nomes dos alunos foram omitidos)

Uma versão deste controle também é disponibilizada na plataforma, para os acompanhamento dos próprios alunos, seus pais e responsáveis.

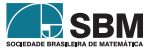

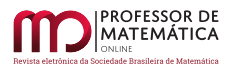

Em atenção à situação sócio-econômica da comunidade atendida, foi dada preferência, em relação aos conteúdos, a textos, imagens e hiperlinks, conteúdos estes com baixo consumo de dados, facilitando a utilização da plataforma por aqueles que acessam a Internet apenas por celulares prépagos, com pacotes de dados limitados e baixa velocidade. Pelo mesmo motivo, também optou-se pela proposição de atividades assíncronas, isto é, que não dependem do acesso em um horário agendado, dando liberdade aos estudantes para acompanharem as publicações da plataforma no melhor momento para si, a partir do entendimento de que um único equipamento ou ponto de acesso seria compartilhado por mais de um estudante ou membros da família.

O índice de participação dos alunos na execução das tarefas de Matemática atingiu 48%, sendo que a metade destes preferiu o ambiente virtual às outras possibilidades oferecidas para estudo, execução e entrega das atividades. Através de pesquisa realizada via plataforma, os alunos apresentaram suas impressões sobre o site, indicando que a metodologia empregada é uma boa iniciativa, interessante, dinâmica e adequada à idade deles. E, mesmo que todas as iniciativas tenham tido algum alcance, a maioria dos alunos afirma sentir falta da escola e da aula presencial, desejando que a situação se resolva o quanto antes.

### 5. Considerações Finais

O fechamento das escolas e a adoção de um modelo de Ensino Remoto Emergencial pela Rede Estadual de Ensino de Minas Gerais foi um processo abrupto, tal como tratado por [\[13\]](#page-85-4). A situação, entretanto, se estendeu por todo o ano letivo de 2020 e o desenvolvimento do ano letivo de 2021 ainda é incerto, Assim, as iniciativas educacionais adotadas até o momento não foram desativadas, podendo até mesmo ser incorporadas às práticas docentes de forma permanente.

A plataforma online apresentada neste artigo, utilizada pelos alunos das turmas dos sextos e sétimos anos da Escola Estadual São Pedro e São Paulo, durante a interrupção das aulas presenciais, permitiu o desenvolvimento de atividades complementares às propostas pela Secretaria de Estado de Educação de Minas Gerais, tanto em relação aos conteúdos programáticos, quanto a abordagens de contato e engajamento, cumprindo assim os objetivos propostos pelo Regime Especial de Atividades Não Presenciais.

O ambiente virtual permitiu a introdução de técnicas com impacto no período posterior à pandemia, como amparar a adoção temporária do Ensino Híbrido. A plataforma pode servir, quando do retorno às aulas presenciais, como o meio virtual que amplia a sala de aula física, com disponibilização de materiais complementares e repositório de mídias, nos moldes propostos por [\[20\]](#page-85-5).

O ambiente virtual também pode contribuir para o suporte à aplicação de Metodologias Ativas. Os formulários utilizados como atividades de fixação podem ser transformados em jogos interativos, viabilizando projetos de gamificação. Outra metodologia ativa possível é a sala de aula invertida, a partir da apresentação de materiais, situações-problemas ou tarefas disponibilizadas previamente na plataforma para posterior discussão em sala. Tais abordagens promoveriam o protagonismo do aluno no processo de ensino-aprendizagem, como indicado por [\[10\]](#page-85-6).

Outra possibilidade é a adoção de atividades e avaliações mediadas por tecnologias de informação e comunicação, realizadas através dos formulários propostos na plataforma, ou mesmo a criação de sites e portfólios digitais por alunos, em consonância com a BNCC.

O maior desafio, entretanto, advém da interpretação dos índices de participação geral, e especificamente o de adesão à plataforma, a menos de um mês do final do ano letivo de 2020, apesar das considerações positivas dos alunos que a utilizaram. Revela-se, assim, a dificuldade dos estudan-

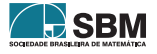

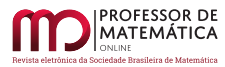

tes quanto ao acesso às alternativas adotadas, especialmente em relação ao acesso à internet e às tecnologias de informação e comunicação. Este quadro evidencia os diferentes e variados impactos educacionais causados pela pandemia aos alunos da EESPSP, após meses fora das salas de aula, prejuízos estes que devem ser avaliados individualmente e remediados quando do retorno.

## Referências

- <span id="page-84-5"></span>[1] ARRUDA, Eucidio Pimenta. Educação Remota Emergencial: elementos para políticas públicas na educação brasileira em tempos de Covid-19. *Revista EmRede* [Porto Alegre], v. 7, n. 1, p. 257-275. mai. 2020. Disponível em: <[https://www.aunirede.org.br/revista/index.php/emrede/](https://www.aunirede.org.br/revista/index.php/emrede/article/view/621/553) [article/view/621/553](https://www.aunirede.org.br/revista/index.php/emrede/article/view/621/553)>. Acesso em: 15 dez 2020.
- <span id="page-84-6"></span>[2] BERNINI, Denise Simões Dupont. Uso das TICs como ferramenta na prática com metodologias ativas. In: DIAS, Simone Regina; VOLPATO, Arceloni Neusa. (Orgs) *Práticas inovadoras em Metodologias Ativas*. Florianópolis: Contexto digital, 2017. p. 102-118. Disponível em:  $\langle \text{http://www.saojose.br/wp-content/uploads/2018/09/pratics\_inovadoras\_em} \rangle$ [metodologias\\_ativas.pdf#page=106](http://www.saojose.br/wp-content/uploads/2018/09/praticas_inovadoras_em_metodologias_ativas.pdf#page=106)> Acesso em: 15 dez 2020.
- <span id="page-84-2"></span>[3] BRASIL. *Lei nº 9.394*, de 20 de dezembro de 1996. Estabelece as diretrizes e bases da educação nacional. Disponível em: <http://www.planalto.gov.br/ccivil 03/leis/l9394.htm>. Acesso em: 15 dez 2020.
- <span id="page-84-7"></span>[4] BRASIL. *Base Nacional Comum Curricular.* 2017. Disponível em: <[http://](http://basenacionalcomum.mec.gov.br/images/BNCC_EI_EF_110518_versaofinal_site.pdf) [basenacionalcomum.mec.gov.br/images/BNCC\\_EI\\_EF\\_110518\\_versaofinal\\_site.pdf](http://basenacionalcomum.mec.gov.br/images/BNCC_EI_EF_110518_versaofinal_site.pdf)>. Acesso em: 15 dez 2020.
- <span id="page-84-0"></span>[5] BRASIL. *Decreto nº 6*, de 20 de março de 2020. Reconhece, para os fins do art. 65 da Lei Complementar nº 101, de 4 de maio de 2000, a ocorrência do estado de calamidade pública, nos termos da solicitação do Presidente da República encaminhada por meio da Mensagem nº 93, de 18 de março de 2020. Disponível em:  $\langle \frac{http://www.in.gov.br/en/web/du/">http://www.in.gov.br/en/web/du//$ [decreto-legislativo-249090982](http://www.in.gov.br/en/web/dou/-/decreto-legislativo-249090982)>. Acesso em: 15 dez 2020.
- <span id="page-84-1"></span>[6] BRASIL. *Medida provisória nº 934*, de 1 de abril de 2020. Estabelece normas excepcionais sobre o ano letivo da educação básica e do ensino superior decorrentes das medidas para enfrentamento da situação de emergência de saúde pública de que trata a Lei nº 13.979, de 6 de fevereiro de 2020. Disponível em:  $\langle \frac{\text{http://www.in.gov.br/en/web/du/">http://www.in.gov.br/en/web/du//}$ [medida-provisoria-n-934-de-1-de-abril-de-2020-250710591](http://www.in.gov.br/en/web/dou/-/medida-provisoria-n-934-de-1-de-abril-de-2020-250710591)> Acesso em: 15 dez 2020.
- <span id="page-84-3"></span>[7] COMITÊ EXTRAORDINÁRIO COVID-19. *Deliberação nº 1*, de 15 de março de 2020. Dispõe sobre a suspensão das aulas nos estabelecimentos de ensino da rede pública estadual. Disponível em: <[https://www.saude.mg.gov.br/images/noticias\\_e\\_eventos/000\\_2020/](https://www.saude.mg.gov.br/images/noticias_e_eventos/000_2020/coronavirus-legislacoes/Delib_COES_n_01-de-15.03.2020.pdf) [coronavirus-legislacoes/Delib\\_COES\\_n\\_01-de-15.03.2020.pdf](https://www.saude.mg.gov.br/images/noticias_e_eventos/000_2020/coronavirus-legislacoes/Delib_COES_n_01-de-15.03.2020.pdf)>. Acesso em: 15 dez 2020.
- <span id="page-84-4"></span>[8] COMITÊ EXTRAORDINÁRIO COVID-19. *Deliberação nº 15*, de 20 de março de 2020. Dispõe sobre a suspensão das atividades educacionais e dá outras providências. Disponível em: <[https://www.saude.mg.gov.br/images/noticias\\_e\\_eventos/000\\_2020/](https://www.saude.mg.gov.br/images/noticias_e_eventos/000_2020/coronavirus-legislacoes/Delib_COES_n_15-de-20.03.2020.pdf) [coronavirus-legislacoes/Delib\\_COES\\_n\\_15-de-20.03.2020.pdf](https://www.saude.mg.gov.br/images/noticias_e_eventos/000_2020/coronavirus-legislacoes/Delib_COES_n_15-de-20.03.2020.pdf)>. Acesso em: 15 dez 2020.
- <span id="page-84-8"></span>[9] DESIDERÁ, Lucimara; ZUBEN, Miriam von. Crianças e adolescentes: usando a internet com segurança. In: MACEDO, Alessandra Xavier Nunes; PIRES, David Ulisses Brasil Simões; AN-JOS, Fernanda Alves (Orgs). *Classificação indicativa e novas mídias.* 1ª ed. Brasília: Ministério da Justiça. Secretaria Nacional de Justiça, 2014. p. 100-110. Disponível em: <[https:](https://legado.justica.gov.br/seus-direitos/classificacao/volume3v3.pdf#page=100) [//legado.justica.gov.br/seus-direitos/classificacao/volume3v3.pdf#page=100](https://legado.justica.gov.br/seus-direitos/classificacao/volume3v3.pdf#page=100)>. Acesso em: 15 dez 2020.

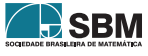

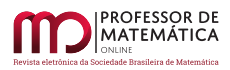

- <span id="page-85-6"></span>[10] DIESEL, Aline; SANTOS BALDEZ, Alda Leila; NEUMANN MARTINS, Silvana. Os princípios das metodologias ativas de ensino: uma abordagem teórica. *Revista Thema*, [S.l.], v. 14, n. 1, p. 268-288, fev. 2017. Disponível em: <[http://periodicos.ifsul.edu.br/index.php/thema/](http://periodicos.ifsul.edu.br/index.php/thema/article/view/404) [article/view/404](http://periodicos.ifsul.edu.br/index.php/thema/article/view/404)>. Acesso em: 15 dez 2020.
- <span id="page-85-9"></span>[11] FACEBOOK. *Termos de serviço*, 2019. Disponível em: <[https://www.facebook.com/terms](https://www.facebook.com /terms)>. Acesso em: 15 dez 2020.
- <span id="page-85-10"></span>[12] GOOGLE. *Perguntas frequentes sobre o Google Sala de Aula*, c2020. Disponível em: <[https://support.google.com/edu/classroom/answer/6025224?hl=pt-BR&ref\\_topic=](https://support.google.com/edu/classroom/answer/6025224?hl=pt-BR&ref_topic=7175444) [7175444](https://support.google.com/edu/classroom/answer/6025224?hl=pt-BR&ref_topic=7175444)>. Acesso em: 15 dez 2020.
- <span id="page-85-4"></span>[13] HODGES, Charles B.; MOORE, Stephanie; LOCKEE, Barbara B.; TRUST, Torrey; BOND, M. Aaron. The difference between emergency remote teaching and online learning". *EDUCAUSE Review.* Disponível em: <[https://er.educause.edu/articles/2020/3/](https://er.educause.edu/articles/2020/3/the-difference-between-emergency-remote-teaching-and-online-learning) [the-difference-between-emergency-remote-teaching-and-online-learning](https://er.educause.edu/articles/2020/3/the-difference-between-emergency-remote-teaching-and-online-learning)>. Acesso em: 15 dez 2020.
- <span id="page-85-1"></span>[14] MINAS GERAIS. Secretaria de Estado de Educação. *Resolução nº 4310*, de 17 de abril de 2020. Dispõe sobre as normas para a oferta de Regime Especial de Atividades Não Presenciais, e institui o Regime Especial de Teletrabalho nas Escolas Estaduais da Rede Pública de Educação Básica e de Educação Profissional, em decorrência da pandemia Coronavírus (COVID-19), para cumprimento da carga horária mínima exigida. Disponível em: <[http://www2.educacao.mg.gov.](http://www2.educacao.mg.gov.br/images/documentos/4310-20-r%20-%20Public.%2018-04-20.pdf) [br/images/documentos/4310-20-r%20-%20Public.%2018-04-20.pdf](http://www2.educacao.mg.gov.br/images/documentos/4310-20-r%20-%20Public.%2018-04-20.pdf)>. Acesso em: 15 dez 2020.
- <span id="page-85-2"></span>[15] MINAS GERAIS. Secretaria de Estado de Educação. *Memorando-Circular nº 34/2020/SEE/SG.* de 18 de abril de 2020. Orientações complementares sobre o Regime Especial de Atividades Não Presenciais / Regime Especial de Teletrabalho, conforme Resolução SEE no 4310 de 17 de abril de 2020. Disponível em: <[http:](http://www.sintramformg.com/wp-content/uploads/2020/04/Memorando-Circular-n-34.pdf) [//www.sintramformg.com/wp-content/uploads/2020/04/Memorando-Circular-n-34.pdf](http://www.sintramformg.com/wp-content/uploads/2020/04/Memorando-Circular-n-34.pdf)> Acesso em: 15 dez 2020.
- <span id="page-85-3"></span>[16] MINAS GERAIS. Secretaria de Estado de Educação. *Regime de Estudo Não Presencial - Guia prático para professores(as) e diretores(as).* Disponível em: <[https://drive.google.com/file/d/](https://drive.google.com/file/d/13ar_-c2CF3pMtrILq1vZ36ryJf9Bqiuw/view) [13ar\\_-c2CF3pMtrILq1vZ36ryJf9Bqiuw/view](https://drive.google.com/file/d/13ar_-c2CF3pMtrILq1vZ36ryJf9Bqiuw/view)>. Acesso em: 15 dez 2020.
- <span id="page-85-8"></span>[17] PIVA JR., Dilermando; FREITAS, Ricardo L.. Linguagem dialógica instrucional: a (re)construção da linguagem para cursos online. *Anais do Workshop de Informática na Escola*, [S.l.], p. 1216-1224, jun. 2010. ISSN 2316-6541. Disponível em:  $\langle \frac{\text{https://br-ie.org/pub/index.php/wie/}}{\text{https://br-ie.org/pub/index.php/wie/}}$  $\langle \frac{\text{https://br-ie.org/pub/index.php/wie/}}{\text{https://br-ie.org/pub/index.php/wie/}}$  $\langle \frac{\text{https://br-ie.org/pub/index.php/wie/}}{\text{https://br-ie.org/pub/index.php/wie/}}$ [article/view/2044/1806](https://br-ie.org/pub/index.php/wie/article/view/2044/1806)>. Acesso em: 15 dez 2020.
- <span id="page-85-0"></span>[18] RODRIGUES, Alex. Ministério da Saúde confirma primeiro caso de coronavírus no Brasil. *Agência Brasil.* 2020. Disponível em: <[https://agenciabrasil.ebc.com.br/saude/noticia/](https://agenciabrasil.ebc.com.br/saude/noticia/2020-02/ministerio-da-saude-confirma-primeiro-caso-de-coronavirus-no-brasil) [2020-02/ministerio-da-saude-confirma-primeiro-caso-de-coronavirus-no-brasil](https://agenciabrasil.ebc.com.br/saude/noticia/2020-02/ministerio-da-saude-confirma-primeiro-caso-de-coronavirus-no-brasil)>. Acesso em: 15 dez 2020.
- <span id="page-85-7"></span>[19] SALVADOR, Pétala Tuani Cândido de Oliveira; BEZERRIL, Manacés dos Santos; MARIZ, Camila Maria Santos; FERNANDES, Maria Isabel Domingues; MARTINS, José Carlos Amado; SANTOS, Viviane Euzébia Pereira. Objeto e ambiente virtual de aprendizagem: análise de conceito. *Revista Brasileira de Enfermagem*, v. 3, n. 70, p. 599-606, mai-jun. 2017. Disponível em:  $\text{chttps}$ ://www.scielo.br/pdf/reben/v70n3/pt\_0034-7167-reben-70-03-0572.pdf>. Acesso em: 15 dez 2020.
- <span id="page-85-5"></span>[20] SCHIEHL, Edson Pedro; GASPARINI, Isabela. Modelos de Ensino Híbrido: Um Mapeamento Sistemático da Literatura. *Brazilian Symposium on Computers in Education (Simpósio Brasileiro*

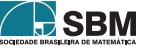

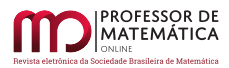

*de Informática na Educação - SBIE)*, [S.l.], p. 1, out. 2017. Disponível em: <[https://www.br-ie.](https://www.br-ie.org/pub/index.php/sbie/article/view/7529/5325) [org/pub/index.php/sbie/article/view/7529/5325](https://www.br-ie.org/pub/index.php/sbie/article/view/7529/5325)>. Acesso em: 15 dez 2020.

<span id="page-86-0"></span>[21] UNESCO. *Education: from disruption to recovery*, 2020. Disponível em: <[https://en.unesco.](https://en.unesco.org/covid19/educationresponse) [org/covid19/educationresponse](https://en.unesco.org/covid19/educationresponse)> Acesso em: 15 dez 2020.

> Luiz Paulo Corradi Moura Escola Estadual São Pedro e São Paulo Rede Estadual de Ensino de Minas Gerais [<prof.luizcorradi@gmail.com>](prof.luizcorradi@gmail.com)

> > Recebido: 15/10/2020 Publicado: 01/02/2021

Chamada Temática "Experiências didáticas em Matemática no período de isolamento social"

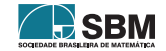

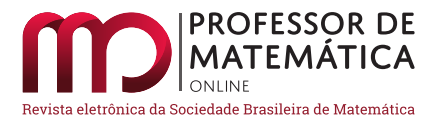

# Sequência Fedathi na prática : Mediação docente em uma sessão didática sobre conjuntos no grupo de educação matemática do laboratório multimeios (GEM²)

Carl[o](https://orcid.org/0000-0003-1130-6374)s Henrique Delmiro de Araújo  $\bullet$  Milínia Stephanie Nogueira Barbosa Felício $\bullet$ Daniel Brandão Meneze[s](https://orcid.org/0000-0002-5930-7969)<sup>t[o](https://orcid.org/0000-0003-4854-6953)</sup> Hermínio Borges Neto<sup>to</sup>

#### Resumo

O trabalho versa sobre um dos encontros do Grupo de Educação Matemática do Laboratório Multimeios (GEM²) realizado de forma virtual durante o semestre 2020.1 na Faculdade de Educação (Faced/UFC) da Universidade Federal do Ceará (UFC). A proposta nesse semestre foi discutir Matemática Discreta e a Sequência Fedathi (SF), metodologia de ensino que procura guiar o professor em sua prática com o intuito de tornar o aluno um ser ativo na aprendizagem. O objetivo do artigo é ilustrar ao GEM² uma apresentação sobre Conjuntos com o aporte metodológico da SF e demonstrações de teoremas introdutórios dos estudos relacionados a essa temática. A natureza da pesquisa é qualitativa, delineada com pesquisa participante. Acredita-se que trabalhar conteúdos por meio da SF favorece maior maturação dos participantes por meio de seus fundamentos e etapas. É possível verificar a prática fedathiana na estrutura metodológica do mediador, intervindo na participação dos integrantes do grupo que se permitiram cooperar. Embora nem todos os participantes tenham se envolvido diretamente com os questionamentos, considera-se a real modificação das estruturas de apresentação dos trabalhos do grupo, tornando mais evidente a imersão na prática.

Palavras-chave: Ensino de Matemática; Metodologia de Ensino; Matemática Discreta.

#### Abstract

The work addresses one of the meetings of the Group of Mathematical Education of the Multimeios Laboratory (GEM²) held virtually during the semester 2020.1 at the Education College (FACED / UFC) of the Federal University of Ceará (UFC). The proposal this semester was to discuss Discrete Mathematics and the Fedathi Sequence (SF), a teaching methodology that seeks to guide the teacher in his practice in order to make the student an active being in learning. The purpose of the article is to illustrate to the group a presentation on "Sets"with the methodological contribution of the SF and demonstrations of introductory theorems of studies related to this theme. The research is qualitative, outlined with participant research. It is believed that working with content through the SF favors greater maturation of the participants through its fundamentals and stages. It is possible to verify the fedathiana practice in the mediator's methodological structure, intervening

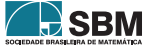

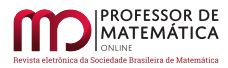

in the participation of the group members who allowed themselves to cooperate. Although not all participants were directly involved with the questions, the real change in the presentation structures of the group's works is considered, making immersion in practice more evident.

Keywords: Mathematics Teaching; Teaching Methodology; Discrete Mathematics.

## 1. Introdução

Inserido na Faculdade de Educação (Faced/UFC) da Universidade Federal do Ceará (UFC), o Laboratório de Pesquisas Multimeios  $(MM)^1$  $(MM)^1$  possui grupos com o propósito de desenvolver estudos no ensino de Matemática, Informática Educativa e Formação de Professores. Delimitando a ótica para o ensino de Matemática, o grupo de estudos para essa temática é nomeado "Grupo de Educação Matemática Multimeios (GEM²)".

Esse grupo realiza encontros presenciais com periodicidade semanal, pelo período da manhã, todas as segundas-feiras. Devido, porém, à pandemia mundial ocasionada pelo Covid-19, o grupo aderiu a encontros síncronos por meio de videoconferência. Antes da pandemia, o grupo possuía características do EaD, nos quais as postagens dos apresentadores com uma semana de antecedência no ambiente Teleduc geram debates em fóruns, estendendo as discussões que aconteceram no encontro, como também a sugestão de leituras complementares para a desenvoltura do grupo.

Os estudos e apresentações realizadas no GEM² possuem o aporte metodológico da Sequência Fedathi (SF). Para o semestre de 2020.1, o coordenador do grupo, professor Dr. Hermínio Borges Neto, levantou o estudo de tópicos em Matemática Discreta e como propor o ensino desses tópicos à luz da SF.

Para realizar o estudo em Matemática Discreta, foi sugerida pelo coordenador do grupo a obra de Stanat e McAllister (1977). Todavia, durante os estudos, alguns dos integrantes sentiram a necessidade de ver o tratamento da SF perante esse campo matemático, e se seria possível abordar demonstrações que o corpo do texto oferece.

Então, partindo dessas ansiedades relatadas, o como proceder o ensino de tópicos em Matemática Discreta e suas respectivas demonstrações à luz da SF, tem-se a seguinte pergunta norteadora: como abordar as demonstrações matemáticas versadas em Stanat e McAllister (1977) para um grupo de pessoas que possuem familiaridade com a Matemática Discreta, no ensino concebido por meio da SF?

Diante disso e de posse da Taxonomia de Bloom (ANDERSON *et al*., 2001), para formular o objetivo desse trabalho, aborda-se a categoria Aplicação. A justificativa do uso do verbo aplicar parte da definição de Ferraz e Belhot (2010, p. 426), na qual os autores afirmam que a categoria Aplicação é definida como a "Habilidade de usar informações, métodos e conteúdos aprendidos em novas situações concretas."

Como o grupo de estudo possui *expertise* em Matemática Discreta e estuda a SF como metodologia de ensino, na apresentação foram usadas essas informações em novas situações de ensino, sendo assim uma materialização dos estudos realizados.

Logo, o objetivo desse trabalho é ilustrar (um dos verbos sugeridos na categoria Aplicação) ao GEM² uma apresentação sobre Conjuntos com o aporte metodológico da SF e demonstrações de teoremas introdutórios dos estudos relacionados a essa temática.

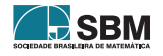

<span id="page-88-0"></span><sup>1</sup>http://www.multimeios.ufc.br/index.php

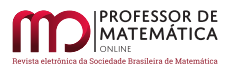

Com isso, este trabalho está dividido em introdução, na qual apresenta-se a motivação da pesquisa e, de forma breve, o campo de estudo. Em seguida, considera-se a fundamentação teórica, retratando a metodologia de ensino SF. Posteriormente, o processo metodológico, ou seja, como se deu a coleta de dados, o tipo de pesquisa realizada e a explanação dos métodos de análise. Adiante, a descrição da apresentação junto da realização da análise dos dados. Por fim, as considerações finais levantadas desse estudo.

#### 2. Fundamentação Teórica

A SF é uma metodologia de ensino que busca a interação ativa entre os participantes da sessão didática e a construção do conhecimento partindo de problemas generalizáveis. Essa situação generalizável é, conforme Menezes (2018, p. 43), "[...] que seu modo de executar possa também solucionar outras inúmeras situações."

A exemplo do generalizável, as proposições demonstradas na sessão didática transcrita nesse trabalho usam a ideia de demonstração direta $^2$  $^2$ , que é possível validar outras inúmeras proposições e teorema com essa técnica.

Para apresentar o problema generalizável, a SF prevê a etapa Tomada de Posição. Com o intuito de pensar, conjecturar, criar hipótese do problema, a SF caracteriza essa etapa como Maturação. Quando apresentada uma solução para o problema, denomina-se etapa Solução. Por fim, o professor sistematiza essa solução e formaliza o conteúdo que o problema aborda, alcançando assim a etapa Prova.

Essas etapas possuem participações ativas de alunos e uma postura mediadora do professor. Para tanto, o professor apresenta o problema (ou o aluno pode propor) e os alunos buscam elaborar uma solução (Maturação). Em caso de dúvidas, o professor não responde de prontidão os questionamentos levantados pelos alunos, mas sim o faz refletir sobre o que está em jogo, com uso de artifícios denominados fundamentos, pela SF.

Esses fundamentos são a Pergunta, uma Pedagogia Mão no Bolso, o Contraexemplo, a Concepção do Erro e a Mediação. Para caracterizar a Pergunta, Sousa (2015, p. 47) diz que ela "[...] refere-se a uma situação em que o professor interpela, interroga, instiga o aluno a pensar sobre o problema proposto como desafio para sua aprendizagem [...]". Dessa forma, o professor não soluciona os problemas ou dúvidas dos alunos com algo pronto, mas sim como mediador para o aluno, sujeito ativo, construir o seu aprendizado.

Com essa postura perante os alunos, de não resolver por eles, o professor propicia um ambiente em que se deve pôr a "mão na massa", seja pesquisando ou debatendo com os colegas, partindo das mediações do professor e seus entraves. Dessa forma, o professor torna o aluno ativo no processo de aprendizagem, e essa ação é vista na SF como Pedagogia Mão no Bolso.

Mas, mesmo após o professor realizar a Pergunta para o aluno refletir diante de seus entraves e ele não conseguir avançar, o professor pode abordar um Contraexemplo sobre o qual ele tenha conhecimento, e, assim, entender o processo de solução que ele pode criar com as suas ideias.

Outro caso que pode ocorrer é o aluno apresentar uma ideia ou solução errônea. O professor pode realizar perguntas para instigá-lo a notar seu erro. Se, porventura, o aluno não perceber o erro, o professor pode utilizar contraexemplos para "abrir os olhos" perante o erro. Essa postura de não

<span id="page-89-0"></span> $2^{\alpha}$ [...] a hipótese fornece informações suficientes que permitem usá-la para deduzir diretamente a tese [...]" (MORAIS FILHO, 2016, p. 193).

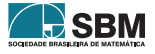

indicar o que errou, mas de fazer com que o aluno encontre o erro partindo da mediação docente, é caracterizada pela SF de Concepção do Erro. Esses fundamentos da SF relatados possuem uma base para propiciar essas ações em sala de aula, que é a mediação pedagógica.

A Mediação é definida por Pinheiro (2018, p. 44) como uma ação "[...] que tem por objetivo favorecer a imersão do aluno à prática do pesquisador que desenvolve o conteúdo que se pretende ensinar." Nota-se que a autora esclarece essa participação ativa no aprendizado, sendo o aluno o pesquisador responsável por desenvolver o assunto (Maturação/Solução), e o professor aquele que ensina o saber (Prova).

### 3. Procedimentos Metodológicos

Essa pesquisa é de natureza qualitativa, visto que "a pesquisa qualitativa possui o poder de analisar os fenômenos com consideração de contexto." (LEITE, 2008, p. 100). De fato, foi analisado o proceder da sessão didática considerando o contexto, em que, de 12 participantes do encontro do GEM², 11 possuem graduação em Matemática. Tal fato colaborou com um *plateau*[3](#page-90-0) diferente para o ensino de Conjuntos, pois a sessão didática aqui descrita não é plausível para o uso no Ensino Médio, uma vez que os pré-requisitos aqui determinados são oriundos de disciplinas de um curso de Matemática. O outro participante possui graduação na área de Computação, com experiência em Matemática Discreta. A tipologia científica empregada é a participante, visto que ,

*É aquela em que o pesquisador, para realizar a observação dos fenômenos, compartilha a vivência dos sujeitos pesquisados, participando, de forma sistemática e permanente, ao longo da pesquisa, das suas atividades.* ((SEVERINO, 2007, p. 120).

De fato, o pesquisador vivenciou a mediação realizada à luz da SF (sistematizou o ensino), permaneceu durante todo o processo de ilustração (foi o professor da sessão didática) da atividade abordada e vivenciou o antes, durante e depois do ocorrido. Como instrumento metodológico de coleta de dados, teve o uso da gravação da videoconferência realizada no *software* Microsoft Teams no dia 20 de abril de 2020. Vale ressaltar que as apresentações anteriores à do dia 20 de abril de 2020 abordaram os capítulos 0 e 1 da obra de Stanat e McAllister (1977). Com o intuito de analisar a sessão didática, além de relacionar os momentos do encontro com as etapas e fundamentos da SF, avaliou a postura docente e discente (atribuindo ao apresentador o papel de professor e aos demais participantes o papel de alunos) de acordo com os aspectos fundamentais que Souza (2013) aponta para a aplicação didática da SF.

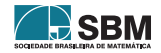

<span id="page-90-0"></span><sup>3</sup>"O levantamento dos conhecimentos prévios e interesses de aprendizagem dos sujeitos [...]" (SANTANA, 2019, p. 214).

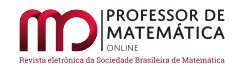

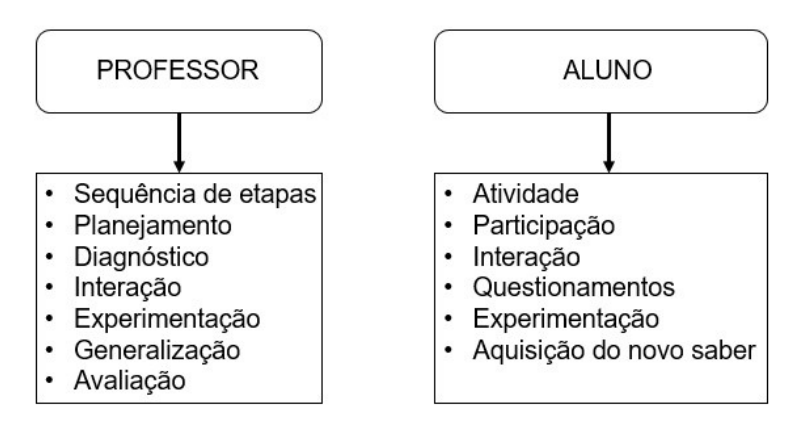

Figura 1: Avaliação qualitativa de uma aplicação da SF

Figura 2: Fonte: Souza (2013, p. 41).

Essas categorias são abordadas na análise de dados, a título de avaliar quais desses aspectos foram contemplados. A justificativa de tais parâmetros para a avaliação desse trabalho recai na afirmação de Souza (2013), de que, para ter a eficácia nos resultados de aprendizagem com o aporte metodológico da SF, deve-se atender a esses aspectos, fundamentais para uma aplicação que envolva essa metodologia de ensino.

### 4. Aplicação da Sessão Didática

Como já mencionado, esse encontro contou com 12 participantes e o apresentador (que se trata na figura de professor). Para identificar as falas dos participantes, adotou a nomenclatura Aluno n, com n variando de 1 até 12; por exemplo, Aluno 1, em que n é o número 1. O tema foi "Conjuntos", abordando a pertinência e a relação entre conjuntos. Sobre os sujeitos, 91% dos participantes possuem graduação em Matemática, o restante possui graduação na área de Computação.

Perante a maioria ter experiência com os conteúdos de Matemática, em nível de graduação, notou-se que uma abordagem no moldes do Ensino Médio não traria desafios para os membros. Diante disso, observou-se a necessidade de buscar temas de Matemática que pudessem abordar as definições de pertinência e relação de conjuntos, como também as demonstrações dos teoremas nessa temática.

Para a SF, a definição dos pré-requisitos e o levantamento dos conhecimentos prévios dos estudantes enquadra-se no *plateau*. Isso corrobora com a fala de Borges Neto (informação verbal)[4](#page-91-0) na qual afirma que "Na heterogeneidade, os alunos devem possuir os conhecimentos essenciais para maturar e solucionar o problema proposto." Diante disso, o *plateau* abordado foi o seguinte:

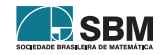

<span id="page-91-0"></span><sup>4</sup>Palestra proferida por Hermínio Borges Neto no IX Dim@n-line, 6 de maio. 2020.

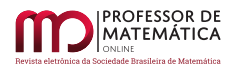

| Tabela 1: Descrição do <i>plateau</i> |                                                                                                    |
|---------------------------------------|----------------------------------------------------------------------------------------------------|
| Sequência Numérica                    | Uma família com índices no conjunto $\mathbb{N} = \{1, 2, \}$ dos                                    |
|                                       | números naturais chama-se uma sequência. (LIMA, 2013a, p. 23).                                       |
| Intervalos Reais                      | "[] as seguintes notações para representar tipos especiais de                                        |
|                                       | conjuntos de números reais, chamados intervalos:                                                     |
|                                       | $[a, b] = \{x \in \mathbb{R} = a \le x \le b\}$ $(-\infty, b] = \{x \in \mathbb{R}; x \le b\}$       |
|                                       | $(a, b) = {x \in \mathbb{R} = a < x < b} \quad (-\infty, b) = {x \in \mathbb{R}; x < b}$             |
|                                       | $[a, b) = \{x \in \mathbb{R} = a \le x < b\}$ $[a, \infty) = \{x \in \mathbb{R} \, ; a \le x\}$      |
|                                       | $(a, b] = \{x \in \mathbb{R} = a < x \le b\}$ $(a, \infty) = \{x \in \mathbb{R}, a < x\}$            |
|                                       | (LIMA, 2013b, p. 16).                                                                                |
| Limite no Infinito                    | Se n é um número inteiro positivo, então:                                                            |
|                                       | (i) $\lim_{x \to +\infty} \frac{1}{x^n} = 0$ e (ii) $\lim_{x \to -\infty} \frac{1}{x^n} = 0$         |
|                                       | (FLEMMING; GONÇANVES, 2006, p. 85).                                                                  |
| Congruência                           | Sejam dois números naturais a e b que, após efetuadas as                                             |
|                                       | divisões euclidianas por outro número natural m, não nulo,                                           |
|                                       | produzem o mesmo resto. Dizemos então que a é congruente                                             |
|                                       | com b módulo m.                                                                                      |
|                                       | Simbologia: $a \equiv b \pmod{m}$ . (SANT'ANNA, 2013, p. 11)                                         |
| Espaço Vetorial                       | Um espaço vetorial E é um conjunto cujos elementos são                                               |
|                                       | chamados vetores, nos quais estão definidas duas operações: a                                        |
|                                       | adição, que a cada par de vetores $u, v \in E$ faz corresponder um                                   |
|                                       | novo vetor $u + v \in E$ , chamado a soma de u e v, e a                                              |
|                                       | multiplicação por um número real, que a cada número $\alpha \in \mathbb{R}$ e                        |
|                                       | a cada vetor $v \in E$ faz corresponder um vetor $\alpha \cdot v$ , ou $\alpha v$ ,                  |
|                                       | chamado o <i>produto</i> de $\alpha$ por v. Essas operações devem                                    |
|                                       | satisfazer, para quaisquer $\alpha, \beta \in \mathbb{R}$ e u, v, w $\in$ E, as condições            |
|                                       | abaixo, chamadas os <i>axiomas</i> de espaço vetorial:                                               |
|                                       | <b>comutatividade:</b> $u + v = v + u$ ;                                                             |
|                                       | associatividade: $u + (v + w) = (u + v) + w e (\alpha \beta)v = \alpha(\beta v);$                    |
|                                       | <b>vetor nulo:</b> existe um vetor $0 \in E$ , chamado vetor nulo ou                                 |
|                                       | vetor zero tal que $v + 0 = 0 + v = v$ para todo $v \in E$ ;                                         |
|                                       | inverso aditivo: para cada vetor $v \in E$ existe um vetor $-v \in E$                                |
|                                       | chamado o inverso aditivo ou o simétrico de v tal que                                                |
|                                       | $-v + v = v + (-v) = 0$ ;                                                                            |
|                                       | distributividade: $(\alpha + \beta)v = \alpha v + \beta v$ e $\alpha(u + v) = \alpha u + \alpha v$ ; |
|                                       | multiplicação por 1: $1 \cdot v = v$ (LIMA, 2012, p. 1).                                             |
|                                       |                                                                                                    |

Tabela 2: Fonte: Elaborado pelos autores.

O apresentador (na função de professor) iniciou a sessão didática com *slides* para abordar as definições descritas na Tabela 1, sempre indagando se alguém tinha dúvidas ou não relembrava tais conceitos. A turma assentiu, dizendo que estavam recapitulando os assuntos.

Com o intuito de conceber as definições de pertinência e inclusão, para ter arcabouço com a finalidade de demonstrar teoremas acerca da inclusão de conjuntos, utilizou-se a seguinte Tomada de Posição.

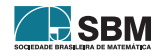

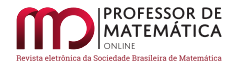

Tabela 3: Quadro 1: Tomada de Posição para o conceito de pertinência

Vejamos a sequência:  $\left(1,\frac{1}{2},\frac{1}{3}\right)$  $\frac{1}{3}, \frac{1}{4}$  $\frac{1}{4}, \cdots$ ).1. Qual é o termo geral da sequência? 2. Qual é o limite dessa sequência quando n tende ao infinito?

3. Se X = (0, +∞) qual relação que podemos fazer com o limite encontrado em 2?

4. O que fazer para o limite da sequência pertencer a X?

Tabela 4: Fonte: Elaborado pelos autores.

Essas perguntas foram alicerçadas na classificação de Souza (2013), denominadas de Perguntas Esclarecedoras, Perguntas Estimuladoras e Perguntas Orientadoras. Conforme Souza (2013, p. 26) a questão 1 pode ser caracterizada como uma Pergunta Esclarecedora, pois "[...] têm por objetivo verificar o que e como os alunos estão entendendo sobre o que está sendo apresentado [...]". Isso deve-se ao fato de tentar relacionar algo realizado no *plateau* com a atividade presente.

As questões 2 e 3 podem ser interpretadas como Perguntas Estimuladoras, pois para Souza (2013, p. 27), essa classificação "[...] tem como objetivo levar o aluno a fazer descobertas." Nota-se que, utilizando conhecimentos tratados no *plateau*, as respostas dessas questões coadunam para a definição de pertinência que a questão 4 sugere, caracterizando em novas descobertas.

E a questão 4, Souza (2013, p. 27) afirma ser "[...] aquelas que o professor leva o aluno a tentar estabelecer compreensões e relações entre o problema e o caminho a seguir para chegar à solução." Portanto, com a solução dessa questão, o professor afere a mediação para concluir a definição de pertinência de um elemento a algum conjunto.

Esclarecidas as justificativas de tais perguntas, tem-se em relação ao Quadro 1, para a questão 1, como resposta dos alunos da turma  $\frac{1}{n}$ . O Aluno 1 enfatizou: "um sobre n, em que n varia de um ao infinito.". Nota-se que ele deu uma solução justificada para o problema (Solução). Diante da resposta satisfatória, o professor formalizou o termo geral da sequência de acordo com a solução dada pela turma (Prova). E fase de Maturação? Para essa fase, conforme relatos, apresenta-se de modo breve o raciocínio utilizado para elucidar suas soluções.

Na questão 2, houve um período de silêncio durante a videoconferência (Maturação). Após esse momento, o Aluno 1 respondeu que o limite seria 0. Para tanto, o professor pediu a justificativa, e ele respondeu: "Porque quando n tende ao infinito, fica um número sobre o infinito, um número muito grande, então essa divisão tende a zero." Nota-se, de maneira ingênua, a utilização do *plateau* sobre limites infinitos relatado na Tabela 1. Frente a isso, o professor formalizou a resposta com a utilização do teorema presente na Tabela 1 sobre limites infinitos.

No momento em que foi abordada a questão 3, o Aluno 2 respondeu que todos os pontos da sequência faziam parte do conjunto X. A questão, porém, referia-se ao número 0, resultado do limite realizado na questão 2. Então o professor indagou sobre a relação do 0 com o conjunto dado. Perante isso, o Aluno 2 respondeu: "Não está, mas o zero não é dessa sequência, ela tende a zero."

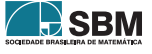

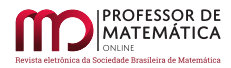

Dessa forma, o aluno ainda não havia notado qual a ideia da questão 3, que remeteu ao limite da sequência, em vez de seus valores.

Tratando-se de SF, notam-se as idas e vindas entre as fases Maturação e Solução, visto que a cada pergunta do professor (fundamento da SF), o aluno repensa e reorganiza sua solução para então expor um novo pensamento, ou uma complementação da sua premissa anterior. Assim constata-se o uso também da Pedagogia Mão no Bolso, em que o professor não realizou a atividade no lugar do aluno, oportunizando tempo para que a ideia fosse maturada.

Diante disso, o professor perguntou se o limite da sequência está no conjunto dado, obtendo como resposta da Aluna 3 que não. Após isso, o professor passou para a questão 4. Para tanto, o Aluno 2 disse: "Ou você considera um novo conjunto, onde o extremo inferior seja fechado no 0 ou então você redefine uma outra sequência.". E então o professor tomou a primeira solução dada, em que redefiniu o conjunto, incluindo o zero nele.

A ideia principal dessas quatro questões era conceber o conceito de pertinência; à vista disso, o professor apresentou a definição: "Dado qualquer objeto x e um conjunto S, se x é um elemento do conjunto S, então escrevemos x ∈ S [...]" (STANAT; MCALLISTER, 1977, p. 75, tradução nossa)<sup>[5](#page-94-0)</sup>.

Nos encontros passados a esse, foram apresentados os conceitos de lógica (interpretados como conhecimentos prévios para essa sessão didática). Para tanto, exibiu a definição de "não pertence" com o uso dos conceitos presentes na lógica matemática e na linguagem de conjuntos: "Se x não é um elemento de S, então escrevemos ¬(x ∈ S) ou x ∉ S" (STANAT; MCALLISTER, 1977, p.  $75-76$  $75-76$ , tradução nossa $)^6$ .

Com o objetivo de contemplar o axioma da extensão, utilizou-se o seguinte problema.

Tabela 5: Quadro 2: Tomada de Posição para o axioma da extensão

1. Seja A = {2, 4, 6, 8} e considere a multiplicação usual para operar os elementos. Quais os possíveis resultados que as multiplicações geram?

2. Agora, tome a multiplicação em A: sendo o (mod 10), quais são os possíveis resultados?

3. Qual a relação entre os conjuntos A e Z?

Tabela 6: Fonte: Elaborado pelos autores.

As questões 1 e 2 (Quadro 2) podem ser caracterizadas como Perguntas Esclarecedoras, e a questão 3 (Quadro 2) como Pergunta Estimuladora. Quando apresentada a questão 1, o Aluno 2 respondeu: "Dois vezes quatro é igual a oito. Quatro vezes quatro, oito." Note que ele não realizou a multiplicação com todos os elementos do conjunto A. Diante disso, o professor perguntou se esses dois resultados fornecidos seriam todos os possíveis (presença da Pedagogia Mão no Bolso e a Pergunta), então ele respondeu: "Para operação fechada, sim!". Para esse aluno, em sua interpretação da questão, o produto entre dois termos do conjunto tinha que ser um elemento do conjunto, porém o enunciado não fazia essa restrição.

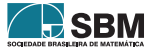

<span id="page-94-0"></span><sup>&</sup>lt;sup>5</sup>Tradução de: *"Given any object* x *and set* S *if* x *is an element of the set* S *we will write*  $x \in S$  [...]"

<span id="page-94-1"></span><sup>6</sup>Tradução de: "*[...] if* x *not an element of* S*, we will write* ¬(x ∈ S) *or* x ∉ S*."*

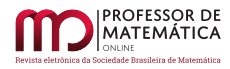

Dando prosseguimento a esse momento de Maturação e Solução, sem a preocupação da linearidade, o professor questionou: "Se não for fechada? Pois estamos utilizando a multiplicação usual." E então a Aluna 3 diz, nessa ordem: "Quatro, oito, doze, dezesseis, vinte e quatro, quarenta e oito, sessenta e quatro e o trinta e seis." Percebe-se que ela realizou as multiplicações, mas não forneceu o resultado do produto oito vezes quatro. Mas diante da resposta, o professor sintetizou a solução com todos os resultados possíveis. Foi nomeado de X o conjunto de todos os produtos possíveis.

Adentrando na questão 2 (a resposta dada é definida como o conjunto Z), o Aluno 2 afirmou: "Dá aquelas que falei: o quatro e o oito." Diante disso, o professor polemiza: "Apenas quatro e oito?" Apesar de utilizar a Pedagogia Mão no Bolso e a Pergunta, talvez fosse satisfatório o uso de um Contraexemplo, por exemplo, que seis vezes dois módulo dez resulta em dois. Todavia, o aluno reconheceu o erro e afirmou que o dois também seria um resultado.

Para tanto, o professor questionou como o participante encontrou o novo resultado. Então o Aluno 2 respondeu: "Fiz a conta bem rápido, pode ter erro. Por exemplo, o doze é congruente a dois módulo dez." Mas o professor ainda instigou-o por mais justificativas, perguntando sobre como obtivera o número doze. Dessa forma, o Aluno 2 assume que estava observando o conjunto errado.

Percebe-se que de forma alguma o professor abdicou dos fundamentos da SF, não afirmando que o aluno errou, mas trabalhando em cima do erro (Concepção do Erro). Assim, o Aluno 2 realizou a justificativa de seus resultados da seguinte forma: "O doze é dois vezes seis que é igual a doze, que doze é congruente a dois módulo dez. Então são os mesmos elementos, dois, quatro, seis e oito." Diante disso, o professor sintetizou a solução (Prova) dada e considerou os valores encontrados como os elementos de um conjunto nomeado Z (Z = {2, 4, 6, 8}).

Dessa forma, apresenta-se a questão 3 do Quadro 2. De imediato, o Aluno 2 afirmou que A e Z possuem os mesmos elementos. O professor concordou (nesse caso o aluno maturou, forneceu a solução e realizou a Prova) e formalizou a questão com o axioma da extensão: "Dois conjuntos A e B são iguais,  $A = B$ , se e somente se eles possuem os mesmos elementos [...]" (STANAT; MCALLISTER, 19[7](#page-95-0)7, p. 78, tradução nossa)<sup>7</sup>.

Para formalizar o conceito de inclusão, utilizaram-se três questões presentes no Quadro 3.

Tabela 7: Quadro 3: Tomada de Posição para o conceito de inclusão

1. Alguma relação entre os conjuntos A e X?

2. E se retirarmos o elemento 2 de A, como fica o conjunto?

3. Esse novo conjunto possui alguma relação com X?

Tabela 8: Fonte: Elaborado pelos autores.

As questões 1, 2 e 3 são caracterizadas como Pergunta Esclarecedora, Pergunta Estimuladora e Pergunta Orientadora, respectivamente. A apresentação de cada questão ocorreu após a solução da questão anterior. Nota-se que o professor pediu para relembrarem o conjunto A já trabalhado.

Para responder a questão 1 do Quadro 3, a Aluna 4 manifestou que o conjunto A está contido em

<span id="page-95-0"></span><sup>7</sup>Tradução de: *"Two sets* A *and* B *are equal,* A = B*, if and only if they have the same members [...]"*

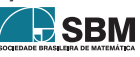

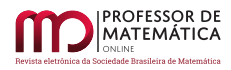

X (sendo X = {4, 8, 12, 16, 24, 32, 36, 48, 64}). Para tanto, o professor reescreveu o conjunto X para perceber se realmente esse contido (ainda não definido na sessão didática) é verdade. Desse modo, a Aluna 3 afirma que nem todos os elementos de A estão em X.

Diante do exposto, o professor apresentou a questão 2, por conseguinte a Aluna 5 respondeu que ainda não está contido, pois o número seis está em A mas não está em X. Com isso, o professor questionou o que precisa para que todos os elementos de A estejam em X (como forma de ser uma preliminar da questão 3). Isso posto, a Aluna 3 afirmou que precisa retirar também o número seis, além do dois, no conjunto A.

Portanto, o professor apresentou a questão 3, respondeu de acordo com as soluções construídas pelo grupo, e formalizou com a seguinte definição: "Sejam A e B conjuntos. Então A é subconjunto de B, notação A ⊂ B, se cada elemento de A é um elemento de B." (STANAT; MCALLISTER, 1977, p. [8](#page-96-0)2, tradução nossa)<sup>8</sup>. Após isso, o professor utilizou um dos exemplos contidos nessa maturação para perceber quando não está contido.

Após formalizados os conceitos de pertinência e inclusão entre conjuntos, abordou-se então três resultados matemáticos (antissimétrica, reflexiva e transitiva em relação a relação de contido entre conjuntos) que sejam consequência de tais definições. Para idealizar a antissimétrica (LIMA, 2013a), realizou-se o questionamento presente no Quadro 4.

Tabela 9: Quadro 4: Tomada de Posição para enunciar a antissimétrica entre conjuntos

Vejamos as duas situações: (i) filhos de Maria: Antomario e Mariania; (ii) filhos de Antonio: Mariania e Antomario. O que dizer dos filhos de Antonio e Maria?

Tabela 10: Fonte: Elaborado pelos autores.

Assim que apresentado o problema, o Aluno 5 respondeu que são os mesmos, e então o Aluno 3 complementou que seriam os mesmos filhos supondo que são as mesmas pessoas. Diante disso, o professor sintetizou a fala dos alunos para formalizar com o seguinte teorema.

Teorema 1. *Sejam* A *e* B *conjuntos. Então* A = B *se e somente se* A ⊂ B *e* B ⊂ A*. (STANAT e McALLISTER 1977, p. 83, tradução nossa)*[9](#page-96-1) *.*

Essa proposição é tratada como teorema em Stanat e McAllister (1997). Para Lima (2013a), se surgir um problema que exija a igualdade entre conjuntos, a saída para a demonstração é usar tal proposição. Após a apresentação da proposição (Teorema 1), o professor perguntou como demonstrar esse resultado matemático (Tomada de Posição).

De imediato, o Aluno 5 apresentou seu raciocínio (Maturação), no qual disse: "Teria que considerar um conjunto e mostrar que todo elemento do conjunto considerado pertencia ao segundo." Nota-se que, dessa forma, não utilizou como hipótese que os conjuntos A e B sejam iguais. O professor utilizou, porém, a Concepção do Erro (fundamento da SF) e solicita a opinião dos outros participantes para complementarem ou refutarem a ideia apresentada pelo colega.

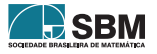

<span id="page-96-0"></span><sup>8</sup>Tradução de: *"Let* A *and* B *be sets. Then* A *is a subset of* B*, denoted* A ⊂ B*, if each element of* A *is a element of* B *[...]".*

<span id="page-96-1"></span><sup>9</sup>Tradução de: *"Let* A *and* B *be sets. Then* A = b *if and only if* A ⊂ B *and* B ⊂ A*"*

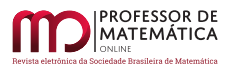

Assim, o Aluno 3 sugeriu que faça a subtração de um conjunto com o outro. O professor perguntou como faria tal processo, visto que "não tinham" esse artifício matemático de diferença entre conjuntos (não foi abordado nessa sessão didática e tampouco nos encontros anteriores do grupo). Diante da dificuldade de formular um raciocínio que apresente a demonstração, o professor perguntou como as definições vistas na sessão didática e o axioma da extensão poderiam contribuir para alcançar esse resultado (Pergunta Orientadora).

Apesar dessa mediação, a turma não avançou, então o professor perguntou qual seria a hipótese da proposição. Perante isso, o Aluno 5 respondeu que seria A igual a B, e que dessa forma todos os elementos de A são elementos de B, e vale a recíproca (Solução). Dessa forma, o professor sintetizou a solução (Prova) utilizando o axioma da extensão e a definição de subconjunto para mostrar a "ida" da proposição, pois é da forma se e somente se.

Após esse levantamento que a proposição precisava da "volta" para ser demonstrada, houve então o comentário do Aluno 5: "Então a gente considera A contido em B para mostrar que todo elemento de A está em B, depois considera que o B tá contido em A para mostrar que todos os elementos de B estão em A." (Maturação/Solução).

À vista disso, o professor sintetizou a demonstração com o uso dos argumentos matemáticos, isto é, utilizou a definição de subconjunto (presente na fala do Aluno 5) e o axioma da extensão.

Para adentrar na propriedade reflexiva (Lima, 2013a), o professor utilizou os exemplos dos conjuntos A e Z (Quadro 2) e perguntou se poderiam dizer que o conjunto A está contido em Z (Pergunta Esclarecedora). A Aluna 3 respondeu que não, e, diante do equívoco, o professor reapresentou os conjuntos, tendo a turma respondido de imediato poder-se considerar A contido em Z. Para tanto, o professor apresentou a propriedade vista no Corolário 1.

Corolário 1. *Para* A *um conjunto qualquer,* A ⊂ A *(STANAT e McALLISTER 1977, p. 83, tradução nossa)*[10](#page-97-0) *.*

Quando questionados como demonstrar o Corolário 1, o Aluno 3 disse que bastava usar que A é igual a A e então encontraria que A está contido em A (Maturação/Solução). Nessa situação, o professor sintetizou a demonstração fornecida, utilizando a definição de subconjunto (A ⊂ B ) e atribuindo B = A (Prova).

Seguindo com a sessão didática, o professor enunciou a definição de Espaço Vetorial (Tabela 1) e então apresentou o seguinte problema.

Tabela 11: Quadro 5: Tomada de Posição para transitividade

Vejamos os espaços vetoriais  $\{0\}, \{(1, 1, 0)\}\in \mathbb{R}^3$ ; o que podemos afirmar sobre eles?

Tabela 12: Fonte: Fontenele (2013).

Diante do problema, o Aluno 2 relatou: "Podemos afirmar muita coisa. Por exemplo, os dois primeiros são finitos e o último é infinito." (Maturação). Nota-se que na fala do aluno não foram utilizados os conceitos e proposições trabalhadas na sessão didática. O professor então pediu para

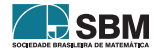

<span id="page-97-0"></span><sup>10</sup>Tradução de: *"For any set* A*,* A ⊂ A*."*

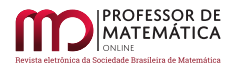

a turma propor mais afirmações. Com um tempo de maturação, o Aluno 2 afirmou que um está contido no outro (Solução).

Com a solução do Aluno 2, o professor apresentou a proposição "Sejam A, B e C conjuntos. Se A ⊂ B e B ⊂ C, então A ⊂ C." (STANAT; MCALLISTER, 1977, p. 83, tradução nossa)<sup>[11](#page-98-0)</sup>. Após isso, demonstrar a proposição foi o novo problema para a turma (Tomada de Posição). O Aluno 3 então diz: "Partindo do contido, se todo elemento de A está em B e todo elemento de B está em C, posso dizer que todo elemento de A está em C. Mas isso é o que diz o teorema." (Maturação/Solução).

Percebe-se que nessa fala do Aluno 3 houve o uso de hipóteses (algo que não tinha ocorrido na primeira demonstração, Teorema 1). Ele, porém, não viu a demonstração em sua fala, visto que afirma que apenas "explicou" o que a proposição oferece. Mas, de uso dessa solução, o professor sistematizou a fala, utilizando a definição de subconjunto e de pertinência para concluir a inclusão de A em C. Com isso, deu-se por encerrada a sessão didática.

### 5. Resultados e Análise dos Dados

Como se tinha a ideia de utilizar a SF em demonstrações matemáticas, o professor perguntou se eles visualizaram a proposta metodológica no decorrer do encontro (visto que todos estudam essa metodologia de ensino). As respostas foram as seguintes:

Tabela 13: Quadro 6: *Feedback* dos participantes em relação à SF

Aluno 4: Utilizou a pergunta.

Aluno 1: Eu vi o *plateau* no início, vi a Maturação.

Aluno 6: Chamou para interagir.

Aluno 7: Vi as fases da Sequência Fedathi (Tomada de Posição, Maturação, Solução e Prova), você apresentou o problema, que foram exemplos e os teoremas, deixou um tempo para nós respondermos, nós fornecíamos a ideia de como demonstrar (Solução) e você formalizava com o rigor matemático a demonstração (Prova).

Aluno 6: Você deu tempo para o pessoal maturar (Maturação), um pedaço o pessoal ficava calado, logo depois nós respondíamos e instigou para ter participação. Usou a pergunta, usou a mão no bolso (fundamentos da Sequência Fedathi) e a mão na massa.

Tabela 14: Fonte: Pesquisa direta.

Apesar de não ter a participação de todos na sessão didática (de 12, ocorreu a participação de 7) eles perceberam o uso da SF durante todo o encontro virtual. Para avaliar a sessão didática, utilizou-se a Figura 1. Para as categorias do professor, nota-se que houve uma sequência de etapas (não chegou com a proposição formalizada e pediu a demonstração, houve um desenvolvimento).

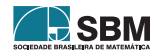

<span id="page-98-0"></span><sup>11</sup>Tradução de: *"Let* A*,* B *and* C *be sets. If* A ⊂ B *and* B ⊂ C *then* A ⊂ C*"*

Como o encontro foi *on-line*, com uso de apresentação de *slides* e análise ambiental (qual plataforma seria utilizada e o público-alvo), tem-se então um planejamento que foi realizado. Como apontado pelo Aluno 6, no Quadro 6, diversas vezes houve o pedido de interação, sendo notório durante as falas transcritas. Além disso, o professor propiciou o momento de experimentação (Maturação/Solução) e generalizou as ideias propostas pela turma (Prova). Com isso, abordaram-se os aspectos fundamentais propostos, por Sousa (2013) (Figura 1), em relação ao professor.

Qual foi a limitação? Como se tratava de um público que em sua maioria possui graduação em Matemática, não foi realizado um diagnóstico em relação aos conhecimentos deles e no final também não ocorreu uma avaliação quantitativa para formalizar o que foi estudado.

Em relação aos tópicos avaliativos para o aluno, propostos na Figura 1, de fato, eles imergiram na atividade, participaram (apesar de alguns permanecerem calados durante todo o encontro), houve interação entre eles (um complementava a ideia do outro), realizaram questionamentos perante o problema e a solução. Com efeito, realizaram experimentações (foram vistos durante a videoconferência alguns com lápis e papel para buscar as soluções). Como, porém, não foi realizada uma avaliação quantitativa ao final do encontro, nada se pode afirmar em relação à aquisição do novo saber, contemplando assim os aspectos fundamentais que os alunos apresentam na aula pautada pela SF (Figura 1).

Por outro lado, de forma qualitativa, apresentam-se novos saberes, tanto em relação a conjuntos (temática da sessão didática), como da utilização da SF no ensino (dúvida do grupo e constatação dada no quadro 6).

## 6. Considerações Finais

Este trabalho surgiu a partir de indagações do GEM² em relação às demonstrações matemáticas frente à proposta metodológica SF. Com o intuito de sanar essas dúvidas do grupo, houve como pergunta norteadora dessa pesquisa *Como abordar as demonstrações matemáticas versadas em Stanat e McAllister (1977) para um grupo de pessoas que possuem familiaridade com a Matemática Discreta, no ensino concebido por meio da SF?* O uso da obra de Stanat e McAllister (1977), seguindo as orientações do coordenador Hermínio Borges Neto, e o entrelaçamento do conteúdo matemático com uma metodologia de ensino, deu-se pelo fato de o grupo realizar estudos no ensino da Matemática com o aporte metodológico da SF.

Acredita-se que esse trabalho respondeu a pergunta norteadora proposta, visto ter mostrado um viés de como abordar um tópico da Matemática, enviesado com a Matemática Discreta, com a mediação pedagógica à luz da SF.

Outro ponto a destacar é em relação ao objetivo que esse trabalho propôs-se a alcançar, que foi *Ilustrar ao GEM² uma apresentação sobre Conjuntos com o aporte metodológico da SF e demonstrações de teoremas introdutórios dos estudos relacionados a essa temática*. Nota-se, durante a aplicação da sessão didática, a abordagem de Conjuntos um pouco distinta dos livros que abordam essa temática. Isso foi dado pelo fato de os participantes possuírem experiência com a Matemática vista no Ensino Superior.

Como visto na análise dos dados, os participantes, que são pesquisadores sobre o ensino pautado na SF, visualizaram as etapas e fundamentos dessa metodológica no decorrer da mediação pedagógica. Houve a construção das definições através de problemas e soluções dos participantes, como também as demonstrações nasceram de raciocínios expostos por eles.

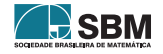

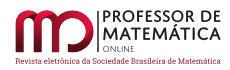

Com isso, o trabalho apresentou uma maneira no tratar pedagógico de Conjuntos e suas demonstrações com a metodologia SF. Uma lacuna vista no trabalho é o tratar quantitativo, visto que não houve avaliações com parâmetros estatísticos.

Acredita-se que esse trabalho influenciará futuras pesquisas que abordem demonstrações matemáticas com o aporte metodológico para o ensino e, em particular, com a SF. E, caso seja interessante, adaptar os problemas abordados nos quadros para o público-alvo de sua realidade.

Dessa forma, este trabalho visa esclarecer uma maneira de tratar as demonstrações matemáticas à luz da SF, o como se dá a mediação pedagógica frente a essa metodologia de ensino e como ela influencia para tornar o aluno um ser ativo no aprendizado.

Por fim, tem-se como perspectivas futuras uma abordagem da SF com demonstrações matemáticas em cursos regulares de ensino (Educação Básica e/ou Ensino Superior) e que, se possível, aborde uma natureza quantitativa no trabalho, com o intuito de elucidar o possível avanço na aprendizagem.

#### Referências

- [1] ANDERSON, Lorin W. et al. *A Taxonomy for Learning, Teaching, and Assessing: a revision of bloom's taxonomy of educational objectives*. New York: Longman, 2011.
- [2] FONTENELE, Francisca Cláudia Fernandes. *A Sequência Fedathi no ensino da álgebra linear: o caso da noção de base de um espaço vetorial*. 2013. 94 f. Dissertação (Mestrado) - Curso de Programa de Pós-graduação em Educação, Faculdade de Educação, Universidade Federal do Ceará, Fortaleza, 2013. Disponível em: <[http://www.repositorio.ufc.br/handle/riufc/7521/]( http://www.repositorio.ufc.br/handle/riufc/7521/)>. Acesso em: 05 abr. 2020.
- [3] FONTENELE, Francisca Cláudia Fernandes. *Contribuições da Sequência Fedathi para o desenvolvimento do Pensamento Matemático Avançado: uma análise da mediação docente em aulas de Álgebra Linear*. 2018. 192 f. Tese (Doutorado) - Curso de Pós-graduação em Educação, Faculdade de Educação, Universidade Federal do Ceará, Fortaleza, 2018. Disponível em:  $\langle \text{http://www.repositioni.ufc.br/handle/riufc/37490}\rangle$ . Acesso em: 20 jan. 2020.
- [4] LEITE, Francisco Tarciso. *Metodologia Científica: métodos e técnicas de pesquisa: monografias, dissertações, teses e livros*. Aparecida: Ideias Letras, 2008.
- [5] LIMA, Elon Lages. *Álgebra Linear*. 8ª ed. Rio de Janeiro: Impa, 2012. 357 pp.
- [6] LIMA, Elon Lages.*Curso de Análise*. vol. 1. 14ª ed. Rio de Janeiro: Impa, 2013a. 431 pp.
- [7] LIMA, Elon Lages. *Análise Real volume 1: funções de uma variável*. 12ª ed. Rio de Janeiro: Impa, 2013b. 198 pp.
- [8] MENEZES, Daniel Brandão. *O Ensino do Cálculo Diferencial e Integral na Perspectiva da Sequência Fedathi: caracterização do comportamento de um bom professor*. 2018. 127 f. Tese (Doutorado) - Curso de Pós-graduação em Educação, Faculdade de Educação, Universidade Federal do Ceará, Fortaleza, 2018. Disponível em: <[http://www.repositorio.ufc.br/handle/riufc/](http://www.repositorio.ufc.br/handle/riufc/37124/) [37124/](http://www.repositorio.ufc.br/handle/riufc/37124/)>. Acesso em: 15 jul. 2020.
- [9] MORAIS FILHO, Daniel Cordeiro de. *Um Convite à Matemática: com técnicas de demonstração e notas históricas*. 3ª ed. Rio de Janeiro: SBM, 2016.
- [10] PINHEIRO, Ana Cláudia Mendonça. "A Mediação". *In*: BORGES NETO, Hermínio (Org.). *Sequência Fedathi: fundamentos*. Curitiba: CRV, 2018. p. 37-48.

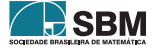

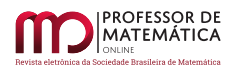

- [11] SEVERINO, Antônio Joaquim. *Metodologia do Trabalho Científico*. 23ª ed. São Paulo: Editora Cortez, 2007.
- [12] SOUSA, Francisco Edisom Eugenio de. *A pergunta como estratégia de mediação didática no ensino de matemática por meio da sequência fedathi*. 2015. 282 f. Tese (Doutorado) - Curso de Programa de Pós-graduação em Educação, Faculdade de Educação, Universidade Federal do Ceará, Fortaleza, 2015. Disponível em: <<http://www.repositorio.ufc.br/handle/riufc/14363/>>. Acesso em: 03 out. 2020.
- [13] SOUZA, Maria José Araújo. Sequência Fedathi: apresentação e caracterização". *In*: BORGES NETO, Hermínio *et al*. (Org.). *"Sequência Fedathi: uma proposta pedagógica para o ensino de matemática e ciências*. Fortaleza: Edições UFC, 2013. pp. 15-48.
- [14] STANAT, Donald F.; MCALLISTER, David F. *Discrete Mathematics in Computer Science*. New Jersey: Prentice-Hall International Editions, 1977. 401 pp.

Carlos Henrique Delmiro de Araújo EEF Coronel Adauto Bezerra (Canindé-CE) [<delmiro@multimeios.ufc.br>](delmiro@multimeios.ufc.br)

Milínia Stephanie Nogueira Barbosa Felício Universidade Federal do Ceará (UFC) [<milinia@multimeios.ufc.br>](milinia@multimeios.ufc.br)

Daniel Brandão Menezes Universidade Estadual Vale do Acaraú (UVA) [<danielbrandao@multimeios.ufc.br>](danielbrandao@multimeios.ufc.br)

> Hermínio Borges Neto Universidade Federal do Ceará (UFC) [<herminio@multimeios.ufc.br>](herminio@multimeios.ufc.br)

> > Recebido: 15/10/2020 Publicado: 02/02/2021

Chamada Temática "Experiências didáticas em Matemática no período de isolamento social"

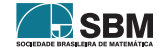

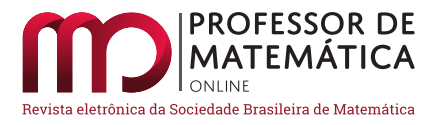

# Enquadrando Pitágoras: uma experiência de ensino com alunos do 8°ano do Fundamental

Carlos Eduardo Ladeira Vidigal  $\bullet$  Fernanda Aparecida Ferreira  $\bullet$ 

#### Resumo

Neste artigo, recorte de uma dissertação produzida no âmbito do Profmat, apresentamos o relato de uma experiência de ensino realizada remotamente, que teve por objetivo trabalhar o Teorema de Pitágoras por meio de uma atividade de caráter investigativo e exploratório. Toda a concepção, *design* e dinâmica de aplicação da atividade é retratada, bem como uma análise descritiva e interpretativa sobre os dados coletados com sua realização. Com o auxílio de recursos computacionais, buscamos promover explorações investigativas para que os alunos criassem conjecturas e formulassem argumentos para "provar" o teorema. Vários alunos produziram conjecturas viáveis e alguns forneceram boas justificativas para suas conclusões. Esperamos que a experiência retratada possa servir de referência para professores que tenham interesse em trabalhar as demonstrações matemáticas de maneira investigativa.

Palavras-chave: Teorema de Pitágoras; Demonstração; Atividade Exploratória; Argumentação Matemática.

#### Abstract

In this article, an excerpt from a dissertation produced in the PROFMAT, we present the report of a teaching experience carried out remotely that aimed to work on the Pythagorean Theorem through an investigative and exploratory activity. The whole conception, design and application dynamics of the activity is portrayed, as well as a descriptive and interpretative analysis of the data collected with its realization. With the aid of computational resources, we seek to promote investigative explorations so that students create conjectures and formulate arguments to "prove" the theorem. Several students produced viable conjectures and some provided good justifications for their conclusions. We hope that the experience portrayed can serve as a reference for teachers who are interested in working on mathematical proofs in an investigative way.

Keywords: Pythagorean Theorem; Proof; Exploratory Activity; Mathematical Argumentation.

### 1. Introdução

No cenário de nossa experiência profissional, percebemos não ser excepcional que alguns professores de matemática terminem o ano letivo de maneira que parte da proposta curricular tenha sido

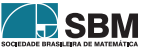

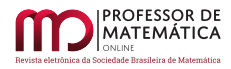

desconsiderada, seja por motivo da própria estruturação da grade ou da formação do professor, entre outros. Observamos, em geral, que a parte referente à Geometria é a mais afetada.

Essa percepção levou-nos a refletir um pouco sobre o ensino de Geometria na educação básica, sendo que parte das reflexões pode ser encontrada em nossa dissertação de Mestrado, produzida no âmbito do Programa de Mestrado Profissional em Rede Nacional (Profmat – Cefet/MG) e no artigo intitulado "Demonstrações Geométricas por meio de Experimentações", apresentado no XXIII Encontro Brasileiro de Estudantes de Pós-Graduação em Educação Matemática (XXIII Ebrapem).

Dentre essas reflexões, é sabido que o ensino de Geometria na escola básica tem um papel fundamental no que se refere ao desenvolvimento do raciocínio matemático dos alunos, porém, muitas das vezes, ele é deixado de lado em favor do ensino da Álgebra. Para Gazire (2000), o movimento da Matemática Moderna teve sua parcela de contribuição no caos que se instaurou no ensino da Geometria, "uma vez que a proposta de algebrizar a Geometria não se manteve, criando uma lacuna, principalmente, nas práticas pedagógicas" (VIDIGAL, 2019, p. 1).

Ademais, geralmente quando ofertada, a geometria escolar, baseada na Geometria Euclidiana, é apresentada de maneira sucinta e superficial, com foco em processos lógico-dedutivos formais que, normalmente, levam à resolução de problemas algébricos. Por outro lado, várias pesquisas revelam a importância de promover a descoberta "matemática" em sala de aula por outros meios criativos, nos quais os alunos possam inferir, conjecturar, validar e refutar, abstrair e generalizar proposições. Dessa forma, "permitir que os alunos vivenciem um momento criativo é fundamental no ensinoaprendizagem, uma vez que aproxima o estudante da verdadeira criação da Matemática enquanto ciência" (VIDIGAL, 2019, p. 2). Nessa perspectiva, contribuímos para despertar nos alunos um espírito questionador, crítico e investigativo.

Ainda, levando em consideração a importância do ensino de Geometria na educação básica, pressupomos que as ferramentas tecnológicas possam se mostrar grandes aliadas ao processo de ensino e aprendizagem, cuja finalidade seja promover experimentações no ambiente escolar. Destacamos o potencial para se trabalhar com práticas pedagógicas diferenciadas e criativas, permitindo que o aluno interaja com os conceitos matemáticos, propiciando, dessa maneira, a descoberta, a inferência de resultados, o levantamento e teste de hipóteses, bem como a verificação da veracidade de determinada proposição.

Diante do exposto, apresentamos neste artigo uma experiência de ensino com alunos do 8° ano do Ensino Fundamental que teve por objetivo principal trabalhar uma relação geométrica – o Teorema de Pitágoras – por meio de uma atividade de exploração de propriedades geométricas com uso de recurso tecnológico. A proposta da atividade foi pensada de tal forma que fosse possível aproximar os alunos da demonstração matemática sem uma preocupação com o rigor formal e lógico, mas, sim, permitindo que os alunos aguçassem a criatividade e a vontade em saber a natureza dos conhecimentos que lhes são ensinados e produzissem seus próprios argumentos.

Na seção seguinte, elucidamos em linhas gerais o referencial teórico utilizado na concepção da atividade, bem como para sua elaboração.

### 2. Referencial Teórico

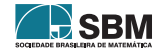

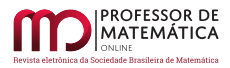

### Demonstrações matemáticas na Geometria

Na geometria demonstrativa, provar que algo verdadeiro é feito por meio da demonstração. Então, podemos nos perguntar: o que é uma demonstração?

Essa resposta, longe de ser um consenso entre matemáticos e educadores matemáticos, suscitou e ainda suscita vários debates sobre o seu papel na Matemática e no seu ensino. Uma boa fonte de informações sobre concepções de demonstração pode ser encontrada na tese de doutorado de Ferreira (2016), na qual a autora apresenta um panorama de pesquisas internacionais acerca das demonstrações matemáticas no contexto da Educação Matemática.

Considerando seu significado para a Matemática, uma demonstração pode ser vista como um processo pelo qual, partindo exclusivamente de definições, conceitos primitivos e postulados, comprovase a veracidade de uma afirmação por meio de uma sequência lógica válida (GARBI, 2010).

Em uma demonstração matemática, buscamos argumentos para provar alguma proposição com base na experiência, nas observações, nos fatos e nas proposições estabelecidas que já foram comprovadas. Com base em resultados assim obtidos, chega-se a uma conclusão sobre a validade, ou falsidade, da proposição que está sendo provada. É importante destacar que essas experiências, observações e fatos ocorrem internamente no campo da própria Matemática enquanto ciência, e não na evidência física, como ocorre com as ciências empíricas.

Nesse sentido, podemos afirmar que uma demonstração é um tipo de discurso retórico que visa convencer alguém (no caso, os matemáticos) de que uma afirmação matemática é verdadeira ou válida. Nesse tipo de "discurso retórico" para provar que alguma afirmação nova é verdadeira, é necessário relacioná-la com uma afirmação antiga que já foi demonstrada anteriormente.

Mas por que precisamos de uma demonstração?

Em Matemática, são as demonstrações que fazem esse papel de validação. Qualquer afirmação que não tenha uma prova matemática não tem valor e, portanto, não será aceita como válida. Uma vez demonstrada a afirmação, ela é válida em qualquer lugar sob suas determinadas hipóteses, não sendo possível contradizê-la (caso os argumentos lógicos estiverem corretos). Sendo assim, outros poderão valer-se de tal afirmação em seus trabalhos sem a necessidade de demonstrá-la novamente.

Na Geometria Euclidiana, as demonstrações alinham os fatos geométricos em um sistema de conhecimento científico que garante as conexões existentes entre um último teorema demonstrado (e teoremas comprovados anteriormente) aos axiomas considerados como fundamentais no desenvolvimento de toda essa Geometria.

A necessidade de uma demonstração em Geometria Euclidiana está atrelada ao princípio de que determinada proposição possa ser utilizada para estabelecer propriedades especiais de determinados objetos geométricos. Utilizando-se da dedução lógica, ao realizarmos uma inferência correta e baseada em proposições iniciais corretas, podemos ter certeza de que a proposição que provamos é válida. Dessa forma, por exemplo, temos certeza de que o Teorema de Pitágoras (propriedade especial) é válido para qualquer triângulo retângulo (objeto geométrico).

Segundo Boyer (2019), matemáticos na Idade Média representavam as proposições geométricas com desenhos expressivos, mas não demonstravam tais proposições usando argumentos lógicos. Dessa maneira, as figuras tinham um papel importante para a "demonstração" de propriedades e relações que ainda não podiam ser comprovadas por processos lógicos dedutivos. Na Figura [1,](#page-105-0) a seguir, temos um exemplo de uma "prova" para o que hoje conhecemos como Teorema de Pitágoras.

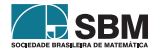

<span id="page-105-0"></span>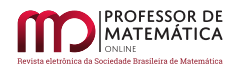

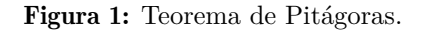

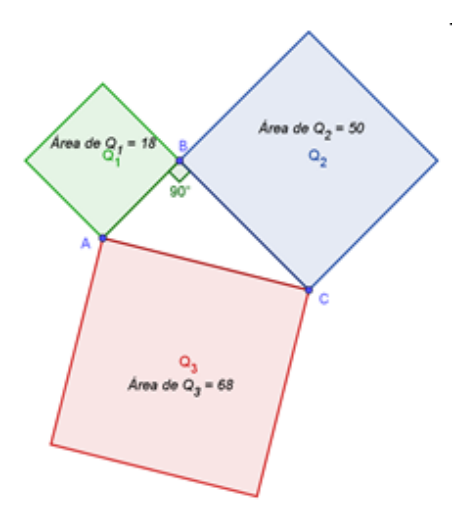

Fonte: Elaborado pelos autores(2020)

Podemos observar a Figura [1,](#page-105-0) de forma que não ponderemos sobre seu significado geométrico e cheguemos à mesma conclusão de que a soma das áreas dos quadrados Q1 e Q2 representam a mesma área do quadrado Q3.

Com esse exemplo, queremos destacar o papel desempenhado pela figura na demonstração de um teorema geométrico. Salientamos que a utilização de um *software* de geometria dinâmica ampliaria o papel desempenhado por uma figura na medida em que é possível manipular e testar novas conjecturas, de uma maneira, como o próprio nome diz, dinâmica. A Figura [1](#page-105-0) é apenas um exemplo, apenas um caso específico de triângulo retângulo. É claro que poderíamos nos perguntar: Seria o teorema válido então para todos os triângulos desse tipo? Nesse sentido, a demonstração formal tem fator determinante para nos convencermos de que, independentemente do triângulo retângulo, o Teorema de Pitágoras será sempre válido.

### Demonstrações no contexto da escola básica

As demonstrações matemáticas como meio de validar o conhecimento podem e devem ser incorporadas ao ensino de acordo com cada nível de escolaridade. Balacheff (1987) faz uma distinção entre "demonstração" e "prova" em termos de validação. Para o autor, podemos dizer que a Matemática desenvolve o primeiro, enquanto os professores de matemática lidam apenas com o segundo.

Uma prova para o ensino básico não é dar uma explicação explicitamente rigorosa para um fato matemático utilizando uma estrutura organizada com base em inferência de argumentos dedutivos. A prova em uma sala de aula é baseada em argumentos que têm como principal função convencer os alunos da validade de determinada proposição. Demonstrar não é um ato mecânico, mas sim um ato criativo (FOSSA, 2009).

No que tange ao ensino de Geometria, observamos que muitas das dificuldades conceituais e cognitivas são, em parte, causadas pela falta de compreensão das demonstrações que constituem a

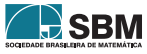

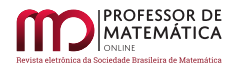

essência da Geometria Euclidiana. A abordagem axiomática da Geometria Euclidiana é uma forma natural de decifrar as relações entre diferentes fatos e exibir a sua lógica estrutural; porém, em uma abordagem construtiva do pensamento geométrico, guiado pela intuição, uma verdadeira fonte da dinâmica matemática pode trazer elementos que tornam o conhecimento geométrico comparável à música e à arte (COURANT; ROBBINS, 2000).

Para isso, julgamos que, em níveis fundamentais de ensino é preciso aceitar que uma prova pode só explicar e convencer, independentemente dos argumentos utilizados. Em ambientes formais de ensino, as provas matemáticas que ali ocorrem deveriam ser exploradas como um meio para se chegar às demonstrações formais da Matemática (ou quase). Dessa forma, muito da Geometria Euclidiana, área da Matemática na qual as demonstrações são comuns, teria mais sentido para os alunos e contribuiria para o desenvolvimento de um raciocínio que transitaria para a evolução de uma prova em uma demonstração.

De acordo com Ferreira (2016), há uma necessidade de discutir o ensino das provas matemáticas desde a educação básica, levando em conta as diferentes funções que uma demonstração exerce. "A visão tradicional de que a única função da prova é a verificação de afirmações matemáticas parece ignorar o real papel da experimentação na Matemática" (FERREIRA, 2016, p. 309). A referência primária a respeito da função "verificação" da prova em contexto escolar, em muitas pesquisas apoiam-se nas ideias de Villiers (2001).

De acordo com Villiers, a demonstração tem as seguintes funcionalidades, as quais podem ser resumidas em

*(i) verificação (diz respeito à verdade de uma afirmação); (ii) explicação (fornece explicações do porquê certa afirmação ser verdadeira); (iii) sistematização (organiza os resultados/argumentos em um sistema dedutivo de axiomas, conceitos primários e teoremas); (iv) descoberta (evidencia a descoberta ou invenção de novos resultados); (v) comunicação (transmite o conhecimento produzido); (vi) desafio intelectual (reflete a gratificação pessoal, resultante da construção de uma demonstração)* (FER-REIRA, 2016, p. 310).

Para Ferreira (2016), as pesquisas que trazem alternativas para o ensino das provas na educação básica afirmam que um trabalho significativo deve levar em consideração as funções descritas acima, não apenas como características da prova matemática, mas também como funções das provas que emergem em situação de ensino, "promovendo, sempre que possível, uma relação entre essas formas de justificação, e a evolução das ações de verificação empírica para a exigência de uma prova rigorosa"(FERREIRA, 2016, p. 310).

Destacamos que uma abordagem mais experimental para o ensino das demonstrações acaba por colocar em evidência as funções descritas por Villiers, sejam na elaboração de conjecturas, na verificação ou refutação de argumentos, na busca de alternativas para entender determinadas percepções e, até mesmo, na tentativa de comunicar as ações e os resultados empreendidos em uma atividade exploratória de prova.

Nesse sentido, o uso de tecnologias pode ser um forte aliado para o desenvolvimento de práticas pedagógicas que levem em consideração novas formas de justificação de proposições, estreitando argumentos elaborados em contextos de ensino com a demonstração matemática.

As experimentações em aplicativos de Geometria Dinâmica assumem uma posição comprobatória para aqueles que lidam com elas, levando à transformação de uma conjectura em prova e permitindo

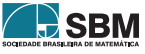

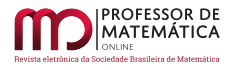

uma comprovação sem a necessidade de produzir justificativas com deduções, como nas chamadas demonstrações.

Queremos dar destaque à função "arrastar", comum nos *softwares* de Geometria Dinâmica. Muitos trabalhos apontam ser tal função concebida em uma perspectiva que abre novas "rotas" para o conhecimento teórico, por meio de um ambiente concreto com muito significado para os estudantes.

A função "arrastar", aparentemente, permite a introdução "infinita" de exemplos e contraexemplos para apoiar ou refutar uma conjectura. Ademais, os estudantes, arrastando, costumam "passar" de figuras para conceitos, bem como de processos indutivos para dedutivos.

*As possibilidades exploratórias permitidas pela função "arrastar" podem ser vistas como uma contrapartida perceptível para relações lógicas e algébricas, uma vez que, ao "arrastar", os alunos estabelecem associações entre os objetos geométricos em níveis perceptível, lógico e algébrico* (FERREIRA, 2016, p. 313).

Alertamos, porém, que um trabalho em sala de aula não deve ignorar a demonstração formal de uma constatação feita com o uso do recurso tecnológico. Nesse momento, é importante que o aluno compreenda a necessidade de formalizar os seus resultados, por meio de uma demonstração mais rigorosa.

Assim, sendo as demonstrações matemáticas o caminho para se chegar à verdade em Matemática, há que se assumir, quando pensamos em ensino, que é possível chegar nas "verdades" por caminhos distintos. As experimentações podem permitir a elaboração de conjecturas, a comprovação ou refutação das mesmas, além de contribuir no desenvolvimento de formas de comunicar os argumentos elaborados. Cabe ao professor encontrar estratégias para promover uma transição desses argumentos elaborados em sala de aula (provas) para as demonstrações matemáticas.

Com base nos referenciais apresentados nessa seção, retratamos, a seguir, uma experiência de ensino, realizada remotamente, utilizando os pressupostos da experimentação no ensino de Geometria com o uso de recursos tecnológicos.

### 3. A Atividade: Enquadrando Pitágoras

O Teorema de Pitágoras é um dos mais famosos teoremas da Matemática estudados no Ensino Básico. São várias demonstrações desse teorema, embora não se saiba qual foi a prova dada por Pitágoras e se foi ele mesmo que demonstrou o teorema que leva seu nome (KAHN, 2017).

A atividade que apresentamos teve por finalidade levar o aluno a desenvolver a habilidade EF09MA13 descrita na Base Nacional Comum Curricular (BNCC) que propõe demonstrar o Teorema de Pitágoras, utilizando, inclusive, a semelhança de triângulos a partir de investigação matemática por meio de problemas. Os alunos terão que mobilizar conhecimentos adquiridos anteriormente, além de estratégias de resolução de problemas matemáticos, para verificar/validar o Teorema de Pitágoras. Com tantos conceitos matemáticos envolvidos, o foco é levar os alunos a compreender a ideia, por meio de explorações com o uso do *software* GeoGebra, de que o quadrado da medida dos catetos de um triângulo retângulo é igual ao quadrado da medida da hipotenusa.

Contudo, chamamos atenção para o fato de que a aprendizagem de novos conceitos por meio de explorações de padrões/propriedades matemáticas precisa estar alicerçada na verificação de alguns conhecimentos prévios dos alunos em relação aos novos conteúdos que serão trabalhados

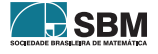
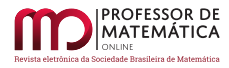

na atividade proposta. Dessa forma, visamos potencializar que os estudantes tenham condições de atuar como sujeitos ativos durante as investigações propiciadas.

Apresentamos, a seguir, algumas das partes que compõem a referida atividade, para que o leitor possa acompanhar as análises posteriores. Destacamos que a atividade, em sua versão completa para impressão e reprodução em outras situações de ensino, está disponível em <[https://www.](https://www.geogebra.org/resource/pmawrrqv/aE1YuUKzhiaJfbKQ/material-pmawrrqv.pdf) [geogebra.org/resource/pmawrrqv/aE1YuUKzhiaJfbKQ/material-pmawrrqv.pdf](https://www.geogebra.org/resource/pmawrrqv/aE1YuUKzhiaJfbKQ/material-pmawrrqv.pdf)>.

#### Apresentação da atividade

A atividade "Enquadrando Pitágoras" é composta de dois Roteiros que devem ser disponibilizados para os alunos (de forma impressa ou virtual). Mesmo que as abordagens utilizadas nos dois Roteiros sejam diferentes, no que tange ao objeto matemático e suas propriedades utilizados para as explorações durante a atividade (área de quadrado e medida de lado do triângulo), é importante destacar que a nossa intenção foi fazer com que os alunos pudessem estabelecer relações entre as duas abordagens para fazer suas inferências.

No Roteiro 1 utilizamos áreas dos quadrados para explorar o Teorema de Pitágoras. Esse roteiro tem início com a apresentação de um *applet*, conforme a descrição no Quadro [1.](#page-109-0)

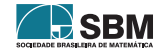

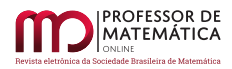

<span id="page-109-1"></span><span id="page-109-0"></span>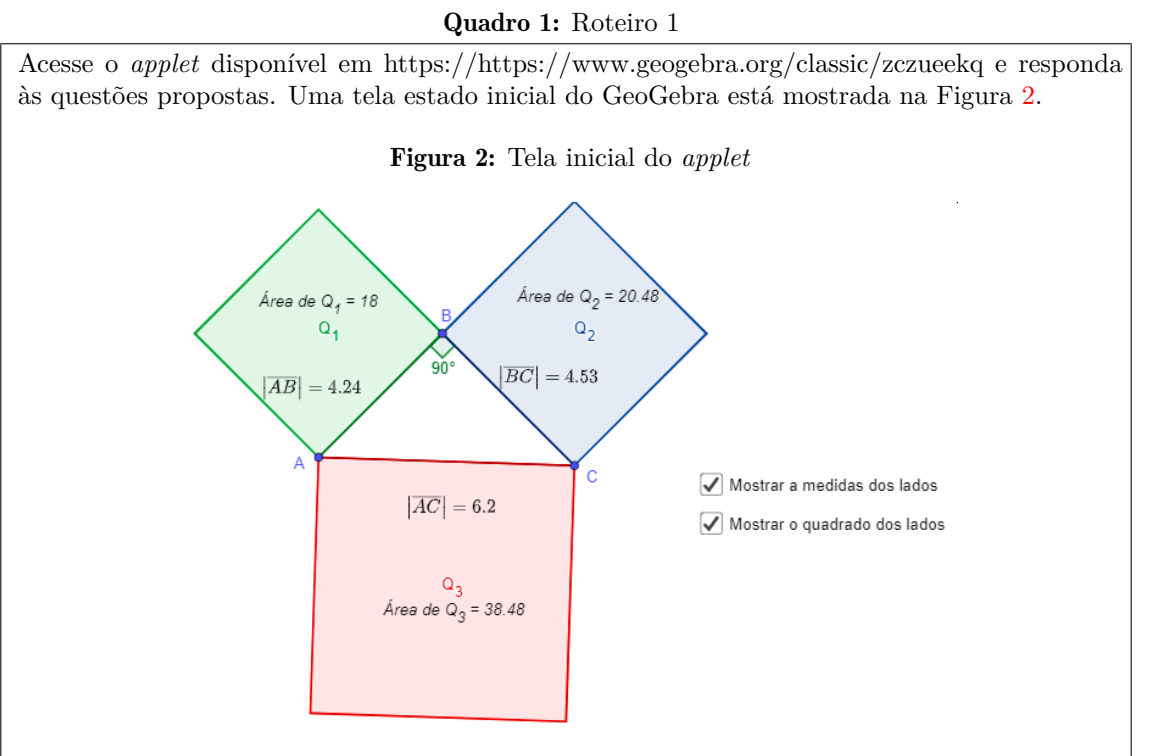

Fonte: Elaborado pelos autores(2020)

1. Existem três quadrados construídos nas laterais do triângulo retângulo ABC na figura. Observe a figura e anote as áreas dos três quadrados.

*Quadrado vermelho Quadrado azul Quadrado verde*

Adicione a área do quadrado azul à área do quadrado verde e anote o resultado. *Área do quadrado azul + área do quadrado verde*

# Qual a relação da soma das áreas encontrada com a área do quadrado vermelho?

2. Movimente a figura, modificando o seu triângulo retângulo ABC. Cuidado para não modificar a medida do ângulo que determina que o triângulo é retângulo. Para fazer isso, clique no ponto C e o arraste na direção e sentido que você quiser.

Nessa nova figura que você criou, anote as áreas dos três quadrados.

*Quadrado vermelho Quadrado azul*

*Quadrado verde*

Adicione a área do quadrado azul à área do quadrado verde e anote o resultado. *Área do quadrado azul + área do quadrado verde*

Qual a relação da soma das áreas encontrada com a área do quadrado vermelho?

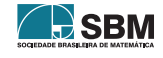

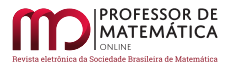

Nas duas questões seguintes, orientamos os alunos a repetirem o procedimento da questão de número 2 quantas vezes julgassem necessário, para que, depois do experimento, escrevessem, com suas próprias palavras, as conclusões tiradas tendo por base as construções, as observações e as respostas às questões realizadas.

Já na questão de número 5, ainda no Roteiro 1, solicitamos que os alunos verificassem se uma relação de igualdade entre as áreas dos quadrados da figura do *applet* era verdadeira, conforme Quadro [2.](#page-110-0)

<span id="page-110-0"></span>Quadro 2: Questão 5 do Roteiro 1

5. Se a área do quadrado vermelho é a<sup>2</sup>, a área do quadrado azul é b<sup>2</sup> e a área do quadrado verde é  $c^2$ , podemos concluir que  $a^2 = b^2 + c^2$ ?

As questões 6 e 7 tinham o mesmo caráter, porém estabelecia uma relação de igualdade entre as áreas, de tal forma que a medida da área de um dos quadrados menores, no caso  $\mathrm{Q}_1$  e  $\mathrm{Q}_2$ , era obtida pela soma dos outros dois quadrados.

A ideia era que o aluno percebesse que apenas uma das relações seria verdadeira, e que esta seria a que comparasse a medida de área do quadrado maior $\mathrm{Q}_3$ com a soma das medidas de área dos outros dois quadrados, a saber  $Q_1$  e  $Q_2$ .

No final do Roteiro 1, questionamos os alunos a respeito do que ocorre com a relação observada entre as áreas dos quadrados, quando modificamos o triângulo retângulo ABC para um triângulo qualquer (Quadro [3\)](#page-110-1).

<span id="page-110-1"></span>Quadro 3: Questões 6 e 7 do Roteiro 1

6. Se a área do quadrado vermelho é a<sup>2</sup>, a área do quadrado azul é b<sup>2</sup> e a área do quadrado verde é  $c^2$ , podemos concluir que  $b^2 = a^2 + c^2$ ?

7. Se a área do quadrado vermelho é a<sup>2</sup>, a área do quadrado azul é b<sup>2</sup> e a área do quadrado verde é  $c^2$ , podemos concluir que  $c^2 = a^2 + b^2$ ?

Já no Roteiro 2, utilizamos a medida dos lados de um triângulo ABC para provocar nos alunos a elaboração de argumentos que os levassem (ou aproximassem) do Teorema de Pitágoras. Eles utilizam-se do mesmo *applet* do Roteiro 1, iniciando com a caixa "Ver enunciado"ainda desmarcada. No Quadro [4](#page-111-0) mostramos parte desse roteiro.

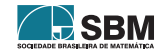

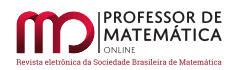

# <span id="page-111-1"></span><span id="page-111-0"></span>Quadro 4: Roteiro 2 Acesse o *applet* disponível em https://https://www.geogebra.org/classic/zczueekq e responda às questões propostas. Uma imagem da tela inicial está apresentada na Figura [3](#page-111-1) Figura 3: Tela inicial do *applet* Área de  $Q_2$  = 20.48 Área de  $Q_2 = 18$  $\alpha$  $Q_{2}$  $|\overline{BC}| = 4.53$  $|\overline{AB}| = 4.24$  $\mathbf{c}$  $\sqrt{\phantom{a}}$  Mostrar a medidas dos lados  $|\overline{AC}| = 6.2$ Mostrar o quadrado dos lados  $Q_{\alpha}$ Área de  $Q_3 = 38.48$ Ver enunciado Fonte: Elaborado pelos autores(2020) 1. Observe as medidas dos segmentos indicados e registre a seguir:  $|AC|$  =  $|\overline{AB}|$  =  $|\overline{BC}|$  = Com o auxílio de uma calculadora, calcule: (Use duas casas decimais)  $|\overline{AC}|^2$  =  $|\overline{AB}|^2 =$  $|\overline{BC}|^2 =$ Usando a calculadora, verifique se  $|\overline{AC}|^2 = |\overline{AB}|^2 + |\overline{BC}|^2$ . Essa afirmação é verdadeira? Observe na janela do GeoGebra e escreva a medida do ângulo  $\angle ABC$ :  $|\angle ABC|$  = 2. Usando o *mouse*, arraste o ponto C para uma posição diferente da inicial. Registre as medidas dos segmentos  $|AC|$  =  $|AB|$  =  $|BC|$  = Com o auxílio de uma calculadora, calcule: (Use duas casas decimais)  $|\overline{AC}|^2 =$  $|\overline{AB}|^2 =$  $|\overline{BC}|^2 =$ Usando a calculadora, verifique se  $|\overline{AC}|^2 = |\overline{AB}|^2 + |\overline{BC}|^2$ . Essa afirmação é verdadeira? Observe na janela do GeoGebra e escreva a medida do ângulo ABC:  $|ABC|$

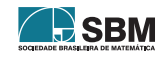

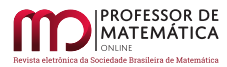

As questões seguintes, 3 e 4, solicitam a repetição do procedimento feito na questão 2, incentivando a análise de novas configurações para os triângulos. Posteriormente, na questão de número 5 desse roteiro pedimos que os alunos movimentassem os cursores e descrevessem suas observações, como mostra o Quadro [5](#page-112-0)

<span id="page-112-0"></span>Quadro 5: Questão 5 do Roteiro 2

5. Usando o *mouse*, movimente os pontos da figura e observe se, em algum momento, a relação expressa nos itens 1, 2 e 3 é verdadeira. Se isso ocorrer, descreva que característica(s) você pode observar no triângulo?

Em seguida, nas questões 6 e 7, mostradas no Quadro [6,](#page-112-1) indicamos aos alunos o procedimento para revelar o enunciado do teorema e, posteriormente, solicitamos que eles escrevessem suas percepções e conclusões.

<span id="page-112-1"></span>Quadro 6: Questões 6 e 7 do Roteiro 2

6. Marque a caixa Ver enunciado para revelar o enunciado de um importante teorema: o Teorema de Pitágoras.

Você chegou a essa conclusão?

7. Caso não tenha chegado a essa conclusão, descreva o que você acha que pode ter acontecido?

# A Aplicação da Atividade

Com uma nova realidade de ensino remoto tomando conta do cenário mundial provocado pela pandemia causada pelo coronavírus, vimos uma oportunidade de criar um ambiente de aprendizagem de conceitos geométricos diferente do tradicional, mas com potencialidade de evidenciar nossos alunos como protagonistas maiores do seu conhecimento.

Para a aplicação da atividade, aliamos uma plataforma de um ambiente virtual de aprendizagem (Moodle) o uso de um *software* (GeoGebra) e uma ferramenta de questionário *on-line* (Microsoft Forms), para oferecer ao estudante a oportunidade de dar autonomia aos seus estudos, desafiando-o a buscar e construir seu conhecimento com seus próprios recursos cognitivos. A interação presencial com o professor foi substituída por uma interação em um fórum de discussão, onde todos os alunos envolvidos também puderam observá-la e participar de modo a aprender por meio de comentários e ideias de outros alunos.

## Sujeitos e locus

Durante o mês de julho de 2020, a atividade "Enquadrando Pitágoras" foi aplicada remotamente para os alunos de uma escola da região metropolitana de Belo Horizonte. Os sujeitos da pesquisa foram alunos de duas turmas do 8º ano do Ensino Fundamental, ambas com 25 estudantes. Dos 50 alunos matriculados nessas turmas, 31 realizaram a atividade e a desenvolveram até o final.

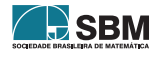

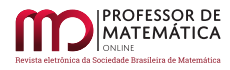

A atividade foi disponibilizada pela plataforma Moodle, um ambiente virtual de aprendizagem (AVA) já conhecido dos alunos e com o qual eles já estavam bastante familiarizados, visto que já se utilizavam desse ambiente antes mesmo da implementação do ensino remoto emergencial (ERE). Isso contribuiu bastante para que não houvesse dúvidas quanto à navegação dentro do ambiente.

Destacamos, também, que dentre as atividades realizadas anteriormente no presente ano estão atividades de exploração e manipulação do GeoGebra que tinham como objetivo tornar o aluno familiarizado com esse aplicativo, de tal forma que em atividades posteriores não ocorressem muitas dúvidas quanto ao uso básico do *software*.

## Coleta de dados

Para que as respostas dos alunos durante a realização da atividade pudessem ser coletadas de forma mais dinâmica, utilizamos como ferramenta de coleta de dados um questionário elaborado no Microsoft Forms<sup>[1](#page-113-0)</sup>, no qual colocamos todo o roteiro da atividade. Esse questionário pôde ser acessado pelo computador ou por um *smartphone* utilizando o *link* disponibilizado ou *qrcode*. A Figura [4](#page-113-1) mostra a visualização que o aluno tinha, de acordo com o dispositivo utilizado.

Figura 4: Tela inicial do formulário no *smartphone* e no navegador.

<span id="page-113-1"></span>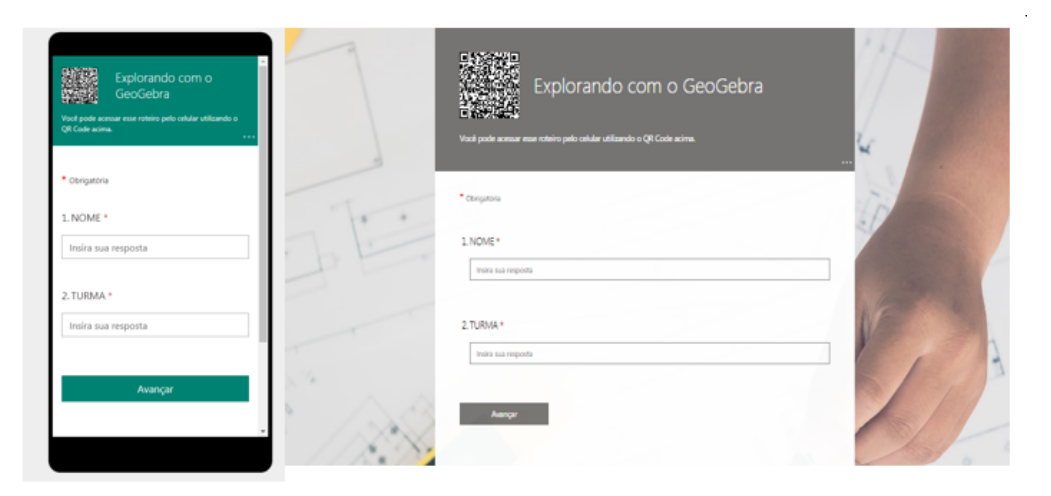

Fonte: Elaborado pelos autores(2020)

## Sobre a aplicação

Inicialmente, durante uma aula síncrona de 50 minutos, dois dias antes da data prevista para a aplicação da atividade, o professor aplicador usou 15 minutos para orientar os alunos sobre as características da atividade que seria disponibilizada bem como o tempo que ela permaneceria disponível para realização. Nesse encontro virtual, os alunos foram avisados que deveriam tentar

<span id="page-113-0"></span> $10$  questionário pode ser acessado em <[https://forms.office.com/Pages/ResponsePage.aspx?id=](https://forms.office.com/Pages/ResponsePage.aspx?id=DQSIkWdsW0yxEjajBLZtrQAAAAAAAAAAAAMAAM7a8JZUQkxBVlpRTlBYSlZXT05DMEVEUko2QVkyUi4u) [DQSIkWdsW0yxEjajBLZtrQAAAAAAAAAAAAMAAM7a8JZUQkxBVlpRTlBYSlZXT05DMEVEUko2QVkyUi4u](https://forms.office.com/Pages/ResponsePage.aspx?id=DQSIkWdsW0yxEjajBLZtrQAAAAAAAAAAAAMAAM7a8JZUQkxBVlpRTlBYSlZXT05DMEVEUko2QVkyUi4u)>

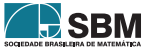

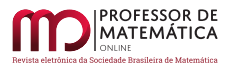

dar respostas "completas" para os questionamentos, relatando o máximo de detalhes possíveis. Além disso, foram avisados que a atividade ficaria disponível durante dois dias para que pudessem realizá-la e que eles deveriam preparar o material usual de aula (caderno para anotações, livro etc.) antes de iniciar a atividade. Foram orientados a escolher um lugar e horário em que não seriam interrompidos, de preferência, pois mesmo o questionário estando disponível por dois dias, o aluno só poderia faze-lo uma única vez, embora não existisse limite de tempo para realização da atividade e quantidade de acessos. Assim, o aluno poderia começar em um dia e finalizar no outro.

#### Design da Atividade

<span id="page-114-0"></span>No dia determinado para a disponibilização e a realização da atividade realizada de forma assíncrona, orientações foram disponibilizadas no ambiente Moodle. Na Figura [5](#page-114-0) apresentamos como essas orientações estavam expressas.

Figura 5: Orientações para a atividade .

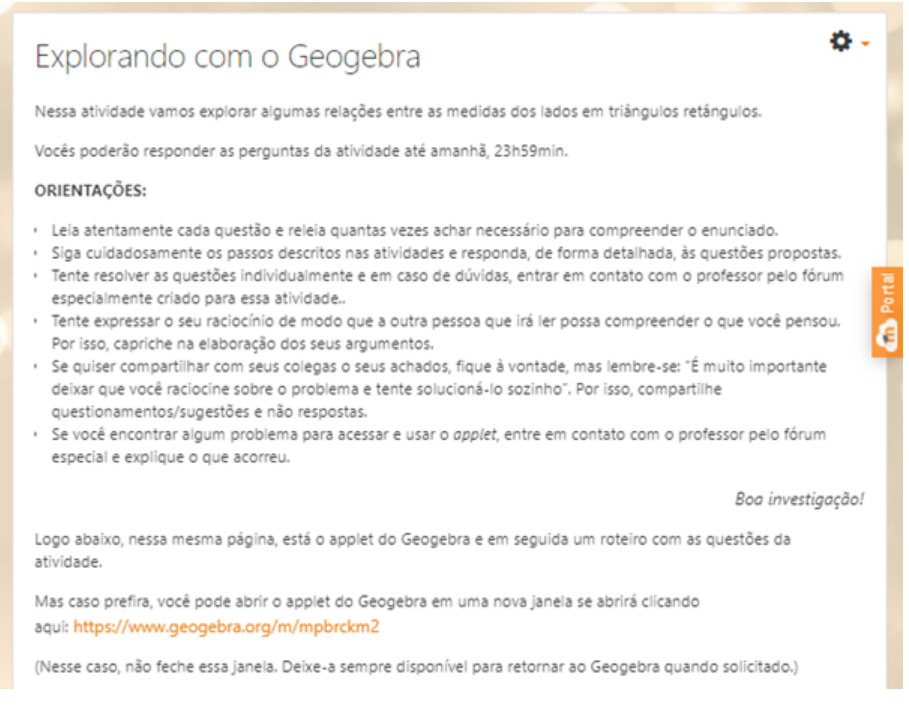

Fonte: Elaborado pelos autores(2020)

Após as orientações, no próprio AVA dos alunos, foram disponibilizados também o *applet* do GeoGebra utilizado para as experimentações e o questionário no Microsoft Forms. Também foi disponibilizado um *link* para acessar o *applet* e outro para acessar o questionário em uma página fora do ambiente, caso o aluno preferisse ou encontrasse algum problema técnico.

#### 4. Análise dos dados

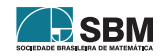

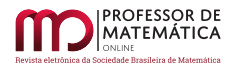

Após a aplicação da atividade foi possível verificar as respostas dos alunos no relatório fornecido pela plataforma do Microsoft Forms. A seguir, apresentamos alguns dos dados levantados e por nós interpretados com a aplicação da atividade.

Para garantir a confidencialidade dos dados e seus sujeitos usaremos uma numeração para indicar os alunos e suas respostas nas análises apresentadas. Essa numeração foi atribuída de acordo com uma planilha elaborada pelo próprio recurso do formulário *on-line* na medida em que os alunos iam terminando a atividade. Dessa forma, o primeiro aluno que finalizou a atividade denotamos por Aluno 1 e o último aluno a terminar a atividade denotamos por Aluno 31.

#### Primeiras observações

Para permitir uma interação (mesmo que virtual) dos alunos, já que a realização da atividade aconteceu individualmente, os alunos tiveram um fórum exclusivo para comunicarem-se com o professor caso encontrassem alguma dificuldade ao longo do desenvolvimento da atividade.

Essa possibilidade de interação está de acordo com a concepção de elaboração da atividade moldada em preceitos de uma atividade exploratória, em que a interação entre os envolvidos (alunos e professores) mostra-se fundamental para a elaboração de argumentos a partir da socialização dos achados. Os argumentos expressos ao longo da atividade, sejam em forma de dúvidas ou conjecturas, ajudam os alunos a irem refinando seus raciocínios e elaborando novas inferências até que se entenda que a tarefa foi concluída. Nesse processo, muito conhecimento é produzido, e cabe ao professor, enquanto mediador da atividade, ir direcionando seus alunos para a consolidação do conhecimento. Infelizmente, pouca interação ocorreu com a aplicação feita remotamente. Essa afirmação está baseada no fato de que apenas um dos alunos fez uso do forúm disponibilizado pelo professor para as dúvidas. No Quadro [7,](#page-115-0) a mensagem do Aluno 17:

## <span id="page-115-0"></span>Quadro 7: Mensagem do aluno

Mensagem do Aluno 17: *"Não consegui fazer a avaliação pois quando alterava o d1 e d2 quando foi pedido a soma das áreas dos quadros verde e azul não dava igual a medida da área do quadrado vermelho assim como no primeiro exemplo."*

Diante desse questionamento, percebemos que o Aluno 17 estava tentando alterar os controles d1 e d2 para que a soma das medidas das áreas dos quadrados verdes e azul ficasse igual à medida da área do quadrado vermelho. Em menos de uma hora, o professor respondeu ao Aluno 17 no fórum (Quadro [8\)](#page-115-1):

#### <span id="page-115-1"></span>Quadro 8: Resposta do professor

Mensagem do professor: *"Olá! O fato de a soma das áreas ser igual nem sempre vai acontecer. Leia com atenção as perguntas. Detalhe: não se esqueça que nesse momento da atividade que você descreve, é pedido que você crie novos triângulos retângulos. Isto é, modifique o triângulo, mas construa novos triângulos retângulos. Ah! E fique atento às perguntas!!! Leia e releia quantas vezes for necessário."*

Além dessa interação, nenhum outro aluno relatou algum problema ou dúvida pelo fórum. Vale ressaltar que essas mensagens deixadas no fórum ficaram visíveis para que outros alunos pudessem consultar as dúvidas dos outros.

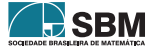

Dos 31 alunos que responderam até o final, a média de tempo gasto para realização da atividade foi de 109 minutos com mediana 59 minutos. O aluno que gastou menos tempo precisou de 13 minutos para finalizar a atividade. Pelas respostas apresentadas podemos inferir que ele realizou tudo o que foi pedido, porém, por se tratar de um aluno repetente e já conhecer o Teorema de Pitágoras, talvez tenha realizado a atividade já sabendo de qual assunto se tratava.

Dois alunos (Aluno 30 e Aluno 31) gastaram 150 minutos para realizar a atividade, tendo iniciado e terminado no mesmo horário. Destacamos que as respostas fornecidas por esses dois alunos são idênticas. O tempo gasto por esses dois alunos só é superado pelo aluno que gastou 1407 minutos, ou seja, quase um dia.

Das conclusões possíveis, podemos dizer que esses dois alunos fizeram a atividade juntos, mostrando que interagiram durante a atividade para elaboração dos argumentos, já que gastaram um tempo razoável para o desenvolvimento. Dizer que um copiou as conclusões do outro também é uma possibilidade, mas nosso conhecimento desses alunos, e pelos dados registrados de data e tempo de realização da atividade, nos faz inferir que eles desenvolveram a tarefa discutindo cada um dos passos.

## Análise da experiência com o desenvolvimento da Atividade

Inicialmente, quando elaboramos a atividade Enquadrando Pitágoras, a desenvolvemos para ser aplicada presencialmente, uma vez que a dinâmica de interação entre os alunos e professor oportunizaria mais situações para elaborações de argumentos, à medida que a atividade fosse sendo realizada.

Ao escolher aplicar a atividade remotamente, sabíamos dos possíveis prejuízos que teríamos com relação às observações que seriam permitidas caso a aplicação da atividade fosse realizada em um laboratório de informática e mediada pelo professor, presencialmente.

Além disso, sabíamos de antemão de outros prejuízos que, de alguma forma, poderiam comprometer nossas observações do experimento e estão relacionados às atitudes e motivações dos alunos – que podem ter sido diferentes daquelas vivenciadas em uma situação habitual de aprendizagem – e também ao gerenciamento e controle dos alunos que participavam do desenvolvimento da atividade por meio de uma ferramenta de aprendizagem *on-line* em suas casas ou em outros lugares.

Entretanto, surpreendemo-nos com os resultados encontrados com a experiência, já que muitos dos nossos alunos conseguiram chegar à conclusão pretendida de que o Teorema de Pitágoras é válido e ocorre apenas em triângulos retângulos. Apenas seis alunos, dos 31 que fizeram a atividade, não observaram a relação.

Mesmo que esse número (seis alunos) represente um percentual considerável (cerca de 20%), julgamos relevante o índice de alunos que concluíram corretamente o Teorema, uma vez que atividades de exploração normalmente são feitas com a mediação do professor que, a partir de questionamentos aos argumentos que vão sendo elaborados pelos alunos, os direciona para conclusões mais plausíveis. Como remotamente essa prática foi inviabilizada, os resultados realmente nos surpreenderam, pois os alunos mostraram-se capazes de estabelecer relações corretas, de maneira autônoma e investigativa.

Na aula *on-line* (síncrona) seguinte à realização da atividade, reservamos um momento para discussão. Todos os alunos foram convidados a relatar suas percepções sobre a atividade, mas apenas dois alunos participaram, voluntariamente.

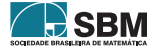

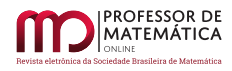

Dos 6 alunos que afirmaram não ter chegado à conclusão, dois (Aluno 4 e Aluno 23) não participaram dessa aula *on-line*. Os outros 4 alunos foram chamados a participar e interagir, mas não quiseram responder.

Em seguida, nessa mesma aula online, o Teorema de Pitágoras foi demonstrado formalmente com alguns exemplos de sua aplicação.

Queremos registrar que, mesmo diante das dificuldades em realizar remotamente uma atividade com características exploratórias, achamos a experiência válida, e conseguimos, em parte, atingir os objetivos com a aplicação.

Colocar em evidência o aluno como construtor do seu conhecimento, permitindo que ele "crie" matemática, ajuda-o a estabelecer uma relação melhor com as demonstrações matemáticas e elas passam a fazer mais sentido. Além disso, os alunos experimentam uma sensação de protagonismo quando elaboram argumentos que justificam relações e propriedades matemáticas, sentido-se mais seguros para inferir e conjecturar novas proposições.

Importante destacar que o uso do GeoGebra e outros recursos computacionais foram fundamentais para todo o desenvolvimento, e mostraram-se importantes para o processo de ensino e aprendizagem. Dessa forma, não podemos negar que o uso de tais recursos precisa fazer parte da atividade profissional dos professores, que podem encontrar, nesses, outros meios para ajudá-los em seu dia a dia escolar.

#### 5. Considerações finais

A construção da atividade considerou a exploração de uma manipulação geométrica que pudesse colocar os alunos diante de uma situação de verificação/demonstração da propriedade. Além disso, a utilização da atividade investigativa pretendia contribuir para a escrita e argumentação matemática.

Assim, direcionamos nossos objetivos para estimular o pensamento argumentativo geométrico dos alunos com a criação e verificação de hipótese, mas sem a intenção de buscar um formalismo lógico. Nesse sentido, a experiência de ensino buscou oportunizar os alunos de vivenciarem uma experiência matemática explorando, experimentando, conjecturando, refletindo e interpretando as relações entre os objetos, buscando justificativas para tais propriedades.

Para realizarmos a atividade "Enquadrando Pitágoras" remotamente, avaliamos quais recursos computacionais estavam disponíveis para os alunos e decidimos por aplicar tal atividade englobando três recursos: o ambiente virtual Moodle, a plataforma de colaboração do GeoGebra e a ferramenta de criação de questionário Forms. O uso dessas ferramentas, bem como de seus recursos, possibilitou uma aplicação que consideramos a ideal para o momento de distanciamento social, visto que não limitou o acesso ao conteúdo aos encontros síncronos, mas, em consonância com a realidade atual da sociedade, possibilitou que o aluno escolhesse o momento ideal para a realização da atividade dentro do prazo estabelecido.

É claro que as perdas nesse tipo de aplicação foram grandes. Por exemplo, não foi possível garantir que os alunos não se comunicassem com todos os outros da sala ou, ainda, que não consultassem fontes que interfeririam negativamente no processo de investigação. Também não podemos afirmar que os resultados apresentados comprovam (ou não) desenvolvimento de experiências matemáticas e da investigação proposta. Mesmo porque, em várias respostas, notamos afirmações ambíguas e conflitantes. Isso não quer dizer que em experiências e investigações matemáticas não ocorram

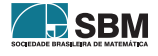

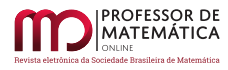

ambiguidades e conflitos; são, inclusive, situações comuns nessas estratégias metodológicas. O que queremos dizer é que, devido ao caráter de aplicação *on-line* da atividade, tivemos poucos instrumentos analíticos para explorar mais os achados.

Foi possível perceber que o uso das ferramentas tecnológicas mostrou-se positivo, uma vez que elas possuem interface amigável e os alunos têm fácil acesso a todas elas. Dessa forma, entendemos que tais ferramentas podem ser aliadas ao ensino presencial, representando novas possibilidades para a prática pedagógica, como em situações de sala de aula invertida.

Com essa experiência, percebemos que é necessário cada vez mais no mundo moderno enfatizar o uso de tecnologias digitais (móveis ou não) para produtividade, comunicação, colaboração, criatividade, análise de dados, avaliação e resolução de problemas, sobretudo na sala de aula.

#### Referências

- [1] Balacheff, N. *Processus de preuve et situations de validation: Educational Studies in Mathematics.* Springer: 1987.
- [2] Boyer, C. B.; Merzbach, U. C. *História da Matemática.* São Paulo: Blucher, 2019.
- [3] Courant, R., Robbins, H. *O que é Matemática?* Rio de Janeiro: Ciência Moderna, 2000.
- [4] Ferreira, F. A. *Provas e Demonstrações: Compreensões de dez anos da produção em Educação Matemática (2003-2013)*. 2016. Tese (Doutorado em Ensino de Ciências e Matemática) Universidade Cruzeiro do Sul, São Paulo.
- [5] Fossa, J. *Introdução às Técnicas de Demonstração na Matemática.* São Paulo: Livraria da Física, 2009.
- [6] Garbi, G. G. *C.Q.D. Explicações e demonstrações sobre conceitos, teoremas e fórmulas essenciais da geometria.* São Paulo: Livraria da Física, 2010
- [7] Gazire, E. S. *O não resgate das geometrias. 2000.* Tese (Doutorado) Universidade Estadual de Campinas, Faculdade de Educação, Campinas, SP. Disponível em: <[http://repositorio.unicamp.](http://repositorio.unicamp.br/jspui/handle/REPOSIP/252634) [br/jspui/handle/REPOSIP/252634](http://repositorio.unicamp.br/jspui/handle/REPOSIP/252634)>. Acesso em: 07 de dezembro de 2020.
- [8] Kahn, C. H. *Pitágoras e os pitagóricos: uma breve história.* Tradução Luís Carlos Borges. São Paulo: Loyola, 2007
- [9] Vidigal, C.E.L. *Demonstrações geométricas por meio de experimentações*. XXIII Encontro Brasileiro de Estudantes de Pós-Graduação em Educação Matemática, 2019, São Paulo. Anais Eletrônicos. Disponível em: <[http://eventos.sbem.com.br/index.php/EBRAPEM/](http://eventos.sbem.com.br/index.php/EBRAPEM/EBRAPEM2019/paper/viewFile/630/528) [EBRAPEM2019/paper/viewFile/630/528](http://eventos.sbem.com.br/index.php/EBRAPEM/EBRAPEM2019/paper/viewFile/630/528)>. Acesso em: 07 de dezembro de 2020.
- [10] Villiers, M. *Papel e função da demonstração no trabalho com o Sketchpad*. Educação Matemática, nº 63. Maio/Junho de 2001. Disponível em:  $\langle \frac{\text{http://www.apmpt/apm/revista/educ63/}}{\text{http://www.apmpt/apm/revista/educ63/}}$ [Para-este-numero.pdf](http://www.apm.pt/apm/revista/educ63/Para-este-numero.pdf)>. Acesso em: 07 de dezembro de 2020.

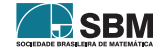

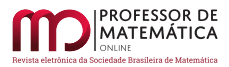

*Vidigal e Ferreira*

Carlos Eduardo Ladeira Vidigal CEFETMG - Centro Federal de Educação Tecnológica de Minas Gerais [<carlos.vidigal@outlook.com>](carlos.vidigal@outlook.com)

Fernanda Aparecida Ferreira CEFETMG - Centro Federal de Educação Tecnológica de Minas Gerais [<fernandaf@cefetmg.br>](fernandaf@cefetmg.br)

> Recebido: 15/10/2020 Publicado: 02/02/2021

Chamada Temática "Experiências didáticas em Matemática no período de isolamento social"

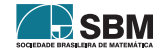

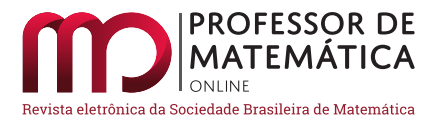

# Duas experiências de ensino remoto no curso de Licenciatura em Matemática da Unicamp

Fernandes Soriani

Le[o](https://orcid.org/0000-0001-9372-454X)nardo Barichello **D** Marcelo Firer<sup>[1](#page-120-0)</sup> **D** Rita Santos Guimarães <sup>[2](#page-120-1)</sup> **D** Letícia

#### Resumo

Neste relato serão apresentadas duas disciplinas do curso de Licenciatura em Matemática da Unicamp oferecidas durante o primeiro semestre de 2020 e que tiveram suas atividades transferidas para o ensino remoto emergencial devido à pandemia. Os relatos sugerem como, apesar de bastante diferentes em termos de ementa, as duas disciplinas foram exitosas ao transpor suas atividades para o ensino remoto com uso de diversos recursos digitais. Além de descrever as dinâmicas usadas, nas duas disciplinas, apresentamos os princípios adotados e apontamos acertos e dificuldades na implementação. Ao mesmo tempo, sugerimos características que poderão ser incorporadas nas próximas edições das disciplinas, inclusive com o retorno das atividades presenciais.

Palavras-chave: ensino remoto emergencial; licenciatura em matemática; estágio; seminários

#### Abstract

In this paper, the authors present two courses offered to first year students in initial teacher education at Unicamp during the first semester of 2020, when all the activities at the university became online. Although the courses are quite different in terms their syllabuses, the authors show how they were both successfull by using a wide range of digital tools and resources. Beyond describing the dynamics adopted in both courses, the authors reflect on the principles adopted, some choices made and on what worked better. Finally, the authors suggest the characteristics that could remain as part of these courses even when the activities at the university return to normal.

Keywords: emergency online teaching; initial teacher education; internship; seminars

## 1. Introdução

# 1.1. A reação da Unicamp à pandemia

No dia 12 de março de 2020, quando o Brasil registrava poucas dezenas de infectados pelo coronavírus (Sars-CoV-2), em virtude da pandemia de Covid-19, a Unicamp suspendeu as atividades

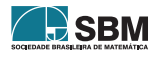

<span id="page-120-0"></span><sup>&</sup>lt;sup>1</sup>Parcialmente apoiado pelo CNPq, bolsa PQ 304046/2017-5. O autor gostaria de agradecer os tutores e monitores da disciplina MA105, pelo enorme comprometimento com os alunos e com a matemática.

<span id="page-120-1"></span><sup>2</sup>Apoiada por FAPESP, processo 2019/17135-2.

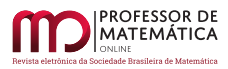

acadêmicas presenciais pelo período de 30 dias, estabelecendo que essas poderiam "ser substituídas por atividades não presenciais, realizadas sob orientação docente" [\(Resolução GR-024/2020\)](https://www.pg.unicamp.br/mostra_norma.php?id_norma=17655). Quase que concomitantemente, dia 16 de março, foi criado um programa emergencial para os cursos e disciplinas de Graduação e Pós-Graduação, prevendo a elaboração de propostas a serem encaminhadas à administração central no prazo de uma semana. Finalmente, dia 24 de março [\(Re](https://www.pg.unicamp.br/mostra_norma.php?id_norma=17703)[solução GR-035/2020\)](https://www.pg.unicamp.br/mostra_norma.php?id_norma=17703), é estabelecido que a suspensão das atividades presenciais fica prorrogada por prazo indeterminado, que os calendários de Graduação e Pós-Graduação deverão ser adaptados, e que as disciplinas "com o emprego de estratégias de aprendizagem não presenciais deverão ter as atividades iniciadas até o dia 15 de abril de 2020".

A administração central da Unicamp ofereceu apoio a adaptação das atividades docentes à distância, por meio dos recursos oferecidos pelo Grupo Gestor de Tecnologias Educacionais (principalmente os recursos Google Meet, Google Sala de Aula e Moodle) e um amplo apoio ao ensino remoto oferecido pelo Espaço de Apoio ao Ensino e Aprendizagem (EA2), que organizou [uma página](https://www.ea2.unicamp.br/ensino-digital-2/) com ferramentas, tutoriais e materiais de apoio a atividades acadêmicas com uso de recursos digitais. Também nas unidades de ensino houve forte mobilização de docentes e ampla troca de experiências, por meio de tutoriais, trocas de mensagens e encontros virtuais. Além disso, a partir de 6 de abril, iniciou-se o empréstimo de computadores a estudantes e acordos para planos de internet de baixo custo.

Na prática, embora muitas disciplinas tenham iniciado sua adaptação ao ensino remoto já em março, até dia 15 de abril praticamente todas as disciplinas de Graduação e Pós-Graduação foram retomadas na Unicamp (exceções feitas a disciplinas que demandam presença física em laboratórios e estágios). No Instituto de Matemática, Estatística e Computação Científica (Imecc), *todas* as disciplinas foram adaptadas para o ensino remoto. Os programas adotados em cada uma delas foram disponibilizados na [página dedicada](https://www.ime.unicamp.br/sobre-programa-emergencial-disciplinas-graduacao-pos-graduacao) do Imecc.

É importante destacar que o corpo docente engajou-se de modo muito intenso nas atividades de ensino durante esse período de isolamento social. Em encontro para socialização de experiências feito pelo Imecc em agosto, no final do semestre, os depoimentos de docentes foram consensuais na percepção de que houve de fato um bom aproveitamento dos estudantes em termos de aprendizagem, a despeito de dificuldades e dúvidas no que se refere a avaliações e provas a distância. Vale comentar que a Comissão Central de Graduação permitiu que os docentes optassem por atribuir apenas o conceito de suficiente ou insuficiente, em vez das notas tradicionais (de 0 a 10). No Imecc, a maioria dos docentes sentiu-se confortável para avaliar seus estudantes atribuindo notas tradicionais e apenas as chamadas disciplinas coordenadas (disciplinas com mais de 10 turmas distintas) e três disciplinas isoladas optaram pelos conceitos suficiente ou insuficiente.

# 1.2. Objetivo

O objetivo deste artigo é apresentar as atividades que foram desenvolvidas em duas disciplinas do curso de Licenciatura em Matemática noturno da Unicamp durante o período de aulas remotas em caráter emergencial. As disciplinas são *MA104 - Seminários sobre Ensino de Matemática* e *MA105 - Matemática Elementar*, disciplinas do primeiro semestre letivo, destinadas a ingressantes do curso.

Além de atenderem calouros do curso de licenciatura, as duas disciplinas, com características muito diferentes entre si, tiveram uma característica comum neste ano de 2020: ambas migraram muito rápido para ensino remoto emergencial, neste excepcional primeiro semestre de 2020.

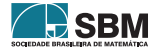

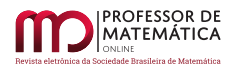

No caso da disciplina Seminários sobre Ensino de Matemática, o foco do relato será sobre como as diferentes ferramentas disponíveis foram utilizadas para materializar atividades em formatos muito diversificados ao longo do semestre.

No caso de Matemática Elementar será salientado como as atividades de uma disciplina de natureza similar a um estágio foram transpostas para e desenvolvidas no contexto digital.

## <span id="page-122-0"></span>1.3. Princípio norteador para as duas disciplinas

Apesar de não fazer parte dos objetivos deste texto realizar discussões e aprofundamentos teóricos acerca da formação inicial de professores e a natureza do seu conhecimento, parece-nos pertinente apresentar alguns princípios que nortearam as atividades propostas nas duas disciplinas.

Desde a década de 1980, com as propostas fundacionais de Shullman [\[9\]](#page-136-0), desenvolveram-se inúmeros estudos sobre o conhecimento de professores de matemática. Esses trabalhos convergem no sentido de identificar o conhecimento do professor de matemática como um conhecimento específico, diferente do conhecimento do matemático e do pedagogo. Conquanto ainda haja questões de natureza prática e teórica em aberto no que diz respeito a como medir, desenvolver e caracterizar tal conhecimento, alguns autores já identificam consensos que emergem desse campo de investigação.

*A partir de décadas de pesquisa, elencamos aqui algumas conclusões emergentes e inter-relacionadas: Ensinar a professores tópicos convencionais de matemática além de um nível fundamental não impacta o conhecimento desses professores de forma que afete o ensino e aprendizagem em sala de aula; Criar oportunidades para aprender matemática de forma entrelaçada com contextos de ensino aumenta o conhecimento específico dos professores; O foco do conteúdo, da atividade e da pedagogia para ensinar tal conhecimento exige atenção à manutenção de um equilíbrio entre o conteúdo e aspectos de ensino, sem que se enfatize exclusivamente nenhum dos dois.* (Hoover *et al*, 2016, p. 12 - tradução nossa)

Desse argumento, extraímos um grande princípio que informou as atividades desenvolvidas nas duas disciplinas relatadas neste texto: a importância de discutir o conteúdo matemático interconectado com aspectos de ensino e aprendizagem do próprio conteúdo e não com ênfase apenas em conteúdos matemáticos por si só. Embora haja incertezas e discordâncias sobre como manter essa relação de maneira concreta em uma disciplina de formação de professores, esse princípio coloca um horizonte amplo, mas esclarecedor, que norteou as atividades relatadas neste artigo.

Vale a pena destacar que tais disciplinas foram criadas para um novo currículo implementado na Unicamp a partir de 2015 e ainda estão em processo de consolidação de sua proposta didática. Como veremos mais adiante, acreditamos que a experiência desse período de ensino remoto pode contribuir para o desenvolvimento futuro das disciplinas.

#### 2. Disciplina Seminários Sobre o Ensino de Matemática

A disciplina Seminários Sobre o Ensino de Matemática - MA104 corresponde a dois créditos em um total de 214 necessários para se formar no curso, sendo que, em geral, um licenciando em Matemática cursa em torno de 20 créditos por semestre. Esta é uma disciplina obrigatória oferecida

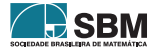

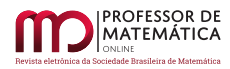

aos calouros (primeiro semestre) e é uma das poucas disciplinas do curso cuja avaliação é apenas por frequência – dentre as outras cinco do currículo que seguem o mesmo critério de aprovação, três são obrigatórias voltadas à participação em atividades de enriquecimento do universo cultural matemático e duas são disciplinas eletivas de iniciação científica.

Um dos propósitos pragmáticos desse critério de avaliação por frequência é proporcionar oportunidade aos estudantes que ingressam em chamadas avançadas e preferem trancar outras disciplinas, mas não podem trancar todas devido ao regimento de graduação da universidade.

A ementa de MA104 é: "Palestras sobre o ensino de matemática no ensino fundamental e médio, visando o direcionamento da formação acadêmica dos alunos ingressantes". Ou seja, apesar de existir a figura do professor responsável , e este ministrar alguns dos encontros, a ementa é bastante flexível e é comum ter como palestrantes outros docentes do instituto, professores de escola básica e outros profissionais ligados à área. Essa é a única disciplina de caráter eminentemente pedagógico no primeiro semestre do curso.

Após dois encontros presenciais, a Unicamp suspendeu as atividades no *campus* e a migração para o modo remoto foi iniciada.

Algumas adaptações foram necessárias devido às novas condições e vários palestrantes já programados para apresentar na disciplina cancelaram a participação. Mesmo com a possibilidade de estender convites para palestrantes em diferentes localidades, havia o incentivo de não restringir o ensino remoto emergencial a situações síncronas, o que poderia tornar a disciplina um "assista às seguintes palestras". Com o intuito de proporcionar experiências mais interessantes aos estudantes, optou-se por abandonar o formato de palestras e adotar atividades semanais independentes e variadas em termos de conteúdo e formato.

A adoção de atividades distribuídas na semana foi outra alteração adotada. Os encontros semanais síncronos de 2h ainda aconteciam, mas a atividade a ser realizada na semana não dependia desse momento. Abaixo descrevemos brevemente o tópico e o objetivo geral de todos os encontros, na ordem em que foram realizados.

- 1. *Cálculo com horas*: Discutir diferentes resoluções de estudantes fictícios para um problema que envolvia o cálculo com horas e minutos no sentido de desenvolver o conhecimento interpretativo dos participantes [\[3\]](#page-136-1);
- 2. *Quadrado de expressões* [\(2.1\)](#page-124-0): Apresentar e discutir, sob o ponto de vista matemático e pedagógico as potencialidades de uma atividade de natureza exploratória [\[1\]](#page-136-2);
- 3. *Onde vai a vírgula?* [\(2.2\)](#page-126-0): Discutir diferentes explicações em vídeo para a etapa de colocar a vírgula durante a realização de uma divisão de números racionais;
- 4. *Revista do Professor de Matemática*: Realizar a leitura crítica e elaborar uma resenha curta de um texto desse periódico dentre um conjunto de textos pré-selecionados pelos professores responsáveis (por suas relações com as demais disciplinas em curso no semestre);
- 5. *Multiplicação de matrizes*: Participar de uma atividade de julgamento comparado [\[6\]](#page-136-3) em torno do tópico multiplicação de matrizes, na qual cada participante deveria submeter uma resposta e realizar o julgamento comparado de algumas respostas dadas pelos colegas;
- 6. *Divisão de frações*: Resolução e discussão de questões no estilo utilizado pelo projeto Learning Mathematics for Teaching([\[8\]](#page-136-4)), ou seja, questões objetivas que enfatizam a compreensão dos significados envolvidos na divisão de frações;

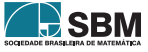

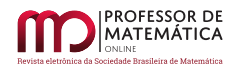

- 7. *O que fazer com o Geogebra* [\(2.3\)](#page-127-0): Apresentação e discussão de atividades em formatos variados com uso do *software* Geogebra;
- 8. *Pensamento Computacional*: Discussão de atividades que desenvolvem o pensamento computacional dentro das tendências sugeridas pela Base Nacional Curricular Comum (BNCC);
- 9. *Blocos de demonstração*: Realização de uma série de atividades usando blocos encaixáveis para o ensino de demonstrações matemáticas. Essa série de atividades faz parte de uma pesquisa de doutorado em andamento [\[10\]](#page-136-5);
- 10. *Criação de aula digital com vídeo*: Apresentação e uso da plataforma TED-Ed Lessons para montagem de aulas a partir de vídeos.

Para cada um desses tópicos, ao invés de compor as atividades de cada semana por um único item relativamente longo, como uma vídeoaula de longa duração, palestra ou lista de exercícios, decidimos utilizar vários itens de curta duração, viabilizando assim um uso mais intenso do aspecto multimídia do ambiente digital. O uso de itens de curta duração permitiu aos professores responsáveis combinar elementos como vídeos curtos, leituras, questões discursivas, questões objetivas, dentre outros recursos disponíveis na internet, para que os estudantes explorassem o tema de cada semana antes do encontro síncrono e estivessem prontos para participação ativa na discussão.

Os encontros síncronos foram usados como momentos de aprofundar a discussão do tópico da semana. A participação era contabilizada pela realização das atividades.

Essa combinação de recursos multimídia e a natureza das discussões propostas nos encontros síncronos serão discutidos em detalhes nas seções a seguir para três semanas da disciplina.

Como conhecer detalhes tanto do conteúdo quanto da forma são importantes para que se compreenda como as atividades foram desenvolvidas na disciplina, criamos uma página que imita a apresentação das atividades no Google Sala de Aula para cada uma das seções a seguir. Assim, é possível navegar e verificar como as atividades foram concretamente montadas. Obviamente, alguns botões não são funcionais, mas buscamos incluir todos os itens necessários para que o conteúdo e interação esperada em cada semana fiquem claros.

# <span id="page-124-0"></span>2.1. Quadrado de expressões

Um quadrado de expressões é um arranjo, como o ilustrado na Figura [1,](#page-125-0) no qual quatro expressões algébricas são colocadas de modo a determinar seis equações. A questão direta a ser feita a partir desse arranjo é: quais são as seis soluções? Entretanto, a questão inversa é muito mais interessante do ponto de vista matemático: dado um conjunto de seis soluções, encontre um quadrado de expressões cujas soluções sejam essas.

Esse tipo de atividade é caracterizada em [\[1\]](#page-136-2) como um "estudos matemático", em analogia com o conceito de estudo musical. Isso significa que a atividade promove a fluência com um certo procedimento (resolver equações, neste caso) ao mesmo tempo que tem um caráter matematicamente instigante.

O objetivo ao propormos essa atividade na disciplina era duplo. Por um lado, proporcionar aos estudantes a experiência de resolver uma atividade com essa característica. Por outro, discutir essas características e suas potencialidades como futuros professores de matemática.

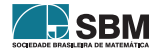

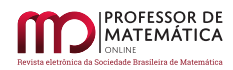

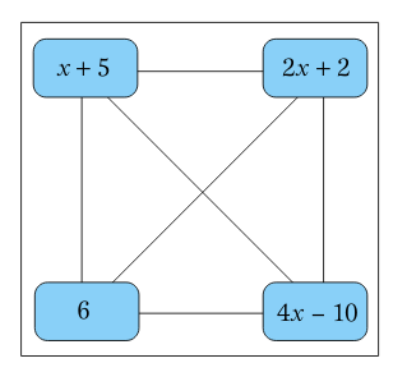

<span id="page-125-0"></span>Figura 1: Exemplo de um quadrado de expressões.

No ambiente *online*, a atividade foi estruturada como itens sequenciais e um encontro síncrono, como descrito abaixo e como pode ser visualizado em [https://www.ime.unicamp.br/~barichello/](https://www.ime.unicamp.br/~barichello/pmo/classroom1.html) [pmo/classroom1.html.](https://www.ime.unicamp.br/~barichello/pmo/classroom1.html)

- Um vídeo de cerca de 5 minutos de duração apresentando o conceito de "quadrado de expressões";
- Uma questão objetiva, na forma de múltipla escolha, que pedia a resolução de um quadrado de expressões dado;
- Uma questão mais aberta, a ser entregue como um arquivo com o processo de resolução e não apenas a solução final, que pedia um quadrado de expressões a partir de um conjunto de soluções dado;
- Um vídeo de cerca de 5 minutos de duração discutindo alguns aspectos de natureza mais pedagógica;
- Sugestão de material extra, voltado para professores, discutindo a ideia de "estudos matemático" com maior profundidade e recomendação de um *site* sobre o tópico;
- Uma atividade coletiva, concretizada através de um arquivo *online* compartilhado, em que os estudantes foram solicitados a criar e compartilhar quadrados de expressões com "conjunto de soluções interessantes";
- Um encontro síncrono de 2 horas de duração para discussão de quadrados de expressão sob o ponto de vista matemático-pedagógico (não disponibilizado para preservar a privacidade dos estudantes);
- Um texto com comentários finais com o intuito de propiciar um encerramento no tema com base nas respostas dadas às questões e às discussões que despertaram maior interesse durante o encontro síncrono.

Um aspecto que nos chamou a atenção foi o efeito da variedade dos itens utilizados na participação dos estudantes. Por um lado, o uso de itens fechados, como a questão objetiva, servia como indicativo de uma participação mínima de todos os estudantes. Por outro lado, itens como a atividade coletiva criaram a possibilidade de um engajamento adicional para alguns estudantes.

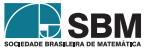

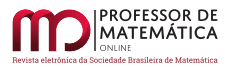

Por fim, podemos afirmar que o ambiente que se instaurou durante o encontro síncrono foi muito produtivo, uma vez que as etapas iniciais, de apresentação de conteúdos e conceitos, já tinham sido realizadas pelos estudantes ao resolverem as atividades propostas. Isso permitiu que o encontro fosse concentrado em discussões entre os presentes, aproximando-se do que os adeptos de cenários de sala de aula invertida sugerem como mais adequado para os momentos coletivos. Após esclarecer algumas dúvidas, fizemos a apresentação de alguns casos selecionados entre os diversos exemplos postados na atividade coletiva. Durante essa apresentação, com incentivo dos professores, os estudantes foram capazes de formular conjecturas sobre a relação entre os coeficientes das expressões e as soluções das equações. Apesar de não ter sido possível atingir resultados de forma rigorosa, os estudantes puderam vivenciar momentos de investigação onde era necessário ouvir e interpretar as hipóteses de um colega, fazer testes e verificações, avaliar observações e refinar a hipótese inicial.

## <span id="page-126-0"></span>2.2. Onde vai a vírgula?

Nesta atividade, o objetivo era promover uma discussão que contribuísse para o desenvolvimento do conhecimento interpretativo dos estudantes como futuros professores de matemática, ou seja, o tipo de conhecimento necessário para interpretar e reagir adequadamente a situações não planejadas que podem emergir em uma sala de aula durante atividades envolvendo conteúdos matemáticos  $([3])$  $([3])$  $([3])$ .

Nesse caso, propusemos uma discussão sobre as justificativas, explícitas ou não, para um procedimento relacionado ao algoritmo da divisão: o posicionamento da vírgula no quociente. Para fomentar essa discussão, criamos os itens descritos abaixo e acessíveis em [https://www.ime.unicamp.](https://www.ime.unicamp.br/~barichello/pmo/classroom2.html) [br/~barichello/pmo/classroom2.html.](https://www.ime.unicamp.br/~barichello/pmo/classroom2.html)

- Um vídeo de cerca de 5 minutos de duração apresentando o objetivo da atividade;
- Uma questão objetiva, na forma de múltipla escolha, que pedia a resolução de algumas divisões cujo quociente teria parte decimal;
- Dois vídeos da Khan Academy, com duração de menos de 10 minutos cada, nos quais os autores realizavam a mesma divisão com quociente decimal descrevendo o processo de colocação da vírgula de maneiras diferentes;
- Uma questão discursiva, que pedia aos estudantes que resolvessem uma divisão com quociente decimal e complementassem essa resolução com comentários que explicassem os passos realizados como se estivessem explicando para alguém com dúvida sobre o procedimento;
- Um vídeo de menos de 10 minutos no qual a professora justificava explicitamente a colocação da vírgula no quociente de uma divisão;
- Um questão discursiva que pedia aos estudantes que explicassem uma nova divisão usando o mesmo tipo de argumentação apresentada no vídeo anterior;
- Um questão discursiva e opcional que pedia aos estudantes que criassem um novo exemplo de divisão que fosse particularmente bom para promover a discussão sobre a colocação da vírgula em uma turma de estudantes que estivesse aprendendo esse conteúdo. As respostas a essa questão ficaram disponíveis para consulta de outros colegas;

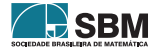

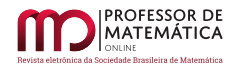

- Um encontro síncrono no qual apresentamos algumas das respostas dadas pelos estudantes e pedimos a eles que elaborassem as suas justificativas, que nem sempre haviam ficado claras nas suas respostas.
- Um texto com comentários finais com o intuito de dar um encerramento no tema, tendo sido solicitado aos estudantes que revissem suas entregas considerando alguns erros comuns que os professores encontraram ao avaliar as entregas anteriores.

Mais uma vez, salientamos o uso de itens em diferentes formatos, mas agora buscando promover discussões mais explicitamente focadas no aspecto pedagógico do conteúdo. Durante a discussão no encontro síncrono, os estudantes ficaram bastante intrigados sobre as sutilezas envolvidas na explicação , e como um procedimento da matemática elementar podia ser discutido com tanta profundidade.

Nessa semana, a inexperiência dos estudantes em lidar com aspectos pedagógicos de um conteúdo matemático ficou ainda mais evidente. Quase a totalidade das explicações da primeira questão discursiva sobre o posicionamento da vírgula foram verbalizações do procedimento sem nenhuma tentativa de justificá-lo. Mesmo nas resoluções da questão discursiva, após assistirem uma sugestão de como poderia ser uma justificativa, diversos estudantes ainda não produziram explicações para além da descrição do procedimento.

## <span id="page-127-0"></span>2.3. O que fazer com o Geogebra

As duas atividades anteriores, apesar de terem objetivos diferentes e serem ambas compostas por muitos itens em formatos variados, ainda guardam uma certa semelhança na estrutura: algumas questões objetivas para estabelecer o que pode ser visto como um conhecimento basal para participar das discussões, vídeos situando a atividade e seus principais conceitos e questões discursivas que exigiam mais reflexão.

A terceira atividade que gostaríamos de descrever neste artigo teve um formato diferente. Nesse caso, o objetivo era apresentar o *software* Geogebra para os estudantes, mas não no sentido instrumental, ensinando-os como utilizar certos recursos, e sim no sentido de mostrar-lhes que o *software* pode ser utilizado como ferramenta pedagógica de maneiras diferentes.

Basicamente, a atividade foi composta por três itens e um encontro síncrono, como pode ser visto em [https://www.ime.unicamp.br/~barichello/pmo/classroom3.html.](https://www.ime.unicamp.br/~barichello/pmo/classroom3.html) Cada um desses três itens fazia um uso diferente de uma construção no Geogebra.

No primeiro deles, **uma construção pronta** era dada, e os estudantes podiam apenas explorar alguns elementos livres para encontrar a resposta de um problema colocado. No segundo deles, foi dado um problema e um roteiro textual para criação de uma construção que poderia ser usada para encontrar a resposta. Por fim, no terceiro item, apenas o problema era posto e ficava a cargo dos estudantes criar uma construção que lhes ajudasse na resolução.

Em cada um dos itens anteriores, a devolutiva esperada era diferente. No primeiro, utilizamos apenas uma questão objetiva; no segundo, os estudantes deveriam realizar a construção para responder a uma questão de resposta curta (coordenadas de um ponto); e no terceiro a devolutiva deveria ser a construção realizada contendo uma indicação da resposta ao problema.

O encontro síncrono foi dividido entre os três problemas, e a maior parte do tempo foi utilizado na discussão da resolução de cada um deles. Todos os problemas eram de geometria e os estudantes

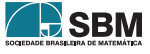

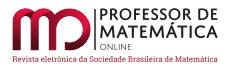

não se mostraram familiarizados com todos os conceitos envolvidos, o que fez com que as discussões em relação aos aspectos pedagógicos das atividades fossem reduzidas.

## 2.4. Comentários finais sobre MA104

O que queremos salientar neste relato é a variação no tipo de conteúdo e no tipo de interação obtidos na montagem das atividades semanais, sendo que todos os itens foram realizados com recursos nativos no ambiente virtual de aprendizagem ou através de ferramentas digitais amplamente conhecidas.

Vale ressaltar que, após cada data de entrega, a gravação do encontro síncrono era disponibilizada. Além disso, para todas as atividades, os professores avaliavam as entregas dos estudantes e montavam um material de finalização da semana. Para a atividade *Quadrado de Expressões*, foram disponibilizados comentários gerais e um arquivo com exemplo de soluções, incluindo o passo-apasso para algumas delas. Para a atividade *Onde vai a vírgula?*, os professores elaboraram um texto curto (duas páginas) comentando sobre as principais deficiências de algumas explicações, e solicitou-se aos estudantes a relerem suas entregas após a leitura dos nossos comentários. Por fim, após a atividade *O que fazer com o Geogebra* fornecemos leitura complementares sobre cada um dos problemas propostos.

Tivemos pouco retorno a respeito desses materiais de finalização das atividades e não temos evidência de que elas tenham de fato engajado os estudantes para além de alguns comentários isolados.

Do ponto de vista da variedade dos tipos de itens usados para montar cada atividade, consideramos a opção exitosa em dois aspectos.

Primeiro, possibilitou o uso de diferentes recursos digitais, permitindo que utilizássemos ferramentas que se adequavam ao que gostaríamos de explorar em cada atividade.

Segundo, um efeito que não antecipamos mas observamos em várias das atividades propostas, foi a potencialização de diferentes níveis de engajamento para além do mínimo esperado, pois alguns dos formatos utilizados permitiram naturalmente maior ou menor participação de acordo com o interesse dos estudantes. Além disso, acreditamos que a grande variação no que se esperava que fosse entregue (indo de resoluções de questões puramente matemáticas até reflexões pedagógicas, feitas a mão ou com suporte de *softwares* específicos) acabou por fazer com que todo estudante encontrasse alguma tarefa que lhe despertasse maior interesse, gerando um engajamento maior.

No que diz respeito aos princípios norteadores que apresentamos na seção [1.3,](#page-122-0) sentimos o quão desafiador é manter o balanço entre o foco na matemática e no ensino ao longo das atividades, como apontado por [\[5\]](#page-136-6).

Durante o encontro síncrono da atividade *Quadrado de Expressões*, o foco acabou ficando quase que exclusivamente no aspecto matemático, uma vez que os estudantes trouxeram diversas conjecturas sobre o problema e a discussão pautou-se em formular tais conjecturas, testá-las e identificar caminhos para eventuais demonstrações. Já durante o encontro síncrono da atividade *Onde vai a vírgula?*, o foco foi maior em aspectos pedagógicos do conteúdo, pois os estudantes demonstraram grande interesse em compreender as diferentes justificativas, dadas de forma explícita ou não, pelos autores dos vídeos analisados. Por fim, no encontro síncrono da atividade *O que fazer com o Geogebra*, mais uma vez a ênfase recaiu sobre a resolução matemática dos problemas e não na discussão sobre as diferentes potencialidades pedagógicas de cada um dos usos exemplificados.

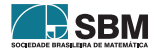

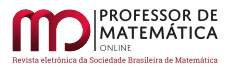

Nossa percepção é de que o balanço entre o aspecto matemático e o pedagógico de conteúdo é muito influenciado pela escolha das atividades, mas também seria beneficiado por uma familiaridade maior dos futuros professores em formação com esse "modo de pensar". No caso que relatamos, esses futuros professores estavam no seu primeiro semestre de formação inicial, mas essa observação sugere a importância de incluir mais disciplinas com foco no conhecimento pedagógico de conteúdo nos currículos dos curso de Licenciatura em Matemática.

## 3. Matemática Elementar e Ensino e Prática de Matemática

A necessidade de criar disciplinas que auxiliem os estudantes do curso de Licenciatura em Matemática noturno da Unicamp em suas dificuldades com conteúdos matemáticos do Ensino Médio e que os apoie em sua inserção no ambiente universitário foi detectada ainda na década de 90. O currículo de 1998 postergou a disciplina de Cálculo Diferencial e Integral para o segundo semestre e inseriu no primeiro semestre uma disciplina chamada *Matemática Básica* (MA109), que teria caráter remedial, abordando conteúdos típicos do Ensino Médio. Também criou 6 disciplinas, denominadas *Laboratório de Matemática* que tinham como propósito acompanhar e apoiar as disciplinas de conteúdo matemático do semestre vigente. Esse foi um movimento em direção necessária, mas que enfrentou uma série de limitações em seu impacto, dentre as quais a impossibilidade de determinar quais seriam as disciplinas efetivamente acompanhadas, haja vista que a progressão dos estudantes em um sistema de créditos não seriado é não homogênea.

Tal mudança teve impacto significativo na progressão dos estudantes, aumentando significativamente o número de formandos. A experiência, foi considerada bem-sucedida, e a disciplina Matemática Básica foi substituída pela disciplina Matemática Elementar (MA105), com o dobro de carga horária (8 horas de atividade em sala por semana).

Mais do que dobrar o número de horas de atividade, a mudança mais significativa foi a criação da disciplina *Currículo e Didática da Matemática: Teoria e Prática* (MA705), uma disciplina destinada a estudantes do último período letivo (9º semestre), que em grande parte acompanha a disciplina de Matemática Elementar.

A disciplina Currículo e Didática da Matemática tem um enfoque duplo: contribuir com a formação docente dos estudantes da disciplina, próximos de se licenciar como professores de matemática, ao mesmo tempo que apoia os calouros, exercendo um "sistema de tutoria com os alunos da disciplina MA105 - Matemática Elementar"[3](#page-129-0) . A disciplina tem seis horas semanais de atividade em sala, sendo quatro dedicadas à tutoria dos calouros (presencial, nas mesmas salas de aula) e duas devotadas à apresentação de atividades planejadas e reflexão sobre o uso das mesmas. Em um certo sentido, essa disciplina pode ser considerada uma espécie de estágio interno, que permite abordar de modo organizado, sistemático e reflexivo diversos aspectos atinentes à prática de professores de matemática<sup>[4](#page-129-1)</sup>.

Oferecida pela primeira vez como disciplina eletiva para grupo pequeno de estudantes em 2017, a disciplina MA705 foi oferecida como obrigatória em 2019, contando com um número significativo de matriculados. Em 2020, em sua segunda edição, durante a pandemia, o aspecto de tutoria

<span id="page-129-1"></span><sup>4</sup>Do programa oficial da disciplina constam, dentre outros, os seguintes tópicos: conhecimento de currículo de matemática do Ensino Básico, planejamento de disciplina, preparação de aula, utilização de acessórios didáticos, preparação de listas de exercícios, avaliação, dificuldades de aprendizagem dos alunos e orientação para resolução de problemas.

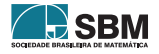

<span id="page-129-0"></span><sup>3</sup>Programa oficial da disciplina, página 134 do Projeto Pedagógico dos Cursos de Graduação em Matemática, disponível em [https://www.ime.unicamp.br/sites/default/files/inline/349/ppp2015.pdf.](https://www.ime.unicamp.br/sites/default/files/inline/349/ppp2015.pdf)

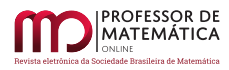

previsto no programa mostrou um vigor destacado, tanto no que se refere ao apoio aos tutorados (calouros) como na formação docente dos tutores (veteranos próximos da conclusão do curso).

Essa relação entre calouros e veteranos, ancorada no currículo e na sala de aula, e as muitas peculiaridades de seu oferecimento de modo remoto, tem um papel central neste relato que, em princípio, foca na disciplina Matemática Elementar. Para fins de organização do texto, a partir desse ponto usaremos *calouros* para nos referir os estudantes matriculados em MA105 e *tutores* para nos referirmos aos estudantes matriculados em MA705 (prestes a finalizarem o curso)

#### 3.1. Estrutura prevista para a disciplina Matemática Elementar

A disciplina Matemática Elementar (MA105) estava planejada para duas sessões semanais, cada uma com quatro horas/aula, contando com cerca de 80 estudantes: os 70 ingressantes do curso de licenciatura e alguns estudantes cursando a disciplina fora da grade proposta.

A primeira metade de cada sessão estava planejada para ser uma aula expositiva do docente responsável, abordando os conteúdos previstos na ementa. Na transição entre as duas metades estavam previstas breves apresentações dos próprios calouros de "*coisas legais*" de matemática. A proposta era que, desde o primeiro semestre, os estudantes tivessem contato com fontes diversificadas de conteúdos, aumentando seu repertório de referências. A segunda metade de cada sessão previa a participação dos alunos de MA705, atuando como tutores da turma. O tempo seria dividido entre resolução de exercícios em grupos (acompanhados pelos tutores), uma resolução comentada dos exercícios da aula anterior a ser feita por duplas de tutores e um breve tempo para trabalho individual em exercícios.

As listas de exercícios em grupo eram entregues a cada aula e corrigidas pelos tutores, que assim poderiam fazer uma resolução comentando as principais dificuldades e estratégias adotadas pelos calouros.

Já as aulas presenciais de MA705 (exclusivamente com os tutores), de duas horas semanais, seriam dedicadas à discussão sobre as apresentações feitas pelos tutores ao longo da semana (comentários e discussão de exercícios em grupo da aula anterior), com algum tempo para discutirmos questões genéricas (de caráter organizacional ou didático-pedagógico).

## <span id="page-130-0"></span>3.2. Adaptação da disciplina para ensino remoto

O cancelamento das atividades presencias na Unicamp, a partir de 16 de março, causou séria preocupação referente ao engajamento e evasão, por se tratar da principal disciplina dos calouros, que tiveram quase nenhum contato com o estimulante ambiente universitário. A aula do dia 16 de março foi cancelada, no dia 17 foi discutida uma proposta de readequação com a turma dos tutores, no dia 18 foi feita uma aula remota com a turma de MA105 na qual foi apresentada a proposta de reformulação da disciplina e já na semana seguinte foram retomadas as atividades.

A seguir, apresentamos brevemente a proposta feita para a retomada das atividades de modo remoto.

Antes de tudo, a turma foi dividida em pequenos grupos (3 ou 4 calouros) e a cada grupo foi designado um tutor.

Para cada aula, o professor gravou um vídeo (no total foram gravados 24 vídeos, com duração entre 80 e 125 minutos) que deveriam ser assistidos pelos calouros antes da aula síncrona, realizada pelo

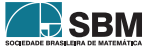

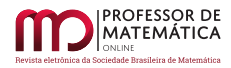

Google Meet. Além disso, era preparada uma lista de exercícios que deveria ser entregue em um prazo de quatro dias.

Aos tutores caberia corrigir e comentar as listas resolvidas entregues e propor exercícios adicionais, de acordo com a necessidade detectada de cada um. Para cada uma das listas de exercícios foi designada uma dupla de tutores, que deveriam redigir soluções dos exercícios, comentando as dificuldades, explicando e enriquecendo os conteúdos.

Os estudantes de MA105 foram estimulados a ler os comentários e re-submeter seus exercícios quando necessário, com prazo a ser estipulado por seu tutor.

Os tutores foram estimulados a acompanhar e incentivar os calouros do seu grupo, não apenas nos aspectos de conteúdos matemáticos, mas na adaptação ao ensino universitário e na apresentação da Unicamp como um todo.

A avaliação da disciplina seria baseada em três provas, nas listas de exercícios e na entrega (sem correção) dos exercícios adicionais.

#### 3.2.1 Recursos computacionais e de comunicação remota utilizados

Considerando que todas as atividades foram realizadas sem presença física, achamos pertinente relatar sobre os recursos de comunicação remota utilizados.

A gestão da sala de aula foi feita pelo Google Sala de Aula e as aulas síncronas utilizando o Google Meet (as aulas eram gravadas e depois disponibilizadas aos alunos, no material da semana). Os tutores criaram pequenos grupos no WhatsApp para se comunicar com sua pequena turma de calouros e também foram criados dois grupos de WhatsApp com todos os tutores e monitores da disciplina, um com a participação do docente responsável, outro exclusivo a tutores e monitores [5](#page-131-0).

As aulas foram gravadas em um *tablet*, utilizando o aplicativo Explain Every Thing. As provas foram corrigidas utilizando o *software* Gradescope (permite comentários, ajuste de grade de correção e organização por perguntas) e Kami (que em sua versão ampla, liberada por curto período, permite comentários em LaTeX e comentários gravados). Considerando todos os alunos como futuros professores de Educação Básica, durante as aulas síncronas e em alguns vídeos gravados foram utilizados recursos variados, com o intuito de apresentar aos alunos fontes diversas que estão disponíveis a professores de matemática<sup>[6](#page-131-1)</sup>.

## 3.3. Tutoria

Com a mudança para as aulas remotas, foram necessárias alterações acerca do planejamento das disciplinas. Uma delas foi com relação à tutoria, que, não podendo se realizar em sala de aula, foi ampliada para os mais diversos meios de comunicação remota. A seguir, são apresentadas tais adaptações, bem como sua influência no processo de formação de todos os alunos envolvidos com o andamento da disciplina (perceptíveis, em sua maioria, devido à proximidade estabelecida entre tutores e calouros).

<span id="page-131-1"></span><sup>6</sup>Os recursos apresentados foram [Kahoot,](https://kahoot.com/) [Geogebra,](https://www.geogebra.org/) [Matrix Calculator](https://matrixcalc.org/pt/) e formulários *on-line*, além de importantes acervos como [Portal da Matemática,](https://portaldaobmep.impa.br/index.php/site/index?a=1) [M3,](https://m3.ime.unicamp.br/) [Numberphile,](https://www.youtube.com/user/numberphile) [3Blue1Brown](https://www.youtube.com/channel/UCYO_jab_esuFRV4b17AJtAw) e [Revista do Professor de Matemática.](http://rpm.org.br/)

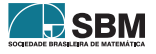

<span id="page-131-0"></span><sup>5</sup>A disciplina contou com dois monitores, alunos de graduação, que além de manterem um horário semanal de atendimento, gerenciaram e organizaram todo o material na sala de aula virtual.

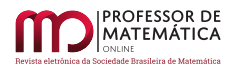

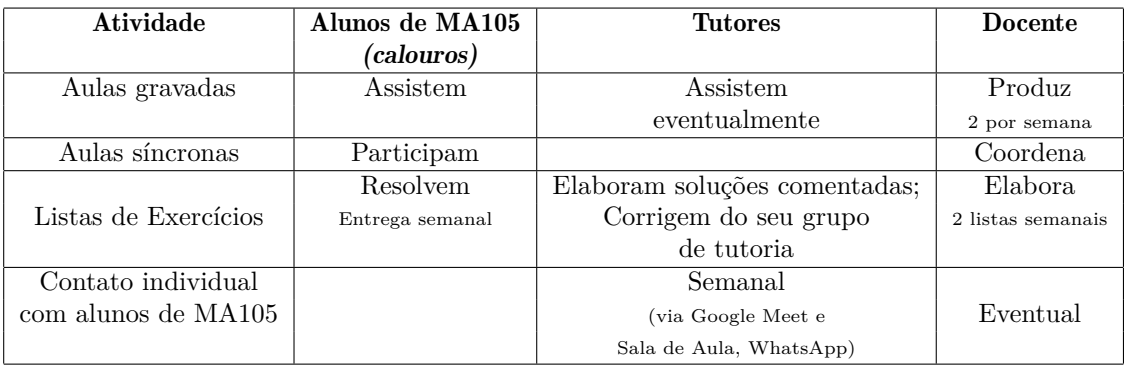

<span id="page-132-0"></span>Tabela 1: Estrutura e atribuições básicas em uma semana típica de aula.

#### 3.3.1 Descrição das atividades e organização

Como já mencionado na seção [3.2,](#page-130-0) a disciplina manteve sua proposta original, com a formação de pequenos grupos (três ou quatro ingressantes) tutorados por um veterano, chamados *grupos de tutoria*. Nesta seção descreveremos com mais detalhes a organização efetiva da disciplina, assim como os ajustes feitos ao longo do semestre.

Um primeiro contato dos tutores com o seu grupo deu-se, de modo geral, por meio de mensagens de *e-mail*, com troca de contatos de celular para que se reunissem através de aplicativos de comunicação, o que se mostrou bastante importante. Além de ferramenta essencial para a comunicação entre os grupos de tutoria, a existência de um grupo sem a presença do docente responsável resultou em eventuais discussões sobre as listas e versões preliminares das resoluções comentadas, permitindo que tutores dedicassem um tempo maior às dúvidas de seus tutorados.

O processo de condução da tutoria deu-se de forma autônoma por parte dos tutores. As três principais abordagens foram:

- Concentração das dúvidas apenas nos grupos de WhatsApp;
- Encontros síncronos entre tutores e seu grupo de calouros.
- Mescla dos dois itens anteriores.

O contato frequente entre tutores e calouros, ponto-chave para o andamento da disciplinas, mostrouse efetivo em quase todos os grupos.

As questões que na proposta original deveriam ser discutidas em grupo, em sala de aula, com acompanhamento dos tutores, tornaram-se listas de exercícios semanais. Em geral, eram duas listas por semana com aproximadamente cinco exercícios cada, que deveriam ser entregues na sala de aula virtual da disciplina MA105 ao final da semana. Dessa forma, uma das atividades dos tutores tornou-se realizar a correção das listas dos integrantes de seu grupo de tutoria.

A disciplina organizou-se em ciclos semanais de atividades, com atribuições bem definidas aos diferentes atores (docente, calouros e tutores), conforme sintetizado na Tabela [1.](#page-132-0)

A turma de tutores foi dividida em duplas que deveriam redigir uma resolução comentada de cada uma das listas. As resoluções foram em geral textos bastante extensos (chegando a mais

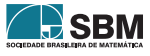

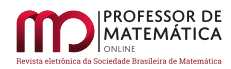

de 15 páginas), todos digitados, e com uma preocupação didática que se manifestou de diversos modos: ilustrações bem-feitas, exemplos diversos, apresentação de mais de um modo de solucionar os problemas, recordação ou apresentação de proposições relacionadas aos problemas, referências externas, memes etc.

Essas resoluções eram divulgadas logo após o prazo de entrega estipulado aos alunos, e foram efetivamente utilizadas pelos calouros como material de consulta (muitas vezes por indicação dos tutores), para rever algum conteúdo e entender os seus erros ou devido a algum eventual atraso na correção das listas entregues. Também foram utilizadas pelos demais colegas tutores, que se baseavam nesses textos para fazer as correções individuais dos alunos de seu grupo de tutoria.

A correção semanal dos exercícios, focada em comentários (em vez de notas), muitas vezes levava os calouros a se aprofundar em suas dúvidas e dificuldades, a partir das observações feitas pelo tutor. Em alguns casos, o tutor propunha uma lista adicional de exercícios, com foco nos principais problemas apresentados por aquele calouro na resolução das questões obrigatórias. Em algumas situações foram selecionadas questões que já estavam presentes na primeira lista, mas utilizando abordagem diferente, específica para o entendimento dos conceitos no qual o calouro enfrentava dificuldades. Como exemplo, em várias situações os tutores "quebraram" o problema proposto em itens menores, que conduziam à solução desejada, estratégia que se mostrou bastante proveitosa.

A correção individual dos exercícios foi um importante disparador na comunicação entre tutores e calouros. Podemos inferir que o retorno individual, chamando cada aluno pelo seu nome, foi percebido pelos tutorados como uma mensagem de que cada um deles, como indivíduo, era de fato importante para a turma. Após o término da disciplina, conversando com os tutores, nota-se a opinião quase que unânime de que não apenas esse tratamento foi importante para que os calouros se sentissem como parte da turma, mas também como forma de incentivá-los a conversar com seu tutor sobre suas dificuldades, tornando a relação muito mais pessoal, engajando-os na disciplina.

#### 3.3.2 Percepção de impacto

Um ponto extremamente positivo a respeito da relação tutor-tutorado foi a proximidade que se estabeleceu entre as partes. É de se esperar que um aluno ingressante sinta-se mais à vontade para conversar e tirar dúvidas com colegas de curso do que com o docente, o que de certa forma pode ser justificado pela sensação de exposição ocasionada em uma situação de aula (remota ou não). O vínculo pessoal foi importante para que os tutores pudessem acompanhar o desenvolvimento dos calouros, no que diz respeito a sua aprendizagem e amadurecimento na disciplina e também no que se refere ao seu engajamento na universidade.

O elo estabelecido entre tutores e calouros, em muitos momentos, extrapolou as atividades das disciplinas, permitindo que os primeiros atuassem como "mentores" em questões relativas à universidade. Não foram poucos os casos em que ingressantes procuraram por seus colegas mais experientes para que fossem aconselhados sobre seu futuro na Unicamp, como qual seria o momento ideal durante o curso para realizar uma iniciação científica, quais métodos de estudos mostravam-se mais adequados para determinada disciplina ou até mesmo em busca de incentivos para que não desistissem da universidade em meio ao ensino remoto (receio compartilhado por diversos docentes do curso em reuniões de discussão sobre o início do período remoto).

Os tutores tiveram um papel essencial em manter os calouros engajados e motivados, a despeito das dificuldades do ensino remoto: o temor inicial de evasão em massa do curso dos calouros (que não chegaram a experimentar *in-loco* a vivência universitária) não se concretizou. Podemos avaliar isso

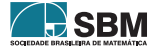

pelo número de estudantes que chegaram a concluir a disciplina (no sentido de chegar a participar da última avaliação), que foi similar (um pouco superior) ao de anos anteriores.

# 3.3.3 Atividades formativas para tutores

Nesta seção discutimos a contribuição das atividades de tutoria para a formação dos tutores, alunos da disciplina Currículo e Didática da Matemática, todos nos semestres finais de seus cursos. As contribuições aqui elencadas partem da experiência da quarta autora (que atuou como tutora), de sua vivência com os colegas de turma e também de diversos pontos destacados pelos tutores em seus relatórios finais.

A primeira contribuição à formação dos tutores refere-se a responsabilidade e compromisso. Como dito por alguns tutores, um dos aspectos mais importantes da disciplina foi sentirem-se responsáveis e comprometidos com a aprendizagem dos calouros, muitos vivenciando pela primeira vez este que é um compromisso central da vida profissional de um professor.

A correção das listas de exercícios, feita semanalmente, também trouxe contribuições significativas à formação dos tutores. Além de registrar a entrega (para efeito de nota na disciplina), os tutores precisaram antes de tudo perceber o que de fato os alunos estavam entendendo, qual a origem de seus erros e vislumbrar caminhos para orientá-los e auxiliá-los, o que ultrapassa em muito a complexidade de simplesmente "corrigir e dar nota".

De fato, revendo, após a conclusão da disciplina os comentários feitos pelos tutores, é nítida a diferença entre os comentários inciais (muitas vezes uma "correção" breve com indicação de resposta ou caminho correto) e os comentários no final do semestre, muito mais longos, sugerindo alternativas, fazendo perguntas e também mais pessoais, falando ao aluno e não apenas reagindo ao documento. Nesse sentido, a tutoria fomentou a percepção (e alguma compreensão, não sistemática) por parte dos tutores do entendimento dos alunos, um embrião de uma aprendizagem que é um dos principais tipos específicos de Conhecimento Pedagógico de Conteúdos (PCK, na sigla em inglês), conforme destacado, por exemplo, em [\[4\]](#page-136-7). A visão retrospectiva das "correções" também permite perceber o desenvolvimento de sua capacidade de entender os erros dos alunos, uma habilidade reconhecida como importante na literatura sobre erros em ensino de matemática (ver, por exemplo,  $[2]$ ).

Uma contribuição significativa, específica deste período de ensino remoto, foi o domínio dos recursos do Google Sala de Aula (adotado por muitas escolas durante o ensino remoto, em particular pela rede estadual de São Paulo), assim como recursos para comentar soluções e se comunicar remotamente, por meio de textos, áudios e vídeos.

Para finalizar, a redação das resoluções comentadas dos exercícios mostrou-se uma atividade bastante significativa para a formação dos tutores. Além do aprendizado sobre o uso de LaTeX, para grande parte da turma escrever matematicamente as soluções foi um exercício novo e desafiador, pois era preciso que os textos e as passagens utilizadas para cada resolução fossem compreensíveis para os calouros, buscando antecipar suas dificuldades, apresentar soluções alternativas ou animar e motivar os tutorados. Como pode ser visto em [https://www.ime.unicamp.br/~barichello/pmo/](https://www.ime.unicamp.br/~barichello/pmo/ma105.html) [ma105.html,](https://www.ime.unicamp.br/~barichello/pmo/ma105.html) na maioria das vezes os textos iam muito além de tradicionais "gabaritos", tendo muitas características da definição ampla de *transposição didática* adotada em [\[7\]](#page-136-9).

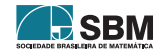

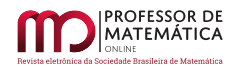

#### 3.4. Parceria entre docente e tutores: correções de rumo

É relevante destacar que ao longo do semestre houve uma parceria efetiva entre o docente responsável e os tutores. Nos encontros semanais, diversos aspectos relativos à organização da disciplina eram discutidos, sempre buscando um entendimento conceitual de subordinação das estratégias aos objetivos da disciplina. Ao longo do semestre, essas discussões acarretaram uma série de mudanças e correções de rumo, dentre as quais destacamos:

- Mudança de prazos de entrega de atividades, que estava previsto para ocorrer a cada aula e passou a ocorrer apenas uma vez por semana.
- Exercícios individuais foram muitas vezes substituídos por outras atividades propostas pelos tutores.
- As listas de exercícios passaram a ser divididas em duas sessões: exercícios básicos e desafios. A escolha de qual parte resolver ficava a critério dos alunos, muitas vezes aceitando recomendações dos tutores.
- No que se refere ao prazo de correção dos exercícios, os tutores passaram a ter mais flexibilidade, levando em consideração tanto as necessidades e interesses dos alunos, como a própria disposição de tempo.

Esse tipo de parceria entre docentes e estudantes não é comum nas disciplinas de matemática da Unicamp. Na pandemia mostrou-se especialmente valiosa.

## 4. Considerações Finais

O objetivo deste texto era relatar como foram as experiências com duas disciplinas de perfil bastante diferente oferecidas para ingressantes de Licenciatura em Matemática na Unicamp, a primeira delas Seminário sobre Ensino de Matemática, e a segunda, Matemática Elementar, sendo que essa é oferecida de forma combinada com uma disciplina cursada por estudantes veteranos do mesmo curso que atuam como tutores dos ingressantes.

Ambas as disciplinas, assim como a maioria das disciplinas oferecidas na Unicamp, foram prontamente adaptadas para o ensino remoto emergencial, e o relato buscou evidenciar como isso foi realizado em cada uma delas.

No caso de Seminários de Ensino de Matemática, o formato original da disciplina baseado em palestras independentes foi abandonado e adotou-se um conjunto de atividades semanais que foram efetivadas no formato *online* através de um conjunto de itens multimídia variados, possibilitando diferentes formas de interação com os estudantes e uma experiência que se aproximou, em vários sentidos, de uma sala de aula invertida.

No caso de Matemática Elementar, as interações presenciais que se concretizariam originalmente em horários para resolução de problemas por parte dos ingressantes sob tutoria dos veteranos foram substituídas por interações virtuais entre os tutores e seus grupos, correção com sugestões personalizadas, enquanto o docente responsável assumiu o componente mais expositivo da disciplina e a orientação do trabalho dos tutores.

Do ponto de vista institucional, além das aprendizagens acerca do formato remoto, ambas as experiências foram também fundamentais para a solidificação das duas disciplinas dentro do currículo

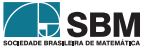

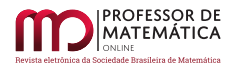

da Licenciatura em Matemática da Unicamp. Enquanto pode-se dizer que a disciplina Seminários sobre Ensino de Matemática teve uma mudança no seu caráter, que mudou de palestras avulsas para conjuntos de atividade independentes, o sistema de "estágio interno" e tutoria criado pela combinação das disciplinas Matemática Elementar e Currículo e Didática da Matemática, por ter sido incorporada recentemente ao currículo desse curso, ainda está em processo de amadurecimento. Dessa forma, apesar do caráter de exceção forçado pela pandemia, acreditamos que as experiências relatadas neste texto deixarão marcas em ambas as disciplinas nos próximos semestres, independentemente da natureza das interações possíveis.

#### Referências

- <span id="page-136-2"></span>[1] BARICHELLO, L. "Estudos matemáticos" e uma chamada para uma pesquisa coletiva". *Revista do Professor de Matemática*, v. 100, pp. 3–5, 2019.
- <span id="page-136-8"></span>[2] BORASI, R. *Capitalizing on errors as"springboards for inquiry: A teaching experiment.* Journal for research in mathematics education, 166–208, 1994.
- <span id="page-136-1"></span>[3] DI MARTINO, P.; MELLONE, M.; RIBEIRO, M. "Interpretative Knowledge". *In*: LERMAN, S. (Ed.). Encyclopedia of Mathematics Education. Cham: Springer International Publishing, p. 1–5, 2019.
- <span id="page-136-7"></span>[4] GRAEBER, A."Forms of Knowing Mathematics: What Preservice Teachers Should Learn", *Educational Studies in Mathematics*, v. 38, n. 1-3, pp. 189–208, 1999.
- <span id="page-136-6"></span>[5] HOOVER, M., Mosvold, R., Ball, D., Lai, Y. "Making Progress on Mathematical Knowledge for Teaching". ztextitThe Mathematics Enthusiast, v. 13, n. 1, p. 33, 2016.
- <span id="page-136-3"></span>[6] JONES, I. *et al.* "Measuring conceptual understanding: The case of fractions. Proceedings of the 37th Conference of the International Group for the Psychology of Mathematics Education. Anais".*In*: *International group for the psychology of mathematics education*. Kiel, Germany: 2013
- <span id="page-136-9"></span>[7] KANG, Wan; KILPATRICK, Jeremy. "Didactic transposition in mathematics textbooks". *For the Learning of Mathematics*, v. 12, n. 1, p. 2-7, 1992.
- <span id="page-136-4"></span>[8] SCHILLING, S. G.; HILL, H. C. "Assessing Measures of Mathematical Knowledge for Teaching: A Validity Argument Approach". *Measurement: Interdisciplinary Research and Perspectives*, v. 5, n. 2–3, p. 70–80, 1 ago. 2007.
- <span id="page-136-0"></span>[9] SHULMAN, L. S. "Those who understand: Knowledge growth in teaching". *Educational researcher*, v. 15, n. 2, p. 4–14, 1986.
- <span id="page-136-5"></span>[10] SILVA, M. R. P. D.; Oliveira, S. R. "Um quebra-cabeças aberto para a demonstração do Teorema Fundamental do Cálculo". *In: Anais do IX Seminário Interno do PECIM*. 2019.

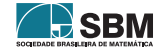

*Barichello, Firer e outros*

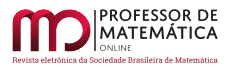

Leonardo Barichello Universidade Estadual de Campinas [<barichello@ime.unicamp.br>](barichello@ime.unicamp.br)

Marcelo Firer Universidade Estadual de Campinas [<mfirer@unicamp.br>](mfirer@unicamp.br)

Rita Santos Guimarães Universidade Estadual de Campinas [<guimaraes.rita@gmail.com>](guimaraes.rita@gmail.com)

Letícia Fernandes Soriani Universidade Estadual de Campinas [<lefernandes.soriani@gmail.com>](lefernandes.soriani@gmail.com)

> Recebido: 15/10/2020 Publicado: 02/02/2021

Chamada Temática "Experiências didáticas em Matemática no período de isolamento social"

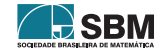

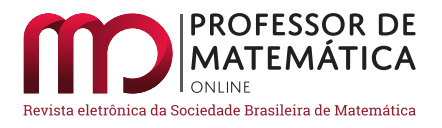

# Processos avaliativos em Matemática para o sexto ano do ensino fundamental via gameficação: relato de experiência

Augusto Ribeiro de Almeid[a](https://orcid.org/0000-0002-0092-2609)<sup>to</sup> Luc[i](https://orcid.org/0000-0002-8695-0992)ano A. Magrini<sup>to</sup>

#### Resumo

Neste trabalho apresentamos um relato de experiência sobre o processo avaliativo em Matemática, aplicado aos alunos do sexto ano do Ensino Fundamental na rede pública de ensino da cidade de São Paulo. A atividade foi desenvolvida no contexto do ensino emergencial remoto, adotado como alternativa viável à educação presencial suspensa durante a pandemia de Covid-19. A proposta que apresentamos fundamenta-se na aplicação da gameficação na educação e foi estruturada na forma de material instrucional, com versões adaptadas para os alunos com necessidade de atendimento educacional especializado, regularmente matriculados nas turmas avaliadas. Os resultados mostraram que o material criado foi útil na avaliação das expectativas de aprendizagem apresentando, adicionalmente, potencial motivador, uma vez que verificamos um aumento do número de alunos participantes, quando comparado com atividades aplicadas anteriormente.

Palavras-chave: Práticas Avaliativas em Matemática; Gameficação no Ensino; Materiais Instrucionais em Ambientes Virtuais

#### Abstract

In this paper we presented an experience relate on the evaluation process in mathematics applied to students enrolled in the 6th year of elementary school in São Paulo city, considering the context of remote education adopted as a possible alternative to classroom lectures during the COVID-19 pandemic. The proposed activity is based on the application of gamification elements and was structured as a instrutional material with adapted versions for students with necessity of specialized educational assistance. The results showed that the material developed was useful in the evaluation of learning expectations, presenting, in addition, a motivating potential, since we verified an increase in the participating students when compared to the activities previously applied.

Keywords: Evaluation Practice in Mathematics; Gamification in Teaching; Instrutional Materials in Virtual Environments

#### 1. Introdução

É fato que o ano de 2020 foi atípico. Por conta da pandemia, diversas áreas tiveram que reestruturar suas rotinas e procedimentos de trabalho, dentre elas a Educação. No conjunto das

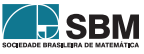

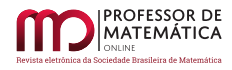

mudanças necessárias, os processos educativos tiveram que ser reformulados e, como muitos dizem, reinventados. A rotina de sala de aula foi transferida para espaços virtuais, os processos de ensino-aprendizagem estão sendo adaptados, atrelando os recursos tecnológicos disponíveis a ele. Se o processo de ensino ocorre de forma virtual, temos que pensar que os contextos avaliativos, que são essenciais para garantir o aprendizado, também têm ocorrido de forma remota.

No processo avaliativo presencial, é prática comum por parte dos professores de Matemática trabalharem a avaliação dentro de uma natureza somativa, priorizando a dicotomia do "certo/errado" ao invés de identificar em quais etapas o aluno tem apresentado falhas, e, assim, utilizar esses dados como ferramenta de reflexão para promoção da aprendizagem, conforme descrito em [\[5\]](#page-153-0).

Dessa forma, apresenta-se neste trabalho um relato de experiência onde a avaliação do aprendizado de matemática é tratada na perspectiva do ensino não presencial, com um direcionamento para uma concepção de avaliação reflexiva e não somativa. Assim, ainda que em ambiente virtual, o processo de ensino-aprendizagem permitirá uma reflexão do aluno em seus erros, de modo que identifique em quais conceitos tem apresentado dificuldade e consiga ter um melhor direcionamento dentro do seu plano de estudos.

Em uma revisão da literatura identificamos diversos trabalhos que relacionam o ensino de matemática à gameficação (conceito que abordaremos ao longo do texto), dentre eles [\[11,](#page-154-0) [12,](#page-154-1) [13\]](#page-154-2). Entretanto, verificamos uma ausência de referencial teórico que relacionasse a gameficação a processos avaliativos em Matemática, ficando restrito ao trabalho de [\[15\]](#page-154-3). Nesse sentido, este relato tem por objetivo gerar reflexões, ainda que iniciais, sobre as potencialidades da aplicação desses materiais em práticas avaliativas em que o aluno assume protagonismo e papel ativo em todo o processo.

O artigo está estruturado como segue:

- A Seção [\(2\)](#page-140-0) indica brevemente as ações que a Secretaria Municipal de Educação da Cidade De São Paulo tem realizado diante do Ensino Remoto Emergencial, visando os alunos da do Ensino Fundamental.
- A Seção [\(3\)](#page-141-0) é subdividida em três linhas essenciais para o professor que deseja inserir práticas avaliativas gameficadas, antes de realizar uma avaliação remota: a 1ª parte lista algumas das características comuns no processo de avaliação de Matemática; a 2ª parte discorre sobre a concepção de Materiais Instrucionais em uma perspectiva de Educação Básica; e a 3ª parte expõe as principais características da gameficação dentro do ambiente escolar.
- A Seção [\(4\)](#page-144-0) desenvolve as etapas de construção do material instrucional que serve como objeto de estudo do artigo. Nela é possível identificar cada uma das etapas necessárias para a construção, além indicar possibilidades de adaptações de materiais, direcionadas para alunos que necessitam de atendimento educacional especializado.
- A Seção [\(5\)](#page-149-0) apresenta algumas reflexões em relação à atividade avaliativa desenvolvida, identificando as falhas do processo e inserindo os alunos como avaliadores das atividades.

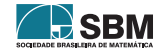

## <span id="page-140-0"></span>2. A rede municipal de ensino da cidade de São Paulo no contexto da pandemia

Desde a 1ª quinzena de abril de 2020, a Secretaria Municipal de Educação da Cidade de São Paulo (SME) tem utilizado o Ensino Remoto Emergencial (ERE) como ferramenta de continuação de estudos, durante o período de pandemia da Covid-19.

Dessa forma, a SME busca evitar um possível "congelamento" do ano letivo, fundamentando-se na Lei de Diretrizes e Bases da Educação Nacional (LDB) [\[1\]](#page-153-1), que prevê a possibilidade de utilizar o ensino a distância como complementação da aprendizagem ou em situações emergenciais (§4º do artigo 32), associada ao Parecer do Conselho Nacional de Educação (CNE/CP) nº 5/2020[1](#page-140-1) aprovado parcialmente em abril deste ano, que versa, dentre outros, sobre a legalidade do cômputo de carga horária não presencial para fins de cumprimento do mínimo anual estabelecido pela LDB.

Para organizar esse novo modelo de ensino, foi apresentada a Instrução Normativa da SME nº15/2020 [\[8\]](#page-153-2). Este documento estabelece que as atividades pedagógicas devem ser desenvolvidas em duas etapas. A primeira delas orienta quanto à comunicação entre alunos e professores no contexto do ERE:

*A comunicação de forma* on-line *entre professores e estudantes ocorrerá por meio de plataforma digital disponibilizada pela Secretaria Municipal de Educação. § 2º As equipes gestoras e docentes poderão utilizar diferentes tecnologias, desde que gratuitas, para organizar reuniões virtuais, bem como planejar as atividades que serão realizadas com os estudantes.* (IN nº15/SME, 2020)

Para adequação dessa primeira etapa, a SME estabeleceu parcerias com a Google for Education, oferecendo aos alunos e professores a plataforma Google Sala de Aula + GSuite como ferramenta de comunicação e de ensino.

Em uma segunda etapa houve a preocupação com a elaboração de materiais de estudos que não exigissem conexão com internet, dada a situação de vulnerabilidade social e falta de recursos tecnológicos por uma parcela significativa das crianças matriculadas na rede municipal:

*O material impresso, elaborado pelos profissionais da SME/Coped, alinhado com o Currículo da Cidade, disponibilizado aos estudantes para utilização por dois meses, deverá ser complementado com outras atividades planejadas tendo como ponto de partida o Projeto Político-Pedagógico, os resultados da Prova São Paulo e as avaliações internas.* (IN nº15/SME, 2020)

Esse material impresso recebeu o nome de "Trilhas de Aprendizagem". São livros consumíveis que, até a presente data, possuem duas edições para cada série. A primeira edição, voltada para as séries do Ensino Fundamental, apresenta a divisão do Currículo da Cidade em quatro grandes áreas: Língua Portuguesa, Matemática, Ciências Humanas e Ciências Naturais, enquanto a segunda edição apresenta essas mesmas áreas com subdivisões que contemplam disciplinas específicas. Precisamente, tem-se: Códigos e Comunicação (Língua Portuguesa, Língua Inglesa, Arte e Educação Física), Matemática, Ciências Naturais e Ciências Humanas (História e Geografia).

<span id="page-140-1"></span><sup>1</sup>Disponível em [http://portal.mec.gov.br/index.php?option=com\\_docman&view=download&alias=](http://portal.mec.gov.br/index.php?option=com_docman&view=download&alias=145011-pcp005-20&category_slug=marco-2020-pdf&Itemid=30192) [145011-pcp005-20&category\\_slug=marco-2020-pdf&Itemid=30192.](http://portal.mec.gov.br/index.php?option=com_docman&view=download&alias=145011-pcp005-20&category_slug=marco-2020-pdf&Itemid=30192) Acesso em 07/10/2020.

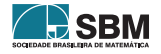

Conforme apresentado na Instrução Normativa, o docente deve complementar o material com indicação de recursos multimídias na plataforma, levando em consideração a expectativa de aprendizagem de cada ciclo, além de responsabilizar-se pelo processo avaliativo nesse novo contexto. Destacamos que cada unidade de ensino teve assegurada sua autonomia para a estruturação de ações e metodologias que priorizassem o Projeto Político Pedagógico (PPP) da escola.

A EMEFM Antônio Alves Veríssimo, unidade escolar em que se desenvolveram as práticas docentes objetos deste relato de experiência, elaborou um cronograma semanal sobre lançamento de atividades respeitando os horários de trabalhos e carga máxima diária para os alunos e professores, dando autonomia aos docentes para a realização de encontros virtuais com os alunos, de acordo com as necessidades e especificidades de cada disciplina.

## <span id="page-141-0"></span>3. Referenciais

Como a atividade realizada descrita nesse artigo tem caráter avaliativo e está associada à gameficação, entendemos ser necessária uma apresentação sucinta dos conceitos, termos e referenciais adotados, de modo a estabelecer uma comunicação clara e consistente da prática docente desenvolvida.

Nesse contexto, definimos nesta Seção algumas reflexões sobre a avaliação no âmbito da Matemática Escolar [\(3.1\)](#page-141-1), apresentamos as estruturas necessárias para a criação de um material instrucional [\(3.2\)](#page-142-0) e o que pode ser entendido como gameficação aplicada à Educação [\(3.3\)](#page-143-0).

# <span id="page-141-1"></span>3.1. Avaliação na Educação Básica: Alguns Fundamentos e Reflexões

Não é de hoje que, no contexto das práticas docentes em Matemática, a avaliação via de regra apresenta caráter somativo, selecionando e classificando os alunos em função da quantidade de acertos em exames individuais que versam sobre técnicas, algoritmos e situações problema.

Neste trabalho entendemos a avaliação somativa como aquela *"(...) que não só seleciona os estudantes, mas os compara entre si e os destina a um determinado lugar numérico em função das notas obtidas"* [\[5\]](#page-153-0). Essa prática desconsidera que o processo avaliativo é contínuo e tem caráter reflexivo sobre a própria prática docente desenvolvida.

Em nossa perspectiva, para que tais práticas somativas não tenham o caráter central da avaliação, em Matemática é necessário que seja superada a dicotomia "certo – errado", considerando o erro como algo natural e parte do processo de aprendizagem. É importante que os processos avaliativos sejam também qualitativos e identifiquem as lacunas de aprendizagem existentes, quer sejam de natureza conceitual ou procedimental, que geram os sucessivos erros.

Enfatizamos que não estamos propondo aqui a extinção do exame tradicional, onde o aluno recebe uma quantidade de questões a serem resolvidas individualmente e sem consulta em um período de tempo limitado; ela também pode ser um instrumento importante de Avaliação em nossa perspectiva, desde que elaborada e corrigida de modo crítico.

Como [\[2\]](#page-153-3) aponta, dentro de uma questão podemos avaliar diversos itens do conhecimento do aluno, como a capacidade de interpretação e abstração de um problema, os recursos matemáticos utilizados na resolução, se esses recursos foram adquiridos em aula, e, principalmente, a capacidade de comunicação e expressão em que a Matemática é utilizada como uma linguagem.

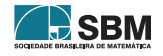

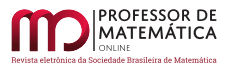

Assim, é importante que o aluno passe por um processo avaliativo plural, que contemple as mais variadas formas de aprendizagem e que, independente do instrumento, sirva para que o professor tenha subsídios para uma reflexão sobre a prática docente diária.

## <span id="page-142-0"></span>3.2. Materiais Instrucionais

Antes de abordarmos o processo de construção de materiais instrucionais (MIs), é necessário que tornemos claro o que entendemos por eles. No âmbito deste trabalho, consideramos que um material instrucional "*é todo material educacional que auxilia na aprendizagem do aluno e fortalece a fixação da instrução*" [\[6\]](#page-153-4). Dentro desta definição podemos considerar como exemplos de materiais instrucionais: livros e revistas, arquivos de áudio e de vídeo e até mesmo jogos digitais.

No processo de elaboração de MIs que apresentem potencialidades pedagógicas é de extrema importância que consideremos a fase de desenvolvimento do público-alvo, tornando a atividade atingível, porém não monótona e nem pouco desafiadora. Além disso, os MIs devem ser planejados, avaliados, reestruturados, adaptados e até refeitos de acordo com os *feedbacks* dos alunos e percepções docentes sobre a adequabilidade ao público-alvo, nível de dificuldade e abstração intrínsecos.

As fases de desenvolvimento, citadas anteriormente, fundamentam-se nos estágios essenciais ao desenvolvimento humano, de acordo com Jean Piaget, *apud* [\[6\]](#page-153-4): i) sensório-motor; ii) pré-operacional; iii) das operações concretas e iv) das operações formais. Dentre esses destacamos os dois últimos, já que o público-alvo do relato de experiência que apresentamos neste trabalho são alunos do sexto ano do Ensino Fundamental.

A etapa das operações concretas corresponde ao momento em que "*a criança é capaz de compreender melhor os materiais, se esses puderem ser concretos. Todavia, na falta desses materiais, ela deve ser estimulada a imaginá-los*" [\[6\]](#page-153-4). Nessa etapa o aluno já possui capacidade abstração, mas ainda necessita de exemplos visíveis/manipuláveis. Com relação à produção de MIs via recursos tecnológicos, essa etapa de desenvolvimento implica a necessidade de se inserir figuras, animações, sons, dentre outros recursos que utilizem os sentidos da criança, estimulando-as.

Já a etapa das operações formais corresponde à etapa "*do desenvolvimento intelectual humano em que a criança não tem mais a representação imediata dos acontecimentos, mas pensa abstratamente e com lógica. Busca soluções criando hipóteses, com base na realidade concreta*" [\[6\]](#page-153-4). No contexto da concepção e criação de MIs via recursos tecnológicos, esta etapa implica a inserção das atividades de tomada de decisões, criação de estratégias mais elaboradas e, no caso da Matemática, capacidade de descrever um problema usando linguagem lógico-matemática, ou seja, capacidade de abstração.

No contexto do isolamento social imposto pela pandemia da Covid-19, em que os alunos desenvolvem a maior parte das atividades de modo autônomo, sem o acompanhamento em tempo real pelo professor, e muitos ainda sem a supervisão de um adulto, foi (e ainda é) necessário pensar em MIs que apresentem o menor número de falhas possível em seu produto final.

Com os objetivos de minimizar falhas no MI concebido para a atividade/avaliação aplicada ao sexto ano do Ensino Fundamental, e de garantir sua qualidade/validade enquanto instrumento avaliativo, consideramos em seu *design* os sete passos básicos para a concepção de um MI descritos em [\[6\]](#page-153-4). De forma sintetizada, indicamos cada uma dessas etapas na Figura [1.](#page-143-1) Esse processo será mais bem detalhado na Seção [\(4\)](#page-144-0), onde descrevemos as etapas já visando a construção da avaliação "Desbravadores de Mundos".

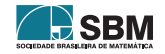

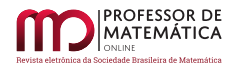

<span id="page-143-1"></span>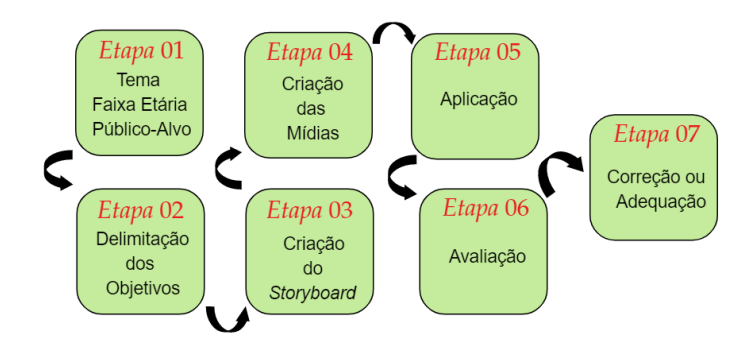

Figura 1: As sete etapas básicas na concepção de um MI de acordo com [\[6\]](#page-153-4).

## <span id="page-143-0"></span>3.3. Gameficação no Ensino

Em 1991, Mihaly Csikszentmihalyi, apresentou a "Teoria do *Flow*". Segundo [\[3\]](#page-153-5), essa teoria tem por objetivo compreender os mecanismos que promovem o estado de bem-estar, seja no consumo de um serviço ou produto, ou até mesmo na realização de uma atividade de rotina. Envolvendo inicialmente pessoas de determinadas classes profissionais, Mihaly definiu *flow* considerando momentos específicos em que ao se executar certas atividades as pessoas atingem o nível de bem-estar. Como [\[3\]](#page-153-5) apresenta:

*O conceito de* Flow *foi criado a partir da definição do estado em que as pessoas envolvem-se em determinadas atividades a ponto de nada mais ao seu redor apresentar importância, pois a própria experiência proporciona prazer e uma sensação agradável de felicidade. A Teoria do Flow aborda de forma geral a satisfação e os princípios daquilo que faz a vida valer a pena* (DIANA *et al.*, 2014).

Com o tempo, ainda que de forma indireta, a Teoria do *Flow* começou a ser integrada à Educação. Dentre as possibilidade, a *gamification* (ou gameficação/gamificação, no Português) foi a que mais ganhou destaque.

Consideramos a gameficação no ensino como definida em [\[13\]](#page-154-2), que a conceitua como a aplicação de elementos e mecanismos básicos de um jogo em atividades que não são consideradas como tal. Dessa forma, via elementos do mundo dos *games*, conseguimos engajamento do público envolvido na atividade.

Para alcançar os objetivos esperados, a gameficação pressupõe a participação voluntária dos envolvidos, equilíbrio entre competição e colaboração, e que o processo esteja mais conectado aos participantes e seu desenvolvimento do que às "recompensas".

Ao abrir as lojas de aplicativos de *smartphones e tablets*, como a *Google Play Store*[2](#page-143-2) , observamos que o jogo mais baixado em setembro deste ano foi o "*Among US* ", oferecido gratuitamente pela Innersloth LLC. Em um momento de tanto avanço tecnológico, em que recursos como óculos de realidade virtual e efeitos gráficos quase reais, ter o " *Among Us*"como o jogo de maior popularidade indica que as crianças/jovens em idade escolar priorizam (a) a facilidade em obter aquele jogo ou dispositivo, (b) a liberdade na tomada de decisões, (c) as interações dentro do ambiente lúdico e (d) o tempo necessário para que uma partida do jogo se realize.

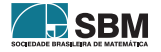

<span id="page-143-2"></span><sup>2</sup>Disponível em: <[https://play.google.com/store?hl=pt\\_BR&gl=US](https://play.google.com/store?hl=pt_BR&gl=US)>
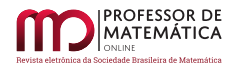

O mesmo prevalece nas atividades gameficadas: visual, trilha sonora e toda tecnologia inserida são elementos importantes, mas que não se sobrepõem à objetividade, acessibilidade em diversos dispositivos e à interação, elementos fundamentais para a efetiva participação dos jogadores.

Por fim, é importante compreendermos que a gameficação não está ligada diretamente ao uso de jogo em sala de aula. A utilização de jogos dentro do ambiente escolar não implica a utilização da gameficação como ferramenta engajadora no processo educativo. Trata-se somente do uso de jogos como recurso didático. Na atividade gameficada estão presentes recursos adicionais como a possibilidade de caminhos diversos via tomada de decisões, *feedbacks* instantâneos, maior engajamento dentro da atividade e a inserção de conteúdos específicos/teóricos, dentro da proposta de atividade gameficada.

## 4. Relato da Experiência: Desbravadores de Mundos — Avaliação no  $6^{\circ}$  ano

No início do ERE, por ser uma novidade essa "nova sala de aula", foi frequente a participação dos alunos na plataforma, em busca de orientação para as dúvidas sobre os conteúdos de Matemática trabalhados. Entretanto, com aproximadamente dois meses de aulas nesse novo modelo, notamos que a participação dos alunos apresentou uma queda significativa e superior a 50% das interações iniciais.

Finalizado o material Trilhas de Aprendizagem 1 notamos que a participação das turmas estava em torno de 20% nas atividades desenvolvidas na plataforma virtual. Com as limitações do Google Classroom não pudemos verificar se essa evasão esteve limitada à disciplina de Matemática ou era algo que atingia todos os componentes curriculares, com ausência total à plataforma.

Em paralelo à questão da evasão também surgiu a necessidade de avaliar o que os alunos participantes aprenderam, considerando todo o novo contexto em que o processo de ensino e aprendizagem foi desenvolvido. De acordo com [\[14\]](#page-154-0), o processo avaliativo é essencial na prática pedagógica para mostrar aos educandos, professores, família e comunidade os avanços dos alunos.

Como proposta para o processo avaliativo, optamos pela utilização de características da gameficação dentro de uma atividade a ser desenvolvida na plataforma Google.

A proposta de trabalho inicial era desenvolver um jogo em que existissem as possibilidades de escolher diferentes personagens e de explorar diversos ambientes, mas tal concepção levantou questões relevantes ao processo: (i) a quantidade de mão de obra necessária para desenvolver a atividade, uma vez que seu desenvolvimento exigiria a criação de artes digitais, implementações computacionais, criação/edição e seleção de trilhas sonoras, dentre outras etapas e (ii) como garantir a "usabilidade" da atividade desenvolvida, uma vez que os acessos são multiplataforma e acontecem via dispositivos móveis, *tablets*, *desktops* e/ou *notebooks* nos quais diversos sistemas operacionais estão instalados.

Dentre as possibilidades encontradas, o Google Formulários foi a que se mostrou mais viável por não implicar custos adicionais, por ter uma estrutura de programação simples, por ser uma ferramenta já incorporada à plataforma de acesso dos alunos, pela possibilidade de feedback instantâneos e facilidade de adaptação para quaisquer atividades. Desse modo, a proposta do MI foi concebida e desenvolvida, tendo como objetivo sua execução via Google Formulários.

A seguir, detalhamos a construção do MI desenvolvido para a avaliação. Em cada um dos itens listados abaixo, o negrito indica o passo proposto em [\[6\]](#page-153-0) e ilustrados na Figura [1.](#page-143-0)

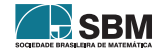

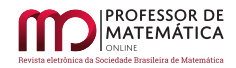

- Definir o tema e faixa etária do material, para que o MI construído esteja corretamente direcionado ao público-alvo: Explorando mundos com a Matemática. Atividade desenvolvida para os sextos anos do Ensino Fundamental II (Turmas A e B) da EMEFM Antonio Alves Veríssimo.
- Objetivos a serem alcançados: Identificar as habilidade sobre as quais os alunos possuem domínio, de acordo com os conteúdos curriculares apresentado em [\[10\]](#page-154-1).
- Storyboard indicando de forma simplificada cada etapa do projeto, listando materiais, mídias envolvidas e abordagens. Note que nessa etapa não são necessários detalhes significativos e super designer, mas informações simples, claras e objetivas: O *Storyboard* inicialmente produzido, passou por várias anotações e reelaborações. Em sua estrutura final optamos por um modelo digital conforme apresentado na Figura [2.](#page-145-0)

<span id="page-145-0"></span>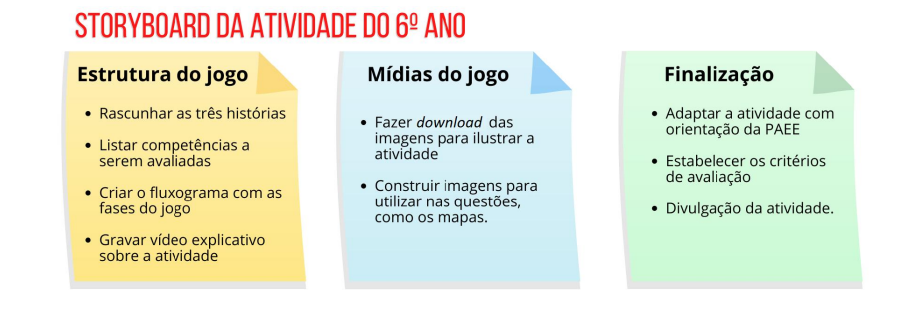

Figura 2: *Storyboard* para a criação da atividade avaliação, com o auxílio das Professoras de Atendimento Educacional Especializado (PAEE).

- Desenvolvimento das etapas especificadas no storyboard, criando as mídias necessárias para a conclusão do projeto: Utilizando o Google Imagens as figuras foram selecionadas para compor a proposta. Alguns exercícios necessitavam de imagens não disponíveis, que foram criadas durante o processo. O questionário foi desenvolvido dentro do Google Formulários, utilizando a função de migrar para determinadas seções, de acordo com a resposta.
- Envolvimento, que é a aplicação desse material junto aos alunos: Dentro do ambiente virtual (Google Sala de Aula) os alunos receberam um vídeo com as orientações básicas para execução da avaliação, além de um cenário que fosse capaz de motivá-los para explorar os "novos mundos".
- Avaliação do material em conjunto com os alunos para identificar possíveis falhas de elaboração ou pontos a serem melhorados <sup>[3](#page-145-1)</sup>: Ao final da atividade os alunos puderam avaliar o MI proposto em múltiplos aspectos. Os resultados dessa etapa encontram-se detalhados na Seção [\(5\)](#page-149-0), onde analisamos as respostas dadas pelos alunos.
- Correção, onde o professor retorna à atividade e adapta ou a readequa de acordo com o que obteve na etapa anterior: durante o processo inicial de aplicação da atividade fizemos algumas alterações na estrutura lógica. Não foi necessária uma reformulação, já que a mesma atingiu os nossos objetivos iniciais. E com o modelo estrutural já criado, é fácil replicar adaptações da atividade, mudando as habilidades avaliadas, a série e até mesmo o componente curricular.

<span id="page-145-1"></span><sup>3</sup>Seria necessário talvez um outro artigo somente para detalhar o processo de avaliação de um material instrucional. Por hora indicamos Rosales e Spressola, além do texto de Haughey e Muirhead [\[4\]](#page-153-1), apresentados nas referências desse artigo

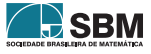

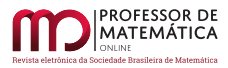

Como apresentado no *storyboard* da Figura [2,](#page-145-0) em Estrutura do jogo, a etapa inicial foi escrever as histórias nas quais os alunos seriam inseridos e identificar quais competências seriam avaliadas no decorrer da história. Ressaltamos que o roteiro original passou por adequações para que as situações-problemas tivessem conexões com a história e para que os problemas fossem apresentados com aumento de dificuldade das questões de forma gradual. O fluxograma apresentado na Figura [3](#page-146-0) descreve todas as seções da atividade, onde apontamos as possibilidades de tomada de decisão possíveis aos alunos e habilidades que foram objetos da avaliação.

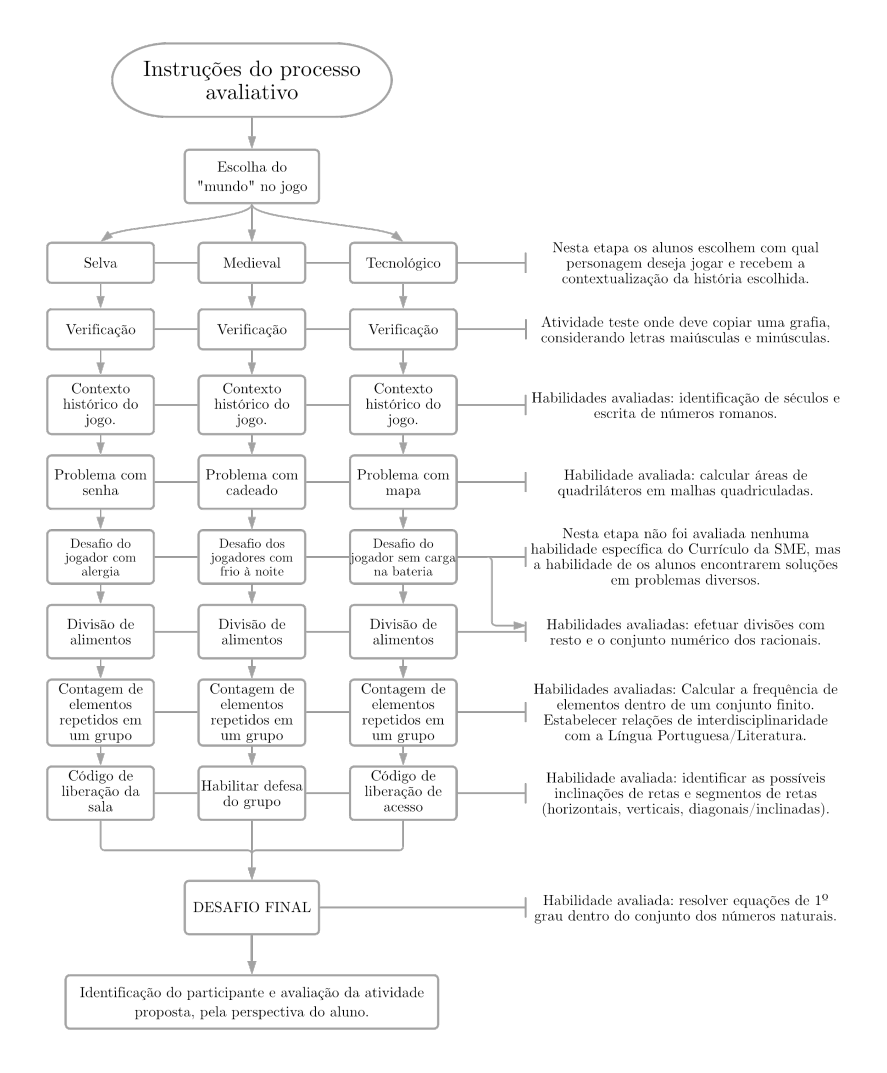

Figura 3: Fluxograma das Etapas da Avaliação.

Estabelecida a estrutura da avaliação, iniciamos a criação de algumas imagens que foram utilizadas nas tarefas, assim como efetuar *download* de imagens para ilustrar as etapas da avaliação, como apresentado em Mídias do jogo do *storyboard* [\(2\)](#page-145-0).

<span id="page-146-0"></span>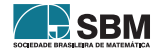

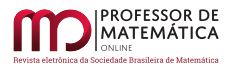

Após isso, deu-se a construção, de fato, da parte digital e da lógica de programação utilizada na atividade. Inicialmente foram construídas todas as  $\sec$  $\csc^4$  $\csc^4$  da atividade, seguindo o esquema apresentado no fluxograma . Em seguida foram inseridas as conexões de respostas como as seções, dessa forma, dependendo da escolha do aluno ele era enviado para seções mais adiantadas. A Figura [4](#page-147-1) ilustra a seção onde o aluno escolhe em qual mundo deseja ser inserido.

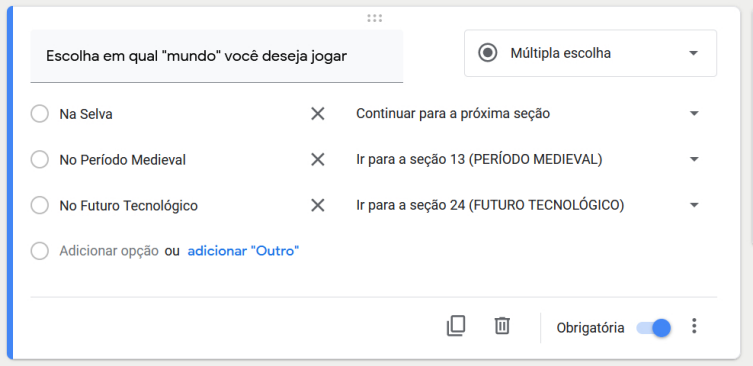

<span id="page-147-1"></span>Figura 4: *Slide* da escolha de mundo, no modo editor.

Para os alunos somente as respostas eram visíveis, e como apresentado na Figura [\(4\)](#page-147-1), eles só conseguiam prosseguir na atividade após escolherem um mundo, já que a questão está assinalada como "Obrigatória". Para eles a apresentação era simples, apenas com a pergunta e as respostas possíveis, como indicado na Figura [5.](#page-147-2)

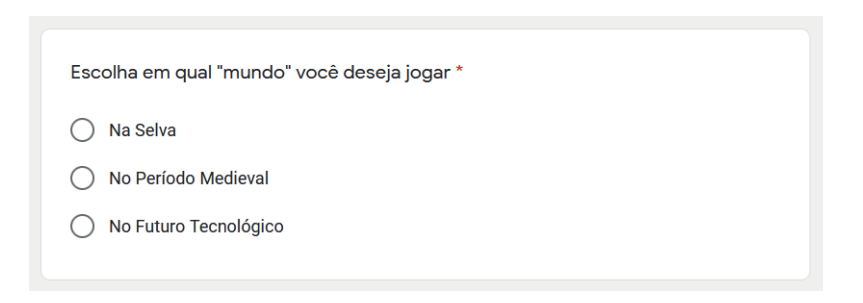

<span id="page-147-2"></span>Figura 5: *Slide* da escolha de mundo, no modo jogo.

Outra etapa fundamental na construção da atividade foram as validações de respostas. Considerando pressupostos da gameficação aplicada ao ensino como os *feedbacks* instantâneos e possibilidade de identificação e reparação do erro, foi necessário construir mecanismos lógicos para que a continuação da atividade estivesse atrelada ao resultado satisfatório do aluno nas diversas etapas da avaliação. Para isso, os validadores lógico como "Contém" e "É igual a" foram fundamentais para a estrutura, conforme apresentado na Figura [6.](#page-148-0)

<span id="page-147-0"></span><sup>4</sup>O termo seção utilizado no Google Fomulários, refere-se à página nova dentro de uma formulário de resposta.

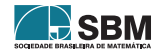

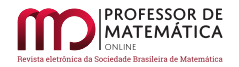

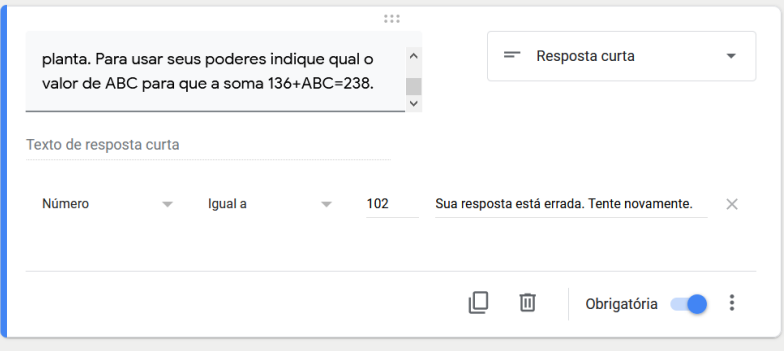

<span id="page-148-0"></span>Figura 6: Exemplo de resposta com validação no modo edição.

Para divulgar a proposta e entrar na fase de **Finalização**, foi montado um vídeo motivacional, explicando aos estudantes como a atividade seria desenvolvida e quais habilidades seriam verificadas no processo avaliativo. Também foi montado dentro do ambiente virtual um canal de dicas e dúvidas exclusivo para a atividade, possibilitando que durante a avaliação o aluno tivesse auxílio do professor caso tivesse dúvida em algum conceito. Ao finalizar a atividade, dois alunos questionaram a possibilidade de refazer a atividade, mas em outro mundo, algo que até então não havia sido considerado. Sugerimos ao leitor que percorra todos os ambientes disponíveis na atividade "Desbravadores de Mundos" via *link*[5](#page-148-1) e verifique as etapas e habilidades descritas na Figura [3.](#page-146-0)

## 4.1. Atividade Adaptada

No grupo de alunos avaliados existem alguns casos de alunos que necessitam de Atendimento Educacional Especializado (AEE), regulamentado pelo Decreto Nº 57.379/2.016 [\[7\]](#page-153-2). A atividade da forma proposta não era adequada à avaliação desses alunos, portanto foi necessário criar estratégias em que as individualidades e especificidades deles fossem respeitadas. Esse meio estratégico indicou a necessidade de duas versões adaptadas da atividade avaliativa.

Grupo 1 - Atividade acompanhada: Um dos estudantes possui uma autonomia maior e necessitava apenas de um acompanhamento dirigido para a atividade. Para ele, a atividade foi realizada com acompanhamento remoto contínuo durante o desenvolvimento da mesma. Uma das questões foi reestruturada oralmente, sem comprometimento do processo avaliativo.

Grupo 2 - Atividade adaptada: Em um outro caso, o formato em que as questões estavam apresentadas não se adequava ao processo avaliativo recomendado para o aluno. Nessa situação foi sugerida a participação da família na atividade. As questões foram reescritas conforme as instruções das Professoras de Atendimento Educacional Especializado (PAEE). Com as orientações enviadas ao aluno, foi possível sua imersão no jogo, acompanhando as mesmas histórias que os demais, encontrando as mesmas respostas mas com o conteúdo adequado e adaptado às suas necessidades.

Vemos a seguir um exemplo de uma questão apresentada na atividade e sua respectiva adaptação.

<span id="page-148-1"></span><sup>5</sup>[https://docs.google.com/forms/d/e/1FAIpQLSfl-xhm5F9TcKIlCLc2EbIfJmKdV5DvsGGIceHqxJN0BkVoYQ/](https://docs.google.com/forms/d/e/1FAIpQLSfl-xhm5F9TcKIlCLc2EbIfJmKdV5DvsGGIceHqxJN0BkVoYQ/viewform) [viewform.](https://docs.google.com/forms/d/e/1FAIpQLSfl-xhm5F9TcKIlCLc2EbIfJmKdV5DvsGGIceHqxJN0BkVoYQ/viewform)

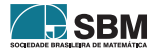

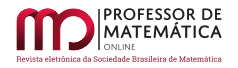

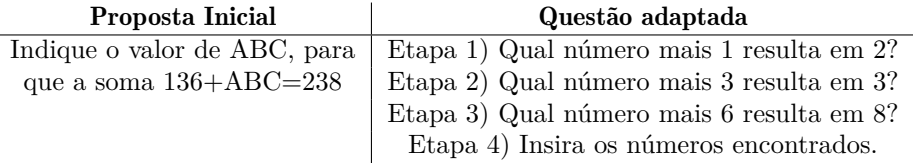

### <span id="page-149-0"></span>5. Análise do Processo Avaliativo

Após a aplicação assíncrona das atividades fez-se necessário avaliar o que foi desenvolvido. Para isso utilizamos os critérios de avaliação apresentado em [\[6\]](#page-153-0). Nesse processo foram considerados dez tópicos apresentados a seguir (em negrito) e acompanhados da avaliação na atividade desenvolvida.

- Idade apropriada: Foi respeitada integralmente a idade dos alunos.
- Controle pelas crianças: O progresso e a escolha dos caminhos ficaram por responsabilidade dos alunos.
- Instruções claras: Os primeiros alunos a iniciarem a atividade apontaram uma falta de clareza em um dos desafios no ambiente "mundo da selva". O texto foi reescrito possibilitando uma atividade mais clara.
- Complexidade escalonada: As etapas de avaliação foram desenhadas considerando um crescimento gradual do nível de dificuldade.
- Independência: Os alunos conseguiram, em sua maioria, desenvolver a atividade sem a necessidade de auxílio do professor.
- Não violência: Em nenhuma parte foi utilizada expressões ou imagens que incentivassem a violência.
- Orientação processual: Ao escolher com quem deseja jogar, qual mundo entrar, a criança entra em um processo de imersão do jogo.
- Utilização de modelos do mundo real: Por se tratar de uma atividade do tipo fantasia, foram utilizados apenas alguns elementos do mundo real.
- Características técnicas: Com as estrutura na qual a avaliação foi desenvolvida, as características técnicas possibilitam um número bem grande de dispositivos que consigam acessar a tarefa.
- Capacidade de controlar informações: com ferramentas como "aceitar respostas apenas com *e-mails* da instituição" foi possível limitar facilmente o acesso à atividade.

Seguindo na análise da atividade, uma das questões propostas dependia da criatividade na resolução de problemas. Ao considerar proposta de atividade gameficada, o professor precisa estar receptivo aos diferentes modos com que os alunos podem considerar determinadas situações.

Em um dos mundos disponíveis (o do Futuro Tecnológico), uma das questões indicava que o robô, um dos personagens do jogo, estava ficando sem energia, pois a bateria estava ficando sem carga. Dentro do contexto da história, a recarga não poderia ser feita somente conectando na tomada, pois os sistemas elétrico e eletrônico estavam "com vírus". O exercício pedia ao aluno que indicasse

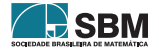

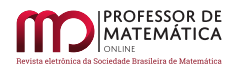

uma solução possível para esse problema. Encontramos respostas que consideram a evolução da tecnologia, focando na utilização de energias renováveis, enquanto outros foram bastante criativos na resposta. Ambos atingiram a proposta da questão.

Na Figura [7](#page-150-0) apresentamos alguns exemplos de questões cujo objetivo era o de verificar a capacidade de solução de problemas, não necessariamente matemáticos, e parte das respostas recebidas.

<span id="page-150-0"></span>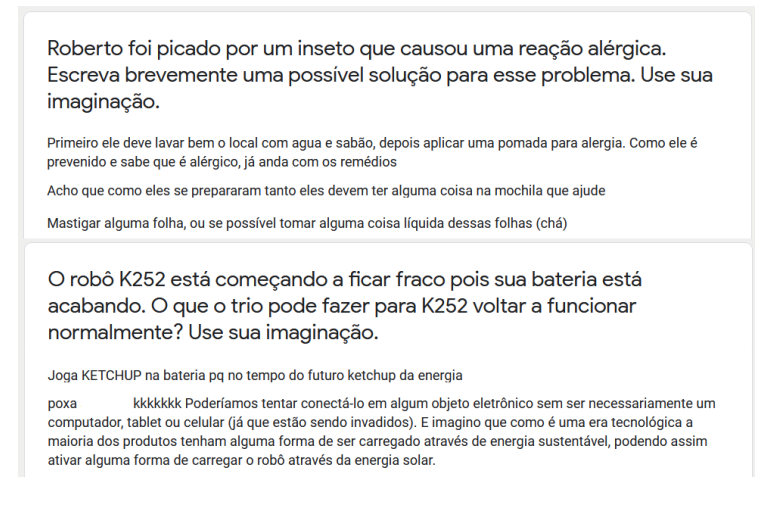

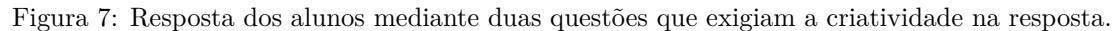

Dentre os aspectos que foram considerados na avaliação do MI proposto dois deles indicam que a atividade desenvolvida contou com um índice de participação alto quando comparado com as anteriores.

(i) A atividade contou com a participação efetiva de 26 alunos, em um total de 63. Isso representa uma adesão de 41,3% dos alunos. A atividade anterior a essa teve a participação de 15 alunos. Ou seja, utilizando recursos de gameficação, ainda que em uma atividade avaliativa, a participação teve um aumento de 73,3%.

(ii) Mesmo com a utilização de recursos simples, a atividade demanda conexão com a internet. Como apresentado no relatório do Questionário - Caracterização das Famílias e Escolas, englobado nos Resultados da Prova São Paulo [\[9\]](#page-154-2), a Diretoria Regional de Educação à qual a escola pertence tem 23,4% dos estudantes sem conexão com internet em sua residência.

Com esses dois dados podemos afirmar que a proposta provocou um engajamento nos alunos, mas ainda contamos com fatores externos que impedem o alcance total dos estudantes matriculados.

Um outro ponto de extrema importância para a análise da eficiência da avaliação é a devolutiva que os próprios alunos envolvidos deram. No final da atividade, os estudantes puderam dar um *feedback* da atividade para que possamos avaliar a atividade como um todo. Para isso eles responderam três questões:

• Em uma escala de 1 a 5, onde 1 representa ruim e 5 representa ótimo, como você avalia a atividade que você participou?

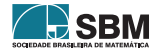

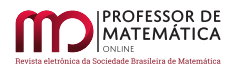

- Considerando que essa atividade é uma avaliação, qual das opções abaixo você prefere?
	- A) Voltar a ter avaliações no papel, para enviar os exercícios via imagem.
	- B) Ter mais avaliações como essa, por meio de jogos e enigmas.
- Cite o que você gostou e não gostou da atividade.

Os respostas para primeira questão estão apresentadas na Figura [8.](#page-151-0) Nela destacamos alguns pontos importantes: (i) Apenas um estudante avaliou a atividade com algum conceito negativo. (ii) A maioria atribuiu nota máxima à atividade e (iii) A média da notas atribuídas pelos alunos foi de 4, 62, reforçando a satisfação em realizar a atividade.

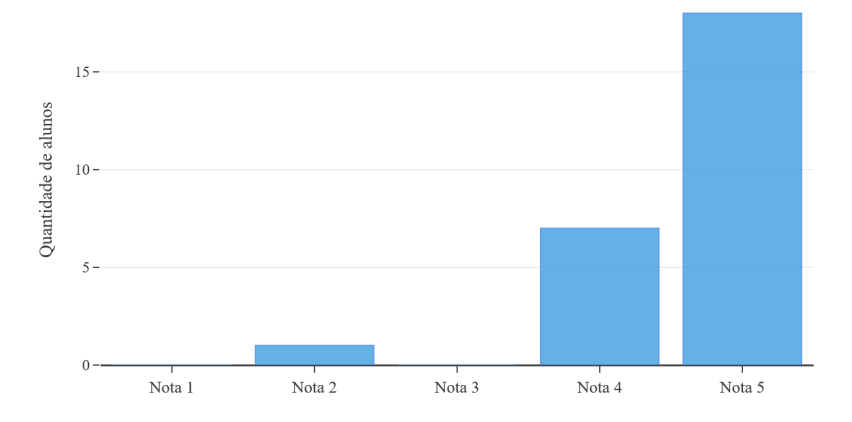

Figura 8: Gráfico com a avaliação dos alunos para a atividade, em uma escala de 1 a 5.

Na segunda questão os alunos puderam demonstrar que preferem atividades que seguem a dinâmica de gameficação, conforme apresentado na Figura [9.](#page-152-0) Mesmo no grupo dos que preferem a atividade na forma tradicional, encontramos alunos que avaliaram a atividade de forma positiva.

<span id="page-151-0"></span>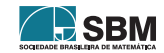

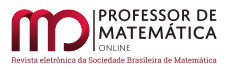

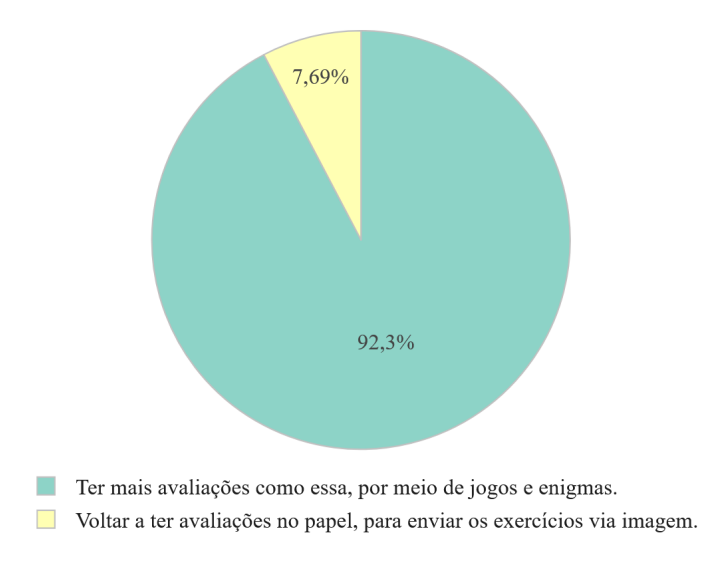

<span id="page-152-0"></span>Figura 9: Gráfico com a preferência de atividades dos alunos.

A atividade é finalizada com os alunos indicando os principais pontos positivos e negativos da avaliação através de uma questão de resposta aberta. A maioria das respostas foram simples e curtas com duas ou três palavras. Algumas apontaram as dificuldades encontradas em determinadas questões, indicando a necessidade de revisão de alguns conteúdos. Assim como nas duas questões anteriores o retorno dos alunos foi positivo, conforme exibido na Figura [10](#page-152-1)

> Achei a atividade bem criativa, faz com que o aprendizado seja algo que não seja cansativo e te dê vontade de continuar, é um ótimo incentivo ainda mais para pessoas competitivas. As questões estimulam nosso pensamento lógico de uma forma que não pareça "tedioso".

Mais legal pois assim a gente se diverte e aprende!

Bom eu gostei de tudo!

Eu gostei pg força um pouco a mente !

Gostei porque tive que raciocinar para responder, até o momento gostei de tudo.

Gostei muito dessa atividade, não teve nada de ruim.

Figura 10: Comentários dos alunos sobre a atividade.

## 6. Conclusões

A atividade avaliativa aplicada aos alunos do sexto ano do Ensino Fundamental ilustra como diagnósticos de aprendizagem podem ser aplicados sem que necessariamente tenham natureza somativa como, via de regra, observa-se nas avaliações comumente aplicadas na avaliação em Matemática.

Considerando elementos do *design* de materiais instrucionais e de gameficação aplicados aos processos educativos, os resultados alcançados com a aplicação da avaliação proposta indicam que,

<span id="page-152-1"></span>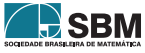

mesmo em situações atípicas como a experimentada por alunos e professores no escopo do Ensino Emergencial Remoto, as expectativas de aprendizagem podem ser avaliadas e quantificadas, e o relato de experiência apresentado ilustra o potencial pedagógico que eles apresentam. Esse potencial pedagógico, inclusive, estende-se aos alunos que necessitam de atendimento educacional especializado e que também foram priorizados no relato que ora apresentamos.

A avaliação aplicada mostrou-se capaz de motivar os alunos participantes e superou as expectativas iniciais, levando em consideração que parte dos alunos que estavam em situação de evasão retomaram suas atividades.

Neste sentido, gameficação mostrou-se como um caminho possível para a diminuição da evasão, devido à falta de motivação e/ou interesse por atividades tradicionais. Apesar de exigirem mais tempo do professor, mostramos, neste trabalho, que mesmo pequenas mudanças na prática docente do professor de Matemática são capazes de impactar positivamente o processo educativo quando tornam o aluno um agente protagonista.

## Agradecimentos

Os autores agradecem a equipe gestora da EMEFM Antonio Alves Veríssimo, em especial às Coordenadoras Pedagógicas Erica Zerbatti e Marisa Sant'Anna, pelo apoio, autonomia pedagógica e confiança no trabalho docente realizado durante o período do Ensino Remoto Emergencial.

### Referências

- [1] Brasil. *Lei Nº 9.394, de 20 de dezembro de 1.996. Lei de Diretrizes e Bases da Educação Nacional* (LDB), Ministério da Educação, Brasília, 1.996. Disponível em: <[http://www.planalto.](http://www.planalto.gov.br/ccivil_03/Leis/L9394.htm) [gov.br/ccivil\\_03/Leis/L9394.htm](http://www.planalto.gov.br/ccivil_03/Leis/L9394.htm)>. Acesso em 24 de setembro de 2020.
- [2] Buriasco, R. L. C. "Análise da produção escrita: a busca do conhecimento escondido". *In*: Romanowski, J. P.; Martins, P. L. O.; Junqueira, S. R. A. (orgs.) *Conhecimento local e conhecimento universal: a aula, aulas nas ciências naturais e exatas, aulas nas letras e nas artes.* Editora Champagnat. Curitiba, 2004.
- [3] Diana, J. B.; Golfetto, I. F.; Baldessar, M. J.; Spanhol, F. J. *Gamification e teoria do flow*. Gameficação na Educação. Pimenta Cultural, São Paulo, pp. 38–73, 2014.
- <span id="page-153-1"></span>[4] Haughey, M.; Muirhead, B. "The pedagogical and multimedia designs of learning objects for schools". *Australasian Journal of Educational Technology*, vol.21, n.4, pp.470–490, 2005.
- [5] Pavanello, R. M.; Nogueira, C. M. I. "Avaliação em Matemática: algumas considerações". *Estudos em Avaliação Educacional*, v. 17, n. 33, jan./abr. FCC, São Paulo, 2006. Disponível em:  $\langle \text{http://www.fcc.org.br/pesquisa/publicacoes/eae/arquivos/1275/1275.pdf}$  $\langle \text{http://www.fcc.org.br/pesquisa/publicacoes/eae/arquivos/1275/1275.pdf}$  $\langle \text{http://www.fcc.org.br/pesquisa/publicacoes/eae/arquivos/1275/1275.pdf}$
- <span id="page-153-0"></span>[6] Rosales, G. C. M.; Spressola, N. A. *Produção de Materiais Instrucionais*. Batatais, Claretiano, 2013.
- <span id="page-153-2"></span>[7] São Paulo (Cidade). Decreto Nº 57.379, de 13 de outubro de 2.016. *Política Paulistana de Educação Especial, na Perspectiva da Educação Inclusiva.* Prefeitura Municipal da Cidade de São Paulo, São Paulo, 2016. Disponível em: <[http://legislacao.prefeitura.sp.gov.br/leis/](http://legislacao.prefeitura.sp.gov.br/leis/decreto-57379-de-13-de-outubro-de-2016) [decreto-57379-de-13-de-outubro-de-2016](http://legislacao.prefeitura.sp.gov.br/leis/decreto-57379-de-13-de-outubro-de-2016)>. Acesso em 24 de setembro de 2020.
- [8] São Paulo (Cidade). *Instrução Normativa da Secretaria Municipal da Educação Nº15, de 8 de abril de 2.020*. Secretaria Municipal da Educação,

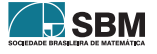

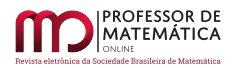

São Paulo, 2.020. Disponível em:  $\langle \frac{\text{http://legislacao.prefeitura.sp.gov.br/leis/}}{\text{http://legislacao.prefeitura.sp.gov.br/leis/}}$  $\langle \frac{\text{http://legislacao.prefeitura.sp.gov.br/leis/}}{\text{http://legislacao.prefeitura.sp.gov.br/leis/}}$  $\langle \frac{\text{http://legislacao.prefeitura.sp.gov.br/leis/}}{\text{http://legislacao.prefeitura.sp.gov.br/leis/}}$ [instrucao-normativa-secretaria-municipal-de-educacao-sme-15-de-8-de-abril-de-2020/detalhe](http://legislacao.prefeitura.sp.gov.br/leis/instrucao-normativa-secretaria-municipal-de-educacao-sme-15-de-8-de-abril-de-2020/detalhe)>. Acesso em 24 de setembro de 2020.

- <span id="page-154-2"></span>[9] São Paulo (Cidade). *Resultado da Prova/Provinha São Paulo de 2019*. Secretaria Municipal de Educação, São Paulo, 2020.
- <span id="page-154-1"></span>[10] São Paulo (Cidade). *Secretaria Municipal de Educação. Trilhas de aprendizagens: Ensino Fundamental – 6o ano*. São Paulo. SME / Coped. 2020. Disponível em: <[https://educacao.sme.](https://educacao.sme.prefeitura.sp.gov.br/trilhas-de-aprendizagens/) [prefeitura.sp.gov.br/trilhas-de-aprendizagens/](https://educacao.sme.prefeitura.sp.gov.br/trilhas-de-aprendizagens/)>. Acesso em 10 de setembro de 2020.
- [11] Stoyanova, M.; Tuparova, D.; Samardzhiev, K. *Gamification in* 11*th grade mathematics lessons–one possible interactive approach. International Conference on Interactive Collaborative Learning*, Springer, 41–53. Chan, 2016.
- [12] Tomislav, J.; Ivica, B.; Hyo J. S. *Examining competitive, collaborative and adaptive gamification in young learners' math learning*. Computers & Education, v. 125, p. 444 – 457, 2018.
- [13] Tonéis, C. N. *Os games na sala de aula: Games na Educação ou a Gamificação da Educação?*. Bookess Editora, 2017.
- <span id="page-154-0"></span>[14] Veríssimo, A. A., *Projeto-Político Pedagógico da Escola*. Secretaria Municipal de Educação de São Paulo. São Paulo, 2019.
- [15] Yigal, A.; Meirav, A. A. *Gamification in assessment: Do points affect test performance?*. Computers & Education, vol. 83, p.  $57 - 63$ , 2015.

Augusto Ribeiro de Almeida Mestrado Profissional em Matemática em Rede Nacional (PROFMAT) Instituto Federal de Educação, Ciência e Tecnologia de São Paulo EMEFM Antonio Alves Veríssimo [<augusto.almeida@sme.prefeitura.sp.gov.br>](augusto.almeida@sme.prefeitura.sp.gov.br)

Luciano A. Magrini Instituto Federal de Educação, Ciência e Tecnologia de São Paulo [<magrini@ifsp.edu.br>](magrini@ifsp.edu.br)

> Recebido: 15/10/2020 Publicado: 02/02/2021

Chamada Temática "Experiências didáticas em Matemática no período de isolamento social"

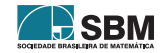

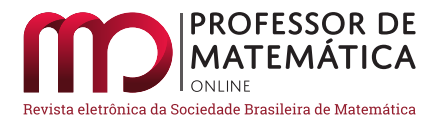

# O mapa mental como objeto de aprendizagem: critérios de divisibilidade no ensino remoto

Ariane Aparecida Roque Pereira Horta

#### Resumo

As tecnologias digitais estão cada vez mais presentes na educação do século XXI, as novas gerações estão imersas neste cenário moderno, e as estratégias pedagógicas tradicionais nem sempre garantem o processo de aprendizagem. Nesse contexto, o presente trabalho propõe analisar a utilização de um mapa mental como Objeto de Aprendizagem (OA),para o ensino de critérios de divisibilidade a uma turma do 6º ano do ensino fundamental, em aulas realizadas remotamente. Constatou-se que o OA elaborado pela professora no *software* educacional GoConqr proporcionou diferentes oportunidades para a aprendizagem dos discentes, variando de acordo com o nível de abstração de cada um e de sua autonomia, dado o distanciamento social. Os resultados conduzem a reflexões que podem aprimorar as próximas abordagens, por meio da reavaliação metodológica e da busca de novas possibilidades de construção do conhecimento.

Palavras-chave: Objeto de Aprendizagem; Mapa Mental; Ensino Remoto; Critérios de Divisibilidade

#### Abstract

Digital technologies are increasingly present in 21st century education, new generations are immersed in this modern scenario and traditional pedagogical strategies do not always guarantee the learning process. In this context, the present work proposes to analyze the use of a mind map as a Learning Object (OA) to teach divisibility criteria to a class of the 6th year of elementary school, in classes held remotely. It was found that the OA elaborated by the teacher in the educational software GoConqr provided different opportunities for students' learning, varying according to the level of abstraction of each one and their autonomy, given the social distance. The results lead to reflections that can improve the next approaches, through methodological reassessment and the search for new possibilities for knowledge construction.

Keywords: Learning Object; Mental Map; Remote Teaching; Divisibility Criteria

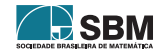

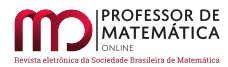

## 1. Introdução

A tecnologia digital tem evoluído cada vez mais rápido nos últimos tempos. No entanto é possível perceber que a escola pública tem dificuldades para acompanhar tal evolução e ajustar o ensino a essa nova realidade. No contexto atual os nascidos imersos nas telas de dispositivos tecnológicos exigem de seus professores estratégias diferenciadas em relação às tradicionais. Como afirma [\[10\]](#page-164-0) o ensino tradicional utilizado com as gerações nascidas até a década de 90 não pode ser usado da mesma forma com os nativos digitais, pois são sujeitos que não recorrem ao modo padrão e têm características imediatistas. Desse modo, novas metodologias devem incorporar-se à prática dos professores para atender esse público.

Muitos são os obstáculos presentes nesse contexto. Dentre eles, temos a profunda distância entre o discurso do poder público sobre a inserção de novas metodologias utilizando ferramentas tecnológicas e a prática real, que visa à formação do que fazer com tais recursos [\[15\]](#page-164-1). Essa disparidade não altera o fato de que a utilização de Tecnologias de Informação e Comunicação (TICs) no ambiente escolar, quando bem planejada, mostra-se eficaz para os processos de ensino e de aprendizagem. Em se tratando da Matemática, há *softwares*, aplicativos e outros recursos que podem tornar as aulas mais atrativas e potencializar ligações com outras áreas do conhecimento.

No ano de 2020, o mundo viveu a pandemia da Covid-19, uma doença causada pelo novo coronavírus (Sars-CoV-2)[\[11\]](#page-164-2). Como medida de prevenção, até que uma vacina fosse desenvolvida, foi necessária a prática do distanciamento social, no entanto, a realidade das escolas públicas não permitiu qualquer adequação de imediato. A fragilidade das estruturas e a ausência de materiais indispensáveis para evitar aglomerações são os principais motivos para a súbita implantação do chamado ensino remoto necessário para evitar aglomerações.

Nesse contexto, as unidades escolares tiveram de se adaptar às exigências desse tipo de ensino emergencial, considerando todas as realidades sociais vividas por seus alunos. Essa experiência mostrou o quanto as desigualdades sociais impactam no acesso de determinados alunos e influenciam diretamente nos resultados das aprendizagens.

Para garantir o acesso ao conhecimento, foram propostas alternativas de ensino, com a utilização de Objetos de Aprendizagem (OAs). OAs são como unidades, digitais ou não, de caráter educacional que têm como principal característica a flexibilidade, já que são reutilizáveis e podem se combinar a outros OAs, com a finalidade de facilitar a aprendizagem dos alunos [\[7\]](#page-163-0) .

Nesta pesquisa utilizou-se o mapa mental como OA, para abordar os critérios de divisibilidade, com uma turma de 6º ano do ensino fundamental, na modalidade de ensino remoto. A abordagem desse conteúdo permite desenvolver habilidades de raciocínio lógico e de cálculo mental e pode colaborar para o aproveitamento do tempo no ensino da Matemática, facilitando o gerenciamento da aprendizagem e motivando os discentes na busca por conhecimento.

A estrutura dessa ferramenta pedagógica tem por objetivo torná-lo explicativo, permitindo elencar em tópicos o assunto a ser abordado, de forma organizada, como ramificações de informações que se interligam e, assim, acrescentam mais qualidade ao material. No contexto educacional auxilia na associação dos novos conhecimentos a informações já conhecidas, o que contribui significativamente para melhorar a memorização e a estruturação dos conceitos.

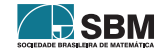

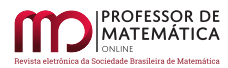

## 1.1. Objetivo

Analisar o uso do mapa mental como um OA, destinado ao ensino de Critérios de Divisibilidade, no contexto das aulas remotas de Matemática.

## 1.1.1 Objetivos Específicos

- Apresentar o *software* utilizado no processo de construção do OA;
- Verificar como o mapa mental contribui enquanto OA para o ensino remoto;
- Identificar se o uso desse diagrama torna o conhecimento acessível, sem que haja intervenção direta do professor;

## 2. Referencial Teórico

Assim como qualquer estratégia educacional, para se utilizar um OA como estímulo é preciso que ele contribua de forma significativa para o aprendizado do discente. De acordo com [\[6\]](#page-163-1) "Os OA são recursos educacionais que apresentam características próprias e que servem para o trabalho pedagógico com determinados conteúdos, também específicos"[p. 170].

Muitas são as abordagens sobre essa temática, mas, de maneira geral, um OA pode ser um recurso educacional, digital ou não, cujas características estão relacioandas ao propósito estabelecido no processo de ensino-aprendizagem, visando ao desenvolvimento da autonomia e da compreensão do conteúdo por parte dos alunos.

Nesse sentido, [\[1\]](#page-163-2) ressalta a importância desses recursos para os professores, que podem utilizar objetos de terceiros e desenvolver seus próprios OAs utilizando ferramentas que possibilitem a criação autoral dos docentes. Tais métodos também possibilitam a reutilização de objetos com conceitos curtos e adaptáveis a outros contextos de ensino.

A cultura digital deve estar presente no cotidiano escolar do aluno, no entanto, é necessário haver um material pedagógico de qualidade, que forneça suporte ao trabalho docente. Conforme o tempo passa, novos materiais são criados, mas os conteúdos digitais educacionais ainda não têm sido suficientes ou acessíveis a todos [\[8\]](#page-163-3).

Embora sejam inúmeros os benefícios, segundo Fernandes [\[4\]](#page-163-4), a utilização da tecnologia deve ser bem pensada e planejada pelo professor, pois o uso pelo uso pode ser prejudicial aos processos de ensino e de aprendizagem, descaracterizando seu potencial pedagógico

Considerando esses aspectos e a importância das TICs, criou-se um mapa mental utilizando-se os recursos do *software* educacional GoConqr, como uma alternativa para ensinar critérios de divisibilidade a uma turma de 6º ano. Por seu objetivo, esse recurso caracterizou-se como um objeto de aprendizagem digital, cuja principal função foi a de ser uma ferramenta de suporte visual ao trabalho do professor. A seguir temos a justificativa que diferencia os modelos de mapa mental e conceitual, indicando a escolha mais adequada ao momento da realização da atividade.

Os mapas conceituais foram criados inicialmente por Joseph Novak em 1972. Sua estrutura converge na prática com a teoria da aprendizagem significativa de Ausubel, pois para consolidar o conhecimento é necessária uma reestruturação das ideias já existentes, relacionando-as com conteúdos novos que potencializam a habilidade de estabelecer *links* e aprender significativamente [\[17\]](#page-164-3).

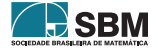

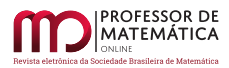

De maneira geral ele permite indicar a conexão entre as ideias, utilizando verbos ou setas com direcionamento, assim esses indicadores podem ampliar a interpretação da informação. Nessa perspectiva de organizar e conectar as ideias, temos também o mapa mental, pois seu sistema de estruturação contribui significativamente para a aprendizagem de conceitos estabelecidos.

Segundo Fenner (2017) [\[3\]](#page-163-5), o mapa mental foi criado por Tony Buzan na década de 1970 e consiste em um tipo de diagrama que busca facilitar a aprendizagem, a memorização e a concentração. Logo, a partir de um tema central são interligadas ramificações de elementos como palavras, frases ou pequenos textos organizados de acordo com a relação estabelecida pelo cérebro. Tais características, quando aliadas às cores e ao modo de apresentação das informações, estimulam a memória junto à eficência das conexões neurais.

Para tanto, a escolha desse OA levou em consideração a possibilidade de organização das informações de maneira mais simples, atrativa e colorida em uma estrutura que favorecesse a aprendizagem da melhor forma possível, sem restrições para interpretação do aluno.

## 2.1. GoConqr

O momento da criação do mapa mental coincidiu com a descoberta do GoConqr, durante um curso de pós-graduação em Informática na Educação. Para elaborar o OA, utilizou-se esse *software* educacional, por ser uma ferramenta digital, de fácil acesso e com versão gratuita.

A plataforma dispõe de várias ferramentas *online* que possibilitam a criação e utilização de recursos para estudos. Dentre eles temos *quizzes*, *flashcards*, fluxogramas e mapas mentais, além de poder organizar conteúdos em disciplinas ou cursos para disponibilizar o material didático.

A Figura 1 apresenta a página inicial da plataforma. Ela pode ser acessada de qualquer dispositivo com acesso à internet, e, assim, proporciona ao usuário a experiência de poder elaborar diversos tipos de conteúdos com suporte para dúvidas e sugestões referentes às ferramentas.

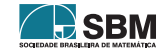

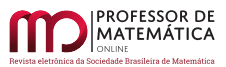

#### $\rightarrow$  C  $\hat{a}$  gocongr.com/pt-BR

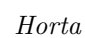

 $\leftrightarrow$ 

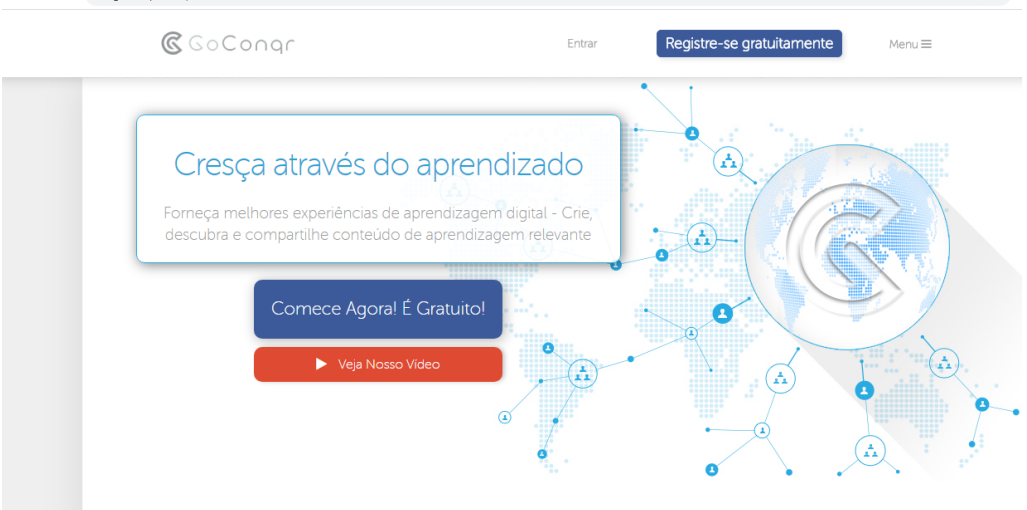

Figura 1: Página Inicial da plataforma GoConqr Fonte: <https://www.goconqr.com/pt-BR>

O *site* tem uma estrutura semelhante à de uma rede social, com características próprias para interação entre os usuários, fazer comunicação por mensagem, criar grupos, compartilhar material de estudos e adicionar amigos. (GoConqr, s.d.)

Todos esses aspectos podem contribuir para melhor explorar essa ferramenta em sala de aula por meio de diferentes abordagens metodológicas, tendo em vista que ela funciona em dispositivos móveis com acesso à internet.

Para elaboração do OA referente à atividade, a docente utilizou o livro didático como referencial e elaborou um mapa mental sobre Critérios de Divisibilidade como tema central. Suas ramificações referem-se às regras para um número ser divisível por 2,3,4,5,6,8,9 e 10, e foram pensadas para ter uma linguagem acessível aos alunos com exemplos de aplicação. Ou seja, atendeu a habilidade EF06MA05 estabelecida pelo Currículo Paulista [\[14\]](#page-164-4) que refere-se a classificar números naturais em primos e compostos, estabelecer relações entre números, expressas pelos termos "é múltiplo de", "é divisor de", "é fator de", e estabelecer tais critérios.

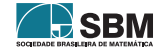

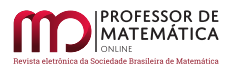

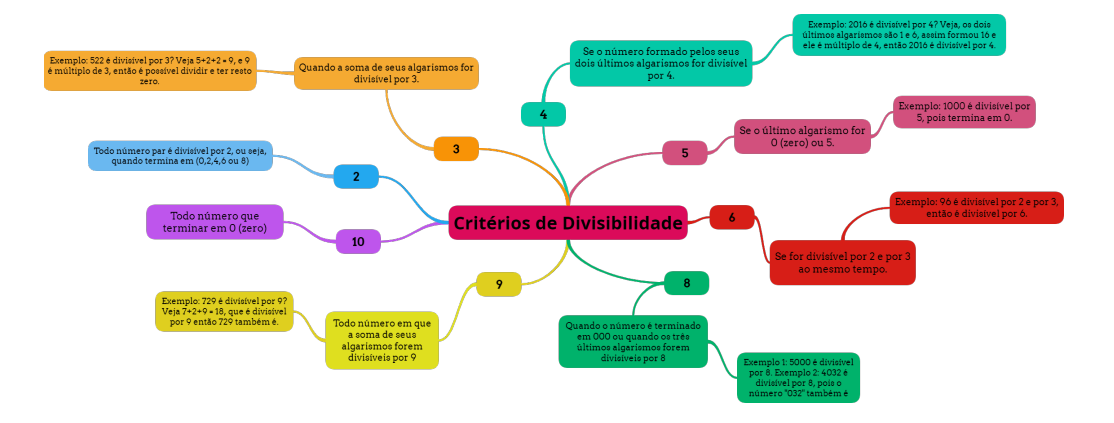

Figura 2: Mapa Mental sobre Critérios de Divisibilidade Fonte: Autoria própria

<span id="page-160-1"></span>Essa ferramenta permite aplicar diferentes cores e fontes ao construir um mapa mental; quando utilizado *on-line* é possível criar uma apresentação dinâmica com interação entre os tópicos ou exportar em uma imagem para diminuir o consumo de dados de internet.

## 3. Metodologia

Este trabalho possuiu como abordagem metodológica a pesquisa exploratória e explicativa nesse sentido buscou descrever um relato de experiência didática na aula de matemática em uma turma de 6º ano de uma escola pública de São Sebastião, litoral norte do estado de São Paulo, durante o período de isolamento social.

Em um primeiro momento a pesquisa bibliográfica em periódicos, portais e bibliotecas digitais, viabilizou a investigação acerca das contribuições do mapa mental para o processo de ensino aprendizagem, principalmente, sob a perspectiva da sua aplicabilidade ao ensinar esta ciência exata. Além disso, buscou-se identificar brevemente as diferenças entre esse diagrama e a estrutura dos mapas conceituais.

Para sua utilização pedagógica foi necessário considerar o contexto de utilização no início da pandemia, que permitiu interagir em diferentes momentos com cerca de 70% dos alunos da sala, pois nem todos tinham aparelho celular ou internet para participar no horário dos plantões estabelecidos pela unidade escolar.

A coleta de dados ocorreu por meio de anotações e registros nos diários de classe de acordo com a percepção da docente, considerando a interação no grupo da turma, e, no particular, com as devolutivas de atividades associadas ao material enviado. Além disso, a avaliação de caráter formativo permitiu registrar e interpretar de forma mais detalhada o uso dessa ferramenta didática.

Como o OA "Critérios de Divisibilidade" foi elaborado pela professora na plataforma GoConqr <sup>[1](#page-160-0)</sup>, a opção para atender a maioria dos alunos foi disponibilizar como imagem, levando em consideração que eles não consumissem muitos dados de internet e pudessem ter disponível a qualquer momento.

<span id="page-160-0"></span><sup>1</sup>Disponível no endereço eletrônico https://www.goconqr.com/pt-BR/mindmap/22540992/Crit-rios-de-Divisibilidade.

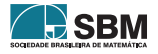

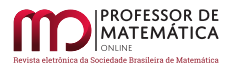

Vale ressaltar que a escolha por tal recurso levou em consideração a situação dos alunos atendidos nas aulas remotas e por isso disponibilizou-se apenas a imagem do OA.

A Tabela [1](#page-161-0) apresenta informações gerais da atividade aplicada.

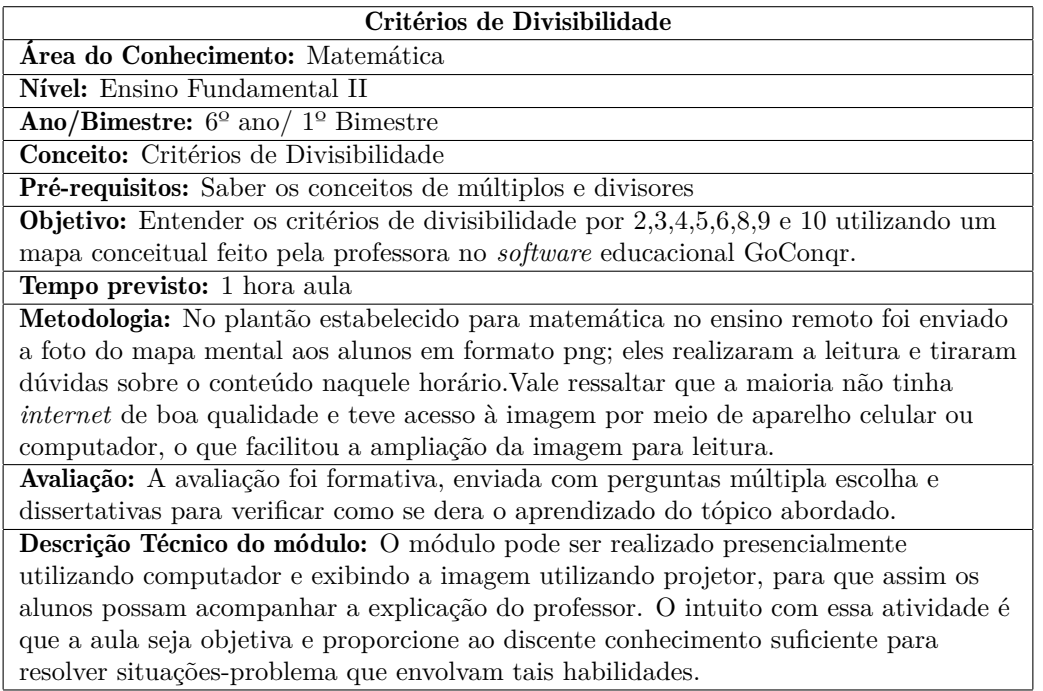

Tabela 1: Informações sobre a atividade Fonte: Autoria Própria

<span id="page-161-0"></span>Ao receber a atividade no plantão de matemática os alunos deveriam realizar a leitura e o registro no caderno. O objetivo foi abordar a temática, resgatando conhecimentos vistos anteriormente. Durante esse momento eles enviaram fotos dos registros para a professora, as considerações e dúvidas.

A abordagem foi proposta tendo em vista a mudança necessária na ação pedagógica, pois quanto mais autoinstrucional melhor seria para o discente; além disso, considerou o momento educacional dos alunos e o perfil de adaptação para autonomia exigido pelo modo de ensino remoto.

## 4. Análise dos resultados

Utilizando o *software*educacional GoConqr foi possível criar um mapa mental *on-line* e disponibilizar a imagem apresentada pela Figura [2](#page-160-1) durante o plantão de matemática realizado pelo *WhatsApp*. A opção por utilizar esse aplicativo foi a forma mais próxima de atingir os alunos atendidos pela rede municipal de educação local.

A turma de 6º ano tem um perfil de adaptação dos anos iniciais para os anos finais do Ensino Fundamental, por isso a mudança de estrutura curricular e, muitas vezes, de unidade escolar requer do professor um olhar para essa particularidade. A linguagem da educação infantil está voltada

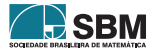

para o lúdico, no entanto não há tempo suficiente para essa transição das crianças nesse novo contexto pedagógico [\[13\]](#page-164-5).

Desse modo, foram necessárias modificações constantes nas estratégias didáticas de cada momento e nos diferentes tipos de conteúdo trabalhado, tendo em vista as diferentes formas de aprendizado característico da individualidade do estudante. Sendo assim, a teoria da aprendizagem significativa de Ausubel permite entender como ocorre o estabelecimento das conexões entre os conteúdos, no qual a aprendizagem tem que ser potencialmente significativa, viabilizando a assimilação e a organização hierárquica dos conceitos filtrados pelo aluno [\[2\]](#page-163-6).

Considerando tais concepções, a utilização do mapa mental teve por objetivo apresentar o conceito sobre critérios de divisibilidade de forma a relacionar as informações e não somente páginas extensas de leitura como abordado no livro didático. Essa ferramenta didática contribui para a reflexão durante o processo de aprendizagem, pois estimula a organização dos conceitos, a estruturação das ideias e possui grandes potencialidades se utilizado com planejamento e cautela [\[16\]](#page-164-6).

Nesse caso, os alunos poderiam estabelecer relações entre as ramificações do tema central, de modo que o mesmo número estaria associado a mais de um divisor conforme o critério. Essas percepções direcionam os estudos acerca de tópicos posteriores envolvendo a temática de múltiplos e divisores.

O diagrama proporcionou à docente apresentar aos alunos essa estratégia de reunir e relacionar ideias e informações, bem como estabelecer um primeiro contato com essa estrutura gráfica, ajudando a organizá-las e auxiliar nos momentos de estudos em qualquer situação. Nessa perspectiva, [\[9\]](#page-163-7) destaca esse recurso como um método de ensinar a "aprender a aprender", porque sua estrutura promove o autoconhecimento, avaliando e tomando decisões conscientes para modificar ou não suas relações cognitivas.

De acordo com a interpretação das anotações e dos diários de classe da professora, o *feedback* dos alunos foi positivo quanto ao uso do OA que não fosse o texto convencional, no entanto alguns relataram dificuldades para compreender a informação de uma maneira completa sem intervenção direta de um professor.

Foi, então, possível perceber que os alunos não estavam preparados para ter toda essa autonomia que o ensino remoto emergencial estabeleceu para a rotina escolar. Assim, adequações para democratizar o acesso ao conteúdo foram surgindo com o tempo, e propostas de videochamada e gravação de videoaulas tornaram-se paulativamente comuns.

Além disso, problemas como o acesso à internet, conexão instável, falta de prática com o aparelho celular, com o *WhatsApp*, entre outras complicações, acabaram dificultando para muitos da classe acompanhar assuntos anteriores necessários para compreensão do OA.

No ensino regular o professor consegue entender o ritmo da turma, acompanhar o progresso e controlar a abordagem dos temas com mais facilidade, porém o distanciamento social não permite essa percepção tão facilmente. De acordo com uma pesquisa realizada pela Fundação Carlos Chagas [\[12\]](#page-164-7), a expectativa dos professores em relação à aprendizagem diminuiu em 49,7% com o efeito da suspensão das aulas presenciais durante a pandemia.

Dessa maneira, todo esse cenário mostrou a fragilidade das famílias de classes sociais mais baixas, e, inclusive, como a falta de políticas e investimento voltadas para esse grupo refletem diretamente nas condições educacionais das redes públicas do país.

## 5. Considerações Finais

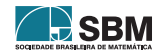

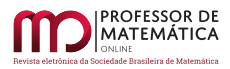

Após a utilização do OA, os alunos que tinham mais facilidade desenvolveram maior interesse pelas aulas e interagiram mais ativamente durante o plantão de Matemática pelo *WhatsApp*. Aqueles com mais dificuldades na disciplina relataram dúvidas relativas a conteúdos abordados anteriormente.

Esse resultado apontou algumas fragilidades do ensino remoto, como por exemplo, o nível de abstração dos alunos não estar adequado ao modo de aprendizagem estabelecido e as dificuldades relacionadas aos conteúdos anteriores. Desse modo somente a utilização do mapa mental não garantiu um conhecimento acessível sem a mediação presencial do professor. Além disso, problemas com relação à internet e aparelho celular ou computador foram questões que ultrapassaram os limites possíveis da ação do educador.

Para tanto, [\[5\]](#page-163-8) afirma que "ensinar não é transferir conhecimento, mas criar as possibilidades para a sua própria produção ou a sua construção". Dessa forma, foi necessário compreender o momento da turma e tentar outras metodologias para ajudá-los a construir o próprio conhecimento.

Sendo assim, novos desafios permeiam o trabalho docente ao propor atividades que estimulem a autonomia e criem possibilidades de construção do conhecimento em ambientes cada vez mais tecnológicos. Espera-se que este trabalho contribua para outras reflexões na educação em tempos de pandemia, proporcione a compreensão necessária da importância da formação continuada dos professores e estimule discussões que promovam avanços no ensino-aprendizagem de matemática.

## Referências

- <span id="page-163-2"></span>[1] Battistella. P. E. *et al*. "Classificação de Objetos de Aprendizagem e análise de Ferramentas de Autoria."*In: Simpósio Brasileiro de Informática na Educação*, 20., pp. 1-10, Florianópolis, 2009.
- <span id="page-163-6"></span>[2] BELLUZZO, R. C. B."O Uso de Mapas Conceituais e Mentais como Tecnologia de Apoio à Gestão da Informação e da Comunicação: Uma Área Interdisciplinar da Competência em Informação". *Revista Brasileira de Biblioteconomia e Documentação*: Nova Série, São Paulo, v.2, n.2, pp.78-89, dez. 2006.
- <span id="page-163-5"></span>[3] FENNER, G. *Mapas Mentais: potencializando ideias*. Rio de Janeiro: Brasport. 1 ed. 2017
- <span id="page-163-4"></span>[4] FERNANDES *et al.* "Análise do uso de objetos de aprendizagem com professores do ensino fundamental". *In*: Workshop Sobre Informática na Escola *Anais do WIE* , 15., 2009, pp. 1673- 1682.
- <span id="page-163-8"></span>[5] FREIRE, P. *Pedagogia da Autonomia: saberes necessários à prática educativa* São Paulo: Paz e Terra, 1996.
- <span id="page-163-1"></span>[6] KALINKE, M. A. *et al.* Tecnologias Educação Matemática: um enfoque em lousas digitais e objetos de aprendizagem."*Educação Matemática: pesquisa e possibilidades*. Curitiba: Ed. UTFPR, p. 159-186, 2015.
- <span id="page-163-0"></span>[7] LEFFA, V. J. *Nem tudo que balança cai: Objetos de Aprendizagem no Ensino DE Línguas* Revista Polifonia, Cuiabá, v. 12, nº 2, p. 15-45, 2006. Disponível em  $\text{thtp:}/\text{periodicoscientificos}.$ [ufmt.br/ojs/index.php/polifonia/article/viewFile/1069/841<]( http://periodicoscientificos.ufmt.br/ojs/index.php/polifonia/article/viewFile/1069/841)> Acesso em 09 Dez. 2020
- <span id="page-163-3"></span>[8] MARTINS, E. F.; BASSO, M. V. A. "Concepção de Objetos Digitais de Aprendizagem para Combinatória nos Anos Iniciais". *Revista Renote - Revista Novas Tecnologias na Educação*. Porto Alegre: UFRGS v.16, nº1. pp. 1-10, jul 2018.
- <span id="page-163-7"></span>[9] MENEGGOLA, A. M. Mapas Conceituais como Instrumento de Estudo na Matemática. 2006. 98 f. Tese (Mestrado em Educação) Pontifícia Universidade Católica, Porto Alegre, 2006.

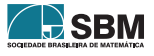

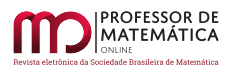

- <span id="page-164-0"></span>[10] OLIVEIRA, G. da S. *Geração Alpha entre a Realidade e o Virtual: o sujeito digital*. 2019. 43 f. Monografia (graduação em Psicologia) - Universidade Regional Do Noroeste Do Estado Do Rio Grande Do Sul-Unijuí, 2019.
- <span id="page-164-2"></span>[11] Organização Pan-Americana da Saúde. *Folha informativa COVID-19 - Escritório da OPAS e da OMS no Brasil.* Disponível em: <<https://www.paho.org/pt/covid19>>. Acesso em: 01 Out. 2020
- <span id="page-164-7"></span>[12] *Pesquisa: Educação escolar em tempos de pandemia na visão de professoras/es da Educação Básica* Fundação Carlos Chagas, 2020. Disponível em: <[https://www.fcc.org.br/](https://www.fcc.org.br/fcc/educacao-pesquisa/educacao-escolar-em-tempos-de-pandemia-informe-n-1?utm_source=mailpoet&utm_medium=email&utm_campaign=Informe-1-primeiros-resultados) [fcc/educacao-pesquisa/educacao-escolar-em-tempos-de-pandemia-informe-n-1?utm\\_source=](https://www.fcc.org.br/fcc/educacao-pesquisa/educacao-escolar-em-tempos-de-pandemia-informe-n-1?utm_source=mailpoet&utm_medium=email&utm_campaign=Informe-1-primeiros-resultados) [mailpoet&utm\\_medium=email&utm\\_campaign=Informe-1-primeiros-resultados](https://www.fcc.org.br/fcc/educacao-pesquisa/educacao-escolar-em-tempos-de-pandemia-informe-n-1?utm_source=mailpoet&utm_medium=email&utm_campaign=Informe-1-primeiros-resultados)> Acesso em: 18 Jun. 2020
- <span id="page-164-5"></span>[13] PLÁCIDO, J. W. *Bem-Vindo ao 6º Ano: Estudo Sobre as Dificuldades Eencontradas Pelas Crianças de uma Escola MunicipaL de Criciúma (SC)*. 2017. 141 f. Dissertação (Mestrado em Educação) - Universidade do Extremo Sul Catarinense, Criciúma, 2017.
- <span id="page-164-4"></span>[14] SÃO PAULO. 2019. Secretaria da Educação do Estado de São Paulo. *Currículo Paulista*. São Paulo. Disponível em: <[http://www.escoladeformacao.sp.gov.br/portais/Portals/84/docs/pdf/](http://www.escoladeformacao.sp.gov.br/portais/Portals/84/docs/pdf/curriculo_paulista_26_07_2019.pdf) [curriculo\\_paulista\\_26\\_07\\_2019.pdf](http://www.escoladeformacao.sp.gov.br/portais/Portals/84/docs/pdf/curriculo_paulista_26_07_2019.pdf)> Acesso em: 16 Jun. 2020
- <span id="page-164-1"></span>[15] SILVA, A. C. "Educação e tecnologia: entre o discurso e a prática". *Avaliação e Políticas Públicas em Educação*, Rio de Janeiro, v. 19, nº 72, pp. 527-554, jul./set. 2011
- <span id="page-164-6"></span>[16] SILVA, J. C.; *et al*. "Mapas Conceituais: Uma Possibilidade Metodológica Para o Ensino e Aprendizagem no Ambiente Escolar". *In: Congresso Internacioanl em Avaliação Educacional*, 6., 2015, Fortaleza. *Avaliação: veredas e experiências educacionais*. Fortaleza: Imprece, 2015. pp.998-1013.
- <span id="page-164-3"></span>[17] VIEIRA, A. R. L. "Mapas conceituais no ensino de matemática:experiência na educação de jovens e adultos". *Revista Exitus*, Santarém (PA), Vol. 10,pp. 01-26, 2020.

Ariane Aparecida Roque Pereira Horta Instituto Federal de São Paulo - Câmpus São João da Boa Vista [<arianeap.roque@gmail.com>](arianeap.roque@gmail.com)

> Recebido: 15/10/2020 Publicado: 02/02/2021

Chamada Temática "Experiências didáticas em Matemática no período de isolamento social"

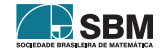

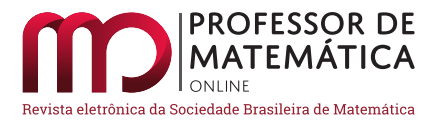

## O Ensino de Geometria através do Floorplanner

Elias Pereira de Souza Junio[r](https://orcid.org/0000-0002-2410-0909)

#### Resumo

Neste artigo mostraremos uma experiência didática do uso de um aplicativo no ensino e aprendizagem da geometria plana e espacial, tomando os conceitos de área, volume e pespectiva. A presente experiência foi trabalhada em ambiente virtual com alunos da terceira série do Ensino Médio. Após a introdução e apresentação dos conteúdos aos alunos, foi intuitivo mostrar a prática da Geometria, que neste caso utilizou um aplicativo de *designer* e arquitetura de projetos para ilustrar a aplicabilidade da Geometria e sua eficácia dentro de algumas áreas externas ao ambiente escolar. Logo, os alunos construiram alguns projetos com a devida orientação, fazendo paralelos com a Geometria na prática e criando um ambiente *on-line* mais didático e curioso de se trabalhar.

Palavras-chave: Geometria; Educação; Matemática; Aplicativos.

#### Abstract

In this article we will show a didactic experience of using an application in the teaching and learning of flat and spatial geometry, taking the concepts of area, volume and perspective. The present experience was worked in a virtual environment with students from the Third Grade of High School. After introducing and presenting the contents to the students, it was intuitive to show the practice of Geometry, which in this case was using a designer application and project architecture to illustrate the applicability of Geometry and its effectiveness within some areas outside the school environment. Soon, the students built some projects with the proper guidance, making parallels with Geometry in practice and creating an online environment that is more interesting and curious to work with.

Keywords: Geometry; Education; Mathematics; Applications.

## 1. Introdução

No ano de 2020 a evolução da Educação de maneira geral foi acelerada. Por conta da pandemia do Covid-19 a Educação Básica nas modalidades remota e *on-line*, causou um aumento na procura de meios e objetivos diversos da Escola Tradicional, com a finalidade de adequação de um plano de aula mais eficaz do que já era conhecido e trabalhado. A exigência de uma aula adequada para plataformas digitais tem levado os educadores a fazerem pesquisas e formações continuadas com mais intensidade, pois, mais do que nunca, vale a frase do psicólogo Augusto Cury "*Educar não é repetir palavras, é criar ideias, é encantar.*" Portanto, na perspectiva de trabalhar planos de aulas que concordem com a escola *on-line*, uso de tecnologias, aplicativos e interações diversas, aparecem,

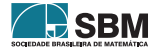

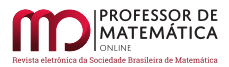

agora, como um suporte para o professor. Saber lidar com as interações digitais e fazer com que essas interações formem competências e habilidades é o desafio do educador. Por consequência, este artigo justifica uma aplicação de um plano de aula que pode ser adequado nas aulas remotas com uso de aplicativos no ensino da Matemática.

O plano de aula foi destinado à terceira série do Ensino Médio com intuito de revisão de conteúdos para o Enem e também mostrar um pouco de como a Matemática pode ser aplicada dentro de algumas profissões e cursos, como Arquitetura, *Designer* e Projetista. Logo, foi determinado um total de 5 aulas para se cumprir todo o processo, em que as duas primeiras aulas foram destinadas à abordagem teórica do conteúdo de áreas de figuras planas e volume de sólidos espaciais com exemplos dentro do livro didático adotado pela escola. Uma aula foi usada para mostrar o aplicativo Floorplanner e suas funcionalidades para os alunos, seguindo-se a proposta do primeiro desafio, onde os alunos teriam que usar as dimensões de um quarto real, construir esse quarto, colocar os móveis e mostrar as aplicações em 2D e 3D. No projeto final foi proposto aos alunos que montassem uma casa completa usando o Floorplanner e suas variedades.

### 2. O aplicativo Floorplanner

O Floorplanner é um aplicativo profissional que tem sua sede na Holanda, buscando simplificar o CAD 3D, e com mais de 20 milhões de clientes. O aplicativo propõe a construção de projetos e visualizações arquitetônicas que dão a oportunidade de manuseio e construção autoinstrutiva, com a capacidade de interações, como colocar móveis, pintar paredes, modificar o piso, construir andares, visualização 2D e 3D e várias outras aplicaçãoes. Coloca em prática procedimentos e visões geométricas de maneira didática, com a oportunidade de cálculos de áreas, perímetros e pespectivas. Além disso, existem algumas versões pagas, porém, a versão "Básica"que é gratuita do aplicativo já atende a questão educacional de maneira eficiente, pedindo apenas um *e-mail* para cadastro.

## 3. A prática das aulas

As duas primeiras aulas foram usadas para revisar o conteúdo de áreas planas, evidenciando a particularidade de cada figura geométrica com exemplos e exercícios. Por conseguinte, foram abordados os volumes dos sólidos geométricos espaciais, como prismas, cubo e paralelepípedos, mostrando também exemplos e exercícios práticos. Na terceira aula, após os alunos terem revisado as relações geométricas, foi dado início à apresentação do aplicativo Floorplanner aos alunos. Esse aplicativo está disponível no *site* <https://floorplanner.com/> e também na versão para aparelhos celulares e *tablets*. Após serem apresentados os comandos principais do aplicativo, foi montado um quarto de uma casa com as medidas próximas à que cada aluno tem em suas casas. A Figura 1 ilustra o dimensionamento e a criação de um projeto cuja área e perímetro podem ser calculados diretamente no aplicativo.

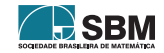

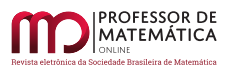

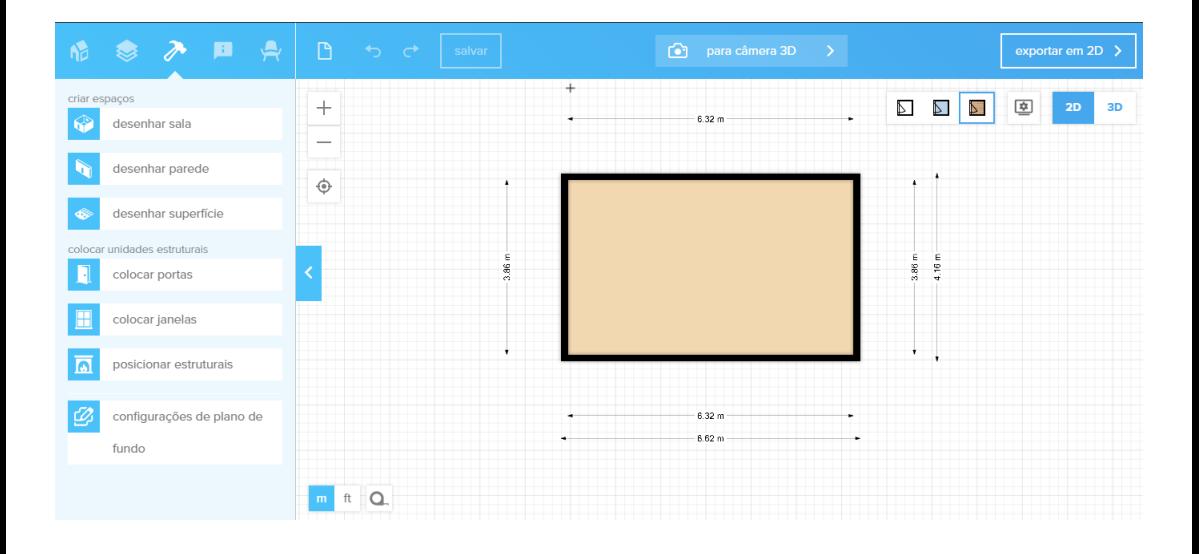

Figura 1: Página de edição do aplicativo Floorplanner - Áreas.

Logo após os alunos conhecerem o Floorplanner, fomos para a produção da primeira atividade conforme mostra a Figura 2. A atividade traz como objetivo principal a construção de um cômodo de uma casa, dando preferência para as dimensões de seus própios quartos, incentivando, assim, os alunos a terem práticas de como fazer medições. Desse ponto, começamos a explorar as dimensões do quarto, pois é possível fazer visualizações 3D, formando, desse modo, possíveis cálculos de áreas laterais, totais e volumes. Por conseguinte, colocamos mobílias no quarto, sendo que os itens estão disponíveis na biblioteca do Floorplanner. No estudo da Geometria plana é bem interessante o conceito de área ligado a plantas e projetos, conteúdo esse estudado em Desenho Industrial, Arquitetura, *Designer*, Engenharia e outras áreas afins. Será utilizado o *link* para acessar o Floorplanner, disponível na bibliografia. Alguns resultados das construções de um cômodo feito pelos alunos podem ser vistos nas figuras 3 e 4.

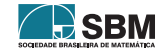

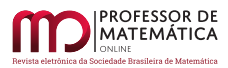

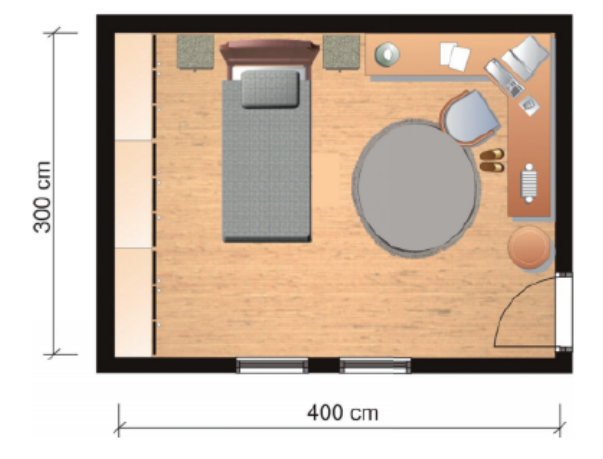

Figura 2: Atividade 1 - CEJA.

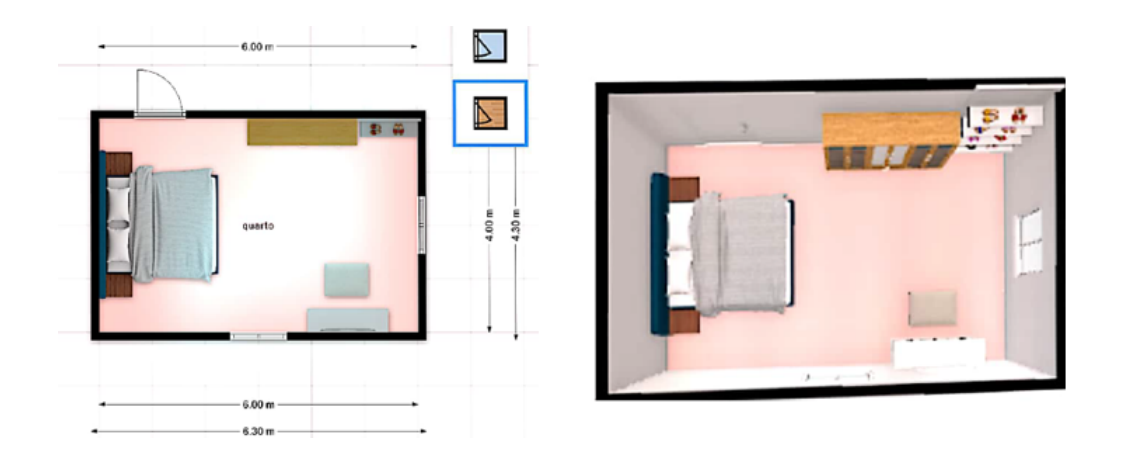

Figura 3: Projeto - Edição de um cômodo da casa - Floorplanner.

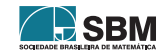

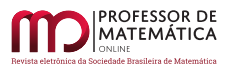

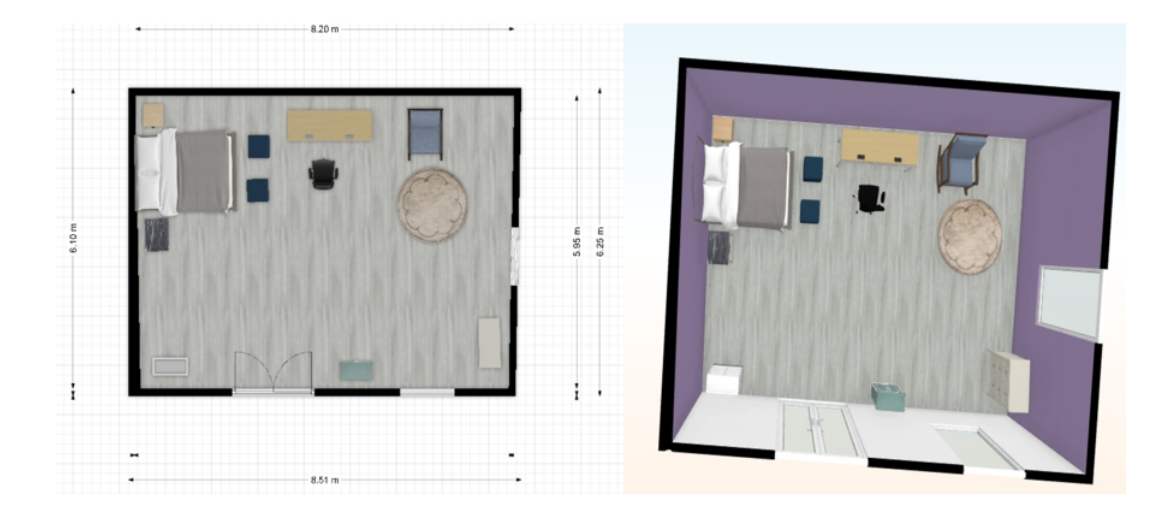

Figura 4: Projeto - Edição de um cômodo da casa - Floorplanner.

## 4. Projeto final

Seguindo os passos do projeto e respeitando os conceitos de planta baixa e Geometria, a fase final descrita na Figura 5 foi uma proposta de construção de um projeto de uma casa, em que os alunos teriam de construir e mobiliar, analisando o terreno, suas medidas e possibilidades reais de aplicação do projeto. Ao final os alunos teriam que relatar como foi a experiência e postar os projetos feitos durante as aulas. As figuras 6, 7 e 8 mostram alguns dos projetos produzidos pelos alunos.

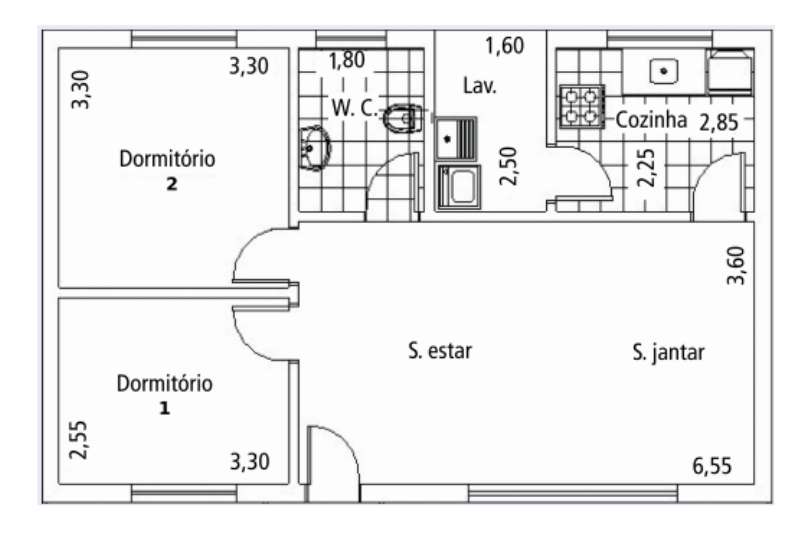

Figura 5: Atividade 2 - CEJA.

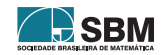

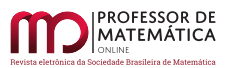

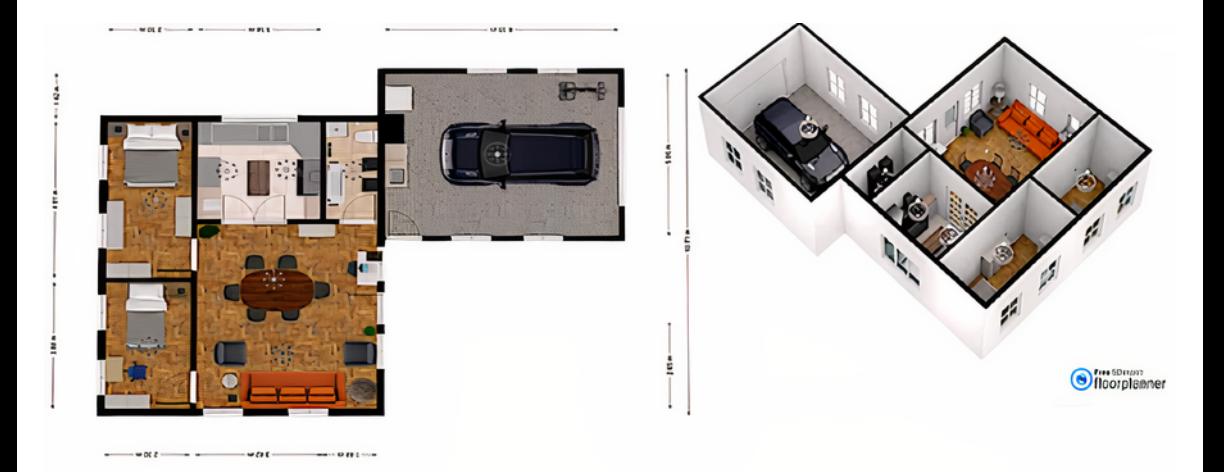

Figura 6: Projeto - Edição da casa - Floorplanner.

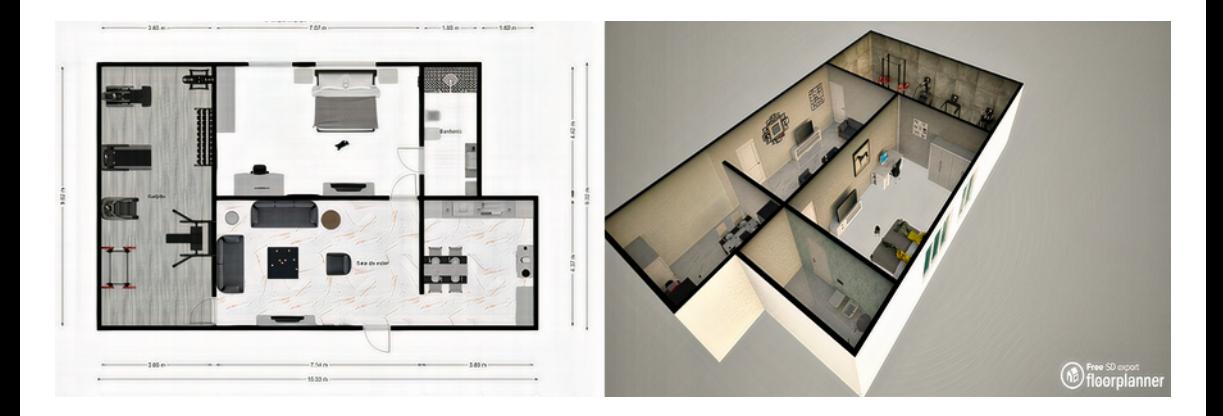

Figura 7: Projeto - Edição da casa - Floorplanner.

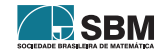

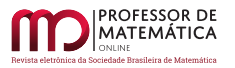

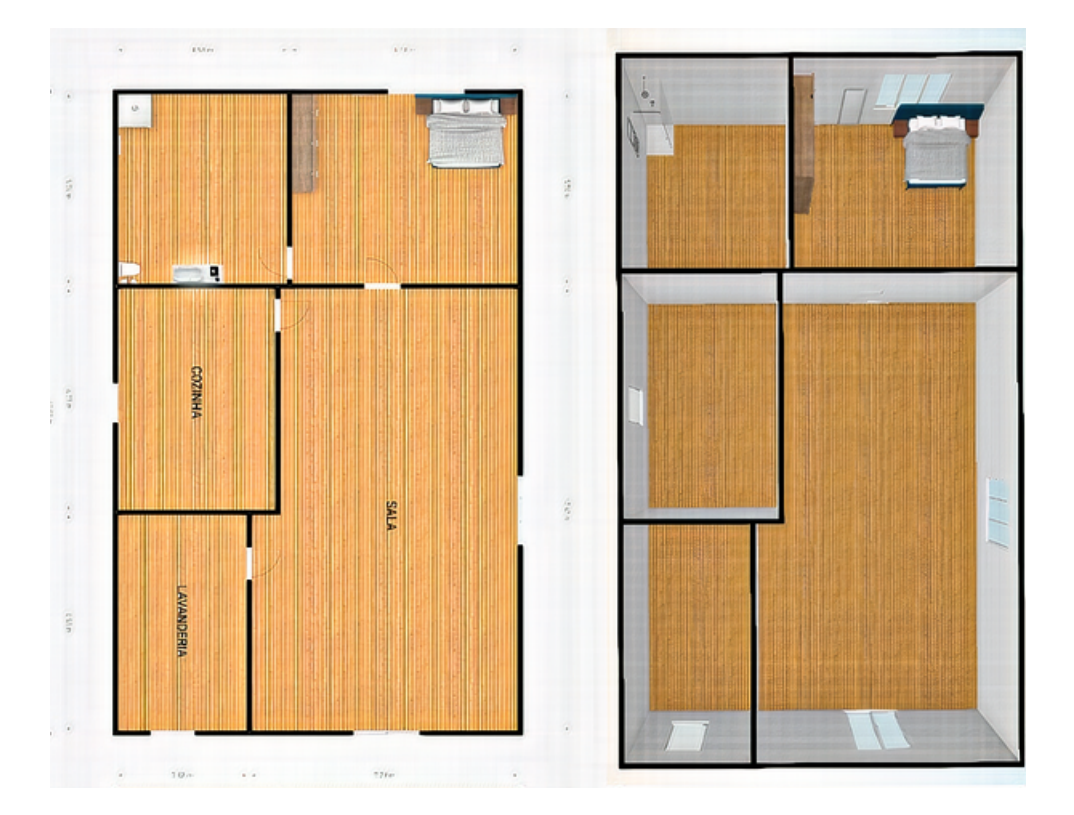

Figura 8: Projeto - Edição da casa - Floorplanner.

#### 5. Conclusão

Após as construções das plantas baixas e análises geométricas feitas através da Matemática e pelo aplicativo Floorplanner, é possível concluir que aulas práticas que se comunicam com outras áreas do conhecimento, como o planejamento e a execução ilustrados acima, mostram que a sala de aula na modalidade remota pode também ser um campo de exploração para construção do conhecimento matemático. Pode-se dizer, portanto, que os trabalhos com planejamentos e estudos aumentaram consideravelmente para os educadores, entretanto, as possibilidades de adequações de aulas tem possibilitado uma evolução na maneira de se enxergar a Educação Matemática. Os alunos alcançaram os resultados obtidos como mostrado nos exemplos acima e em algumas plantas houve até a interação familiar. Por fim, a Matemática na prática pode ser adaptada a vários cenários.

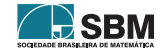

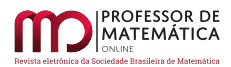

## Referências

- [1] BELLEMAIN, P. M. B, LIMA, P. F. *Um estudo da Noção de Grandezas e Medidas e Implicações no Ensino Fundamental.* Edição: John A. Fossa. Natal: Sbhmat, 2002.
- [2] Bielschowsky , Carlos Eduardo *MATEMÁTICA E SUAS TECNOLOGIAS 2º EDIÇÃO*.Centro de Educação de Jovens e Adultos. Disponível em: <[https://cejarj.cecierj.edu.br/Material\\_](https://cejarj.cecierj.edu.br/Material_Versao7/Matematica/Mod1/MATEMATICA_Un7_Fasc3_Mod1_ProjB_V7_Ceja_Final.pdf) [Versao7/Matematica/Mod1/MATEMATICA\\_Un7\\_Fasc3\\_Mod1\\_ProjB\\_V7\\_Ceja\\_Final.](https://cejarj.cecierj.edu.br/Material_Versao7/Matematica/Mod1/MATEMATICA_Un7_Fasc3_Mod1_ProjB_V7_Ceja_Final.pdf) [pdf](https://cejarj.cecierj.edu.br/Material_Versao7/Matematica/Mod1/MATEMATICA_Un7_Fasc3_Mod1_ProjB_V7_Ceja_Final.pdf)>. Acesso em: 12 de junho de 2020.
- [3] Matemática Divertida e Curiosa *Matemática Divertida e Curiosa São Paulo: Ed. Record, 2005*
- [4] Aplicativo de projetos arquitetônicos. Disponível em: <<https://floorplanner.com/>>. Acesso em: 12 de junho de 2020.

Elias Pereira de Souza Junior Universidade Católica de Brasília [<eliasetb@yahoo.com.br>](eliasetb@yahoo.com.br)

> Recebido: 15/10/2020 Publicado: 02/02/2021

Chamada Temática "Experiências didáticas em Matemática no período de isolamento social"

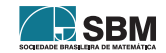

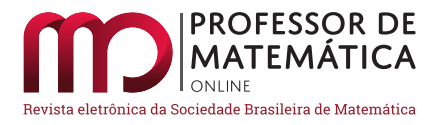

# Experiências no ensino de matemática durante o ensino remoto emergencial na Unicamp

Ricardo Miranda Martins<sup>[1](#page-173-0)</sup> **Mahendra Prasad Panthee**<sup>[2](#page-173-1)</sup> Diego Sebastian Ledesma $3\Box$  $3\Box$ 

#### Resumo

A Unicamp foi uma das primeira universidades públicas do Brasil a suspender as aulas presenciais, no dia 13 de março de 2020, e a retomar com o programa de "Ensino Remoto Emergencial" no dia 15 de abril de 2020. Neste curto espaço de tempo, os docentes precisaram adquirir várias competências digitais e pedagógicas para lidar com a questão das aulas remotas. Neste artigo, descrevemos parte das experiências vivenciadas por alguns docentes do Instituto de Matemática, Estatística e Computação Científica da Unicamp dentro desse contexto nas disciplinas de "Geometria Analítica e Vetores" e "Cálculo III". Apesar de todas as dificuldades, conseguimos manter um processo de ensino-aprendizagem de bastante qualidade e com muitas descobertas que poderão ser aproveitadas no futuro para aprimorar nosso ensino.

Palavras-chave: Cálculo; Equações Diferenciais; Geometria analítica

#### Abstract

Unicamp was one of the first public universities in Brazil to suspend presential classes, on March 13, 2020, and to start an online semester, called "Program for Emergency Remote Teaching", on April 15, 2020. In this short period of time, professors had to acquire several digital and pedagogical skills to deal with the issue of remote classes. In this article, we describe part of the experiences lived by some professors from the Institute of Mathematics, Statistics and Scientific Computing at Unicamp within this context in the disciplines of "Analytical Geometry and Vectors" and "Calculus III". Despite all the difficulties, we managed to maintain a teaching-learning process of reasonable quality and came up with many discoveries that could be used in the future to improve our teaching.

Keywords: Calculus; Differential Equations; Analytic Geometry.

## 1. Introdução

Com a pandemia de Covid-19, a Unicamp foi a primeira universidade do Brasil a suspender as atividades presenciais, a partir do dia 13 de março de 2020.

<span id="page-173-2"></span><sup>3</sup>Coordenador da disciplina Geometria Analítica e Vetores no primeiro semestre de 2020.

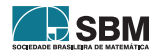

<span id="page-173-0"></span><sup>1</sup>Diretor Associado do Imecc/Unicamp.

<span id="page-173-1"></span><sup>2</sup>Coordenador de Ensino do Imecc/Unicamp.

No início as atividades presenciais foram suspensas por 15 dias, o que ainda deixou esperança de que poderíamos ter chance de voltar às atividades presenciais no curto prazo. Rapidamente percebeu-se que as atividades presenciais não poderiam ser tomadas antes de alguns meses, e o período de suspensão de atividades foi ampliado.

A suspensão das atividades presenciais gerou muitas incertezas, e fez com que a administração da universidade começasse a estudar soluções para médio e longo prazos. Na próxima seção indicamos algumas normativas que foram estabelecidas para regular o que a Unicamp chamou de "Ensino Remoto Emergencial", "Ensino Digital" ou "Programa Emergencial para os cursos e disciplinas de Graduação e Pós-Graduação".

Desde o começo, ficou claro que não se tratava de passar todas as atividades para EAD - Educação a Distância, por vários motivos. O mais forte deles é que a Unicamp não tem regulamentação para oferecer ensino por EAD. Além disso, as características do EAD são bastante diferentes do que estava ao nosso alcance fazer naquele momento. O que seria feito é "improvisação organizada" do ensino tradicional, usando recursos computacionais que possibilitassem que ele pudesse ser realizado de forma remota.

A suspensão das atividades presenciais na Unicamp, decorrente da pandemia de Covid-19 no primeiro semestre de 2020, obrigou as diferentes unidades da universidade a adotarem uma nova dinâmica de trabalho.

O impacto do "Ensino Remoto Emergencial" no Instituto de Matemática, Estatística e Computação Científica do Imecc foi muito grande, considerando que somos o instituto da Unicamp que oferece disciplinas para o maior número de alunos (cerca de 15 mil matrículas estão sob a responsabilidade do Imecc a cada ano).

Adaptar todos as disciplinas para o regime *on-line* obrigou a uma rápida movimentação de todos os envolvidos, docentes, alunos e servidores não docentes, no sentido de procurar metodologias e soluções adequadas para a nova realidade.

Em poucos dias, o (EA) 2 - Espaço de Apoio ao Ensino de Aprendizagem, órgão da Pró-Reitoria de Graduação da Unicamp, criou um *website* de apoio ao ensino digital (veja [\[3\]](#page-184-0)), contendo desde coisas básicas, como tutoriais para utilizar o Google Meet, até recursos avançados, como o uso de *softwares* para fazer *streaming* de aulas, por exemplo, pelo YouTube. Com o avançar do semestre, outros tópicos passaram a ser relevantes, exemplificando-se a questão de como realizar avaliações *on-line*.

Foram organizados diversos Seminários ("Webinars") sobre as "novas práticas de ensino", com a presença de especialistas nacionais e internacionais, para que boas experiências pudessem ser rapidamente compartilhadas. Tais seminários foram organizados tanto pela Pró-Reitoria de Graduação de Unicamp quanto pela Comissão de Ensino do Imecc e, reuniam um percentual grande dos docentes. Os encontros *on-line* para relatos sobre as boas experiências foram um ponto muito importante dentro do "Ensino Remoto Emergencial" da Unicamp, pois fez com que todos aprendessem rápido a utilizar tanto as tecnologias envolvidas quanto as práticas pedagógicas mais adequadas a cada disciplina.

Paralelo a esse treinamento dos docentes, a questão de acessibilidade dos alunos aos materiais também foi muito discutida. Uma grande quantidade de alunos não dispunha de acesso a internet, ou de equipamentos adequados para acompanharem as disciplinas. A Unicamp organizou empréstimos de computadores/*notebooks/tablets* para os alunos que precisassem, e também repassou aos alunos vários *chips* de celular com internet, para que pudessem acompanhar as atividades. No caso

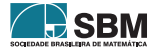

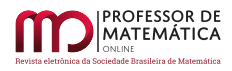

dos alunos do Imecc, conseguimos atender a todos os pedidos de empréstimo de equipamentos que foram feitos durante o primeiro semestre de 2020. Isso evitou que muitos alunos cancelassem a matrícula, evitando a evasão.

Nas próximas seções, descrevemos como foi a dinâmica em duas disciplinas do Imecc/Unicamp durante o "Ensino remoto emergencial": "Geometria Analítica e Vetores", ministrada em geral para alunos ingressantes na graduação, e "Cálculo III", ministrada para alunos do segundo ano da graduação. No caso da disciplina "Geometria Analítica e Vetores", ela foi coordenada pelo Prof. Diego Sebastian Ledesma. Já a disciplina "Cálculo III" foi ministrada pelo Prof. Ricardo Miranda Martins, todos os três docentes do Departamento de Matemática do Instituto de Matemática, Estatística e Computação Científica da Unicamp.

## 2. A situação na Unicamp

Através da Resolução GR-25/2020, de 16/03/2020 [\[4\]](#page-185-0) a Unicamp permitiu migração para atividades de educação mediada por tecnologia, considerando as especificidades de cada currículo e suas disciplinas.

A resolução estabeleceu o prazo de 28 de março a 15 de abril para adequar as atividades de ensino na forma remota. Cada unidade organizou-se para adequar as atividades, atendendo suas especificidades, de forma remota.

Inicialmente organizamos as atividades com a esperança de que seria possível completar o semestre de forma presencial, por volta do mês de junho. Como a situação não deu sinal de melhora, outras Resoluções regulamentaram as atividades de ensino e avaliações para que o semestre pudesse ser finalizado de forma totalmente remota, no dia 31 de agosto.

O Imecc aderiu ao ensino remoto mediado pela tecnologia desde o primeiro dia. Todas as disciplinas, inclusive as disciplinas de serviços (oferecidas para cursos de graduação não sediados no Imecc, como os cursos de engenharia) foram adequadas na forma remota. Para isso, cada docente preparou plano emergencial e a Coordenação de Ensino do Imecc criou uma página web específica para organizar e divulgar tais atividades.

Como o período para adequação ao ensino remoto foi curto, não foi possível estabelecer um único modo de dar aulas na forma remota. No momento, era mais importante que cada docente pudesse fazer da forma que se sentisse mais capaz, e os planos de desenvolvimento das disciplinas foram refeitos para atender a cada disciplina e cada grupo de alunos.

Muitas aulas foram dadas de forma síncrona usando o Google Meet. Também foram gravados vídeos das aulas e fornecidos aos alunos nas plataformas Google Classroom ou Moodle.

Alguns docentes criaram um canal no YouTube para facilitar na divulgação e acesso dos vídeos que produziam. Também foram preparados *slides* e outras mídias digitais para facilitar o acompanhamento das aulas pelos alunos.

A parte da avaliação foi um dos assuntos mais delicados neste processo de ensino remoto.

Cada docente usou sua autonomia para adequar as especificidades de sua disciplina. A grande maioria dos docentes adotou avaliação contínua aplicando testes ou trabalhos em grupo, diminuindo o peso das provas "tradicionais".

As provas tradicionais também foram aplicadas. Na maior parte das disciplinas, tivemos três tipos de avaliações, com tempo fixo para realização. Esse tempo variava de pouco mais que 2 horas (no

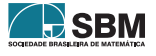

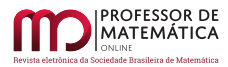

mesmo horário da aula) até alguns dias. Apesar de cada um desses métodos ter pontos positivos e pontos negativos, o resultado final foi satisfatório, e os índices de aprovação foram em média superiores aos do modelo presencial. Muitos são os fatores que podem ter causado isso, e não iremos tratar desse tema neste artigo, mas acreditamos que a avaliação continuada e um maior tempo disponível para que os alunos pudessem se preparar podem ter contribuído para isso.

## 3. Disciplina MA 141 - Geometria Analítica e Vetores

A disciplina MA 141 - Geometria Analítica é uma disciplina que o Imecc oferece na Unicamp em forma coordenada para os diferentes cursos de engenharias da universidade. É uma disciplina que no primeiro semestre de 2020 contou com 1080 estudantes (na sua grande maioria, ingressantes) distribuídos em 10 turmas com horários matutino, vespertino e noturno.

Foram 7 docentes responsáveis que contaram com a ajuda de 4 auxiliares didáticos (3 alunos de graduação e um de pós-graduação). Durante a suspensão das atividades presenciais, decorrente da pandemia de Covid-19 no primeiro semestre de 2020, essa estrutura necessitou ser modificada, em no máximo de 15 dias, para se adaptar a uma novo formato de oferecimento: o Ensino Remoto.

## 3.1. Atividades com Ensino Remoto

Diante da suspensão de atividades presenciais, a coordenação da disciplina entendeu ser necessário montar, na medida do possível e das circunstâncias, uma estrutura de educação *on-line* para a disciplina seguindo mais ou menos ideias apresentadas em [\[2\]](#page-184-1) e tendo como molde o modelo oferecido pela SBM para o programa de mestrado Profmat em alguma de suas disciplinas.

Nessa direção, foi elaborada uma página especial no *site* da coordenação da disciplina centralizando:

- Informações gerais sobre a disciplina: Ementa, bibliografia, listas de exercícios, criterios de aprovação e recursos adicionais (aulas de Geometria Analítica da Univesp, alguns sites de exercícios resolvidos e resoluções de listas de exercícios);
- Informações de cada turma: horários e *links* para salas de aula no Google Meet junto com os horários das aulas e referências para materiais complementares que cada docente disponibilizou;
- Os horários e *links* (do Google Meet) das salas de monitorias (eram de três horas por dia, nos horários 12h-14h e 18h-19h) e que eram ministradas pelos auxiliares didáticos.

O objetivo disso era que qualquer aluno da disciplina Geometria Analítica da Unicamp conseguisse acessar todo material disponível para a disciplina e acompanhasse as aulas de qualquer professor que estivesse ministrando Geometria Analítica no semestre. Em particular, como a maioria dos docentes fez as gravações das aulas, mesmo não conseguindo acessar no momento da aula, o aluno podia fazê-lo depois, e, no caso de ter dúvidas, poderia esclarecê-las com os auxiliares didáticos (disponíveis cerca de 3 horas por dia em uma sala do Google Meet).

No que se refere a exercícios de fixação de aprendizado, foram introduzidas mudanças no que era oferecido nos anos anteriores.

Primeiramente foram incluídos exercícios de provas de anos anteriores às listas para tentar, de alguma forma, diminuir as reclamações dos estudantes sobre a não coerência das provas com as listas de exercícios.

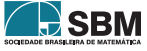

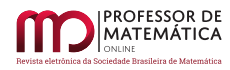

Outra mudança introduzida foi a introdução de respostas aos exercícios. Nesse sentido foi estimulado, por parte da coordenação, que os auxiliares didáticos escrevessem a resolução de alguns exercícios como forma de simplificar também o trabalho deles.

A metodologia de ensino era diferente de docente para docente, mas, em linhas gerais, era utilizada a plataforma Google Classroom e Google Meet, que fazem parte do pacote G-Suite, que a Unicamp assina. As aulas eram ministradas nos horários usuais das disciplinas, fazendo uso de recursos digitais, como mesas digitalizadoras, *tablets* etc.

As aulas eram gravadas, armazenadas no Google Drive e depois disponibilizadas aos alunos por meio de *links* no Google Classroom ou na página pessoal de cada docente. Também foram disponibilizados os *slides* das aulas, o quadro da aula (fotografado) ou o material teórico da aula em formato .pdf para consulta.

Como forma de fixação de aprendizagem, alguns docentes da disciplina elaboraram exercícios extras que eram disponibilizados como atividades por meio do Google Classroom.

Essas atividades extras, embora à primeira vista pareçam ser uma boa forma de obter o engajamento de alunos, mostraram-se de realização bastante complexa para alguns, considerando todo o contexto da pandemia. De fato, por diversos motivos, muitos alunos não conseguiam acompanhar as atividades. O motivo principal parece ser que todas as disciplinas que eles estavam cursando utilizavam metodologias ativas para engajar os seus estudantes, gerando um acúmulo de tarefas.

Por isso, de parte da coordenação, foi adotado o critério de que tais atividades extras fossem opcionais e não obrigatórias. Foi evidente o declínio numérico na participação dos estudantes nessas atividades extras, ao passo que avançava o semestre.

## 3.2. Avaliações

No que se refere às avaliações, levando em consideração as circunstâncias enfrentadas e os recursos disponíveis, entendemos que a metodologia implementada não foi a melhor, mas sim o que era possível fazer no momento.

Acreditamos que o processo de avaliação é parte fundamental do processo de aprendizagem, pois é nela que o aluno consegue demonstrar os conhecimentos adquiridos. No entanto, o critério de como avaliar é bastante amplo. Além disso, no contexto da pandemia, nem todos os estudantes têm as mesmas condições para acompanhar os cursos (desde equipamentos adequados até um local tranquilo para poder estudar).

Sendo assim, é muito difícil fazer com que o processo seja fiel à realidade, em particular pela grande possibilidade de que os alunos possam recorrer a meios fraudulentos para conseguir a aprovação. Por outro lado, entendemos também que a pressão e o estresse são os principais combustíveis para estimular os comportamentos de trapaça por parte dos estudantes.

Em todo caso, ficou subentendido que o processo avaliativo deve levar em consideração que os alunos da disciplina íam no mínimo consultar os materiais disponíveis ou anotações sobre a disciplina e, muito provavelmente, compartilhar entre eles, para comparar resoluções.

Levando em consideração isso, junto ao contexto da pandemia, do ensino remoto e os meios tecnológicos disponíveis por alunos e professores, a forma de avaliação aplicada para a disciplina seguiu a diretriz de desestimular a cola tirando pressão e estresse no processo e visando favorecer o aprendizado.

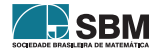

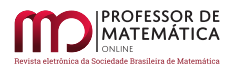

Nesse sentido foi planejado aplicar uma prova única para cada aluno, com conteúdos similares aos das listas de exercícios e com nivel de dificuldade similar entre provas, e com um tempo de prova suficiente para que o aluno possa resolvé-la por conta própria com o material de que dispunha.

Para isso, o critério de aprovação da disciplina contou com duas provas e um exame, seguindo os seguintes critérios:

- provas no formato de múltipla escolha;
- questões parecidas com as das listas de exercícios;
- um banco de questões grande (ver tabelas a seguir);
- tempo de resolução de prova de 36 horas.

Detalhamos a seguir o porquê de cada um dos critérios.

A escolha do formato de múltipla escolha foi uma decisão técnica. Como a grande maioria dos docentes da disciplina não tinha conhecimento suficiente das diversas opções de plataformas disponibilizadas pela universidade para ensino digital, tornava-se muito difícil fazer uma migração direta para esses.

Isso levou-nos a utilizar o aplicativo AutoMultipleChoice [\[6\]](#page-185-1) para elaborar as provas. Nele é possível, por meio de um banco grande de questões, fazer um número suficiente de provas diferentes alterando o número que gera a aleatoriedade no sorteio das questões. No nosso caso foram geradas 1300 variantes diferentes para cada uma das provas e 100 para o exame final da disciplina. Cada docente recebia, por parte da coordenação, um arquivo com as provas e gabaritos e disponibilizava no Google Classroom para seus alunos.

A prova era uma atividade com

- a) Um arquivo contendo as provas. Cada prova continha as questões com as opções e uma folha de respostas;
- b) Um arquivo com instruções para que cada aluno encontre as questões que devia realizar;
- c) Um "código da honra" no qual, basicamente, o aluno comprometia-se a não recorrer a meios fraudulentos para realizar sua prova.

O aluno resolvia a sua prova e marcava as respostas na folha de respostas utilizando qualquer editor de PDF disponível. A seguir, escaneava os cálculos da resolução e imprimia a folha de respostas. Também utilizando algum aplicativo, assinava seu "código da honra" de forma digital. Anexava tudo e devolvia pelo Classroom.

A entrega da prova era formada por:

- a) A folha de respostas marcada;
- b) Os cálculos que justificavam as respostas;
- c) O "código da honra" assinado.

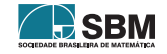

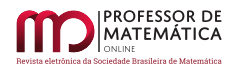

O motivo pelo qual foi pedida a folha de respostas separadamente foi técnico: é possível juntar todos os arquivos e depois utilizar o AutoMultipleChoice para corrigir. Isto facilitava o processo de correção, pois o docente já tinha em mãos o gabarito e a resolução com os cálculos feitos pelos alunos.

O conteúdo da prova era parecido com questões das listas de exercícios, mas com um banco de questões bem grande (na prova 1 foram 526 variantes, na prova 2 foram 440 variantes e no exame final foram 70 variantes). A distribuição dos temas das questões/variantes está nas seguintes tabelas 1, 2 e 3.

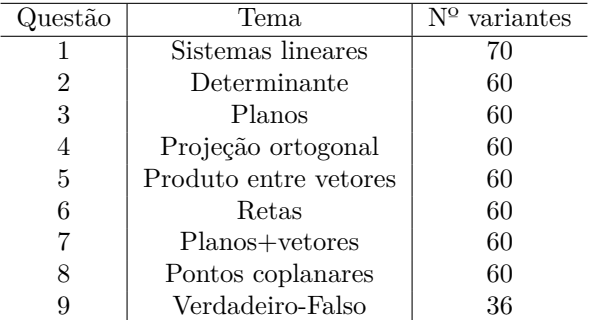

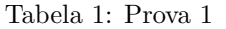

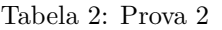

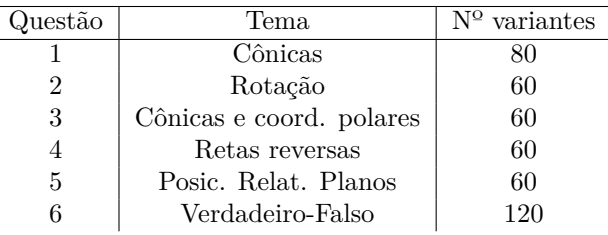

#### Tabela 3: Exame

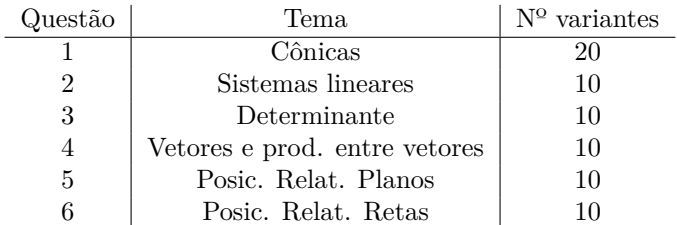

Modelos das provas aplicadas podem ser encontrados na página da disciplina na Unicamp ou aqui:

• Prova 1: <http://www.ime.unicamp.br/~dledesma/disciplinasministradas/aval1SGA2020/P1-ma141-2020.pdf>

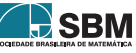
- Prova 2: <http://www.ime.unicamp.br/~dledesma/disciplinasministradas/aval1SGA2020/P2-ma141-2020.pdf>
- Exame: <http://www.ime.unicamp.br/~dledesma/disciplinasministradas/aval1SGA2020/Exame-ma141-2020.pdf>

O tempo máximo de resolução da prova, como dito anteriormente, foi de 36 horas. De forma geral ficou claro que não seria possível aplicar uma prova em que todos os alunos estivessem em condições mais ou menos semelhantes se o tempo de prova fosse muito curto.

A mudança foi uma grande novidade para todos os envolvidos e, portanto, uma avaliação com tempo de prova curto estaria incluindo outros fatores no processo. É por isso que no contexto em que estávamos, sendo que a maioria dos estudantes era ingressante e com a percepção de que até os docentes estavam enfrentando dificuldades tanto pessoais como com a tecnologia – foi entendido que o tempo mínimo para deixar a prova disponível deveria ser de pelo menos 24 horas.

Em um primeiro momento, pode parecer que 36 horas seja muito tempo mas, por outro lado, o objetivo era estimular o aluno a resolver a sua prova como se fosse uma lista de exercícios, deixando algum tempo para que ele possa estudar enquanto faz a prova.

O fato de as provas serem diferentes entre quaisquer dois estudantes estimulava o aprendizado, pois se um deles precisasse de ajuda em uma questão e decidisse consultar algum colega, tinha que necessariamente ser ensinado a resolver a questão – e não somente copiar a resposta. Além disso, o tempo de duração da prova não combate a possibilidade de que o aluno possa recorrer a outros métodos fraudulentos de aprovação. Não é, portanto, mudando necessariamente o tempo de prova que se impede a fraude.

## 3.3. Resultados

Em linhas gerais foi um semestre muito conturbado. Tivemos problemas de tempo, inexperiência, falta de previsibilidade em relação à volta as aulas presenciais ou que tipo de avaliações poderíamos aplicar (presencial ou *on-line)* e mudanças no calendário. No entanto, na avaliação dos envolvidos, docentes e alunos, a disciplina conseguiu se adaptar de forma satisfatória para o ensino remoto.

O nivel de aprovação foi alto (88%) mostrando uma alta expressiva com respeito aos semestres de anos anteriores. Entendemos que isto possa ser reflexo de diferentes variáveis, e, em comparação com as outras disciplinas que o Imecc ofereceu para esses mesmos alunos, houve muito pouca mudança nos números.

A coordenação da disciplina passou formulários de Google Forms entre os alunos para avaliar como foi, em linhas gerais, a experiência de estudar Geometria Analítica com o ensino remoto.

De forma geral os pontos positivos pontuados pelos estudantes foram:

- A organização geral da disciplina no Ensino Remoto;
- As aulas ao vivo nos horários estabelecidos para cada turma;
- Que as aulas sejam gravadas e fiquem disponíveis para posterior consulta;
- Disponibilizar material sobre conteúdo da aula antes de ela acontecer;
- O formato/modelo das provas e o tempo da prova;
- O atendimento extra aula no formato *on-line*.

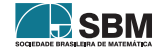

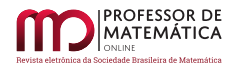

Por outro lado, foram apontadas como pontos a serem melhorados:

- Questões técnicas referentes à resolução da câmera para as videoaulas;
- O tempo da prova, pois a prova 1 foi longa demais, na visão de alguns estudantes.

Sobre o segundo ponto indicado pelos alunos, a prova de fato ficou longa. Isso justifica-se por ter sido nossa primeira experiência com aplicação de provas *on-line*, e, considerando a duração de 36 horas, acabamos ficando com a impressão de que tal tipo de prova deveria ser mais longa que uma prova de 2 horas de duração, o que não necessariamente é verdade.

A grande maioria dos estudantes (mais de 83%) achou as provas coerentes no seu formato e tempo de prova. Muitos estudantes também relataram que a disciplina foi "fácil" e que a estrutura montada ajudou muito para isso. Cerca de 17% dos estudantes relataram ter algum tipo de dificuldade tecnológica para resolver as provas ou acompanhar a disciplina.

# 4. Disciplina MA311 - Cálculo III

O curso de Cálculo III na Unicamp tem como ementa

*Séries numéricas e séries de funções. Equações diferenciais ordinárias. Transformadas de Laplace. Sistemas de equações de primeira ordem. Equações diferenciais parciais e séries de Fourier.*

Pela ementa, nota-se que é essencialmente uma disciplina de equações diferenciais. É um curso de 90 horas, com 6 horas semanais, sendo 4 horas de aulas teóricas, com o docente, e 2 horas de aulas práticas, de resolução de exercícios. Em geral, as aulas de resolução de exercícios foram ministradas por alunos de mestrado e doutorado participantes do PED - Programa de Estágio Docente. No primeiro semestre de 2020, 821 alunos cursaram tal disciplina na Unicamp.

A disciplina é oferecida de maneira coordenada nos primeiros semestres de cada ano, o que significa que todas as turmas seguem a mesma sequência das aulas e os alunos fazem as mesmas provas, independentemente do curso de origem. A exceção é a turma reservada para o Curso 51 - Cursão, que é a entrada unificada para os cursos de Engenharia Física, Física, Física Médica, Física Biomédica, Bacharelado em Matemática e Bacharelado em Matemática Aplicada e Computacional.

Descreveremos aqui a experiência da disciplina de Cálculo III lecionada para a turma do Cursão no primeiro semestre de 2020. Em especial no primeiro semestre de 2020, parte da filosofia do curso iria seguir o descrito em [\[5\]](#page-185-0).

A programação das atividades da turma antes da paralisação das atividades presenciais seguia o que é tradicionalmente feito: 2 provas, com pesos 3 e 4, e vários "testinhos" (avaliações diagnósticas) nas aulas de sexta-feira, a cada quinze dias, totalizando peso 2 na nota final. Também foram programadas algumas atividades *on-line*, a serem realizadas no ambiente Google Classroom, com peso 1 na nota final.

## 4.1. Atividades após início do ensino remoto emergencial

Com o início das atividades remotas, no começo do mês de abril, o curso seguiu o seguinte cronograma:

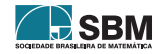

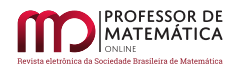

- Aulas teóricas "ao vivo" toda segunda-feira e quarta-feira, no horário 09h-10h, pelo Google Meet. A participação dos alunos não era obrigatória, e esse horário era usado para que as aulas pudessem ser gravadas e disponibilizadas para a turma. Cerca de 30% da turma participava da aula de forma síncrona.
- Os *slides* utilizados nas aulas síncronas eram disponibilizados imediatamente para os alunos, bem como os vídeos das aulas. Desse modo, mesmo aqueles que não conseguiam estar presentes de forma síncrona, poderiam acompanhar posteriormente as atividades que foram realizadas.
- Aulas de resolução de exercícios, ministradas na sexta-feira, no horário 08h-10h, pela aluna participante do Programa de Estágio Docente. Essas aulas também eram realizadas pelo Google Meet, gravadas e os *slides* utilizados eram disponibilizados para os alunos.

A comunicação com a turma era feita por vários meios: além da sala de aula virtual no ambiente Google Classroom, optamos por criar um "grupo" para a turma no aplicativo WhatsApp. Isso tornava a comunicação mais rápida, diante das necessidades do ensino remoto: o compartilhamento dos *links* das aulas, materiais e informes para os alunos sobre as várias mudanças excepcionais que aconteceram nos regimentos escolares da Unicamp eram discutidos nessa ferramenta.

# 4.2. Avaliações

Em termos de atividades avaliativas, como ainda existia a esperança de retorno das atividades presenciais em julho ou agosto, a opção foi pela realização de várias pequenas avaliações a cada 15 dias ("testinhos"). Tais atividades eram liberadas para os alunos sempre em uma quinta-feira e deveriam ser devolvidas até a terça-feira seguinte. Conforme o semestre letivo prosseguia, e várias dessas atividades eram realizadas, ficava mais claro para todos que não seria possível retomar as aulas presenciais antes do fim do semestre.

Foram realizados 7 testinhos, e uma prova final foi aplicada. Os 7 testinhos representaram 60% da nota final da disciplina, e a prova final representou os 40% restantes.

As notas dos estudantes nos testinhos foram altas, portanto muitos deles já estavam aprovados na disciplina quando foram fazer a prova. Dessa forma, foi aplicada uma prova com muitas questões qualitativas, em vez das tradicionais questões quantitativas que costumam ser aplicadas para os alunos dos cursos de cálculo.

Uma das questões da prova foi a seguinte, adaptada de [\[1\]](#page-184-0). A questão exige que o aluno interprete qualitativamente as soluções de sistemas de equações diferenciais lineares.

5. *No livro "Sonhos de uma noite de verão", escrito por William Shakespeare, no final da 1ª cena do 1º ano, Helena faz um comentário sobre o amor: "O amor não olha com os olhos e sim com a mente." Sendo isso verdade, como a mente de vocês está cheia de equações diferenciais, talvez possamos usá-las para estudar o amor. Nossos personagens serão Romeu e Julieta. Representaremos por* R(t) *o amor que Romeu sente por Julieta em um certo tempo* t*, e por* J(t) *o amor que Julieta sente por Romeu, em um certo tempo* t*.*

a) *Suponha que* R'(t) *seja proporcional a* J(t) *e que* J'(t) *seja proporcional a* R(t)*, digamos* R'(t) =  $5J(t)$  *e*  $J'(t) = 2R(t)$ *. O que acontece com o amor de Julieta por Romeu quando*  $t \to \infty$ ? *Suponha uma condição inicial não nula, ou seja, que existe pelo menos algum sentimento entre eles inicialmente.*

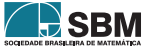

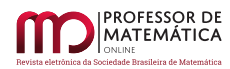

- *b) Agora suponha que o amor de Romeu por Julieta e de Julieta por Romeu seja modelado pelo sistema* R ′ (t) = –2J(t) *e* J ′ (t) = 5R(t)*. Encontre a solução do sistema (escolha uma condição inicial qualquer, não nula) e explique, em palavras, o que acontece com o amor de Romeu por Julieta e o de Julieta por Romeu, com o passar do tempo.*
- *c) Você acha possível que Romeu e Julieta mantenham um relacionamento caso a relação entre* R(t)  $e \text{ J}(t) \text{ seja modelada por } R'(t) = -2R(t), \text{ J}'(t) = 3J(t)$ ? Considere condições iniciais  $R(0) > 0$  $e \text{ J}(0) > 0.$

Outra questão da prova solicitava que o aluno explicasse a outro aluno, mais jovem, como resolver um sistema de 2 equações diferenciais lineares.

*Na minha opinião, o que de mais importante você aprendeu neste curso foi a parte dos sistemas de equações diferenciais lineares com coeficientes constantes. Explique para um aluno que vai fazer Cálculo III no próximo semestre como resolver um sistema da forma* ẋ = Ax*, onde* A *é uma matriz*  $2 \times 2$ .

Para incentivar a participação dos alunos em atividades coletivas, foi aplicada uma atividade chamada de "Duelo de equações": os alunos deveriam enviar equações diferenciais uns para os outros, "desafiando" os colegas a resolverem as equações. Foi uma atividade que, mesmo no ensino remoto, ajudou a integrar a turma, e contou com a participação de quase 70% da turma.

As atividades desenvolvidas na disciplina podem ser encontradas no *website* [http://www.ime.](http://www.ime.unicamp.br/~rmiranda/cursos/2020-1-ma311-b/2020-1-ma311-b.html) [unicamp.br/~rmiranda/cursos/2020-1-ma311-b/2020-1-ma311-b.html.](http://www.ime.unicamp.br/~rmiranda/cursos/2020-1-ma311-b/2020-1-ma311-b.html)

## 4.3. Resultados

Os resultados das avaliações foram, numericamente, bem superiores aos que obtivemos nos semestres anteriores. Os índices de aprovação da turma também foram superiores, comparando com alunos de perfil (mesmo curso) semelhante de anos anteriores.

Não tentaremos explicar aqui os motivos que podem ter acarretado isso. Segundo os próprios alunos relataram na "Avaliação de Disciplina", o fato de terem realizado mais atividades avaliativas do que geralmente faziam, bem como o fato de trabalharem em grupo, teve impacto nisso.

É impossível não pensar que as notas e os índices de aprovação foram maiores pela "cola". No caso desta turma e disciplina, o conceito de "cola" aplica-se pouco, pois os alunos eram estimulados a resolverem as atividades em pequenos grupos, desde que informassem, no momento da entrega da atividade, qual foi o grupo.

Em um primeiro momento, questões randomizadas foram elaboradas e aplicadas nos primeiros testinhos, em geral equações diferenciais com parâmetros que dependiam do número de matrícula do aluno. Isso aumenta a complexidade da correção mas não agrega nenhum ganho pedadógico, portanto tal estratégia não foi mais utilizada nas últimas atividades.

Além disso, considerando que as atividades seriam de fato realizadas em grupo, outras habilidades foram exigidas dos alunos, como a elaboração de gráficos em *softwares* de computação algébrica (tanto no Mathematica quanto usando bibliotecas matemáticas do Python), a produção de textos explicativos sobre partes da matéria, e também a entrega de um trabalho bem redigido/escrito. O uso de LaTeX nas entregas foi estimulado, e muitos alunos assim fizeram.

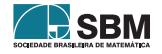

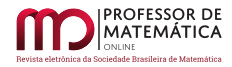

# 5. Conclusão

O programa de "Ensino Remoto Emergencial", que começou no primeiro semestre de 2020 e continua a ser praticado no segundo semestre, foi uma tentativa da Unicamp de não parar totalmente as atividades de ensino. Era urgente que as aulas fossem suspensas, e apesar das várias críticas que a suspensão das aulas recebeu, em poucos dias todas as demais universidades suspenderam suas aulas.

A decisão de manter as aulas remotamente, também muito criticada no começo, mostrou-se uma opção muito boa e foi adotada por várias universidades brasileiras, nos moldes criados pela Unicamp.

Em particular no Imecc/Unicamp, a mudança para o ensino remoto foi bem recebida. Ainda que no começo poucas pessoas soubessem exatamente como proceder ("Como dar aulas?", "Como gravar vídeos?", "Como aplicar provas?"), foi montada uma rede de colaboração entre os docentes em que boas ideias e boas experiências eram compartilhadas rapidamente, diminuindo a grande ansiedade que os docentes sentiam com a mudança brusca.

Acreditamos que o termo "Ensino Remoto Emergencial" seja bastante adequado para o que fizemos no primeiro semestre e continuamos a fazer no segundo semestre. Não é algo definitivo: o ensino presencial tem muitas características que o ensino remoto não tem, e o contato professor-aluno é algo difícil de substituir. Entretanto, considerando o momento pelo qual passamos, acreditamos que conseguimos continuar ensinando matemática com bastante qualidade, mesmo remotamente e muito do que aprendemos durante o ensino remoto poderá ser aproveitado no futuro, quando as aulas presenciais retornarem.

## Agradecimentos

RMM agradece aos estudantes Pablo Lopes Paes Athu Viçoso e Mayara Duarte de Araujo Caldas pelo apoio que deram como monitores da disciplina MA311 no 1o semestre de 2020, e também a toda turma B de MA311 - Cálculo III, por participarem das atividades propostas e tornarem o curso bastante agradável, mesmo com todas as adversidades.

DSL agradece a seus colegas Roberto Andreani, Marcelo Terra Cunha, Giuliano Zugliani, Gabriel Mantovani, Yuri Bozhkov e Sara Cardell, que atuaram como professores da disciplina MA141- Geometria Analítica sob sua coordenação, pela ajuda e conselhos recebidos. Também agradece aos estudantes Beatriz Benatti, Clayton Cristiano, Lucas Martins Ferreira Lima, Tarik Ventorini de Oliveira e Vinicius De Almeida Machado pelo empenho e dedicação como monitores da disciplina.

Os autores agradecem ao parecerista pelas sugestões.

## Referências

- <span id="page-184-0"></span>[1] Eloshakoff,I. "Differential equations of love and love of differential equations", *Journal of Humanistic Mathematics* 9, 2019.
- [2] Hodges,C.; Moore,S.; Lockee,B.; Trust,T. e Bond,A. *The Difference Between Emergency Remote Teaching and Online Learning*, Educausereview, 2020.
- [3] Página de Apoio ao Ensino Digital no  $(EA)^2/PRG/Uniform$ . Disponível em  $\langle$ https://www. [ea2.unicamp.br/ensino-digital-2/>.](<https://www.ea2.unicamp.br/ensino-digital-2/>) Acesso em: 15 de outubro de 2020.

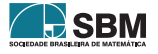

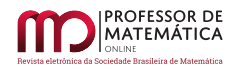

- [4] Resolução GR-25/2020 "Programa emergencial para os cursos e disciplinas de graduação". Disponível em [https://www.unicamp.br/unicamp/noticias/2020/03/16/](https://www.unicamp.br/unicamp/noticias/2020/03/16/reitoria-cria-o-programa-emergencial-para-os-cursos-e-disciplinas-de-graduacao) [reitoria-cria-o-programa-emergencial-para-os-cursos-e-disciplinas-de-graduacao.](https://www.unicamp.br/unicamp/noticias/2020/03/16/reitoria-cria-o-programa-emergencial-para-os-cursos-e-disciplinas-de-graduacao) Acesso em: 15 de outubro de 2020.
- <span id="page-185-0"></span>[5] . Rota,G.C. *Ten lessons I wish I had learned before I started teaching differential equations*, disponível na internet em [https://web.williams.edu/Mathematics/lg5/Rota.pdf.](https://web.williams.edu/Mathematics/lg5/Rota.pdf)
- [6] *Site* do Aplicativo "Auto Multiple Choice". Disponível em [<https://www.auto-multiple-choice.](<https://www.auto-multiple-choice.net/>) [net/>.](<https://www.auto-multiple-choice.net/>) Acesso em: 15 de outubro de 2020.

Ricardo Miranda Martins[4](#page-185-1) Universidade Estadual de Campinas, Instituto de Matemática, Estatística e Computação Científica, Rua Sérgio Buarque de Holanda, 651 Campinas-SP 13083-859 [<rmiranda@unicamp.br>](rmiranda@unicamp.br)

Mahendra Prasad Panthee<sup>[5](#page-185-2)</sup> Universidade Estadual de Campinas, Instituto de Matemática, Estatística e Computação Científica, Rua Sérgio Buarque de Holanda, 651 Campinas-SP 13083-859  $\langle m \rangle$  mpanthee@unicamp.br

Diego Sebastian Ledesma<sup>[6](#page-185-3)</sup> Universidade Estadual de Campinas, Instituto de Matemática, Estatística e Computação Científica, Rua Sérgio Buarque de Holanda, 651 Campinas-SP 13083-859 [<ledesma@unicamp.br>](ledesma@unicamp.br)

> Recebido: 15/10/2021 Publicado: 02/02/2021

Chamada Temática "Experiências didáticas em Matemática no período de isolamento social"

<span id="page-185-3"></span><sup>6</sup>Coordenador da disciplina Geometria Analítica e Vetores no primeiro semestre de 2020.

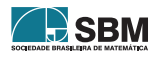

<span id="page-185-1"></span><sup>4</sup>Diretor Associado do Imecc/Unicamp.

<span id="page-185-2"></span><sup>5</sup>Coordenador de Ensino do Imecc/Unicamp.

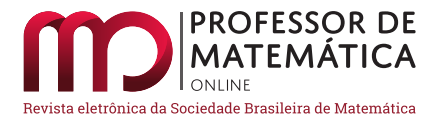

# A resolução de problemas de geometria com o auxílio da plataforma Virtual Math Teams e do software GeoGebra

Brun[a](https://orcid.org/0000-0002-1494-2424) Luana Züge **D** Renan Severo Ferreira **D** Sabrina Paris de Lima<sup>n</sup> Carmen Vieira Mathias

#### Resumo

No ano de 2020, devido à pandemia (Covid-19), a maneira como se ensina e aprende teve que ser repensada nos diferentes níveis de ensino. Um dos caminhos foi a utilização das tecnologias, por meio de aulas síncronas e assíncronas. Nesse sentido, este trabalho é um relato de uma atividade desenvolvida na disciplina de Geometria Plana e Espacial de um Programa de Pós-Graduação. Com o auxílio do *software* GeoGebra e por meio da plataforma Virtual Math Teams (VMT) foi realizada a releitura de um artigo envolvendo problemas geométricos. A utilização da VMT mostrou-se adequada para a realização de um trabalho *online* e em grupo, e o *software* GeoGebra foi importante aliado para facilitar a compreensão da resolução dos problemas. Neste sentido, considera-se que ações como essas podem ser uma opção para o ensino remoto, pois colaboram com a visualização, assimilação da resolução de problemas e o entendimento dos alunos.

Palavras-chave: Tecnologias; Geometria; Visualização; GeoGebra.

## Abstract

*In the year 2020, due to pandemic (Covid-19) the way you teach and learn had to be rethought in the different levels of education. One of the ways was the use of technologies, through synchronous and asynchronous classes. In this sense, this work is an account of an activity developed in the discipline of Flat and Spatial Geometry of a Graduate Program. With the help of GeoGebra software and through the Virtual Math Teams platform (VMT) was performed the reading of an article involving geometric problems. The use of VMT proved to be suitable for carrying out online and group work, and the GeoGebra software was an important ally to facilitate the understanding of problem solving. In this sense, it is considered that actions like these can be an option for remote teaching, as they collaborate with visualization, assimilation of problem solving and students' understanding.*

Keywords: Technologies; Geometry; Visualization; GeoGebra.

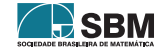

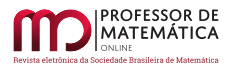

# 1. Introdução

Atentos às constantes mudanças e avanços em Tecnologias Digitais (TD), pesquisadores e professores de matemática sentem-se obrigados a acompanhar esse processo, utilizando tais recursos a seu favor.

É senso comum que a integração da tecnologia na educação matemática pode ser realizada por meio do uso de computadores e/ou dispositivos móveis nos ambientes de ensino e aprendizagem, de forma presencial ou virtual. Inclusive, estudos apontam as vantagens do uso de *softwares* em sala de aula para auxiliar no processo de ensinar e aprender matemática. Por exemplo, [\[5\]](#page-198-0) relatam que o uso do computador é mais eficaz do que a abordagem tradicional de aprendizagem, em especial, em transformações geométricas, polígonos, prismas e pirâmides.

Levando-se em consideração que a utilização de *softwares* é um recurso que facilita a visualização, como conclui [\[12\]](#page-198-1) trata-se de um componente efetivo na compreensão dos conceitos geométricos. Dessa maneira, [\[6\]](#page-198-2) ) afirma que os *softwares* de geometria dinâmica oferecem um ambiente didático eficaz devido à sua capacidade de interagir com materiais digitais e permitir que objetos geométricos possam ser vistos dinamicamente. Justifica-se, assim, a escolha em trabalhar com o software GeoGebra na presente pesquisa.

Tendo em vista as considerações precedentes, uma finalidade do presente artigo é apresentar a releitura de alguns problemas propostos em [\[13\]](#page-198-3), bem como relatar a realização dessa experiência durante período de ensino remoto. O artigo em questão faz parte de uma coletânea publicada em 1987, no *National Council of Teachers of Mathematics* (Conselho Nacional de Professores de Matemática) dos Estados Unidos, a qual apresenta 20 trabalhos de diferentes pesquisadores da área de Educação Matemática. Em especial, [\[13\]](#page-198-3), cujos problemas foram escolhidos para releitura, discorre a respeito da resolução de problemas e aplicações envolvendo atividades de geometria, procurando estimular a flexibilidade e o raciocínio dos alunos.

Outro ponto a ser destacado é com relação ao atual momento vivenciado, onde não é possível realizar encontros para concretizar trabalhos e tarefas, fazendo com que alunos e professores busquem novas ferramentas para o ensino e a aprendizagem. Para este trabalho, foi utilizado o Virtual Math Teams (VMT), um projeto desenvolvido com a colaboração de pesquisadores da Drexel University, do Math Forum e de algumas universidades brasileiras. Trata-se de uma plataforma gratuita e, para utilizá-la, deve-se fazer um cadastro simples. No VMT é possível utilizar os softwares GeoGebra e/ou Desmos como espaços de trabalho, tendo como objetivo estimular de forma colaborativa a discussão de problemas matemáticos em um ambiente virtual. Nessa plataforma, é permitido criar cursos, salas e atividades cooperativas. Ou seja, trata-se de um ambiente em que todos os participantes possuem acesso, de forma que os professores possam visualizar as alterações realizadas por cada participante.

Nos próximos tópicos, é apresentada uma breve revisão bibliográfica sobre Tecnologias Digitais e Visualização, teoria esta que traz um embasamento para a presente pesquisa. Além disso, expõe-se a metodologia do estudo e, por fim, a descrição da resolução de quatro problemas sugeridos no artigo com o uso do *software* GeoGebra.

## 2. Tecnologias Digitais e Visualização

Nos tempos atuais, vive-se em uma sociedade cada vez mais tecnológica, na qual as inovações, além de estarem presentes em nossas ações do dia a dia, também acabam por adentrar ao âmbito do

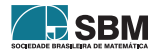

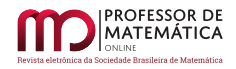

ensino e da aprendizagem, em diversas áreas do conhecimento. Segundo Kenski (2013), Conforme [\[7\]](#page-198-4)

*O crescimento acelerado das inovações nas tecnologias digitais nos últimos anos ampliou o número de ações educacionais via internet. As facilidades de interação e comunicação oferecidas pela web redefiniram estratégias e procedimentos para o oferecimento de processos de capacitação dinâmicos, de acordo com as necessidades e os interesses dos participantes.* (Kenski, 2013, p. 60)

Todas essas novas facilidades e diversidades de interações acabam por despertar curiosidade em diversos profissionais. Contudo, a inclusão dos novos recursos necessita de uma infraestrutura adequada no espaço escolar, assim como de preparação e de responsabilidade no momento de seu uso. Tendo em vista que essas tecnologias implicam a criação de outros espaços, é interessante, ainda, que existam metodologias diferenciadas daquelas que se empregam no ensino puramente presencial, para a realização de ações como as desenvolvidas no presente artigo.

Nessa pesquisa, o artigo escolhido para releitura([\[13\]](#page-198-3)) apresenta problemas de diferentes tópicos em geometria, os quais procuram estimular o raciocínio dos alunos, permitindo, para a sua resolução, diferentes estratégias. Com relação a isso, [\[8\]](#page-198-5) enfatiza que:

*Desse modo o ensino da Geometria deve proporcionar ao educando momentos que o levem a desenvolver habilidades espaciais e estimulá-lo a compreender, descrever e representar o espaço que o cerca, observando semelhanças, diferenças e regularidades, além de construir outras relações pertinentes.* (Oliveira e Leivas, 2017, p. 109)

Considerando-se, a partir dessa colocação, que com a utilização de TD no processo de ensino de geometria será possível alcançar, de uma maneira mais satisfatória, o aprendizado por parte dos alunos, é possível realizar uma relação com o seguinte fragmento:

*Os softwares de Geometria Dinâmica proporcionam novas possibilidades de exploração e experimentação de estratégias didáticas a partir do movimento produzido em construções geométricas. Essa estrutura dinâmica proporciona a visualização das construções, de seus elementos e propriedades, tanto no espaço bidimensional quanto no tridimensional. Os softwares gráficos para ensino e aprendizagem de Matemática possibilitam a visualização das distintas representações de um objeto simultaneamente e, por conseguinte, a transição entre as múltiplas representações.* (Pinto; Mota; Ferreira, 2019, p. 192)

Sendo assim, com o auxílio de *softwares*, tem-se uma melhor visualização dos processos envolvidos durante a execução de atividades envolvendo geometria, e também outros conteúdos matemáticos.

Além do mais, o *software* de matemática dinâmica GeoGebra, pelo qual se optou utilizar neste trabalho, é gratuito e fornece janelas de visualização tanto gráfica quanto algébrica. Além disso, permite a visualização de elementos bidimensionais e tridimensionais.

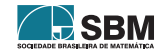

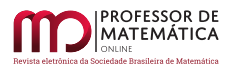

# 3. Procedimentos Metodológicos

Este artigo surgiu por meio de um trabalho proposto na disciplina de "Geometria Plana e Espacial", de um programa de Pós-Graduação em Educação Matemática de uma universidade pública, no primeiro semestre de 2020. O objetivo do trabalho era apresentar uma releitura de um artigo embasado em tecnologias, história da matemática e metodologia de resolução de problemas. Para esse fim, escolheu-se o sétimo artigo da coletânea "Aprendendo e Ensinando Geometria" [\[11\]](#page-198-6) intitulado "Problemas de Geometria criativos podem levar à resolução criativa de problemas criativos". O estudo discorre sobre a resolução de problemas e aplicações envolvendo atividades de Geometria, procurando, assim, estimular a flexibilidade e o raciocínio dos alunos.

É interessante ressaltar que as aulas no referido semestre foram realizadas de forma remota, via ambiente Moodle. Nesse período, os autores do grupo ficaram responsáveis por uma releitura dos problemas descritos no artigo, de uma maneira tecnológica, de forma que esta pudesse lhes dar uma maior dinamicidade e possibilidade de movimentação. Desse modo, buscou-se, por meio dessa adaptação, trazer uma maior facilidade na compreensão e no entendimento do que se pede em cada um dos questionamentos. Nesse sentido, acreditou-se que a tecnologia que poderia auxiliar nesse processo seria o *software* de matemática dinâmica GeoGebra.

Além disso, devido à situação vivenciada (epidemia do Covid-19), onde encontros presenciais estavam fora de cogitação, optou-se pela utilização do Virtual Math Teams (VMT) para a realização das construções geométricas, de modo que essa plataforma possibilitou um ambiente colaborativo, onde *applets* do GeoGebra puderam ser alterados em tempo real por todos os integrantes do trabalho.

A escolha dos problemas que seriam construídos, descritos no artigo citado, foi realizada de acordo com o interesse de cada um dos membros do grupo. Em seguida, tem-se realizada uma descrição detalhada de cada problema, conforme se apresenta na seção a seguir. Além da explicação e do debate a respeito da resolução do problema, são explorados os processos de construções envolvidos e seus desdobramentos decorrentes.

## 4. Desenvolvimento

Nesta seção, apresenta-se a resolução de quatro problemas propostos no tópico "Coletânea de Problemas", constantes em [\[13\]](#page-198-3). Observa-se que a escolha dos problemas foi aleatória e que para resolvê-los foi utilizado o *software* GeoGebra com o auxílio da plataforma VMT. Tal escolha dos problemas foi aleatória, e , para resolvê-los, foi utilizado o *software* GeoGebra, com o auxílio da plataforma VMT. Assim, procurou-se trazer uma noção de como a resolução de problemas sobre o conteúdo de geometria pode ser dinâmica e de fácil visualização com a utilização de softwares. O primeiro problema escolhido é um clássico, que frequentemente aparece em concursos ou livros didáticos do ensino médio.

Problema 1. Dois quadrados congruentes de 6 cm x 6 cm sobrepõem-se, conforme mostra a figura. Um vértice de um dos quadrados está no centro do outro quadrado. Qual é o maior valor possível da área hachurada? (O primeiro quadrado é móvel, mantendo-se fixo apenas o vértice que está no centro do outro, conforme ilustra a figura [1.](#page-190-0))

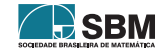

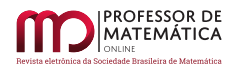

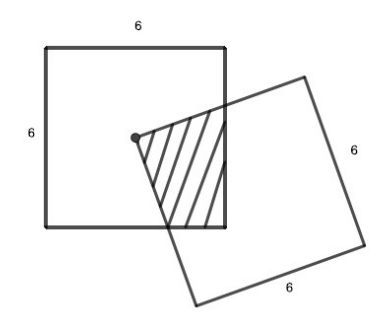

Figura 1: Quadrados sobrepostos de lados 6 cm.

<span id="page-190-0"></span>Salienta-se que os problemas não possuem resolução, sendo essa elaborada pelos autores, que eram membros do grupo. Para resolver tal problema, inicialmente, realizou-se a construção dos quadrados iniciais sobrepostos. Além disso, foi usada a ferramenta Controle deslizante, na função ângulo ( $\alpha$  variando de 0° a 360°), para efetuar a rotação do quadrado polígono EFIJ) que possui um de seus vértices no centro do outro quadrado (polígono ABCD). Para realizar a rotação, na caixa de entrada digitou-se o comando *Girar (<Objeto>, <Ângulo>, <Eixo de Rotação>)*, como ilustra a Figura [2.](#page-190-1)

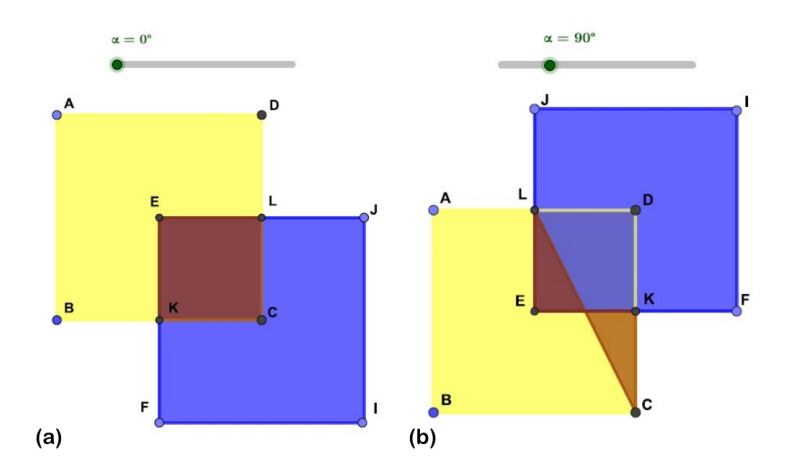

<span id="page-190-1"></span>Figura 2: Polígono EKCL resultante da interseção entre os polígonos ABCD e EFIJ (a) e Polígono EKCL não convexo resultante da rotação anti-horária do polígono EFIJ (b).

Além disso, como o objetivo era determinar o maior valor da área hachurada, ou seja, a área da interseção dos dois quadrados, foi necessário destacar essa área. Sendo assim, inicialmente foram marcadas as interseções K e L dos quadrados. Depois disso, foi criado um polígono, o qual era determinado pelos centros e as interseções dos dois quadrados, de modo a resultar na área de interesse (Figura  $2(a)$  $2(a)$ ).

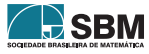

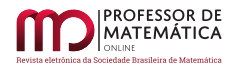

Porém, ao rotacionar o quadrado, pode-se observar que foram obtidos polígonos não convexos, devido à maneira como foi definida a ordem dos vértices, como ilustra a Figura [2\(](#page-190-1)b). Desta maneira, foi necessário realizar alterações nas propriedades no polígono criado, mais especificamente na aba "Condições para Exibir Objeto(s)". Sendo assim definiu-se que o polígono LCKE deveria aparecer em intervalos específicos do ângulo  $\alpha$  (ângulo de rotação). O intervalo definido foi de  $0^{\circ}$  ≤  $\alpha$  ≤ 44° ∨ 315° ≤  $\alpha$  ≤ 360° pois, posteriormente a formação do triângulo, quando  $\alpha$  = 44° (Figura [3\)](#page-191-0), o polígono passa a ser não convexo. Dessa forma, para valores maiores do que 44<sup>∘</sup> foi definido um novo polígono.

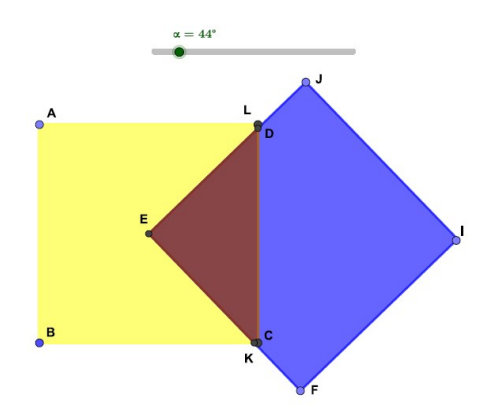

Figura 3: Triângulo que é obtido quando  $\alpha = 44^{\circ}$ .

<span id="page-191-0"></span>Observa-se a inclusão do símbolo ∨ (ou) no comando apresentado anteriormente. TAl inserção deve-se ao fato de que, quando  $\alpha = 315^{\circ}$ , ocorre a formação de um novo triângulo, de forma que se utilizou o mesmo polígono, retornando à posição inicial.

Após, foram traçadas retas em cada um dos polígonos convexos (definidos dentro dos respectivos intervalos que aparecem), entre o ponto E e os pontos L e K, definidos anteriormente (Figura [4\(](#page-192-0)a). Sobre essas retas foram construídos segmentos com as novas interseções formadas. Depois, as retas que serviram de suporte foram ocultadas (Figura [4\(](#page-192-0)b). A partir dessas novas subdivisões, fica claro que o quadrado é dividido em 4 partes iguais.

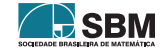

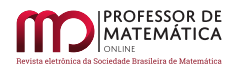

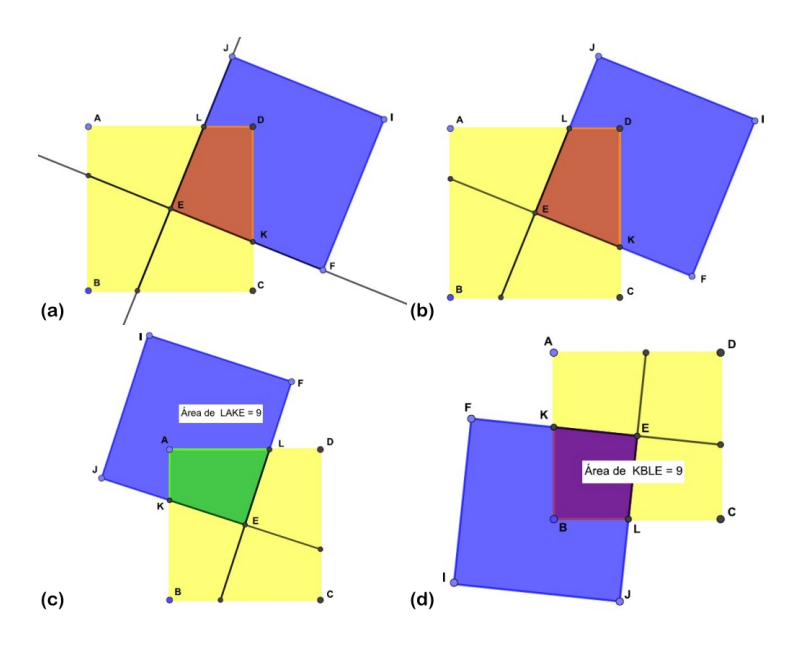

<span id="page-192-0"></span>Figura 4: Retas e segmentos definidos sobre as retas (a) e (b) e área da parte hachurada (c) e (d).

Observa-se que, além de facilitar o processo de resolução do problema, a construção descrita facilita o processo de visualização dos elementos que o compõem. Desse modo, como a área total do quadrado é 36 unidades de área, e cada parte hachurada ocupa apenas  $\frac{1}{4}$  da área total, então a área em destaque será 9 unidades de área independentemente da sua forma, como ilustram as figuras  $4(c)$  $4(c)$  e  $4(d)$ .

O segundo problema escolhido também versa sobre o tema área, e possui o seguinte enunciado:

Problema 2. Dado um quadrado unitário, ache a área do quadrado interior S, que é determinado unindo-se cada vértice do quadrado original ao ponto médio do lado não adjacente (sentido horário)

A Figura [5](#page-192-1) ilustra a situação descrita.

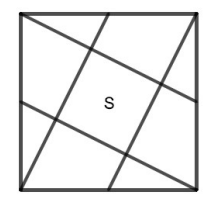

<span id="page-192-1"></span>Figura 5: Quadrado unitário.

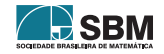

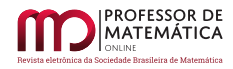

Assim, no GeoGebra, visando a ilustração do problema, foi construído um controle deslizante variando de 180<sup>∘</sup> a 360<sup>∘</sup> . Em seguida utilizando ferramenta polígono foram criados quatro triângulos conforme ilustra a figura [6\(](#page-193-0)a) e foi utilizado o comando *Girar (<Objeto>, <Ângulo>, <Eixo de Rotação>)*, para rotacionar os triângulos em 180<sup>∘</sup> , como ilustram as figuras [6\(](#page-193-0)b) e [6\(](#page-193-0)c).

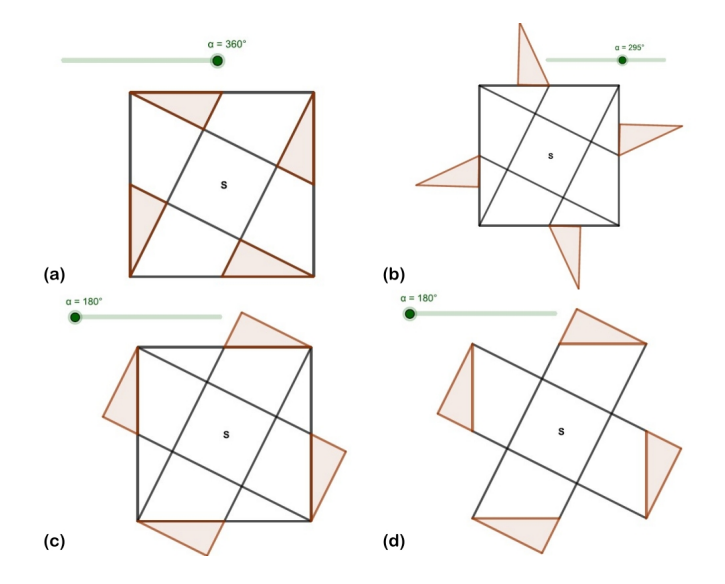

<span id="page-193-0"></span>Figura 6: Triângulos construídos (a), rotação dos triângulos (b) e (c) e quadrados congruentes (d).

Observa-se (Figura [6\(](#page-193-0)d) que, a partir da rotação dos triângulos, foram formados cinco quadrados congruentes. Com isso, percebe-se que a área do quadrado maior é cinco vezes a área procurada. Logo, a área de S é um quinto da área do quadrado.

Essa construção foi realizada de forma colaborativa, utilizando-se a plataforma VMT, fundamental para que os membros do grupo discutissem as estratégias utilizadas na resolução do problema.

O terceiro problema escolhido trata do tema geometria espacial, mais especificamente sobre a distância entre dois pontos. Em particular, essa questão é importante no contexto do trabalho, pois os processos de ensino e de aprendizagem da visualização espacial são objeto de atenção em muitas pesquisas([\[2\]](#page-198-7); [\[3\]](#page-198-8)e [\[10\]](#page-198-9)), de importância formação na professores de matemática. O referido problema possui o seguinte enunciado

Problema 3. Cada aresta do cubo da ilustração (Figura [7\)](#page-194-0) mede 6 cm. Ache a distância do ponto médio de uma das diagonais das faces ao vértice mais distante do cubo.

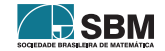

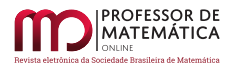

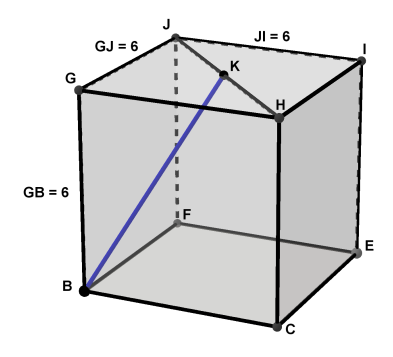

Figura 7: Cubo cujas arestas medem 6 cm e segmento BK definido.

<span id="page-194-0"></span>Para iniciar a resolução deste problema, primeiramente realizou-se a construção de um cubo de aresta 6, a diagonal da face superior e o ponto médio deste segmento. O fato inicial que foi preciso atentar é que o valor da diagonal da face é conhecido (correspondente a  $6\sqrt{2}$  unidades de medidas). Contudo, esse valor será coincidente em todas as diagonais das faces quadradas do poliedro, de modo que se destacaram as diagonais JB e HB, como ilustra a Figura [8.](#page-194-1)

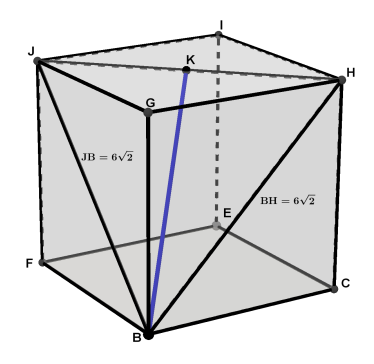

Figura 8: Diagonais das faces.

<span id="page-194-1"></span>Observa-se que por meio da união das três diagonais (JB, HB e JH) forma-se um triângulo equilátero JBH de lado 6√2, de modo que o segmento BK (procurado) é a mediana do segmento JH. Como, porém, o triângulo obtido é equilátero, segue que as alturas, medianas e bissetrizes coincidem. Sendo assim, pode-se considerar que BK é a altura do triângulo JBH, ou seja, pode ser determinado como sendo:

$$
BK = \frac{6\sqrt{6}}{2} = 3\sqrt{6}
$$

Ao se pensar que nem sempre os alunos conseguem visualizar os elementos de uma construção

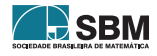

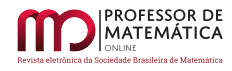

espacial, ou como um professor no ensino médio poderia apresentar esse problema aos alunos, optou-se por realizar, na mesma construção, a planificação do cubo, como ilustra Figura [9\(](#page-195-0)b).

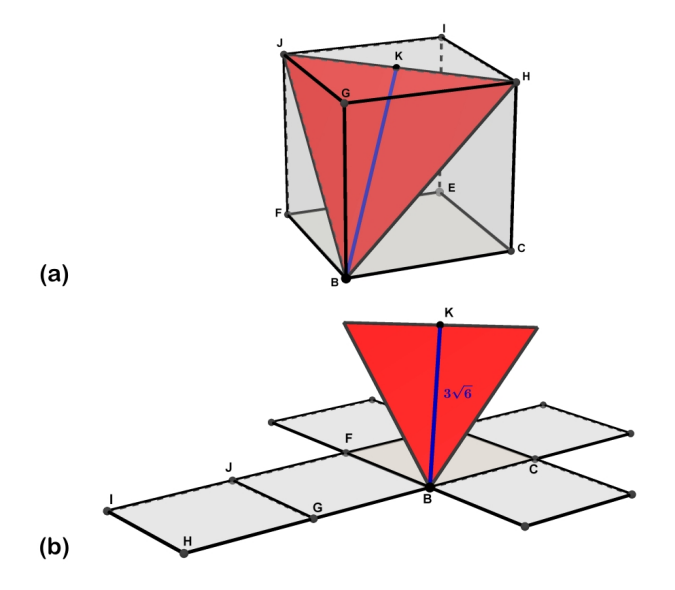

<span id="page-195-0"></span>Figura 9: Triângulo equilátero formado pelas diagonais e altura desejada (a) e planificação do cubo para evidenciação da construção interna (b).

Observa-se que, no caso da resolução desse problema usando o VMT, como os principais conhecimentos envolvidos na resolução eram conhecidos, ao planificar o cubo, o grupo foi capaz de variar os aspectos elencados no problema, gerando uma nova abordagem visual, o que foi crucial no entendimento da questão por parte de um dos membros do grupo. Esse tipo de interação só foi possível graças ao dinamismo do *software* GeoGebra e a colaboração no VMT. Outro aspecto considerado pelo grupo foi a possibilidade de construir um cubo com o lado variável (a partir de um controle deslizante), o que permitiria uma variação nos parâmetros e uma generalização do resultado obtido. O último problema escolhido pode ser facilmente resolvido usando conhecimentos de geometria analítica. Devido,porém, devido à familiaridade e gosto pessoal de um dos autores por construções geométricas, a resolução apresentada utiliza esses processos. O problema possui o seguinte enunciado:

**Problema 4.** Dado o triângulo ABC de vértices  $A(-3, -10)$ ,  $B(-12, 2)$  e C(12, 10), ache o ponto em que a bissetriz do ângulo A intercepta BC.

Para resolver o problema, foi construído um triângulo ABC com as coordenadas propostas (Figura [10\)](#page-196-0), e também a bissetriz do ângulo A. ̂

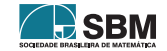

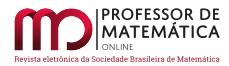

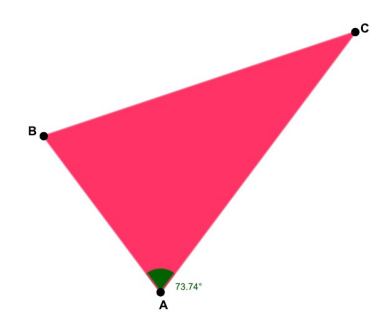

Figura 10: Triângulo ABC.

<span id="page-196-0"></span>Para a construção da bissetriz, em vez de utilizar a ferramenta disponível no software, optouse por realizar a construção geométrica. Para isso, em um primeiro momento, marca-se uma circunferência de centro em A (Figura  $11(a)$  $11(a)$ ) e a medida do raio arbitrária <sup>[1](#page-196-2)</sup>, interceptando o triângulo nos pontos D e E referentes aos lados AB e AC do triângulo. Feito isso, constroem-se mais duas circunferências, as quais terão como centro os pontos D e E . Nesses, tem-se como medida do raio a distância do centro da circunferência até o ponto da interseção de um dos lados do triângulo com a primeira circunferência, como ilustram as Figuras [11\(](#page-196-1)b) e [11\(](#page-196-1)c).

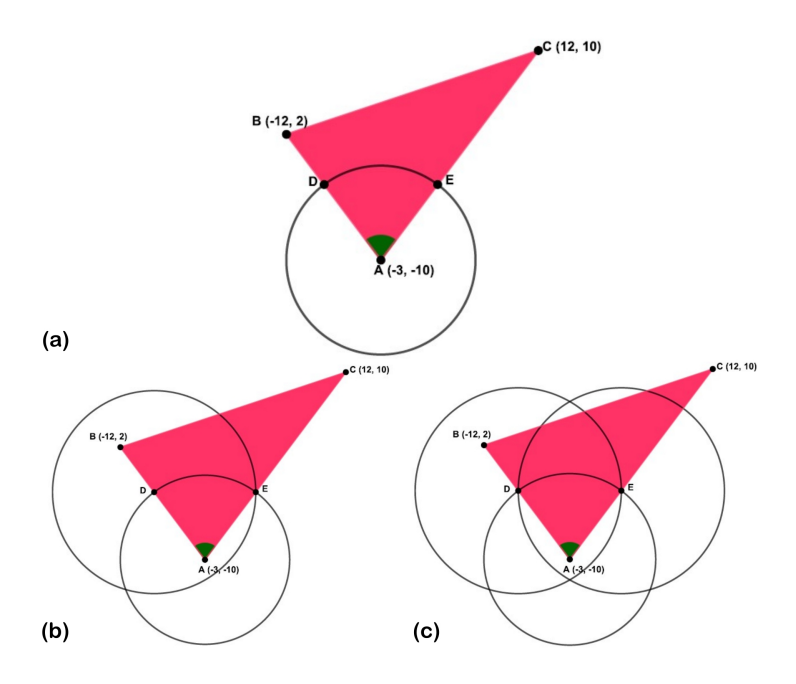

Figura 11: Construção da bissetriz.

<span id="page-196-2"></span><span id="page-196-1"></span><sup>1</sup>Mas, que não ultrapasse as medidas dos lados AB e AC, pois precisamos das interseções resultantes, caso contrário seria necessário realizar prolongamentos desses segmentos.

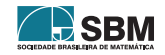

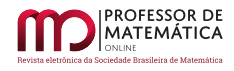

O próximo passo foi a construção da semirreta que divide o ângulo  $\hat{A}$  em duas partes iguais. Observou-se que a semirreta tem origem no ponto A e passa pelo ponto de interseção das últimas duas circunferências construídas. A interseção dessa semirreta com o lado BC é o ponto procurado (ponto G de coordenadas  $(-3, 5)$ ) como ilustra a Figura [12.](#page-197-0)

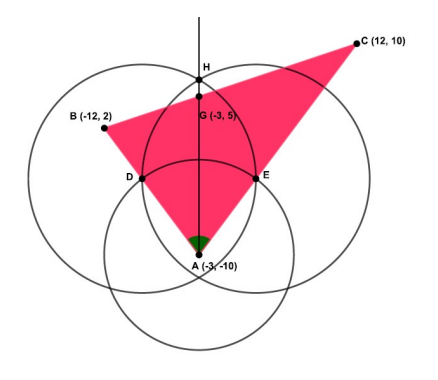

Figura 12: Construção da bissetriz.

<span id="page-197-0"></span>Essa construção é relativamente simples e conhecida, mas acredita-se importante retomá-la, pois, durante a disciplina cursada, houve um momento em que foi necessário recordá-la, visto que nem todos os alunos (que são professores de matemática) tinham conhecimento sobre ela.

## 5. Conclusões

Neste artigo, apresentou-se uma releitura de alguns problemas propostos no livro *Aprendendo e Ensinando Geometria*, de modo que procurou-se realizar a resolução destes utilizando o *software* de matemática dinâmica GeoGebra, assim como a plataforma VMT. Além do livro citado durante o trabalho sugere-se àqueles em construções geométricas outras referências, como [\[4\]](#page-198-10), uma vez que nele é possível estudar as construções, de uma maneira clássica. Outro material interessante e com uma abordagem mais modernaé [\[1\]](#page-198-11), que propõe auxiliar o professor no processo operacional do *software* GeoGebra, ao mesmo tempo em que apresenta atividades que exploram construções, manipulações e visualizações de diversos entes geométricos, proporcionando um passo além no processo de produção de conhecimento dos estudantes.

Considerando o atual momento de pandemia, no qual todas as atividades presenciais foram suspensas, o VMT foi um aliado importante para a discussão das questões e a constituição das construções em grupo no GeoGebra. Com relação à resolução dos problemas, notou-se que, por meio do uso do *software*, as construções iniciais deram um aporte visual muito mais significativo para a compreensão do que estava sendo proposto. Nesse sentido, considera-se que esta ação poderia ser vista como uma opção para o ensino remoto, pois colabora com a visualização e a assimilação da resolução de problemas, assim como ajuda os alunos no desenvolvimento dessas habilidades, aprimorando seu entendimento.

A realização dessas construções em grupo, por meio do *software* GeoGebra e do VMT, mostrou que estratégias didáticas como a apresentada no presente artigo podem ser utilizadas em todos os níveis de ensino, a fim de facilitar a comunicação e a colaboração entre pares. Sendo assim, defende-se que ações nessa direção possuem um grande valor nos processos de ensinar e de aprender

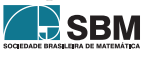

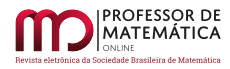

matemática, em particular geometria. Portanto, são necessárias em uma situação como a que a humanidade está enfrentando.

## Referências

- <span id="page-198-11"></span>[1] Araújo, L.C.L. de; Nóbrega, J. C. *Aprendendo Matemática com o GeoGebra*. São Paulo: Editora Exato, 2010.
- <span id="page-198-7"></span>[2] Arrieta, M. "La capacidad espacial en la educación matemática: estructura y medida". *Educación Matemática*, vol. 1, nº 18, pp. 99-132, 2006.
- <span id="page-198-8"></span>[3] Battista, M. T. "The Development of Geometric and Spatial Thinking. en F. Lester (ed.)". *Second Handbook of Research on Mathematics Teaching and Learning*, Charlotte, NC, Information Age Publishing, pp. 843-908, 2007.
- <span id="page-198-10"></span>[4] Braga, T. *Desenho Geométrico Linear: problemas de desenho linear geométrico*.14. ed. São Paulo: Icone, 1997.
- <span id="page-198-0"></span>[5] Dogan, M.; İcel, R. "The role of dynamic geometry software in the process of learning: Geo-Gebra example about triangles". *Journal of Human Sciences*, v. 8, nº. 1, pp. 1441-1458, 2011.
- <span id="page-198-2"></span>[6] Ibili, E. "The use of dynamic geometry software from a pedagogical perspective: current status and future prospects". *Journal of Computer and Education Research*, v. 7, nº. 14, pp. 337-355, 2019.
- <span id="page-198-4"></span>[7] Kenski, V. M. *Tecnologias e tempo docente*. Campinas, SP: Papirus, 2013.
- <span id="page-198-5"></span>[8] Oliveira, M. T.; Leivas J. C. "Visualização e Representação Geométrica com suporte na Teoria de Van Hiele". *Ciência e Natura*, v. 39, nº 1, pp. 108-117, 2017.
- [9] Pinto, R. L.; Mota, J. F.; Ferreira, R. D. "Visualização E Pensamento Geométrico Na Geometria Em Movimento". *Revista de Ensino de Ciências e Matemática*, v. 10, nº 2, pp. 188-203, 2019.
- <span id="page-198-9"></span>[10] Presmeg, N. C. Research on visualization in learning and teaching mathematics: emergence from psychology. *In* A. Gutiérrez y P. Boero (eds.) andbook of research on the psychology of mathematics education, Dordrecht, Sense Publishers, pp. 205-235, 2006.
- <span id="page-198-6"></span>[11] Lindquist, M. M.; Shulte, A. P. *Aprendendo e ensinando geometria*. São Paulo: Atual, 1994.
- <span id="page-198-1"></span>[12] Lopes, M. M. "Sequência didática para o ensino de trigonometria usando o software GeoGebra". *"*Bolema: Boletim de Educação Matemática", v. 27, nº 46, pp. 631-644, 2013.
- <span id="page-198-3"></span>[13] Milauskas, G. A."Problemas de geometria criativos podem levar à resolução criativa de problemas".*In* Lindquist, M. M.; Shulte, A. P. *Aprendendo e ensinando geometria*. São Paulo: Atual, 1994.

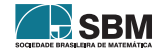

MATEMÁTICA

*Züge, Ferreira e outros*

Bruna Luana Züge Universidade Federal de Santa Maria [<brunazuge28@gmail.com>](brunazuge28@gmail.com)

Renan Severo Ferreira Secretária de Educação do Estado do Rio Grande do Sul [<renansevero@hotmail.com>](renansevero@hotmail.com)

> Sabrina Paris de Lima Universidade Federal de Santa Maria  $\langle$ sabrinaparisdelima@outlook.com>

> Carmen Vieira Mathias Universidade Federal de Santa Maria [<carmen@ufsm.br>](carmen@ufsm.br)

> > Recebido: 15/10/2020 Publicado: 02/02/2021

Chamada Temática "Experiências didáticas em Matemática no período de isolamento social"

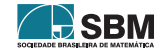

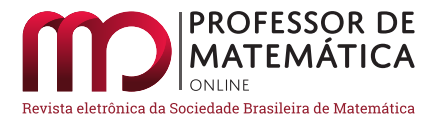

# Criação de videoaulas: O protagonismo do aluno como elemento motivador

Lucas Sicupira  $\bullet$  Vinícius Mello  $\bullet$ 

#### Resumo

Neste artigo, relatamos um projeto desenvolvido como dissertação de mestrado pelo Profmat/ UFBA, que propôs um modelo pedagógico capaz de colocar o estudante como protagonista do processo de elaboração de videoaulas de Matemática, em suas várias etapas, da criação até a apresentação, e que pode ser aplicado por professores como uma atividade alternativa particularmente interessante no momento de isolamento social que vivenciamos. Nosso projeto buscou a participação efetiva dos alunos, ao fazer uso de diversas metodologias ativas de ensino nas aulas de Matemática e utilizar uma linguagem mais atrativa do que as aulas expositivas tradicionais.

Palavras-chave: videoaulas; youtube; protagonismo do aluno; motivação; metodologias ativas.

## Abstract

In this paper, we report a project developed as a master's dissertation at PROFMAT/- UFBA, which proposed a pedagogical model capable of placing the student as the protagonist in the process of preparing Mathematics video classes, in its various stages, from creation to presentation, and that can be applied by teachers as a particularly interesting alternative activity in the moment of social isolation that we experience. Our project sought the effective participation of students using several active teaching methodologies in Mathematics classes and using a more attractive language than traditional expository classes.

Keywords: video lessons; youtube; protagonist student; motivation; active teaching methodologies.

## 1. Introdução

Nos últimos anos, tem sido crescente o interesse das crianças e adolescentes em consumir material disponibilizado na internet, seja para entretenimento ou seja para auxiliá-los nos estudos. E, neste período de isolamento social, a procura é ainda maior como uma alternativa digital para comunicação, interação, confraternização e busca por informação.

Segundo trabalho realizado pelo Comitê Gestor da Internet no Brasil (CGI.br) [\[3\]](#page-215-0), através do Centro Regional de Estudos para o Desenvolvimento da Sociedade da Informação (Cetic.br) em

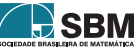

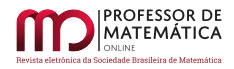

2016, 80% da população brasileira entre 9 e 17 anos utiliza a internet. Entre esses, o percentual dos que se conectam mais de uma vez por dia subiu de 21%, no estudo referente a 2014, para 66% no atual, com dados coletados em 2015.

O aumento do percentual de jovens que navegam na rede mais de uma vez por dia foi ainda mais expressivo na faixa de 15 a 17 anos (de 17% para 77%) e entre os jovens das classes A e B (de 21% para 75%). Entre os recortes apresentados, a menor variação foi entre as crianças e adolescentes das classes D e E. A alta passou de 25% para 49%.

Paralelamente a isso, as escolas buscam trazer novidades para estimular o aluno e ofertar ambientes diversos de aprendizado que o coloquem como protagonista engajado e motivado a participar da construção do próprio conhecimento:

Deixar as crianças serem protagonistas é uma das chaves para a promoção da saúde das nossas sociedades; e uma brecha possível para prevenir doenças psíquicas e físicas, preservando e valorizando 'as sementes' que cada criança tem e que precisa desabrochar. [\[1\]](#page-215-1)

Por outro lado, quando se trata de Matemática, professores e alunos têm dificuldade em identificar modelos pedagógicos alternativos e recursos de fácil compreensão e manuseio que auxiliem no entendimento do conteúdo. Assim, durante a escolha do tema para dissertação de mestrado do primeiro autor deste artigo (sob orientação do segundo) [\[4\]](#page-215-2), formulamos uma hipótese de pesquisa que consistiu em indagar se o dinamismo, ludicidade e rapidez das videoaulas favorece o desenvolvimento de habilidades que caracterizam o pensar e o fazer matemáticos, tais como estabelecer relações, conjecturar, contextualizar, generalizar, buscar explicações, além de desenvolver outras habilidades fundamentais para o profissional moderno que precisa trabalhar em grupo, expressar-se em público e criar, desenvolver e executar projetos com qualidade.

A escolha desse tema também foi motivada pelo fato de o primeiro autor atuar profissionalmente em duas áreas. Além de professor de Matemática, ele é professor de Teatro (coordenando cursos de teatro para crianças e adolescentes em diversas escolas de Salvador), ator, diretor e roteirista. Pode parecer estranho utilizar uma arte como o Teatro em favor do processo de ensino-aprendizagem de uma ciência como a Matemática, como se buscássemos unir linguagens que caminham em lados opostos, mas não podemos esquecer que o grande filósofo Platão, por exemplo, que tanto contribuiu para o desenvolvimento matemático e filosófico do período clássico da Grécia Antiga e que fundou a Academia em Atenas – a primeira instituição de educação superior do mundo ocidental –, utilizou o recurso do diálogo como instrumento de ensino.

Constatamos em nossa experiência que o uso do teatro, em práticas na sala de aula, facilita o entendimento das atividades, tornando-as mais acessíveis e interessantes. O aluno, construindo o seu saber de forma coletiva, aprende a ser crítico, a memorizar os passos das atividades, a observar a sequência e o resultado final, a coordenar as atividades propostas, gerando engajamento e motivação na evolução das etapas, de modo que

O Teatro, assim, pode ser a brecha que se abre na nova perspectiva da ciência e ensino-aprendizagem, pois envolve essencialmente o que o soberanismo da lógica clássica e do modelo racional excluía; o ilógico, as possibilidades (o "vir a ser"), a intuição, a intersubjetivação, a criatividade... enfim, elementos existentes nas relações dessa manifestação artística e que são princípios para a concepção de Inteligência na Complexidade e vice-versa [\[2\]](#page-215-3).

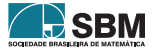

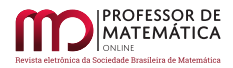

O presente artigo está assim organizado: na seção [2](#page-202-0) descreveremos as etapas do projeto "Mamãe, quero ser Youtuber", o qual foi implementado em um colégio particular de Salvador. Em seguida, na seção [3,](#page-207-0) faremos uma análise dos resultados obtidos, seguindo-se uma breve conclusão.

O trabalho, embora desenvolvido em um período anterior ao do distanciamento social imposto pela pandemia do coronavírus, teve a sua aplicabilidade ampliada como alternativa ao desenvolvimento de trabalhos em equipes e interações do corpo discente no planejamento e execução das ideias propostas.

## <span id="page-202-0"></span>2. Etapas do Projeto

A criação das etapas com o acompanhamento próximo à execução é importante para obter êxito na construção das videoaulas de qualidade. Ter um passo a passo e um guia que orienta os grupos para as próximas ações e disponibilizar dicas na execução de cada etapa é essencialmente relevante e evita que os grupos cometam falhas básicas.

No projeto, oportunizamos aos alunos o contato com jogos e dinâmicas teatrais, com o objetivo de prepará-los para a atuação frente às câmeras. Uma lista de jogos de fácil execução está disponível na dissertação de mestrado que originou este artigo [\[4\]](#page-215-2). Cada grupo de alunos deve pesquisar, desenvolver, gravar, editar e apresentar uma videoaula sobre um determinado assunto que foi sorteado. Além disso, deve apresentar o roteiro da aula e uma lista de exercícios com dez questões, com as respectivas resoluções, sobre o tema.

## 2.1. Primeira etapa do Projeto: Definição dos grupos e sorteio dos temas

Descrição Em sala de aula, o professor dividirá os grupos da forma que achar mais conveniente. Pode ser sorteio ou deixar sob responsabilidade dos próprios alunos. O ideal seria ter grupos de no mínimo 4 e no máximo 8 pessoas. Deixar a critério dos alunos gera mais aprendizado. Eles já têm a responsabilidade na divisão de tarefas, e trabalhar com pessoas mais próximas gera melhores resultados. Importante destacar que, com esse modelo, é preciso que o professor atue mediando a inclusão de alunos menos populares nos grupos e que já faça disso um exercício de acolhimento e inclusão.

No nosso experimento, realizamos duas edições do projeto. Foi estabelecido um limite de tempo para as videoaulas, de no máximo 15 minutos. Na primeira edição, os alunos já tinham conhecimento sobre o tema trabalhado, enquanto na segunda edição, os assuntos ainda não haviam sido abordados em sala de aula. Na primeira edição, os alunos propuseram intervenções muito interessantes. Cenas criativas, conceitos bem trabalhados, mas, mesmo com todas as dicas, falharam em quesitos técnicos, principalmente relacionados à iluminação das cenas e à captação do áudio das aulas. As aulas estavam bem montadas, mas muita informação perdia-se pelo áudio ruim.

Quando executamos a segunda edição do projeto, os alunos já estavam mais atentos, e o compartilhamento das informações sobre como ter uma melhor captação por parte das próprias equipes que já haviam conseguido melhores resultados ajudou a termos aulas ainda melhores. Na segunda edição, praticamente, zeramos a quantidade de problemas provenientes do áudio e luz de cena.

Para a primeira edição foram disponibilizados os seguintes temas:

1. Fração (conceito, classificação, equivalência)

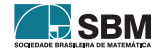

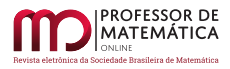

- 2. Fração (operações, resolução de problemas)
- 3. Porcentagem (conceito, transformação fração x porcentagem)
- 4. Porcentagem (aplicação, resolução de problemas)
- 5. Números Decimais (conceito, transformação fração x decimal x porcentagem)
- 6. Números Decimais (operações, resolução de problemas)

Para a segunda edição foram disponibilizados outros temas:

- 1. Probabilidade
- 2. Unidades de medida de comprimento
- 3. Unidades de medida de área
- 4. Unidades de medida de volume
- 5. Unidades de medida de capacidade e massa
- 6. Unidades de medida de tempo

# 2.2. Segunda etapa: Pesquisa, definição do formato da videoaula e criação do roteiro.

Descrição Os alunos são orientados a pesquisar o tipo de videoaula que gostariam de produzir, assistindo a modelos já existentes nas plataformas de compartilhamento de vídeos. É o momento de pesquisar também a respeito do tema sorteado para o grupo. Destacar as informações mais importantes, o que não pode deixar de ser explicado, que tipo de linguagem será utilizada, local da gravação, enfim, definir os moldes da videoaula.

Fazer um roteiro não significa apenas escrever um texto que será lido em frente à câmera. O vídeo é uma ferramenta de comunicação audiovisual, logo sentidos como audição, visão e até empatia devem ser explorados nesse tipo de conteúdo. Entender a forma de fazer um roteiro é quase como desenhar um mapa e traçar uma rota. Você decide onde quer chegar com seu vídeo e usa o roteiro como um guia até lá. De preferência pelo caminho mais curto, menos perigoso e mais agradável.

Além disso, o roteiro é um guia que ajuda a organizar as ideias e a gerenciar melhor o tempo, já que o livre pensamento vem em meio a uma tempestade de ideias, o que torna o pensamento bem caótico. Depender somente da memória na hora da gravação pode fazer com que você esqueça assuntos, informações, conceitos muito importantes. Momentos de branco total, gagueira e eventuais esquecimentos são muito comuns e tornam-se ainda mais frequentes na ausência de um roteiro.

O roteiro dá um controle maior sobre todo o processo da produção de um vídeo, da gravação à edição. É por ele que o responsável pela edição se guiar-se-á para conseguir colar os melhores e mais importantes acontecimentos.

Ele auxilia não só em relação às falas, mas até em listar os objetos importantes para o dia da gravação, elencar os *takes* que foram planejados e que não podem deixar de ser gravados, bem como prevenir erros de continuidade na edição.

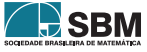

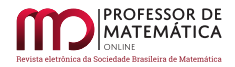

Como cada equipe é formada por diversas pessoas, o roteiro possibilita que cada um dos componentes consiga planejar, antecipar e organizar suas funções, para que tudo saia da melhor maneira possível.

O foco do ator/professor frente às câmeras deve ser a gravação em si e não a produção instantânea de conteúdo. Caso as informações estejam sendo produzidas no momento da gravação de forma improvisada, seu foco e concentração estarão divididos, não permitindo que se priorize os aspectos técnicos como a entonação da voz e a linguagem corporal, para garantir que estejam coerentes com o que se está falando.

Qualquer roteiro, tradicionalmente, é dividido em cenas, que podem ser rascunhadas em papel ou computador através da criação de um *story board*, que é um recurso que permite que o autor crie quadro a quadro o que deseja roteirizar. É importante adicionar algum dinamismo aos vídeos, seja filmando em locações e ângulos diferentes, usando duas ou mais câmeras para mostrar dois pontos de vista ou alternar seu vídeo com você falando para a câmera, seja usando animações, objetos, fotos e até mesmo a filmagem da tela do seu computador para complementar.

Para melhorar a organização é importante que cada cena seja detalhadamente descrita, como o local da gravação, o que será gravado, falas, planos das tomadas.

Segue uma lista que pode auxiliar na orientação da criação de um roteiro:

- O aluno deve estar sempre anotando as ideias do grupo mesmo que, inicialmente, pareçam bobas ou ruins. Esse processo é batizado de tempestade de ideias — *brain storm*. Tais ideias podem ser transformadas e melhoradas no desenvolvimento do roteiro;
- Pesquisar e estudar muito o assunto que será explicado. É muito importante que o interlocutor tenha absoluta compreensão e propriedade sobre o assunto que está explicando;
- Pesquisar vídeos de outras pessoas sobre o assunto para ver no que o grupo pode se inspirar, ou até mesmo fazer melhor;
- Sempre que coletar dados, ter a certeza de que são de fontes confiáveis para não serem reproduzidas informações falsas;
- Escrever a sequência das cenas e suas respectivas descrições detalhadas;
- As falas dos atores, narrações e outros sons que vão aparecer;
- Indicações para a edição, como de corte, inserção de animação, efeitos e legendas, por exemplo;
- Definição do cenário e figurino, se necessário;
- Sugestões de encenação para os atores e de movimentos e posição de câmera para quem for gravar;
- Indicações de possíveis trilhas e efeitos sonoros;
- Depois de pronto avaliar o que pode ser cortado, sintetizado ou reordenado;
- Ensaiar antes de gravar para avaliar os ajustes necessários.

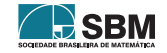

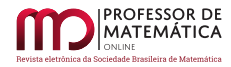

## 2.3. Terceira etapa: Pré-produção e preparação de lista de exercícios do tema

Descrição Aqui os alunos devem, a partir do roteiro, providenciar todos os elementos necessários e indicados para a gravação das videoaulas. Se no roteiro ficou estabelecido que o grupo deverá produzir algum cenário, providenciar algum material, construir algum modelo, deve-se organizar uma lista e seguir o cronograma de ações para que no dia da gravação, estejam todos os elementos à disposição.

Alguns grupos optam por criar cenas que dependem de algum adereço específico que serão apresentadas na aula e é nesse momento que a produção ocorre.

A lista de exercícios relacionada ao tema também deverá ser elaborada e discutida entre os componentes do grupo, bem como as resoluções das questões propostas. A lista deve conter 10 questões e ter na aula os recursos necessários para a sua completa resolução. A ideia é que, após cada aula, o grupo possa realizar uma sondagem do aprendizado e, para isso, utilizará a lista criada para tal fim.

## 2.4. Quarta etapa: Produção e execução das filmagens

Descrição Nesta fase, os alunos partem para pôr em prática todo o roteiro desenvolvido da etapa anterior e utilizar os elementos levantados na pré-produção. Eles gravam as suas aulas usando como equipamento os próprios aparelhos celulares.

As locaFprções foram as mais diversas e dependiam do roteiro criado. Os grupos gravaram em salas de jogos e de aula, na rua, na quadra, na mesa de estudos, no sofá de casa, no *playground*, enfim. Muitos grupos usaram mais de um celular para as gravações. Um para captar o áudio e outros para pegar vários ângulos diferentes das cenas criadas. Essa estratégia rendeu, além de uma dinâmica maior às aulas, uma qualidade de áudio maior. O que ocorre é que ao gravar o áudio separadamente, é necessário que no momento da edição, haja a preocupação em sincronizar áudio e vídeo para que a comunicação fique fluida.

Outra preocupação no momento das filmagens foi em relação à luz do ambiente. A falta de luz apropriada ou gravar em posições inadequadas, como contraluz, traz prejuízos à qualidade das imagens. As cenas que possuem uma luz inapropriada podem resultar em imagens granuladas ou até mesmo desfocadas e apresentar apenas a silhueta das personagens. Os grupos que optaram por realizar gravações externas precisaram se atentar ao posicionamento do sol, o que influencia diretamente na qualidade das imagens. Já os grupos que optaram pelas tomadas internas, tinham que ter um ambiente bem iluminado e até contar com equipamentos específicos de iluminação artificial para dar maior qualidade.

## 2.5. Quinta etapa: Edição das imagens

Descrição Os alunos devem buscar o programa ou aplicativo que mais gostam ou têm intimidade para editar as imagens produzidas pelos próprios grupos das suas videoaulas.

Foram sugeridos alguns programas/aplicativos que permitem fazer a edição pelo computador (MovieMaker, Final Cut X, Adobe Premier) ou até mesmo pelo celular (KineMaster, iMovie, InShot).

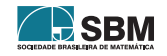

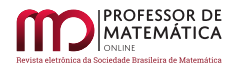

Muitos alunos já possuem habilidades para editar vídeos e fazem isso com facilidade. Como são expectadores assíduos de plataformas de compartilhamento de vídeos, têm também muitas referências de efeitos que podem ser aplicados e de dinâmicas de apresentação que vão desde cortes em diversos momentos até imagens em preto e branco para apresentar diálogos que não fazem parte do roteiro e/ou erros de gravação.

Uma dica que é fundamental no processo de agilidade da apresentação é fazer diversos cortes para retirar os espaços em branco, provocados pela respiração; momento de tentar lembrar do texto ou qualquer outra motivação que deixa a comunicação mais lenta. Os vídeos precisam ser ágeis e movimentados para prender a atenção do expectador que precisa de movimento. Assim, uma outra dica importante é criar os diversos planos, que podem ser feitos com uma única câmera.

Inserir *letters* quando necessários e efeitos sonoros também trazem um movimento interessante às cenas e mantém a atenção dos que assistem. Não é incomum que, para dinamizar e deixar a aula mais divertida, os grupos optem pela inserção de *memes* que provocam risos e despertam ainda mais interesse nos alunos que assistem às aulas. É necessário esclarecer que o mais importante é o conteúdo ser passado com clareza e qualidade, pois muitos alunos exageram em elementos engraçados e podem perder o foco da proposta.

#### 2.6. Sexta etapa: Apresentação dos resultados.

Descrição Agora é hora de as equipes compartilharem com as turmas os resultados das suas videoaulas.

Aquela agitação característica de turmas dessa idade, com conversas paralelas, alunos levantando de suas carteiras, alguns desinteressados e dispersos, dá lugar a um silêncio atencioso. Os alunos são instigados pela curiosidade de ver o que os colegas produziram e poder se divertir com as intervenções criativas de cada grupo. Foi muito comum, por exemplo, que os grupos utilizassem a linguagem de muitos humoristas em seus canais, como alterar a velocidade do vídeo e fazer com que a voz fique mais fina e rápida, ou mais grossa e lenta, junto à grande sacada de mudar na edição para preto e branco quando erravam ou conversavam algo fora do roteiro.

A utilização dos chamados *memes* da internet também foi abundante. Essa linguagem nova de se comunicar, através de fotos, músicas ou vídeos que ficaram famosos na internet por características engraçadas, deu uma leveza e dinâmica aos vídeos que prenderam a atenção da garotada e fizeram render boas risadas. Alguns grupos optaram por, ao final da aula, exibir os famosos erros de gravação, o que era muito aguardado também e divertidíssimo.

Após as exibições das videoaulas, uma eleição dos melhores vídeos de cada tema foi realizada. Como dividimos as quatro turmas participantes do projeto em seis equipes, tínhamos 4 grupos que criaram as videoaulas sobre o mesmo tema. Ao final das apresentações, as melhores videoaulas de cada tema foram escolhidas e colocadas em mural no corredor da escola com os nomes dos responsáveis pela produção (Figura [1\)](#page-207-1). Esse momento foi de grande expectativa e deixou os alunos muito excitados para saberem qual vídeo ter-se-ia destacado. Muitos vídeos, pela extrema qualidade no momento da apresentação, já eram esperados na lista. Escolher os melhores trabalhos é quase sempre uma tarefa difícil já que depende de certa subjetividade, mas partimos de alguns critérios que deveriam ser atendidos, tais como:

• Análise do roteiro proposto com as informações corretas;

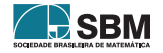

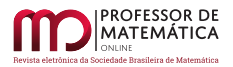

- Análise da lista de exercícios com as respectivas resoluções;
- Qualidade da imagem e do áudio;
- Clareza na explicação do assunto;
- Resposta do público.

Algumas respostas no momento das apresentações foram surpreendentes. Vídeos sendo ovacionados, aplaudidos efusivamente e os responsáveis sendo abraçados. Isso era um termômetro para a avaliação do resultado além do conteúdo em si. Reconhecer o trabalho do colega, aplaudir e parabenizar os responsáveis é um exercício de fundamental importância contra o egoísmo, a intolerância e a falta de respeito.

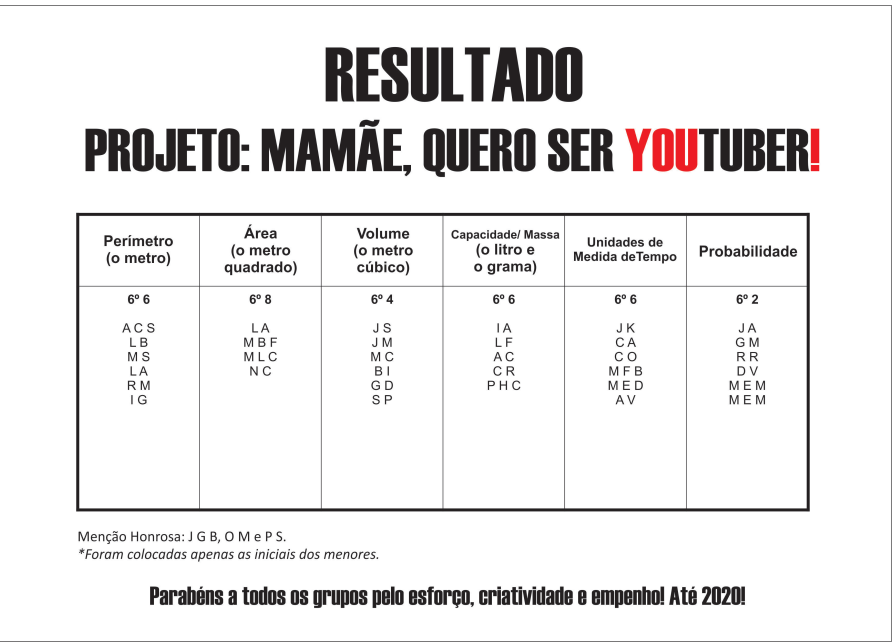

Figura 1: Tabela que indicou as videoaulas escolhidas. Ela foi exposta em mural da escola gerando grande expectativa entre os alunos.

## <span id="page-207-0"></span>3. Análise dos Resultados

A grande variedade de linguagens adotadas pelas equipes nas suas apresentações, demonstra o nível amplo de pesquisas realizadas e a grande quantidade de possibilidades de apresentar um conteúdo.

Por mais que tivessem acesso a diversos tipos de aulas diferentes, alguns grupos optaram pela linguagem convencional de ter o assunto explicado à frente de um quadro branco (figuras [2](#page-208-0) e [3\)](#page-208-1).

<span id="page-207-1"></span>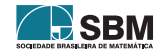

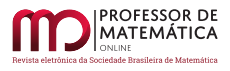

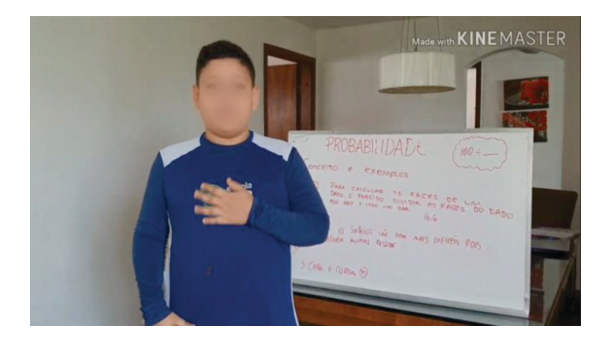

Figura 2: Aluno optou por explicar probabilidade frente a um quadro branco.

<span id="page-208-1"></span><span id="page-208-0"></span>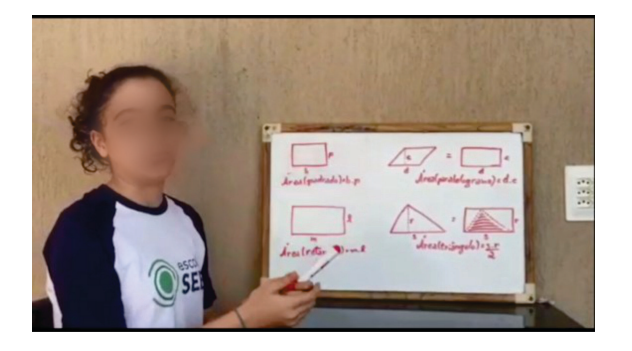

Figura 3: Aluna também optou pelo tradicional quadro branco para explicar área de quadriláteros e triângulos.

Outros grupos optaram por criar cenas dirigidas, onde eram construídos personagens que se relacionavam de forma dramatúrgica e que apresentavam a condução da aula de diversas formas: com projeção de *slides* (Figura [4\)](#page-208-2), ou com amigos brincando em casa quando surge a necessidade de estudar algum assunto (Figura [5\)](#page-209-0). Neste caso, os amigos improvisaram o armário de casa e deram uma aula descontraída a respeito das unidades de medida de capacidade.

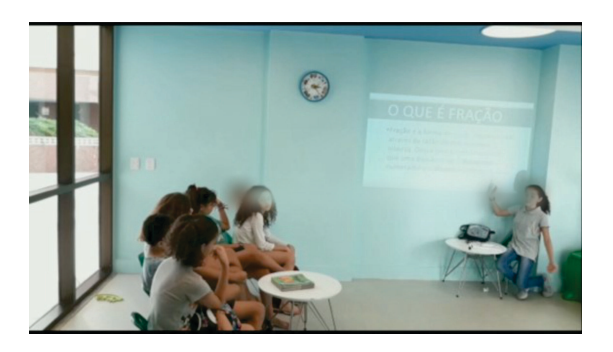

Figura 4: O grupo simulou uma sala de aula com diversos alunos e uma professora que usava *slides* para explicar o assunto.

<span id="page-208-2"></span>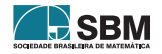

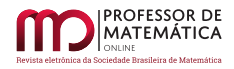

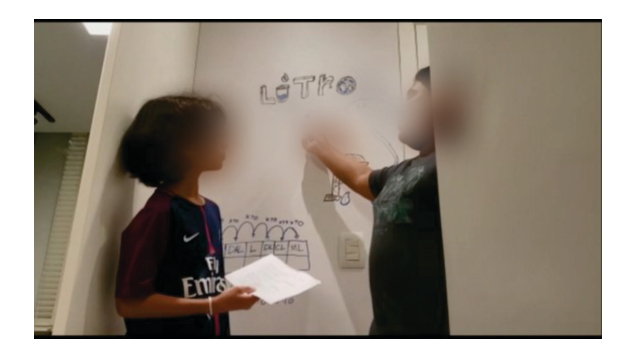

Figura 5: Alunos aprendem brincando em casa, riscando a parede do armário para explicar os múltiplos e submúltiplos do litro.

Alguns grupos abusaram da criatividade e criaram diálogos entre bonecos de pelúcia para explicar determinados assuntos (Figura [6\)](#page-209-1). Neste vídeo, um urso panda e um sapo travavam um inusitado bate-papo para explicar as unidades de medida de comprimento.

<span id="page-209-0"></span>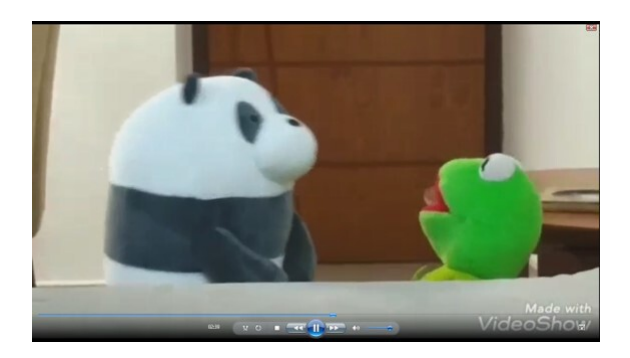

Figura 6: Bonecos de pelúcia participam da aula, oferecendo ao expectator uma experiência divertida.

Tivemos grupos que partiram de situações-problema reais para, a partir daí, desenvolver todo o conteúdo da aula. Um grupo propôs calcular a quantidade de cerca que um agricultor precisaria comprar para cercar uma área de plantio de 50m × 30m (Figura [7\)](#page-210-0). A partir daí, o conceito de perímetro foi discutido e os alunos puderam entender também as transformações de unidades, envolvendo os múltiplos e submpúltiplos do metro.

Tal tipo de provocação é extremamente relevante para esses estudantes que estão construindo as suas plataformas de pesquisa, questionamento e investigação. Em modelos de aulas como esses, alunos partem de problemas cotidianos para o estudo absolutamente contextualizado dentro da sala de aula e podem ver na prática a aplicação da teoria estudada. Se antes muitos alunos perguntavam-se "Para que eu preciso estudar isso?", "Eu vou usar isso na minha vida prática quando?", após experiências como essas, fica extremamente clara a aplicabilidade dos conteúdos.

<span id="page-209-1"></span>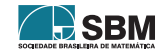

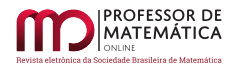

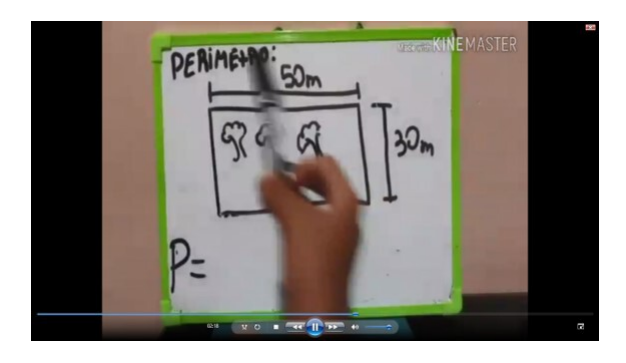

Figura 7: Usando um pequeno quadro branco, o grupo propôs um problema envolvendo instalação de uma cerca e assim trabalhar com perímetro.

Ainda na problematização, os alunos foram provocados neste grupo, através de um jogo, a pensar sobre o conceito de probabilidade (Figura [8\)](#page-210-1). Em uma brincadeira entre crianças, elas queriam saber dentro do universo de 1 peça vermelha, 2 amarelas, 4 azuis e 3 verdes, qual a probabilidade de sortear, ao acaso, uma peça verde, por exemplo.

<span id="page-210-1"></span><span id="page-210-0"></span>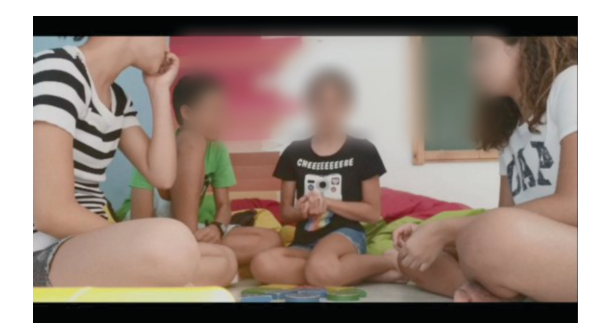

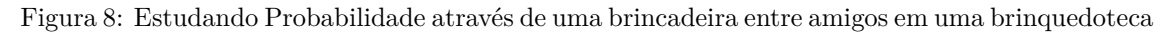

Partir do objeto concreto, buscando relativizar o conhecimento e contextualizar para mostrar que o cotidiano pode nos exigir conhecimentos importantes e desenvolver a aula a partir dessa provocação, foi a estratégia adotada por outros grupos.

Um grupo partiu de um modelo concreto para o estudo do cálculo de volume e as suas respectivas transformações de unidades. Usando uma vasilha plástica, o aluno questiona e explica a forma de calcular o volume de um paralelepípedo (Figura [9\)](#page-211-0).

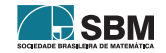

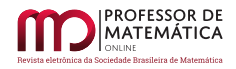

<span id="page-211-0"></span>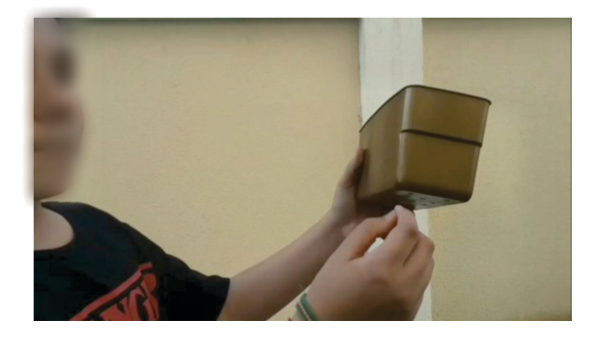

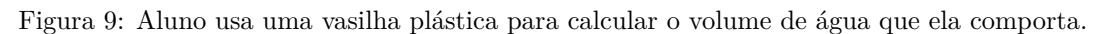

A partir de uma brincadeira envolvendo futebol, alunos buscaram motivação para os estudos de estatística, média, números decimais e porcentagens (Figura [10\)](#page-211-1). Após anotarem o aproveitamento de cada jogador no desafio de chute a gol e criarem uma tabela, foi possível analisar os melhores e piores resultados, além de se questionar a média de aproveitamento de cada um deles, com as suas respectivas porcentagens, oferecendo assim um tratamento dos números a partir de uma brincadeira.

Detalhe que no vídeo escreveram *"momemtos"* em vez de momentos, o que configurou um erro na digitação no momento da edição do vídeo

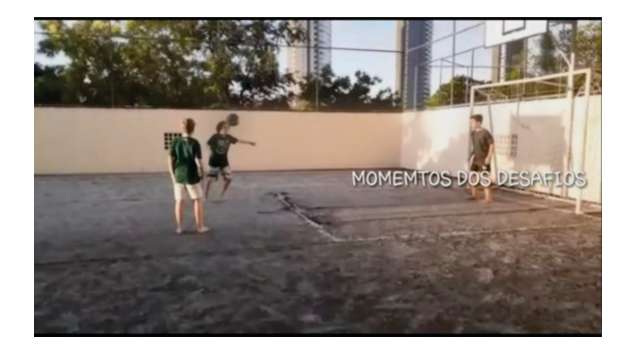

Figura 10: Através de uma competição envolvendo futebol, os alunos calcularam e ensinaram porcentagem.

Alguns grupos optaram pela explicação mais íntima e próxima do espectador, riscando um papel e transportando o estudante para uma aula particular, onde o professor está explicando o assunto sobre uma mesa (figuras [11](#page-212-0) e [12\)](#page-212-1). A explicação em primeira pessoa é muito utilizada em canais famosos e inspirou diversos grupos.

<span id="page-211-1"></span>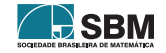

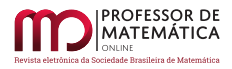

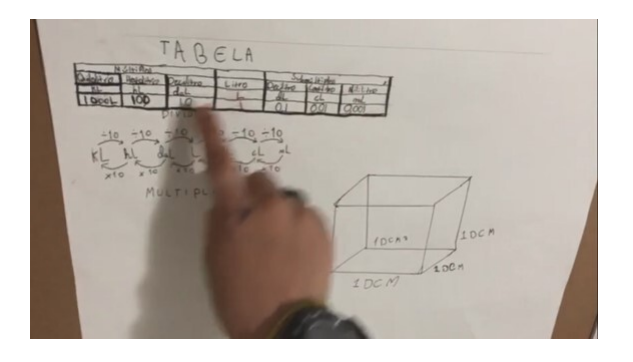

Figura 11: Aluno explicando cáculo de volume e transformação de unidades em folha de papel

<span id="page-212-1"></span><span id="page-212-0"></span>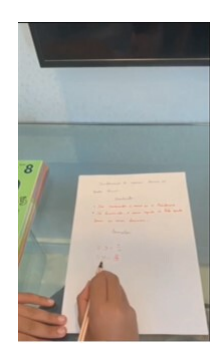

Figura 12: A folha de papel simula um professor particular e aproxima o espectador da aula.

Um dos grupos caprichou e usou linguagens artísticas na produção de cenário e outros criaram aberturas e passagens lançando técnicas de *stop motion* que geraram uma apresentação diferente e encantadora (figura [13\)](#page-212-2).

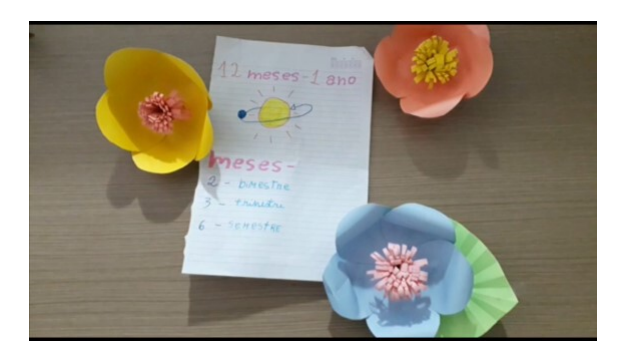

Figura 13: Elementos produzidos para a aula. Flores de papel uniram o que os alunos aprenderam na matéria de artes com matemática.

<span id="page-212-2"></span>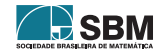

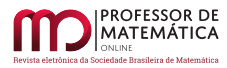

## 3.1. Listas de Exercícios

Todas as equipes, além de elaborarem o roteiro do vídeo, tiveram que elaborar uma lista de exercícios resolvidos a respeito do assunto trabalhado por eles. As questões deveriam ser absolutamente autorais, ou seja, questões existentes em livros e na internet não seriam aceitas.

Apesar da orientação, muitas equipes basearam as suas listas em questões preexistentes, fazendo pequenas adaptações. Quando partiram para questões verdadeiramente autorais, foram, em geral, questões mais diretas e que, não raramente, apresentavam situações que fugiam um pouco da razoabilidade, principalmente em questões cujos problemas com transformações de unidades eram formuladas. Para esse momento, a interferência do professor na orientação e correção das listas foi fundamental.

#### 3.2. Pesquisa com os Alunos

Foi realizada uma pesquisa com parte dos alunos a respeito do projeto para termos um retorno da experiência vivida por eles durante e após a realização do mesmo.

Os resultados que passamos a comentar mostram que os alunos destacam a inovação e originalidade da proposta, apoiada em fortalecer a segurança sobre os conteúdos que construíram, realizando o projeto, além da contribuição na formação dos estudantes, o que oferece uma vantagem competitiva no mercado de trabalho.

Outro dado relevante foi a ampla participação e envolvimento dos alunos no processo de montagem das videoaulas. De um total de 140 alunos envolvidos, apenas um deles, que já tinha um histórico de faltas frequentes, não teve participação efetiva e não pôde ser avaliado.

É importante lembrar que nem todos os alunos precisariam estar frente às câmeras e essa orientação serviu de conforto para os alunos que, por qualquer motivo, não se sentiram à vontade para tal.

Chama atenção o fato de todos acessarem a plataforma do YouTube diariamente, confirmando o que já foi dito a respeito do perfil de consumo de informação da nova geração.

Alguns afirmaram já ter gravado vídeos para a plataforma de compartilhamento de vídeos e que nunca viram algum projeto semelhante em nenhuma outra instituição de ensino, ratificando a originalidade e inovação da proposta.

Outra observação importante foi o fato de todos sentirem-se mais seguros com os temas trabalhados por suas equipes, fortalecendo a ideia de que ensinando, aprende-se mais.

## 4. Conclusão

O projeto "Mamãe, quero ser Youtuber" realizado no Colégio Sartre Escola SEB teve um resultado impressionante, principalmente se levarmos em consideração o *feedback* dos alunos. Como professores proponentes desse projeto, sentimos que ele tem um impacto positivo na formação dos alunos, já que fornece, além de conhecimentos matemáticos, outras ferramentas importantes para a formação de cidadãos críticos e bem posicionados dentro da sociedade.

As escolas devem intensificar essa prática para poder ofertar, de forma mais dinâmica e lúdica, a oportunidade para os alunos desenvolverem diversas habilidades e perceberem a importância do estudo em equipe e o seu impacto na vida de todos. Saber conceitos é tão importante

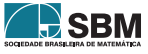

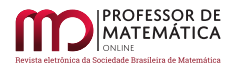

quanto colocá-los em prática. Para isso, a instituição precisa estar preparada tanto do ponto de vista tecnológico, oferecendo equipamentos que auxiliem na execução das etapas, quanto ter espaço no planejamento pedagógico que dê tranquilidade para o professor poder acompanhar as etapas.

É importante um acompanhamento próximo e encontros constantes dos grupos com o professor para garantir o cumprimento das etapas e até para que seu resultado apresente videoaulas mais ricas com menos erros técnicos e de conceitos nas apresentações.

Ao construirmos uma interdisciplinaridade na condução de todo o processo, os alunos só têm a ganhar, e as contribuições das outras disciplinas são de grande valor ao projeto. O professor de Português pode colaborar na criação e acompanhamento do roteiro e linguagens adotadas. Em História, os alunos podem coletar dados históricos para enriquecer as suas apresentações. Para a matéria de Artes, as contribuições seriam inúmeras, desde a linguagem artística a ser adotada por cada grupo, até a criação de cenários, figurinos, elementos, modelos, instalações e ações que podem engrandecer e valorizar muito o projeto. Ao serem as matérias trabalhadas em conjunto para estruturar essa interdisciplinaridade, possibilita-se interligar assuntos e criar uma cadeia lógica para melhor aproveitamento do tempo.

A tecnologia na educação já é uma realidade e uma necessidade reconhecida não apenas pelos alunos, como por todo profissional de ensino. Infelizmente, a forma com que esses recursos devem ser empregados em sala de aula ainda não é clara, e um dos principais artifícios tecnológicos, o celular, ainda é visto como um inimigo da educação. Uma das principais vantagens do uso do celular está na possibilidade de tornar mais dinâmicas as interações escolares. Permitir ao aluno um acesso controlado a tal ferramenta pode engrandecer e muito o trabalho em sala de aula.

Introduzir a tecnologia de forma agradável, leve, prazerosa e contextualizada nas aulas torna-se, então, uma poderosa estratégia e exige do professor uma modernização das metodologias utilizadas por ele para encantamento e convencimento do aluno.

Buscar aproximar e introduzir o aluno no processo da criação e construção do conhecimento com metodologias ativas facilita a assimilação do saber e estimula as múltiplas inteligências.

Muitos alunos apresentam dificuldades básicas em matemática, mas têm talento para escrever um roteiro, apresentar-se frente às câmeras, gerir as ações do grupo, dirigir as cenas gravadas, editar vídeos, enfim. Neste projeto, é possível revelar e valorizar as habilidades individuais dos alunos, muitas vezes adormecidas por falta de oportunidades. Sentindo-se executores ativos do processo e não meros espectadores, os alunos apropriam-se da matéria que precisará ser discutida, o que facilita o contato com o assunto trabalhado e viabiliza o aprendizado de maneira mais leve e efetiva. Assim, seguem estudando em um nível adequado à sua capacidade, e, entusiasmados, experimentam várias vezes um sentimento de realização, o que os estimula a querer aprender cada vez mais.

A responsabilidade em criar uma aula que será exibida para outros colegas que precisam dialogar sobre o conteúdo é grande e ativa nos alunos; trata-se de um desejo de fazer o melhor que podem.

Percebendo o avanço no entendimento da matéria, os alunos desenvolvem, consideravelmente, habilidade acadêmica de pesquisa e desenvolvimento, o que lhes fornece uma reserva de capacidade para os estudos futuros, formando assim pessoas capazes de enfrentar desafios, tomar decisões e contribuir para a sociedade.

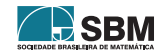

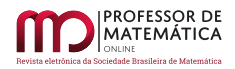

# Referências

- <span id="page-215-1"></span>[1] Friedmann, A. *Protagonismo: a potência de ação da comunidade escolar*. Ashoka/Alana: São Paulo, p. 3, 2017.
- <span id="page-215-3"></span>[2] Cavassim, J. Perspectiva para o Teatro na Educação. *Revista Científica FAP*: Curitiba, p. 41, 2008.
- <span id="page-215-0"></span>[3] Mello, D. *"Pesquisa: 80% da população brasileira entre 9 e 17 anos usam a internet"*. Agência Brasil. Disponível em [https://agenciabrasil.ebc.com.br/pesquisa-e-inovacao/noticia/](https://agenciabrasil.ebc.com.br/pesquisa-e-inovacao/noticia/2016-10/pesquisa-80-da-populacao-brasileira-entre-9-e-17-anos-usam/) [2016-10/pesquisa-80-da-populacao-brasileira-entre-9-e-17-anos-usam/](https://agenciabrasil.ebc.com.br/pesquisa-e-inovacao/noticia/2016-10/pesquisa-80-da-populacao-brasileira-entre-9-e-17-anos-usam/) Acesso em: 29 de julho de 2020.
- <span id="page-215-2"></span>[4] Sicupira, L. *Criação de Videoaulas: O Protagonismo do Aluno como Elemento Motivador*. Dissertação de Metrado, Profmat/UFBA, 2020.

Lucas Sicupira Universidade Federal da Bahia [<lucas\\_sicupira@yahoo.com.br>](lucas_sicupira@yahoo.com.br)

Vinícius Mello Universidade Federal da Bahia [<vinicius.mello@ufba.br>](vinicius.mello@ufba.br)

> Recebido: 15/10/2020 Publicado: 02/02/2021

Chamada Temática "Experiências didáticas em Matemática no período de isolamento social"

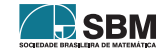
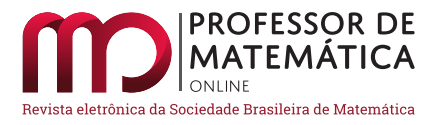

# Múltiplas estratégias de ensino na disciplina de cálculo: relato de uma experiência e das percepções dos estudantes.

Márcio Rostirolla Adames  $\bullet$  João Luis Gonçalves  $\bullet$  Mateus Bernardes  $\bullet$ 

#### Resumo

Este artigo relata a experiência realizada através da oferta de curso intensivo na área cálculo para cursos de engenharia durante a pandemia de Covid-19. No curso, foram utilizadas três modalidades de ensino remoto: aulas síncronas, videoaulas assíncronas e material didático interativo integrado à programação. Ao final foram aplicados questionários aos estudantes participantes a respeito de suas percepções sobre o curso, e o artigo contém uma breve discussão dos resultados obtidos.

Palavras-chave: Ensino remoto; Cálculo; Múltiplas estratégias de ensino.

#### Abstract

This paper reports the offer of an intensive course in the area of calculus for engineering courses during the Covid-19 pandemic. In the course, three remote teaching approaches were used: synchronous classes, asynchronous video classes and interactive didactic material integrated with coding. At the end, forms were applied to enrolled students regarding their perceptions about the course and the paper contains a brief discussion of the results surveyed.

Keywords: Remote teaching; Calculus; Multiple teaching strategies.

# 1. Introdução

O aumento na disponibilidade de ferramentas de comunicação e recursos computacionais tem aberto oportunidades para utilização de diferentes estratégias no ensino remoto. O trabalho traz um relato de uma experiência didática em um curso intensivo de Cálculo 3 da Universidade Tecnológica Federal do Paraná (UTFPR) para turmas de engenharia. Nessa experiência realizamos o curso em três frentes:

- aulas síncronas via videoconferência;
- videoaulas assíncronas;
- material didático com códigos interativos.

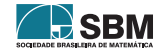

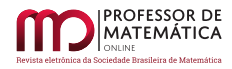

Nas próximas seções deste trabalho encontram-se detalhes sobre a estrutura do curso e as três frentes desenvolvidas.

Avaliar diretamente a eficácia dessas estratégias é uma tarefa bastante complexa e, na impossibilidade de fazê-lo diretamente, utilizamos as opiniões dos estudantes e analisamos suas percepções a respeito da qualidade e efetividade do curso.

Uma noção de percepção destacada na literatura é a satisfação percebida (*student satisfaction*), que pode ser entendida como a medida da realização das expectativas educacionais([\[6\]](#page-224-0)) e engloba a qualidade da instrução, a qualidade dos materiais disponibilizados, a carga de trabalho exigida, a efetividade do ensino, entre outros. A satisfação é importante pois está relacionada a menores taxas de evasão, a maior engajamento e a taxas de sucesso mais altas([\[2\]](#page-224-1), [\[7\]](#page-224-2)).

Outra noção de percepção chave encontrada na literatura é a de autoeficácia, que pode ser definida como "o nível de confiança que alguém tem ao executar determinada tarefa, atividade, ação ou desafio"([\[1\]](#page-224-3), p. 45). A autoeficácia não é uma medida de o quanto o estudante aprendeu sobre determinado assunto, mas pode indicar o quanto o estudante sente que domina o conteúdo.

O texto apresenta a estrutura do projeto, como foram desenvolvidas as respectivas etapas, as respostas dos estudantes ao questionário e uma discussão dos resultados obtidos.

# 2. A estrutura do projeto de ensino.

Cálculo 3 é uma disciplina com alto índice de reprovação em nossa instituição. O principal obstáculo à aprovação, segundo a experiência dos professores que atuam na disciplina, é a formação deficiente em disciplinas que são pré-requisitos. Outro fator é o pouco tempo dedicado à disciplina, em geral, devido à alta carga horária dos cursos. Assim, aproveitamos a atual situação sanitária para oferecer, através de um projeto de ensino, um curso concentrado, intensivo e que, apesar de não presencial, possibilita um acompanhamento bem próximo, propiciando uma imersão dos estudantes nos conteúdos da disciplina. Aproveitamos também para utilizar recursos computacionais com o intuito de diversificar a apresentação do conteúdo, bem como para estimular o desenvolvimento de habilidades específicas de programação básica.

Um curso presencial de Cálculo 3 em nossa instituição, usualmente, dura dezessete semanas e tem dois encontros semanais com duração de 1h40 cada. A duração do curso foi de seis semanas, com cinco atividades por semana. Cada atividade era composta de três momentos principais, a saber: videoaulas gravadas, aulas síncronas e exploração do material interativo.

Idealmente, os estudantes teriam um primeiro contato com o tema da atividade via videoaula (assíncrona), seguido de uma aula (síncrona) mais próxima da sala de aula tradicional, ainda que remota, e a possibilidade de um aprofundamento nos aspectos computacionais usando o material interativo. Todavia um dos propósitos das três frentes de ensino é permitir que o estudante possa dedicar mais tempo à metodologia com a qual se sinta mais confortável. Ainda, diariamente, havia um momento para a resolução dos exercícios propostos e discussão de dúvidas.

# 2.1. Aulas síncronas on-line

As aulas síncronas do projeto foram realizadas diariamente, de segunda a sexta-feira das 17h30 às 18h30, por videoconferência usando a plataforma Google Meet. Nessas aulas seguimos os livrostexto da disciplina, pois o mesmos estão disponíveis digitalmente na biblioteca da instituição e isso

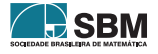

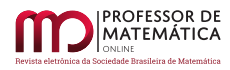

simplificou a referenciação nas discussões. Apresentamos os conteúdos em *slides* acompanhados de exemplificações e resoluções feitas com o auxílio de uma mesa digitalizadora.

As aulas foram gravadas e disponibilizadas integralmente aos participantes em nossa sala virtual no ambiente Google Classroom, pois alguns participantes, por questões profissionais, não conseguiam acompanhar todas as aulas. Alguns participantes relataram que usaram essas gravações como forma de rever pontos que não estavam completamente compreendidos.

Embora a maioria dos participantes mantivesse suas câmeras e microfones desligados durante a maior parte da aula, percebemos que a maioria acompanhava atentamente o exposto, pois houve muitas perguntas. Por exemplo, quando algum erro era cometido pelo professor, quase que imediatamente alguém comentava e corrigia. A maioria das perguntas e comentários ocorreram via *chat*. Nas últimas semanas sentimos os estudantes menos tímidos e usando mais o microfone para suas intervenções.

Nos momentos de resolução de exercício do projeto, realizados diariamente com duração de uma hora, tratamos as questões da atividade do dia anterior na intenção de dirimir as dúvidas antes de avançar com os conteúdos. A participação nas aulas de resolução de exercícios não era obrigatória, talvez por consequência disso o número de participantes foi menor, mas em contrapartida a interação foi maior.

#### 2.2. Videoaulas assíncronas

Dentro desse projeto foi disponibilizado aos alunos um conjunto de videoaulas assíncronas como material adicional de acompanhamento da disciplina. Tal conjunto está dividido em duas categorias distintas, sendo elas: videoaulas próprias gravadas e editadas pessoalmente; e videoaulas externas recomendadas.

O curso de cálculo 3 dentro da nossa instituição comporta três tópicos distintos e independentes: cálculo vetorial, séries e sequências e variáveis complexas. Dentro dessa configuração, o conjunto de videoaulas próprias cobriu o conteúdo de cálculo vetorial em 34 vídeos que totalizaram em torno de 468 minutos, e o conteúdo de variáveis complexas em 14 vídeos com mais de 158 minutos. Para a parte de séries e sequências recomendamos o material do professor James Fowler da Ohio State University, disponível na plataforma YouTube. Dessa série selecionamos 47 vídeos totalizando cerca de 218 minutos.

O material produzido também foi disponibilizado nessa mesma plataforma na categoria de vídeo não listado, disponível somente aos estudantes do curso. O material foi gravado a partir da captura de imagens da tela de um computador caseiro onde foi projetada uma apresentação de *slides* com o conteúdo comentado pelo professor. Em seguida, esse material foi editado com o objetivo não apenas de converter a gravação para um formato mais adequado à plataforma, mas também, e principalmente, com o objetivo de inserir ferramentas de edição que tornassem o material mais didático e aprazível.

Esse formato baseia-se no tripé motivação-independência-flexibilidade, como descrito em [\[4\]](#page-224-4), e julgamos ter se mostrado bastante adequado aos objetivos a que se propunha alcançar, como se verá adiante.

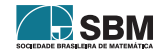

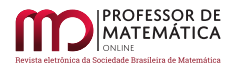

# 2.3. Material Interativo

O material interativo do curso foi desenvolvido como a primeira versão de um *e-book* disponibilizado em um servidor da universidade. O *e-book* foi desenvolvido utilizando a plataforma  $PreText^1$  $PreText^1$  e comporta códigos integrados às páginas na linguagem SageMath.

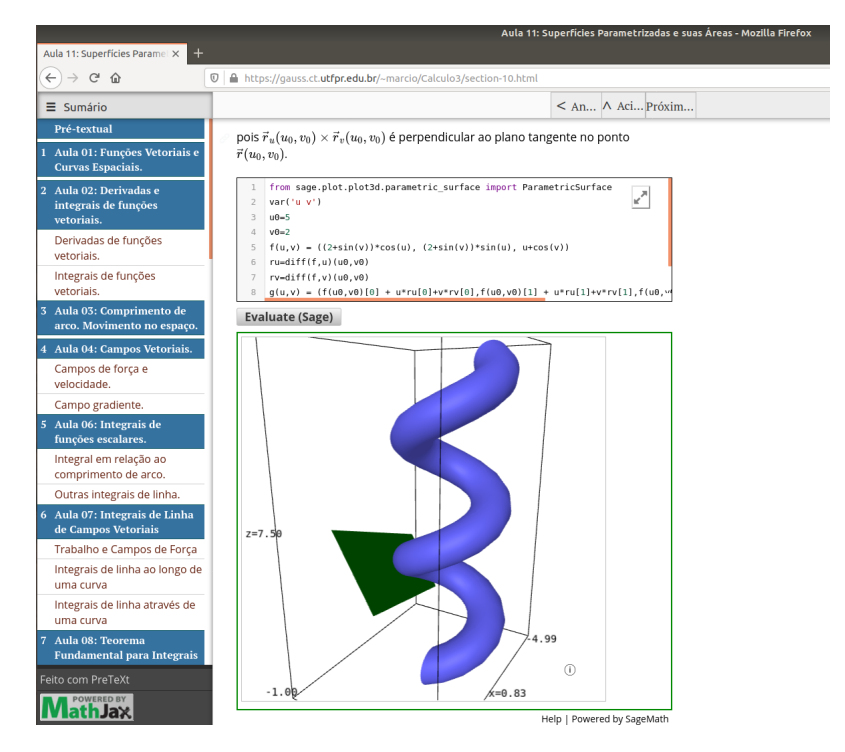

Figura 1: Uma célula com códigos de Sagemath.

O PreTeXt é uma linguagem de marcação (*markup language*), na qual o autor especifica a estrutura do texto, e a linguagem encarrega-se de produzir o *layout* da saída, que pode ser um html, entre diversos outros formatos. Assim tem semelhanças com o LaTeX, que compila um pdf a partir de um documento que especifica a estrutura (seções, teoremas etc).

O PreTeXt permite que parte matemática do texto seja escrita de modo muito parecido com o LaTeX<sup>[2](#page-219-1)</sup>, que é muito popular entre os matemáticos. Isso o torna acessível para usuários de LaTeX experientes e pode ser uma opção relativamente simples para a criação de um *e-book* acadêmico.

Dentre seus princípios, o PreTeXt propõe respeitar boas práticas do *design* e ser *human-readable*, *human-writable* e gratuito [\[3\]](#page-224-5). Uma de suas características mais interessantes é permitir a incorporação de códigos de Sagemath nas páginas produzidas, o que oportuniza a integração efetiva de códigos com o conteúdo de matemática.

A definição do Sagemath, como proposta pela Wikipedia é: *"o SageMath é um* software *de matemática que possui recursos que abrangem muitas áreas, incluindo álgebra, combinatória, análise numérica, teoria dos números e cálculo."* [\[5\]](#page-224-6)

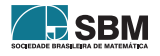

<span id="page-219-0"></span><sup>1</sup>antes de junho de 2017, PreTeXt era chamado *"MathBook XM"*.

<span id="page-219-1"></span><sup>2</sup>Com exceção da troca de alguns caracteres especiais, que são utilizados pelo xml.

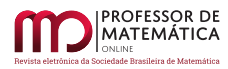

O *software* é uma alternativa de código aberto baseada em Python, suportando programações procedural, funcional e de orientação a objetos. O programa permite interação com outras linguagens populares (como R, Python e Máxima) e suporta estruturas simbólicas e numéricas em diversos ramos da matemática, sendo uma linguagem versátil e adequada para o ensino de matemática em diversos contextos.

Os códigos podem ser editados pelos estudantes na própria página, o que permite experimentação e visualização do conteúdo independentemente. Além disso, os códigos pretendem introduzir os estudantes à programação, o que é fundamental para a utilização efetiva das ferramentas matemáticas em contextos realísticos.

As páginas geradas foram disponibilizadas aos estudantes e transformadas em referências para o curso.

# 3. Percepções dos estudantes

É difícil avaliar objetivamente a eficácia do curso, pois a aprendizagem depende de muitos fatores. Uma condição necessária para a aprendizagem efetiva é a participação engajada nas atividades propostas. Esse fator está relacionado às atitudes dos estudantes e pode ser motivado por suas percepções positivas em relação ao curso.

A investigação dessas percepções baseou-se na disponibilização de um questionário aos estudantes inscritos no ambiente de sala de aula utilizado (*Google Classroom*). Tivemos 203 pedidos de inscrição; desses, 140 participaram de alguma atividade e 85 concluíram o curso com frequência suficiente (maior ou igual a 70%). Dentre os participantes obtivemos 54 respostas ao questionário, que não era obrigatório. Acreditamos que questionários dessa forma podem ter um viés implícito: os estudantes que participaram mais do curso tendem a ter maior disposição para responder o questionário. Dessa forma deve-se tomar cuidado para não generalizar os resultados para todos os participantes.

A primeira questão indagava a respeito da avaliação geral do curso, e 94,4% das respostas avaliaram o curso como "Bom" ou que "Superou minhas expectativas", o que consideramos um percentual bastante alto, tendo em vista que cursos remotos podem ser vistos por alguns como de baixa qualidade. Ressaltamos que não é possível medir a "qualidade" do curso objetivamente, mas que as respostas indicam a satisfação dos estudantes quanto às expectativas em relação ao curso.

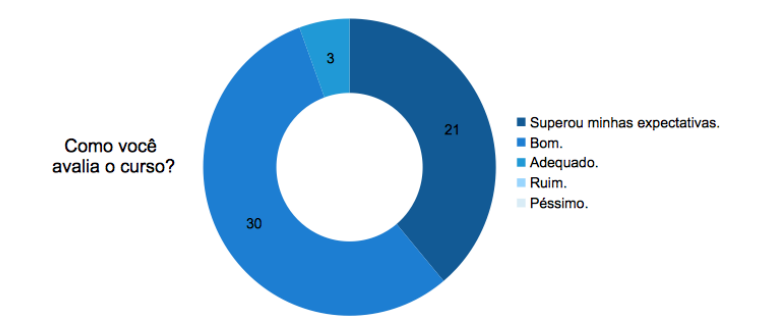

Figura 2: Gráfico das respostas à 1ª pergunta.

Na segunda questão indagamos qual a percepção deles sobre a aprendizagem em comparação com

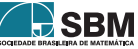

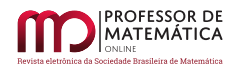

cursos presenciais de cálculo. 81,5% dos estudantes disseram que a aprendizagem foi "Melhor" ou "Muito Melhor" do que a aprendizagem em outros cursos presenciais de cálculo, enquanto 9,3% disse que a aprendizagem foi "De mesmo nível" e apenas 9,3% disse que a aprendizagem foi "Pior". Nenhum estudante considerou a aprendizagem "Muito pior". Cabe ressaltar que a pergunta não consegue avaliar efetivamente a aprendizagem de cada estudante, mas está relacionada à autoeficácia e mede a percepção sobre o conhecimento adquirido em relação às expectativas de aprendizagem dos estudantes.

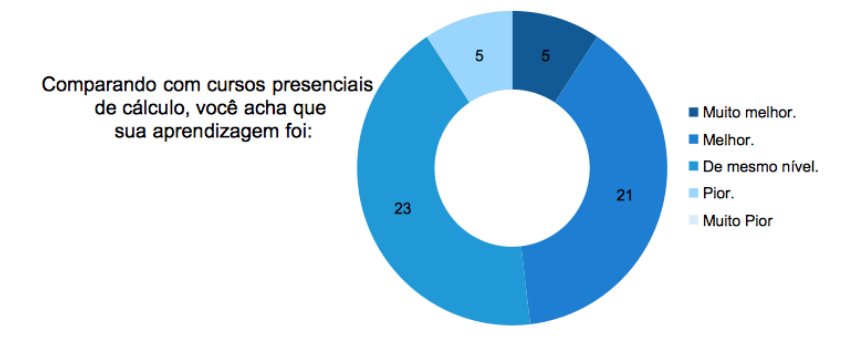

Figura 3: Gráfico das respostas à 2ª pergunta.

O cenário da pandemia impõe uma situação adversa totalmente nova e a aprendizagem remota, que surgiu como necessidade – e não escolha – gera mudanças nas situações de aprendizagem que podem ser difíceis para os estudantes (e professores) definirem exatamente quais são. No intuito de ter uma ideia das dificuldades geradas pela mudança de paradigma, perguntamos se eles sentiram falta da sala de aula. Quase metade dos estudantes respondeu "Mais ou menos", enquanto mais de 35% responderam "Pouco" ou "Nada". Cerca de 20% responderam "Muito" ou "Totalmente".

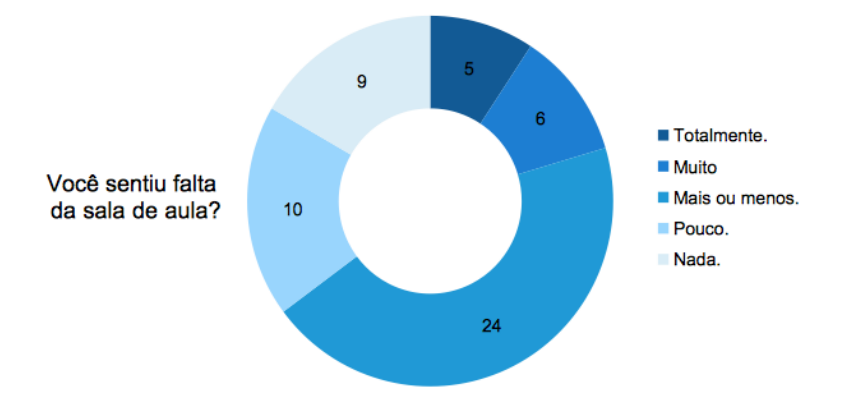

Figura 4: Gráfico das respostas à 3ª pergunta.

Nas duas próximas perguntas questionamos quanto ao nível de aprendizagem e o engajamento no curso. Acreditamos que o engajamento efetivo é um fator essencial para a aprendizagem, ainda que não seja o único. Por isso apresentamos as respostas em um mesmo gráfico, que parece indicar essa tendência.

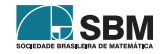

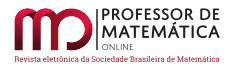

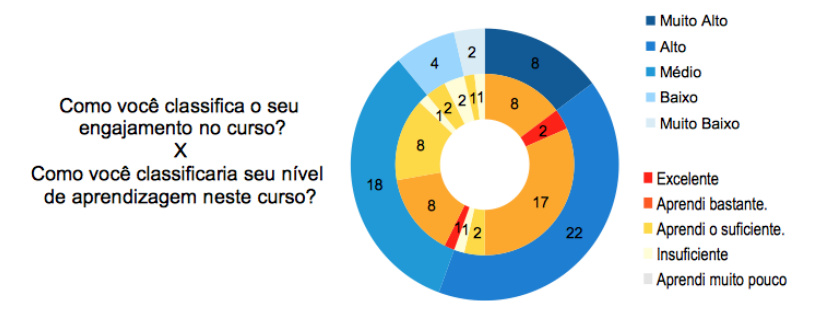

Figura 5: Gráfico com as respostas das perguntas 4 e 5.

Como o curso teve três frentes de atuação, perguntamos sobre a aderência dos estudantes a cada uma delas e quanto eles acreditaram que as diferentes metodologias foram importantes em suas respectivas aprendizagens.

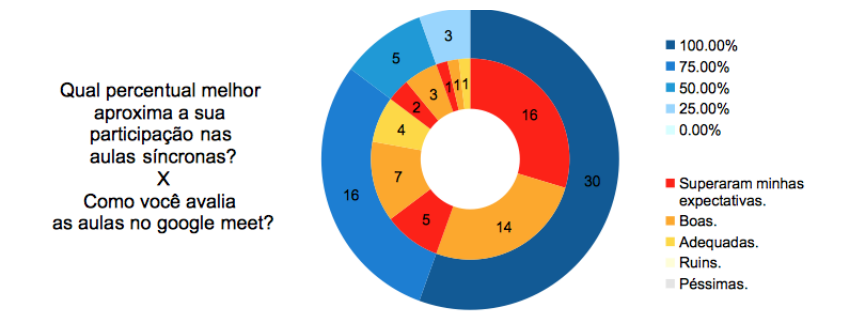

Figura 6: Gráfico com as respostas das perguntas 6 e 7.

Em relação às aulas síncronas via *Google Meet*, perguntamos pela frequência nos encontros e sobre a avaliação deles. 85,2% dos estudantes marcaram as faixas mais altas de participação (75% e 100%) como as melhores aproximações, o que achamos bastante alto, especialmente se levarmos em conta que as aulas eram diárias. Além disso, 90,7% dos estudantes consideraram as aulas "Boas" ou que "Superaram as minhas expectativas", sinalizando que as aulas síncronas foram importantes para a grande maioria dos estudantes.

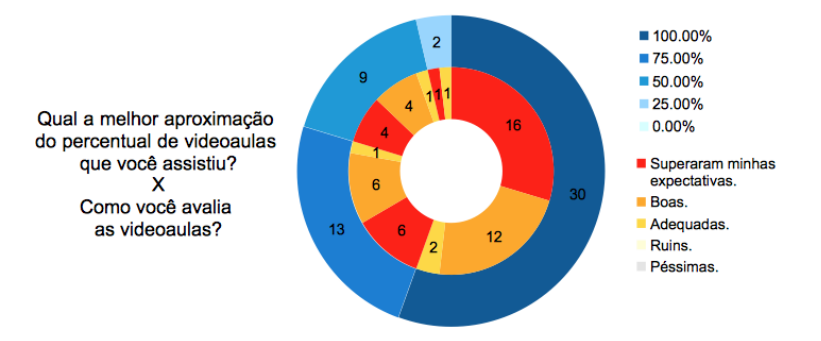

Figura 7: Gráfico com as respostas das perguntas 8 e 9.

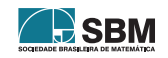

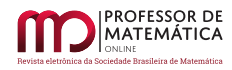

A respeito das videoaulas, 79,6% dos estudantes marcaram as faixas mais altas de participação (75% e 100%) como as melhores aproximações, o que achamos bastante alto, especialmente se levarmos em conta a grande quantidade de material disponibilizado. Além disso 90,7% dos estudantes consideraram as videoaulas "Boas" ou que "Superaram as minhas expectativas", indicando que essa modalidade também foi importante para a grande maioria.

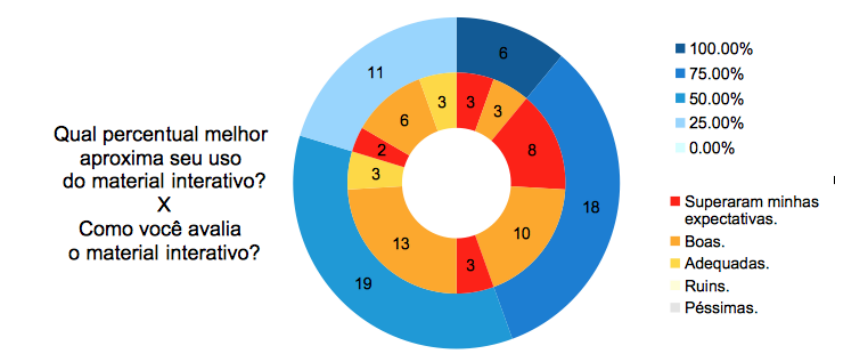

Figura 8: Gráfico com as respostas das perguntas 10 e 11.

Os resultados na utilização do material interativo foram mistos: 44,4% dos estudantes utilizaram bastante o material (75% e 100%), 35,2% utilizaram cerca de 50% do material e 20,4% utilizaram pouco o material (25%). Todavia, apesar da adesão menor ao material, 88,8% dos estudantes consideraram o material "Bom" ou que "Superou as minhas expectativas". O uso do material não foi tão frequente quanto o das duas outras frentes. Pode ter contribuído para isso, entre outros fatores, a falta de tempo para realizar as atividades nas três frentes e a mudança de paradigma necessária, de um curso tradicional para um curso integrado à programação.

# 4. Conclusão

A pandemia gerou a necessidade de mudança do ensino presencial para o remoto instantaneamente. Nessa modalidade abrem-se muitas possibilidades que, entretanto, trazem consigo uma série de dificuldades específicas. Duas dessas dificuldades são a permanência dos estudantes e o engajamento efetivo nas atividades. Considerando que os estudantes aprendem de formas diferentes e com ritmos diferentes, ofertamos um curso em três modalidades paralelas: aulas remotas síncronas, videoaulas assíncronas e através de um *e-book* interativo *on-line*.

O desenvolvimento dos materiais e atividades só foi possível por abrirmos uma turma com grande quantidade de estudantes, de modo que cada um dos docentes pôde focar sua atenção em uma das frentes de atuação. Todavia ressaltamos que, apesar das boas avaliações dos estudantes, a urgência na elaboração do curso faz com que ainda haja espaço para aprimoramento do material desenvolvido.

A situação foi uma oportunidade para revermos algumas práticas e oportunizou o ensino de cálculo integrado com (e promovendo a) programação. A visualização dos conceitos de cálculo pode ser realizada através de diversas ferramentas, entretanto acreditamos que a programação em alguma linguagem seja importante para o uso efetivo das ferramentas de cálculo em simulações de engenharia, e o material interativo pretende fomentar a utilização dessas ferramentas nesse contexto. Todavia ainda são necessários desenvolvimentos adicionais das ferramentas e maior incentivo à

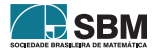

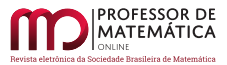

utilização delas por parte dos estudantes.

O número de estudantes que frequentou as aulas síncronas mostra que o curso conseguiu manter boa parte dos estudantes em sala, levando em conta os altos níveis de desistência frequentes para cursos de cálculo. Os questionários indicam que os estudantes realizaram as atividades propostas e ficaram satisfeitos com o material ofertado e com a aprendizagem obtida. Ao considerar os resultados há que se levar em consideração que o ensino remoto era a única opção para cursos desse tipo em nossa instituição no período, o que pode ter levado os estudantes a ter uma disposição mais favorável ao ensino remoto do que em circunstâncias usuais, uma vez que a outra opção seria a não realização do curso.

Outro grande desafio no ensino remoto é a realização de avaliações efetivas e que garantam a lisura no processo todo. Nesse curso não ocorreram avaliações de espécie alguma, a proposta focava na preparação para um exame de suficiência e a pesquisa realizada restringe-se à percepção dos estudantes quanto a aprendizagem. Desse modo não acreditamos que seja possível, através de nossa experiência, fazer uma comparação da aprendizagem efetiva do curso remoto intensivo com aquela da sala de aula presencial. Ainda assim, diante das circunstâncias apresentadas, a apreciação dos alunos participantes mostra que o projeto conseguiu engajar grande número de estudantes na aprendizagem de cálculo.

#### Referências

- <span id="page-224-3"></span>[1] Alqurashi, E. "Self-efficacy in online learning environments: A literature review". *Contemporary Issues in Education Research*, n°9, pp.45-52, 201.
- <span id="page-224-1"></span>[2] Alqurashi, E. "Predicting student satisfaction and perceived learning within online learning environments". *Distance Education*, n° 40, pp.133-148, 2019.
- <span id="page-224-5"></span>[3] Beezer, R. A. *PreTeXt Author's Guide.* Disponível em: <[http://mathbook.pugetsound.edu/](http://mathbook.pugetsound.edu/doc/author-guide/html/) [doc/author-guide/html/](http://mathbook.pugetsound.edu/doc/author-guide/html/)>. Acesso em: 29 de setembro de 2020.
- <span id="page-224-4"></span>[4] Bernardes, M. "Utilização de vídeo-aulas como estratégia auxiliar de ensino numa turma de EDO". *Proceedings fo SBMAC*, v. 3, n° 1 (2015). DOI: https://doi.org/10.5540/03.2015.003.01.0506
- <span id="page-224-6"></span>[5] SAGEMATH. *Wikipedia: Sagemath* Disponível em: <[https://pt.wikipedia.org/wiki/](https://pt.wikipedia.org/wiki/SageMath) [SageMath](https://pt.wikipedia.org/wiki/SageMath)>. Acesso em: 29 de setembro de 2020.
- <span id="page-224-0"></span>[6] Weerasinghe, S., Lalitha, R., Fernando, S. "Students' Satisfaction in Higher Education Literature Review". *American Journal of Educational Research*. vol. 5, p. 533-539, 2017
- <span id="page-224-2"></span>[7] Yukselturk, E., Yildirim, Z. "Investigation of Interaction, Online Support, Course Structure and Flexibility as the Contributing Factors to Students' Satisfaction in an Online Certificate Program". *Educational Technology & Society*, vol. 11, N°4, pp.51-65, 2008.

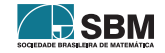

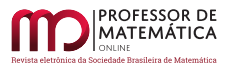

*Adames, Gonçalves e Bernardes*

Márcio Rostirolla Adames Universidade Tecnológica Federal do Paraná [<marcioadames@utfpr.edu.br>](marcioadames@utfpr.edu.br)

João Luis Gonçalves Universidade Tecnológica Federal do Paraná [<jlgoncalves@professores.utfpr.edu.br>](jlgoncalves@professores.utfpr.edu.br)

Mateus Bernardes Universidade Tecnológica Federal do Paraná [<mbernardes@utfpr.edu.br>](mbernardes@utfpr.edu.br)

> Recebido: 15/10/2020 Publicado: 22/02/2021

Chamada Temática "Experiências didáticas em Matemática no período de isolamento social"

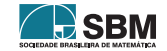

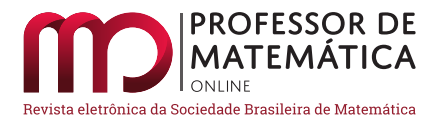

# Gamificando as aulas de matemática em um ambiente virtual de aprendizagem

Edson Henrique da Silva <sup>[1](#page-226-0)</sup><sup>0</sup> Erica Boizan Batista<sup>[2](#page-226-1)</sup><sup>0</sup> Gl[a](https://orcid.org/0000-0002-9252-7525)uber Marcio S. Pereira<sup>0</sup>

#### Resumo

Este trabalho visa apresentar uma alternativa metodológica para as aulas de matemática no Ensino Médio. Para isso, apresentamos uma proposta de Gamificação em um ambiente virtual de aprendizagem elaborada para as aulas dos alunos do segundo ano do Ensino Médio da Escola de Ensino Fundamental e Médio (EEFM) Dona Clotilde Saraiva Coelho da rede pública estadual de ensino do Ceará.

Palavras-chave: Gamificação; Ambientes Virtuais de Aprendizagem; Geometria.

#### Abstract

This work aims to present a methodological alternative to approach some concepts of geometry in high school. To this end, we present a proposal for gamification in a virtual learning environment designed for the classes of students in the second year of high school at Dona Clotilde Saraiva Coelho school in the state of Ceará.

Keywords: Gamifiction; Virtual Learning Enviroment; Geometry.

# 1. Introdução

O ano de 2020 ficará marcado na história mundial por um evento que mudou a vida de praticamente todos os habitantes da Terra, a pandemia gerada pelo coronavírus. Vimos a preocupação dos líderes mundiais devido à velocidade de contágio, ao desconhecimento dos médicos com relação a esse novo vírus, à necessidade de leitos com respiradores para uma possível demanda de pacientes por longos períodos de tempo e aos altos índices de mortes que alguns países infectados sofreram, chegando a um colapso no sistema de saúde.

Devido à pandemia as aulas no Brasil passaram a acontecer em ambientes virtuais, e os alunos tiveram que se adaptar a uma rotina de estudos através de objetos educacionais digitais, sem a presença física dos educadores. Com esse agravante, as atividades de ensino com o auxílio da internet ficaram mais relevantes do que nunca.

Sabemos que a geração atual de estudantes possui uma intimidade muito grande com o mundo digital. No entanto, um dos principais desafios enfrentados pelos professores da Educação Básica

<span id="page-226-1"></span><span id="page-226-0"></span><sup>1</sup>Parcialmente apoiado pela Coordenação de Aperfeiçoamento de Pessoal de Nível Superior - Brasil (CAPES) <sup>2</sup>Parcialmente apoiado pela Coordenação de Aperfeiçoamento de Pessoal de Nível Superior - Brasil (CAPES)

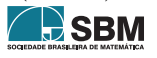

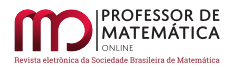

consiste na desmotivação dos alunos para aprender o que é ensinado na sala de aula. Com a quarentena e a adoção das aulas *on-line* esse quadro agravou-se ainda mais, o que pode ser percebido por exemplo, em Gomes *et. al.* (2020), que identifica o desânimo dos alunos para realizar as atividades escolares como sendo uma das dificuldades observadas durante o período de ensino remoto emergencial.

Existem muitas metodologias de ensino que podem ser desenvolvidas com o objetivo de aumentar o engajamento, como é o caso das metodologias ativas de acordo com Berbel (2011). Levando, porém, em consideração a situação atual e os hábitos e tendências de comportamento dos estudantes, vimos na metodologia de Gamificação uma boa estratégia para animar os alunos a um hábito de estudos mais regulares.

Ressaltamos que existem diferenças entre Gamificação e aprendizagem baseada em jogos. De acordo com Al-Azawi *et. al.* (2016), a principal diferença entre essas duas metodologias está no fato de que a aprendizagem baseada em jogos transforma em jogo um determinado conteúdo a ser ensinado, enquanto que na Gamificação os elementos envolvidos nos jogos são utilizados de forma intrínseca ao processo de ensino-aprendizagem. Sendo assim, na Gamificação os princípios que envolvem a própria concepção dos jogos são aplicados entre os alunos no decorrer da abordagem de determinado conteúdo através de *rankings*, *badges*, desafios etc.

De acordo com Santos (2008): "A aprendizagem somente ocorre se quatro condições básicas forem atendidas: a motivação, o interesse, a habilidade de compartilhar experiências e a habilidade de interagir com os diferentes contextos". Nossa decisão em optar pela metodologia de Gamificação foi baseada na necessidade de motivar os alunos a se engajarem nas atividades propostas durante o período de ensino remoto.

Pesquisas na área sugerem que estudantes podem se sentir mais receptivos ao conteúdo matemático e mais engajados às atividades propostas quando desafiados ou incentivados por elementos presentes no jogo. Um exemplo disso pode ser visto em Legaki *et. al.* (2020), que conclui em seu estudo que a Gamificação baseada em competições é uma ferramenta que pode ter um impacto positivo no aprendizado dos estudantes. Outro exemplo pode ser visto em Mozer e Nantes (2019), onde é descrita uma atividade em ensino de matemática feita com alunos do ensino fundamental, cujos resultados mostram uma evolução na resolução de problemas voltados à geometria.

Os Ambientes Virtuais de Aprendizagem (AVAs), por sua vez, muitas vezes oferecem recursos de ampla aplicação e permitem a utilização de diferentes mídias, como textos, sons, imagens, animações, gráficos, simulações (Roque *et. al.*, 2013). Dessa forma, educadores de diferentes disciplinas e níveis de ensino podem oferecer bons materiais e metas a cumprir com seus alunos, desafiando-os a estudar em prazos estabelecidos, o que favorece o ensino dos conteúdos. O objetivo é que o estudante crie o hábito de um estudo sistemático e que o professor possa avaliar o comprometimento dos alunos e não só os resultados de poucas provas no decorrer de algumas semanas. Este artigo apresenta uma proposta de atividade a ser desenvolvida para o ensino de matemática usando Gamificação como alternativa tanto em sala de aula como também de ensino remoto.

# 2. Gamificação

A Gamificação ganhou muita visibilidade tanto no meio empresarial, onde começou, quanto no meio educacional, onde vem ganhando cada vez mais adeptos por se tratar de uma metodologia ativa. Mas enfim, o que é a Gamificação? Como ela surgiu? Quais os seus principais aspectos? O que diferencia a Gamificação do uso de jogos e de programas de recompensas?

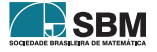

O termo Gamificação foi idealizado pelo pesquisador britânico Nick Pelling em 2002 para descrever os serviços de consultoria *startup* chamada Conundra Ltd., cujo objetivo era tornar as transações eletrônicas mais rápidas e confortáveis aos clientes, dando-lhes aspectos de jogos. Para Karl Kapp (2012) "Gamificação é a utilização de mecânica, estética e pensamento baseados em *games* para engajar pessoas, motivar a ação, promover a aprendizagem e resolver problemas".

No ano de 2009 surge um exemplo inicial e inspirador de Gamificação, o Foursquare, que se destaca por oferecer pontos pelo comparecimento a estabelecimentos como bares, restaurantes, teatros etc. A competição é estimulada por um placar *on-line* comparando a quantidade de pontos do usuário e seus amigos. O acúmulo de pontos garante distintivos especiais como de "Prefeito", por frequentar mais vezes determinado lugar, "Baladeiro", por ir a 3 baladas na mesma noite ou "Rato de academia" por visitar a mesma academia um número exato de vezes. Desde então, tantas outras aplicações têm utilizado tal metodologia como estratégia para melhoria em diversos aspectos, sejam esses para fins lucrativos ou não.

Convém então diferenciar a Gamificação dos tradicionais jogos eletrônicos (videogames) e dos programas de recompensas. Todos eles utilizam-se de mecânicas de jogos, porém com finalidades diferentes da Gamificação. Os videogames têm como função principal o entretenimento, enquanto que os programas de recompensas têm como objetivo compensar algum investimento feito. Como destaca Brain Burke (2015) "O objetivo da Gamificação é o de motivar as pessoas para que elas alterem seus comportamentos, desenvolvam habilidades ou estimulem a inovação."

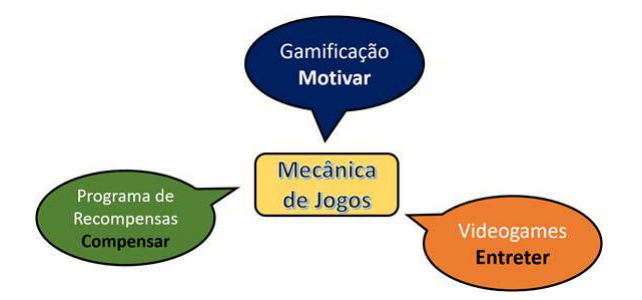

Figura 1: A mecânica de jogos e as atividades gamificadas. Fonte: Os autores.

A Gamificação atua diretamente na motivação do indivíduo a atingir seus próprios objetivos, e, para isso, utiliza-se prioritariamente de recompensas intrínsecas, que são mais eficientes em envolver os participantes, pois atuam em um nível emocional diferente das recompensas extrínsecas, que são transitórias. Segundo Pink (2019), os motivadores intrínsecos apresentam três elementos principais: Autonomia, Domínio e Propósito. Nesse caso, o Domínio refere-se à necessidade de melhorar o seu desempenho em algo que faça a diferença.

Além das recompensas, outros elementos podem ser utilizados em um *Game Design*, como: níveis de dificuldade, missões que estimulem a competição ou a cooperação, desafios, personagens com níveis a serem desenvolvidos com base em quantidade de experiência acumulada ao cumprir missões e desafios, itens que podem conceder benefício ou retirar privilégios, moedas, *ranking*, materiais para construção de equipamentos, e todos esses elementos imersos em um enredo que possa envolver o usuário.

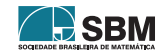

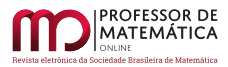

# 3. Gamificação como metodologia de ensino

Podemos encontrar diversos estudos na literatura que abordam a temática da Gamificação na educação. A maioria desses estudos apresenta como resultado um aumento da participação de estudantes em atividades, mudanças de comportamento, interação entre os mesmos e desenvolvimento cognitivo.

Os principais elementos que tornam relevante a aplicação da Gamificação na educação são semelhantes aos que justificam a aplicação de jogos na área. De acordo com o estudo realizado por Akey (2006), o ambiente educacional é melhorado com a inserção de objetivos claros, um mecanismo de *feedback* rápido e com a capacidade de cada aluno perceber sua progressão ao longo de uma disciplina ou curso. Uma iniciativa de sucesso da aplicação da metodologia de Gamificação na educação é o portal Duolingo (DUOLINGO, 2017). Nesse *site*, e também no aplicativo de mesmo nome, os usuários podem escolher um idioma para aprender. O percurso do aprendizado tem início levando em conta o nível de conhecimento do usuário, de forma que usuários iniciantes são apresentados a expressões, palavras e frases básicas, enquanto usuários avançados são apresentados a conteúdos mais complexos. O *site* também possui recursos como *badges* e *ranking*, e o usuário acumula pontos de experiência à medida que vai aprendendo o idioma e mantém uma meta de estudo mínimo diário.

Outro exemplo é o portal Khan Academy (KHAN ACADEMY, 2017), utilizado por vários alunos para aprender e exercitar seus conhecimentos em diversas áreas da ciência, como física, matemática, computação, história etc. Em seu portal, a equipe do Khan Academy implementou vários elementos de Gamificação para engajar os usuários, desde medalhas que são conquistadas quando certos marcos são alcançados, até avatares que vão evoluindo à medida que o usuário progride nos seus estudos através do portal.

Há também muitos trabalhos que atestam um resultado positivo para a aplicação de metodologias gamificadas em sala de aula, tendo como principal resultado o aumento do engajamento e da participação dos alunos, e resultando até mesmo em uma melhora de seus resultados acadêmicos. Isso pode ser visto em Utomo e Santoso (2015), Kim, Rothrock e Freivalds (2016) e Legaki, N. Z. *et al.* (2020). No entanto, é preciso que certos cuidados sejam observados no planejamento da aplicação de atividades gamificadas dentro do ambiente educacional. Em seu artigo, Domínguez *et al.* (2013) relata haver notado uma melhora no desempenho dos alunos, porém esse resultado foi verificado em aspectos práticos do conteúdo, sendo que os mesmos resultados não foram obtidos em avaliações do aspecto teórico, e Bai, Hew e Huang (2020) afirmam que, em geral, as intervenções gamificadas de menor duração costumam ter um resultado melhor no desempenho do aluno.

Em Huang e Soman (2013), vemos que são recomendados cinco passos na construção de uma proposta de metodologia gamificada para a educação:

- 1. Conhecer o público-alvo e o contexto do aprendizado: A proposta de Gamificação deve ser direcionada para o público específico onde ela será aplicada. Alunos em faixas etárias diferentes (educação infantil, ensino fundamental, ensino médio, educação superior) possuem necessidades e capacidades diferentes, bem como alunos na modalidade de educação a distância terão um tipo de interação e ferramentas distintas daqueles no contexto da educação presencial.
- 2. Definir os objetivos de aprendizado: É necessário definir quais conhecimentos e habilidades deseja-se desenvolver nos alunos. Tais conhecimentos e habilidades podem ser tanto no aspecto técnico, comportamental ou social dos estudantes.

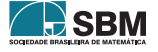

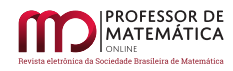

- 3. Estruturar o processo de aprendizado: O processo de formação ao longo do curso ou disciplina deve ser considerado com cuidado, e se possível particionado em blocos lógicos que construam um ou mais caminhos que levem ao alcance dos objetivos de aprendizagem. Essa estrutura normalmente é definida em função de marcos ou etapas que validarão o progresso dos estudantes na aquisição dos conhecimentos e habilidades planejados.
- 4. Identificar oportunidades de Gamificação: A Gamificação do processo deve ser pensada em termos de quais estágios podem ser gamificados, ou como a Gamificação pode contribuir para melhorar a experiência planejada. Dessa forma, não se tenta forçar um modelo gamificado a partir dos elementos dos jogos, mas busca-se a partir do aprendizado planejado quais desses elementos podem potencializar o aproveitamento dos alunos.
- 5. Aplicação dos elementos de Gamificação: O último passo é a execução e teste dos elementos de jogos, inclusive avaliando a efetividade e necessidade de ajustes ao longo do processo da solução gamificada.

# 4. O framework Octalysis

Visando reverter, ao menos parcialmente, o atual cenário de desmotivação e pouco engajamento dos estudantes com as aulas de matemática selecionamos o *framework* para Gamificação Octalysis por permitir estabelecer uma relação entre as formas da motivação humana e os elementos e técnicas de jogos. O objetivo com isso é delinear caminhos que permitam aumentar a probabilidade de modificar positivamente o comportamento dos alunos, criando uma experiência lúdica que torne os alunos mais engajados.

De acordo com Chou (2015), o Octalysis consiste em questões que são elaboradas e distribuídas em 4 aspectos de motivação: aditivos (recompensas e sentimentos agradáveis), subtrativos (motivação por receio de prejuízos no processo), intrínsecos (autorrealização, autoestima e afins) e extrínsecos (comida, dinheiro etc.), e divididas em 8 categorias. Por esse motivo, o *framework* Octalysis é constituído de um modelo geométrico representado por um octógono, conforme ilustrado na Figura [2,](#page-230-0) no qual cada um dos oito lados da figura geométrica define um tipo de ativador da motivação.

Os oito tipos de ativadores da motivação apresentados são definidos como segue:

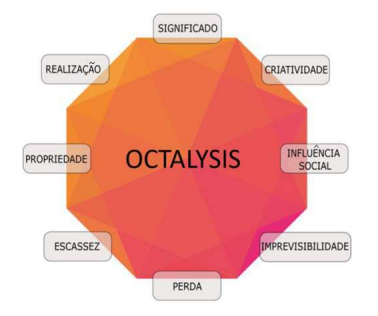

<span id="page-230-0"></span>Figura 2: O *framework* Octalysis. Fonte: Os autores, a partir de imagem obtida na plataforma digital Pixabay.

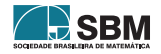

<sup>2</sup>https://pixabay.com/pt/illustrations/octagon-forma-colorido-gradiente-2525760/.

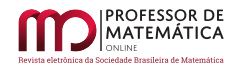

- Significado: é a motivação de fazer algo por um bem maior coletivo, mais importante do que o próprio indivíduo.
- Realização: é a motivação de realizar algo para progredir, superar obstáculos e evoluir. Normalmente tem relação com desafios e metas que uma pessoa deseja alcançar.
- Criatividade: é a motivação que vem da liberdade de escolha que uma pessoa pode ter sobre como ela realiza uma determinada tarefa.
- Propriedade: é a motivação natural das pessoas em acumularem ou obterem objetos e recursos, além de melhorar aquilo que elas já possuem.
- Influência Social: é a motivação provocada pela necessidade de interação social, seja com um caráter competitivo ou colaborativo.
- Escassez: é a motivação de se ter algo ou pertencer a um grupo onde o acesso é limitado.
- Imprevisibilidade: é a motivação de realizar algo impulsionado pela curiosidade de saber o resultado de uma ação.
- Perda: é a motivação de fazer algo para evitar uma punição ou prejuízo.

# 5. Proposta de Gamificação para as aulas de matemática

Nesta seção apresentamos uma proposta que tem como objetivo abordar determinados conteúdos de matemática sob a metodologia de Gamificação, utilizando como base para o desenvolvimento das atividades o *role-playing games* ou, mais comumente conhecido como RPG, e o *framework* Octalysis (CHOU, 2015) para estruturar a forma como a motivação é trabalhada no decorrer da aplicação do conteúdo.

# 5.1. O cenário atual

A EEFM Dona Clotilde Saraiva Coelho pertence à rede pública estadual de ensino e atende aproximadamente mil estudantes, distribuídos nos três turnos de funcionamento da escola. De acordo com o Sistema Permanente de Avaliação do Estado do Ceará – CAEDUFJF SPAECE, a escola enquadra-se no nível "Muito Crítico" quanto à proficiência e padrão de desempenho na disciplina de matemática. Essa escala varia de 0 a 500 pontos com classificações de desempenho "Muito Crítico" a "Adequado".

Analisando a matriz de referência para o ensino médio, que contém os descritores relacionando os pontos básicos que o sistema pretende avaliar, podemos notar que de um total de vinte e quatro itens, quinze deles abordam temas relacionados à Geometria, o que mostra a importância do tema e a necessidade de novas abordagens.

# 5.2. Objetivos

A proposta de intervenção aplicada em sala de aula tem o objetivo de melhorar o engajamento dos alunos durante a abordagem de um dos conteúdos de geometria, que é um dos descritores da matriz de referência de Matemática do Sistema de Avaliação da Educação Básica (Saeb) do Ensino

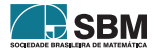

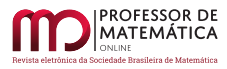

Médio, o descritor D2 – Reconhecer aplicações das relações métricas do triângulo retângulo em um problema que envolva figuras planas ou espaciais. A escolha desse conteúdo para a aplicação da metodologia de Gamificação levou em consideração seu aspecto prático e a relevância do tema.

#### 5.3. Ferramentas

O conjunto de ferramentas utilizadas nesta proposta inclui:

Google sala de aula: Turma virtual criada na plataforma Google sala de aula. A partir dessa turma, será executada a comunicação e interação, extra-sala, com os alunos, comunicação de atividades, espaço para dúvidas e fóruns de discussão. Essa ferramenta representa o mecanismo oficial de interação do modelo.

Planilha eletrônica do Excel: Para marcação de pontuações, níveis dos alunos e habilidades adquiridas. A partir dos dados alimentados na planilha, o professor fará o controle de *feedback* para os alunos, da situação de cada aluno dentro da disciplina e do andamento da turma de uma forma geral.

Escape Virtual: Trata-se de uma ferramenta virtual para missões individuais onde enigmas são representados por cadeados fechados. Para abri-los e conseguir escapar será necessário responder corretamente a todas as perguntas antes que o tempo acabe. A proposta do Escape Virtual é também servir como acompanhamento do progresso do aluno de forma diferenciada, além de relacionar tal atividade com o desenvolvimento do personagem escolhido por ele no início da pesquisa, pois essa será uma das missões semanais que terá como recompensa pontos de experiência e moedas. Na Figura [3](#page-232-0) é possível ver um exemplo de Escape Virtual com 8 cadeados.

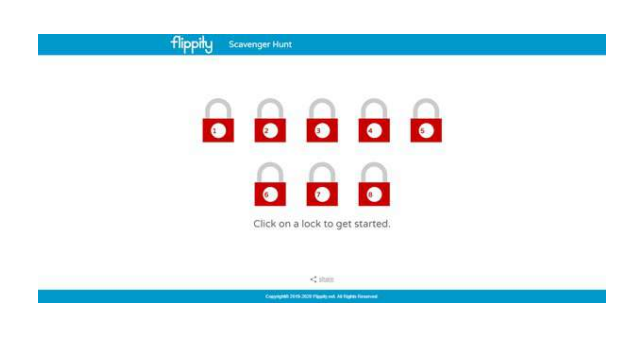

Figura 3: Escape Virtual. Fonte: https://www.flippity.net/.

<span id="page-232-0"></span>Quiz: O Quiz é uma ferramenta inspirada nos famosos jogos de perguntas e respostas onde o jogador acumula pontos caso acerte a pergunta ou perde a vez caso erre. Os alunos precisam responder questões objetivas levando em consideração o tempo estabelecido pelo professor, já que a pontuação é inversamente proporcional ao tempo, ou seja, quanto mais rápido conseguirem responder corretamente maior será a pontuação. Nessa proposta utilizaremos os Quizes *on-line* gerados na plataforma Quizizz (QUIZIZZ, 2015).

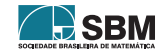

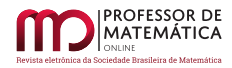

#### 5.4. Elementos de jogo

Nesta etapa selecionamos os elementos de jogos que farão parte efetivamente do processo de Gamificação. Na proposta apresentada neste trabalho utilizamos os seguintes elementos:

Narrativa: Uma história que contextualiza as ações do usuário dentro do contexto da Gamificação. Nessa proposta o aluno será apresentado ao "Medieval Geometry", jogo de RPG pensado especificamente para o desenvolvimento desta pesquisa, onde cada um poderá escolher o seu personagem que o acompanhará durante toda a sua jornada. A Figura [4](#page-233-0) mostra o cenário inicial e os personagens do Medieval Geometry.

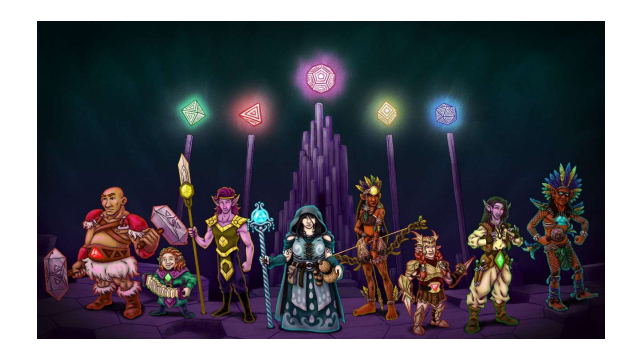

Figura 4: Personagens do Medieval Geometry.

<span id="page-233-0"></span>Nesse momento os alunos assumem o papel dos personagens tornando-se coautores da história, que conta ainda com desafios a serem cumpridos, metas a serem conquistadas e regras a serem seguidas, sendo que todas essas ações acontecem no imaginário do aluno, tais estímulos serão utilizados com foco no aprendizado do conteúdo.

Metas de desbloqueio: Corresponde ao desbloqueio de conteúdos ou vantagens especiais à medida que o usuário atinge determinados níveis de progresso dentro da Gamificação. Cada personagem encontra-se inicialmente no Nível 1 e poderá evoluir à medida que cumprir as missões e obter pontos de experiência.

Pontos: Sistema de pontos que marca o progresso do usuário através do acúmulo. Os alunos terão acesso a uma plataforma de acompanhamento do desempenho, onde poderão acompanhar o desenvolvimento de cada personagem com a quantidade de pontos de experiência, o nível, a categoria e a quantidade de moedas acumuladas até o presente momento, além do *ranking* geral da turma.

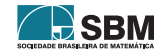

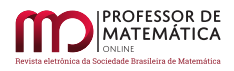

| æ,             | <b>Medieval Geometry</b><br>Prof. Edson Henrique | $\Delta\omega L$<br><b>Players</b> |           | ٦              |                       |                    |               |
|----------------|--------------------------------------------------|------------------------------------|-----------|----------------|-----------------------|--------------------|---------------|
| Ranking        | Player                                           |                                    | <b>XP</b> | Nível          | Categoria             |                    | Brasão Moedas |
| 17             | ALUNO 1                                          |                                    | 1500      | $\mathbf{z}$   | <b>APRENDIZ JOVEM</b> |                    | \$30,00       |
| $\overline{a}$ | ALUNO 2                                          |                                    | 1700      | $\overline{2}$ | <b>APRENDIZ JOVEM</b> | $\overline{\rm s}$ | \$ 34,00      |
| 17             | ALUNO 3                                          |                                    | 1500      | 2              | <b>APRENDIZ JOVEM</b> | v                  | \$30,00       |
| 30             | ALUNO 4                                          |                                    | 1400      | 1              | <b>NOVATO</b>         | $\bullet$          | \$28,00       |
| 30             | ALUNO 5                                          |                                    | 1400      | ī              | <b>NOVATO</b>         |                    | \$28,00       |

Figura 5: Planilha com o *ranking* geral da turma. Fonte: Os autores.

Missões Esta proposta conta com dois tipos de atividades nesta categoria: Desafios e *Boss*. Todas atividades a serem desenvolvidas com o objetivo de obter pontos de experiência e moedas para o desenvolvimento do personagem de cada um dos alunos.

As missões desafios serão as que utilizarem recursos como os apresentados anteriormente: Escape Virtual, Quiz dentre outros. Enquanto as missões *Boss* serão as missões de maior dificuldade, realizadas através de formulários do Google, e que serão aplicadas a cada quinze dias.

#### 5.5. Semanas Gamificadas

As atividades apresentadas nesta seção são parte de uma dissertação de mestrado que vem sendo desenvolvida no âmbito do Programa de Mestrado Profissional em Matemática em Rede Nacional (Profmat) da Universidade Federal do Cariri. Este projeto visa estudar os efeitos da Gamificação através de 4 Semanas Gamificadas desenvolvidas com os alunos de três turmas do segundo ano de Ensino Médio da EEFM Dona Clotilde Saraiva Coelho.

A seguir são apresentadas as atividades desenvolvidas na Primeira Semana Gamificada, onde foram trabalhados os seguintes conceitos geométricos:

- Tipos de Triângulos;
- Triângulo Retângulo: Hipotenusa e catetos, Teorema de Pitágoras, outras relações métricas;
- Aplicações das relações métricas do triângulo retângulo em um problema que envolva figuras planas;

A implementação das atividades foi dividida em três etapas: definições das regras (Contrato Didático), revisão de conteúdos e execução das missões.

A primeira etapa consistiu da explicação das regras, ou seja, o professor explicou que o conteúdo seria dividido em fases, cada uma correspondendo a um tópico específico de geometria: Tipos de Triângulos, Triângulo Retângulo e Aplicações das relações métricas do triângulo retângulo em um

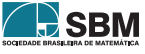

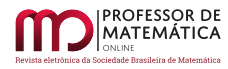

problema que envolva figuras planas. Logo em seguida foi esclarecido que seriam propostas missões individuais com pontuação proporcional ao nível de complexidade para sua realização.

Na segunda etapa o professor realizou uma revisão dos conceitos básicos de geometria que seriam necessários para a realização das missões propostas.

Por fim, a terceira etapa consistiu da realização das seguintes missões divididas em níveis:

*Nível 1:* Nessa fase foram aplicadas duas missões desafios por meio de Quizes *on-line* gerados na plataforma Quizizz. Os dois Quizes abordaram questões sobre Tipos de Triângulos.

Iniciada a atividade, observou-se agilidade de alguns alunos nas primeiras questões do Quiz, ao passo que para alguns alunos houve certa morosidade. No entanto, todos os alunos concluíram o primeiro Quiz.

Durante a aplicação do segundo Quiz um dos alunos teve dificuldades técnicas com sua internet e não conseguiu concluir a atividade.

*Nível 2:* Nessa fase foram abordadas 6 questões sobre triângulos retângulos, envolvendo os conceitos de hipotenusa e catetos, Teorema de Pitágoras e outras relações métricas.

Para a aplicação dessas questões foi utilizado o Escape Virtual, no qual as 6 questões foram representadas por 6 cadeados numerados e 1 a 6. As questões foram dispostas conforme o nível de dificuldade, sendo o cadeado 1 o que continha a questão mais fácil e o cadeado 6 a questão mais difícil. Além disso, o tempo de execução da missão foi um fator importante para a determinação da pontuação de cada aluno.

*Nível 3:* Nessa fase foram abordadas 3 questões sobre aplicações das relações métricas do triângulo retângulo em um problema que envolva figuras planas. Essa foi uma missão de maior dificuldade, ou seja, de categoria *Boss*, realizada através de formulários do Google.

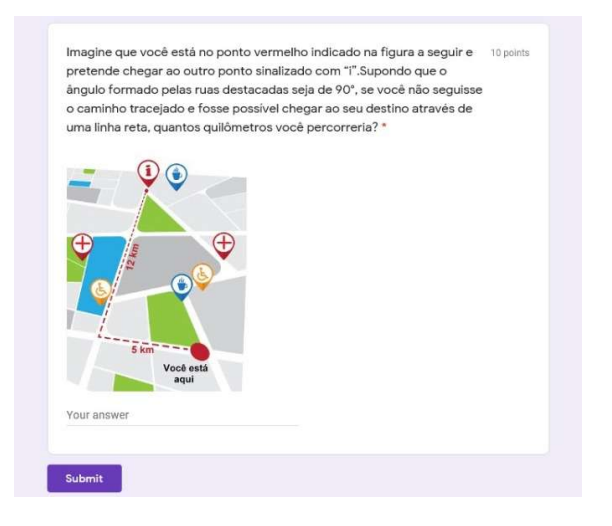

Figura 6: Exemplo de questão aplicada no Nível 3.

#### 6. Resultados e Considerações Finais

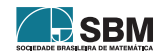

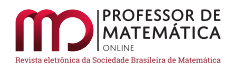

Todas as ações planejadas e descritas na proposta foram executadas nos dois horários disponíveis para a disciplina. Foi possível notar que os recursos dos quais lançamos mão na nossa proposta mantiveram a maioria dos alunos envolvidos durante todas as etapas da aplicação, inclusive durante a revisão de conteúdo. Contudo, o maior nível de engajamento foi notado a partir do momento em que os alunos receberam suas missões.

Uma das dificuldades encontradas foi o fato de uma parte dos alunos não terem acesso a internet de qualidade. Pensando nisso, procuramos utilizar ferramentas que não exigissem muito da qualidade da internet, como é o caso dos formulários Google. Essa estratégia mostrou-se válida pois durante a aplicação apenas um dos alunos teve dificuldades técnicas para acessar as atividades.

Ao término das atividades foi possível perceber que os alunos receberam a proposta de forma positiva. Os alunos elogiaram a iniciativa e afirmaram que se sentiram motivados a resolver as questões apresentadas e a prestar atenção na aula de revisão, já que sabiam que o conteúdo seria necessário para a execução das missões. Todos os participantes expressaram o interesse em participar das próximas Semanas Gamificadas. Nesse sentido, a proposta gamificada demonstrouse bastante promissora pela capacidade de promover o engajamento estudantil, proporcionado pelo aprendizado ativo apoiado pela utilização criativa do ambiente virtual de aprendizagem.

Nos aspectos negativos, os alunos destacaram o limite de tempo para a execução das missões, e o *feedback* demorado, já que não foi possível acompanhar em tempo real o *ranking* da turma.

Pretendemos dar continuidade ao trabalho levando em consideração o *feedback* dos alunos para promover o aprimoramento contínuo da proposta nas próximas Semanas Gamificadas. Nossa expectativa é que a Gamificação continue a ser recebida de forma positiva por parte dos alunos durante o desenvolvimento do projeto, levando-os a um nível maior de comprometimento e participação. Além disso, por se tratar de uma metodologia ativa, onde o aluno é protagonista do seu próprio aprendizado, esperamos que essa metodologia possa motivá-los a tornarem-se coautores do próprio conhecimento.

# Agradecimentos

O presente trabalho foi realizado com apoio da Coordenação de Aperfeiçoamento de Pessoal de Nível Superior - Brasil (Capes) - Código de Financiamento 001.

Os autores são gratos ao referee pelos valiosos comentários e sugestões.

#### Referências

- [1] AL-AZAWI, R.; AL-FALITI, F.; AL-BLUSHI, M. "Educational gamification vs. game based learning: Comparative study". *International Journal of Innovation, Management and Technology*, v. 7, n°4, pp.132-136, 2016.
- [2] AKEY, T. M. *School context, student attitudes and behavior, and academic achievement: An exploratory analysis*. MDRC, ERIC, 2006.
- [3] BAI, S.; HEW, K. F.; HUANG, B. "Does gamification improve student learning outcome? Evidence from a meta-analysis and synthesis of qualitative data in educational contexts."*Educational Research Review*, Elsevier, v. 30, 2020.
- [4] BERBEL, N. A. N. *As metodologias ativas e a promoção da autonomia de estudantes*. Ciências Sociais e Humanas, Londrina, v. 32, n°1, pp.25-40, 2011.

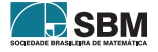

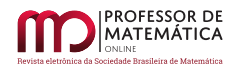

- [5] BURKE, B. *Gamificar: Como a gamificação motiva as pessoas a fazerem coisas extraordinárias*. São Paulo: DVS Editora, 2015.
- [6] CAEDUFJF SPAECE. *Matriz de Referência*. Disponível em:<http://www.spaece.caedufjf.net/o-sistema/matriz-de-referencia/ >. Acesso em: 21 de junho de 2020.
- [7] CHOU, Y. *Actionable Gamification: Beyond Points, Badges, and Leaderboards*. [s.l.]: Createspace Independent Publishing Platform, 2015. 514 p.
- [8] DOMÍNGUEZ, A. et al. *Gamifying learning experiences: Practical implications and outcomes*. Computers & Education, Elsevier, v. 63, p. 380–392, 2013.
- [9] DUOLINGO. *Duolingo: aprenda inglês, espanhol e outros idiomas gratuitamente*. 2017. <https://pt.duolingo.com/>. Acesso em: 26 de agosto de 2020.
- [10] GOMES, A. M.; SANT'ANNA, E. P. A.; MACIEL, H. M. "Current context of remote teaching in times of covid-19: a case study with technical education students."*Brazilian Journal of Development*, v. 6, n°10, 2020.
- [11] HUANG, W. H.-Y.; SOMAN, D. *A practitioner's guide to gamification of education*. Toronto: University of Toronto, Rotman School of Management, 2013.
- [12] KAPP, K. *The gamification of learning and instruction: Game-based methods and strategies for training and education*. San Francisco, CA: Pfeiffer, 2012.
- [13] KIM, E.; ROTHROCK, L.; FREIVALDS, A. "The effects of gamification on engineering lab activities."In: IEEE. *Frontiers in Education Conference* (FIE), 2016 IEEE. [S.l.], 2016.
- [14] KHAN ACADEMY. *Khan Academy Free online courses, lessons & practices*. 2017. <https://www.khanacademy.org/>. Acesso em 26 de agosto de 2020.
- [15] LEGAKI, N. Z. *et al.* "The effect of challenge-based gamification on learning: An experiment in the context of statistics education."*International Journal of Human-Computer Studies,* Elsevier, v. 144, 2020.
- [16] MOZER, M.; NANTES E. A. S. *Gamificação no Ensino de Matemática: das Diretrizes Curriculares do Paraná à sala de aula, via Plano de Trabalho Docente*. Research, Society and Development, 2019.
- [17] PINK, D. *Motivação 3.0*. 1ª Edição Rio de Janeiro: Sextante, 2019.
- [18] QUIZIZZ. *Quizizz creativity software company used in class, group works, pre-test review, exams, unit test, and impromptu tests*. 2015. <https://www.quizizz.com.br/>. Acesso em 14 de dezembro de 2020..
- [19] SANTOS, J. C. F. *Aprendizagem Significativa: modalidades de aprendizagem e o papel do professor*. Porto Alegre: Mediac�ão, 2008.
- [20] UTOMO, A. Y.; SANTOSO, H. B. "Development of gamification-enriched pedagogical agent for e-learning system based on community of inquiry."ACM. *Proceedings of the International HCI and UX Conference in Indonesia.* [S.l.], 2015. pp.1–9.

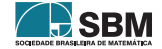

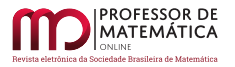

*Silva, Batista e Pereira*

Edson Henrique da Silva EEFM Dona Clotilde Saraiva Coelho [<edson.henrique@aluno.ufca.edu.br>](edson.henrique@aluno.ufca.edu.br)

> Erica Boizan Batista Universidade Federal do Cariri [<erica.batista@ufca.edu.br>](erica.batista@ufca.edu.br)

> Glauber Marcio S. Pereira Universidade Federal do Cariri [<glaubermsp@gmail.com>](glaubermsp@gmail.com)

> > Recebido: 20/04/2020 Publicado: 22/02/2021

Chamada Temática "Experiências didáticas em Matemática no período de isolamento social"

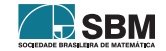